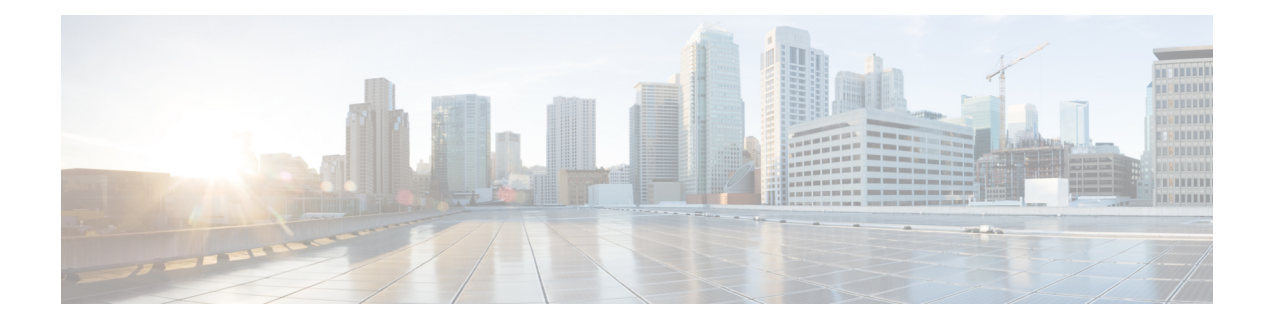

# **Multicast Routing and Forwarding Commands**

This module describes the commands used to configure and monitor multicast routing.

For detailed information about multicast routing concepts, configuration tasks, and examples, refer to the *Implementing Multicast Routing on Cisco IOS XR Software* configuration module in the *Cisco ASR 9000 Series Aggregation Services Router Multicast Configuration Guide*.

- [accounting](#page-3-0) per-prefix, page 4
- accounting per-prefix [forward-only,](#page-5-0) page 6
- [address-family](#page-7-0) (multicast), page 8
- [boundary,](#page-10-0) page 11
- clear mfib [counter,](#page-11-0) page 12
- clear mfib [database,](#page-13-0) page 14
- clear mfib hardware [resource-counters,](#page-14-0) page 15
- clear mfib [hardware](#page-16-0) route statistics, page 17
- disable [\(multicast\),](#page-18-0) page 19
- enable [\(multicast\),](#page-20-0) page 21
- [forwarding-latency,](#page-22-0) page 23
- interface [\(multicast\),](#page-24-0) page 25
- [interface](#page-26-0) all enable, page 27
- [interface-inheritance](#page-28-0) disable, page 29
- [log-traps,](#page-30-0) page 31
- [maximum](#page-31-0) disable, page 32
- mdt [c-multicast-routing,](#page-32-0) page 33
- mdt [data,](#page-33-0) page 34
- mdt data ingress [replication,](#page-35-0) page 36
- mdt [default,](#page-36-0) page 37
- mdt mtu, [page](#page-38-0) 39
- mdt [source,](#page-40-0) page 41
- migration [route-policy,](#page-42-0) page 43
- [multicast-routing,](#page-43-0) page 44
- [multipath,](#page-45-0) page 46
- nsf [\(multicast\)](#page-47-0), page 48
- [oom-handling,](#page-49-0) page 50
- [rate-per-route,](#page-51-0) page 52
- [shared-tree-prune](#page-52-0) delay, page 53
- [show](#page-53-0) mfib bvi, page 54
- show mfib [connections,](#page-54-0) page 55
- show mfib [counter,](#page-56-0) page 57
- show mfib [encap-info](#page-58-0) , page 59
- show mfib hardware [interface,](#page-60-0) page 61
- show mfib [hardware](#page-65-0) ltrace, page 66
- show mfib hardware [resource-counters,](#page-69-0) page 70
- show mfib hardware route [accept-bitmap,](#page-72-0) page 73
- show mfib [hardware](#page-75-0) route internal, page 76
- show mfib [hardware](#page-80-0) route location, page 81
- show mfib [hardware](#page-82-0) route mofrr, page 83
- show mfib [hardware](#page-88-0) route olist, page 89
- show mfib [hardware](#page-98-0) route statistics, page 99
- show mfib hardware route [summary,](#page-102-0) page 103
- show mfib [hardware](#page-105-0) table, page 106
- show mfib [interface,](#page-107-0) page 108
- [show](#page-110-0) mfib nsf, page 111
- show mfib [route,](#page-113-0) page 114
- show mfib [table-info,](#page-119-0) page 120
- show mrib [client,](#page-122-0) page 123
- [show](#page-125-0) mrib bvi, page 126
- [show](#page-126-0) mrib nsf, page 127
- show mrib [route,](#page-128-0) page 129
- show mrib [route-collapse,](#page-130-0) page 131
- show mrib route [outgoing-interface,](#page-132-0) page 133

 $\mathbf I$ 

- show mrib [table-info,](#page-134-0) page 135
- [show](#page-136-0) mrib tlc, page 137
- [static-rpf,](#page-138-0) page 139
- [source-tree-prune-delay,](#page-140-0) page 141
- [suppress-pim-data-signaling,](#page-141-0) page 142
- [suppress-shared-tree-join,](#page-142-0) page 143
- [ttl-threshold](#page-143-0) (multicast), page 144
- [unicast-reachability,](#page-145-0) page 146
- vrf [\(multicast\),](#page-146-0) page 147

## <span id="page-3-0"></span>**accounting per-prefix**

To enable accounting for multicast routing, use the **accounting per-prefix** command in the appropriate configuration mode. To return to the default behavior, use the **no** form of this command.

#### **accounting per-prefix**

**no accounting per-prefix**

**Syntax Description** This command has no keywords or arguments.

**Command Default** This feature is disabled by default.

**Command Modes** Multicast routing configuration Multicast routing address family IPv4 configuration Multicast VRF configuration

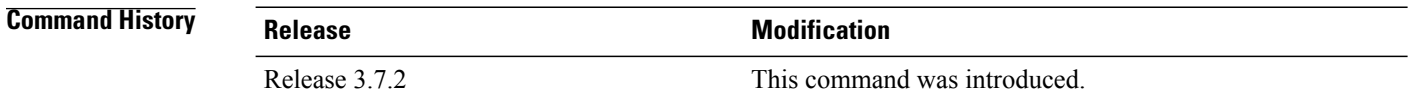

#### **Usage Guidelines** To use this command, you must be in a user group associated with a task group that includes appropriate task IDs. If the user group assignment is preventing you from using a command, contact your AAA administrator for assistance.

The **accounting per-prefix** command is used to enable per-prefix counters only in hardware. Cisco IOS XR Software counters are always present. When enabled, every existing and new (S, G) route is assigned forward, punt, and drop counters on the ingress route and forward and punt counters on the egress route. The (\*, G) routes are assigned a single counter.

There are a limited number of counters on all nodes. When a command is enabled, counters are assigned to routes only if they are available.

To display packet statistics, use the **show mfib route** and the **show mfib hardware route statistics** commands. These commands display "N/A" for counters when no hardware statistics are available or whenthe **accounting per-prefix** command is disabled .

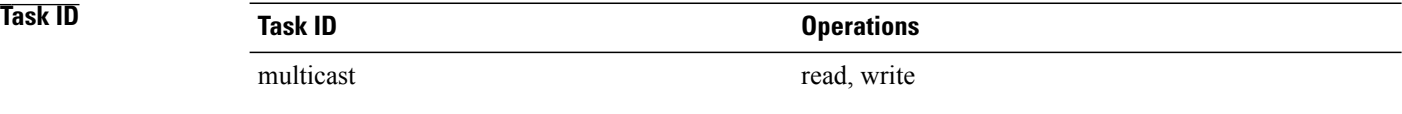

### **Examples** The following example shows how to enable accounting for multicast routing:

RP/0/RSP0/CPU0:router(config)# **multicast-routing** RP/0/RSP0/CPU0:router(config-mcast)# **accounting per-prefix**

### **Related Commands**

Г

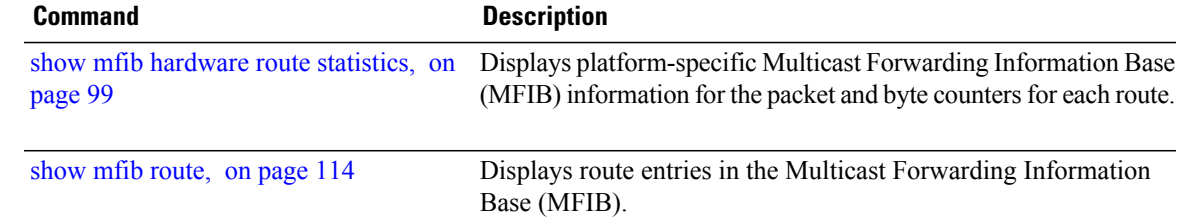

## <span id="page-5-0"></span>**accounting per-prefix forward-only**

To reduce hardware statistics resource allocations when enabling accounting, particularly for multicast VPN (MVPN), use the **accounting per-prefix forward-only** command under multicast routing configuration mode. To return to the default mode of [accounting](#page-3-0) per-prefix, on page 4, use the **no** form of this command.

**accounting per-prefix forward-only no accounting per-prefix forward-only**

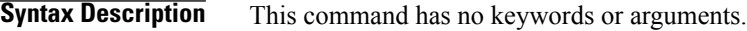

**Command Default** If no counters were configured, there is no default. If the accounting per-prefix counter was previously configured, it becomes the default. If no accounting was configured for multicast routing, forwarding-only is the default mode and triggers a data MDT transition in the case of MVPN deployment.

**Command Modes** Multicast routing configuration Multicast routing address family IPv4 and IPv6 configuration Multicast VRF configuration

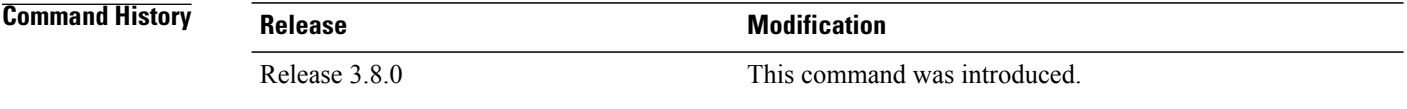

**Usage Guidelines** To use this command, you must be in a user group associated with a task group that includes appropriate task IDs. If the user group assignment is preventing you from using a command, contact your AAA administrator for assistance.

**Note**

The **accounting per-prefix forward-only** command has only one *fwd-only* counter. In other words, there is no *punt* or *drop* counter allocated.

We recommended this command for configuration of multicast VPN routing or for any line card that has a route-intensive configuration. Each individual router can support up to 150,000 routes.

**Note**

To verify the number of statistics allocated or free on a line card, use the show mfib [hardware](#page-69-0) [resource-counters,](#page-69-0) on page 70 command in EXEC mode.

There are a limited number of counters on all nodes. When accounting on a prefix is enabled, counters are assigned to routes only if they are available.

To display packet statistics, use the **show mfib route** and the **show mfib hardware route statistics** commands. These commands display "N/A" for counters when no hardware statistics are available or when neither the [accounting](#page-3-0) per-prefix, on page 4 command nor the **accounting per-prefix forward-only** command are enabled.

You may switch between **accounting-perprefix** and **accounting per-prefix forward-only** statistics for ipv4 or ipv6 multicast family. However, be aware that only one set of counters is supported on the (\*,G) routes (with fwd/punt/drop on ingress and fwd/drop on egress) regardless of whether you enabled the **accounting-perprefix** or **accounting-perprefix fwd-only** command.

Although you can switch accounting modes, this involves freeing the hardware statistics and reallocating them, thereby resulting in a loss of any previously collected data. Therefore, it is preferable to decide which statistics mode you want to use at the start to avoid the resource cost entailed by resetting the statistics counter values with a change in mode.

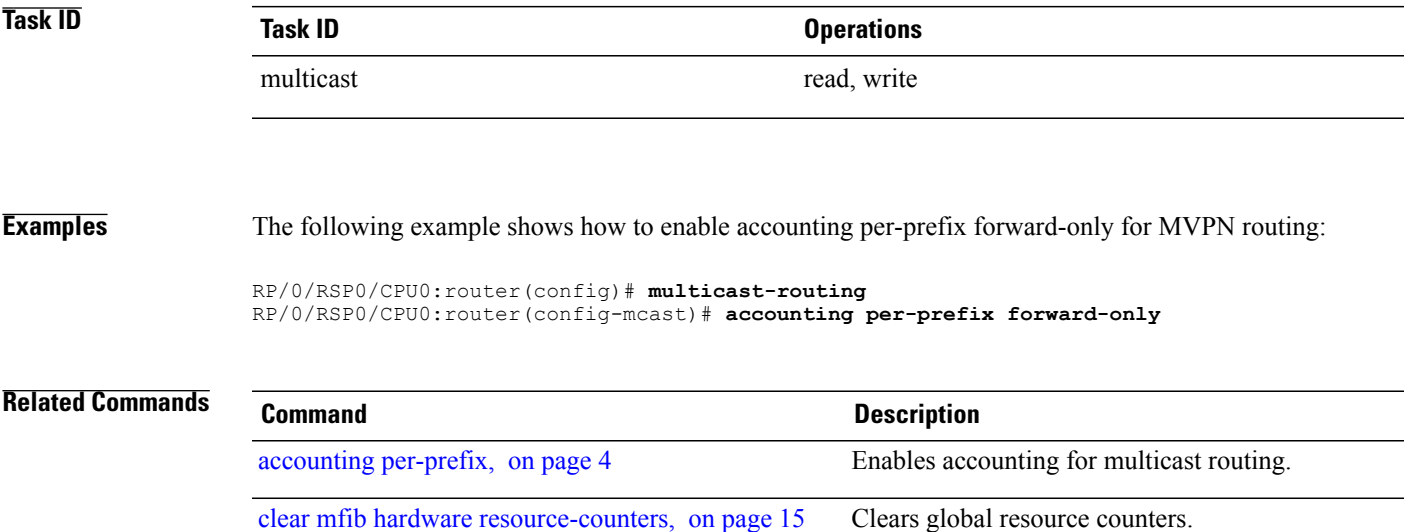

I

# <span id="page-7-0"></span>**address-family (multicast)**

To display available IP prefixes to enable multicast routing and forwarding on all router interfaces, use the **address-family** command in multicast-routing configuration mode or multicast VRF configuration submode. To disable use of an IP address prefix for routing, use the **no** form of this command.

**address-family** [**vrf** *vrf-name*] {**ipv4| ipv6**}

**no address-family** [**vrf** *vrf-name*] {**ipv4| ipv6**}

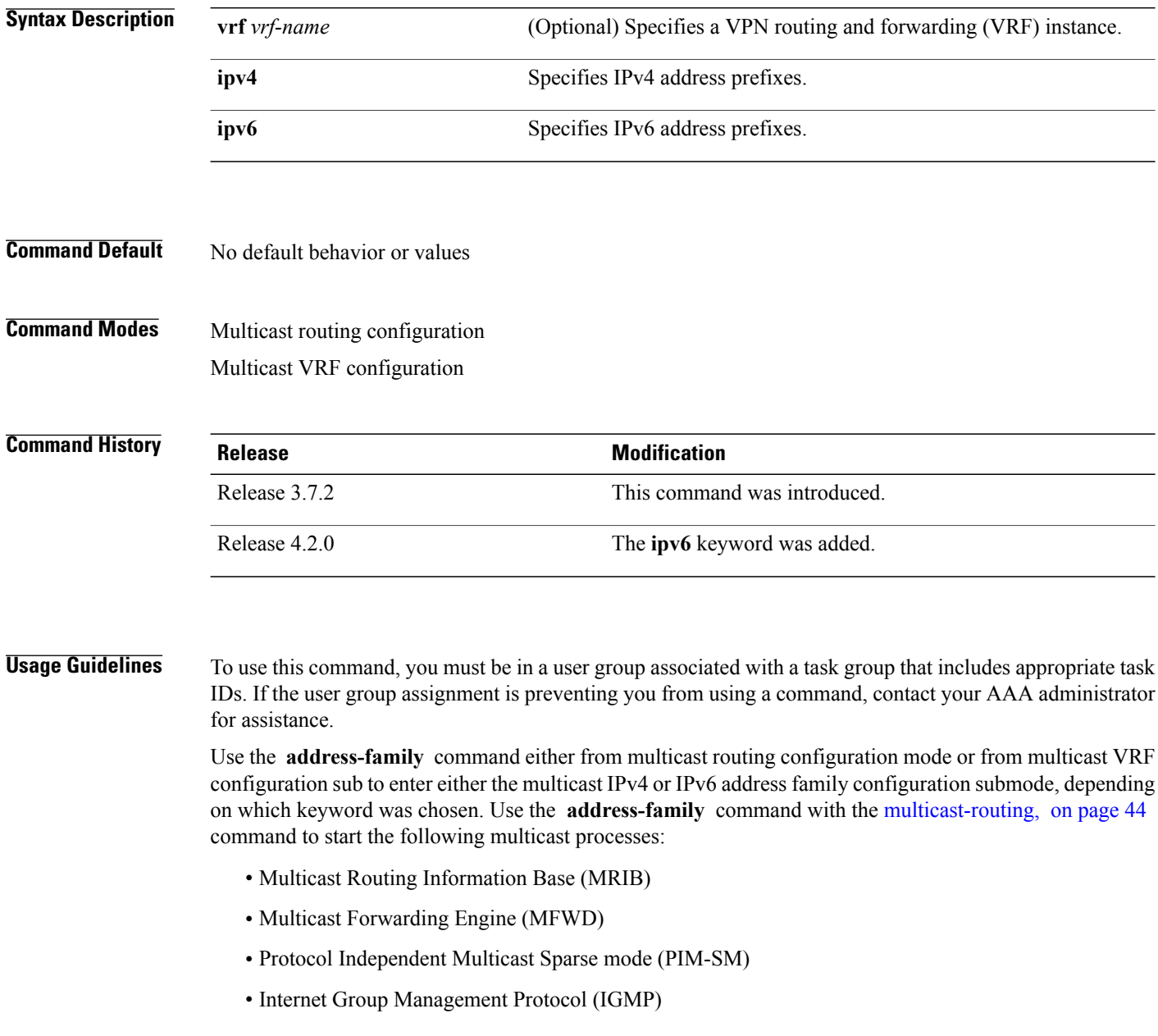

• Multicast Listener Discovery Protocol (MLD)

Basic multicast services start automatically when the multicast PIE is installed, without any explicit configuration required. The following multicast services are started automatically:

- Multicast Routing Information Base (MRIB)
- Multicast Forwarding Engine (MFWD)
- Protocol Independent Multicast Sparse mode (PIM-SM)
- Internet Group Management Protocol (IGMP)

Other multicast services require explicit configuration before they start. For example, to start the Multicast Source Discovery Protocol (MSDP) process, you must enter the **router msdp** command and explicitly configure it.

To enable multicast routing and protocols on interfaces, you must explicitly enable the interfaces using the **interface** command in multicast routing configuration mode. This action can be performed on individual interfaces or by configuring a wildcard interface using the **alias** command.

To enable multicast routing on all interfaces, use the **interface all enable** command in multicast routing configuration mode. For any interface to be fully enabled for multicast routing, it must be enabled specifically (or configured through the **interface all enable** command for all interfaces) in multicast routing configuration mode, and it must not be disabled in the PIM and IGMP configuration modes.

**Note**

The **enable** and **disable** keywords available under the IGMP and PIM interface configuration modes have no effect unless the interface is enabled in multicast routing configuration mode—either by default or by explicit interface configuration.

To allow multicast forwarding functionality, while turning multicast routing functionality off, [interface-inheritance](#page-28-0) disable, on page 29 command on a per interface or **interface all enable** basis in PIM or IGMP configuration mode.

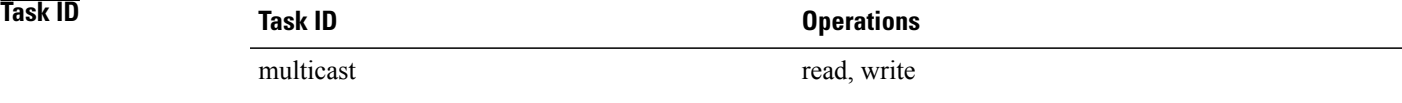

**Examples** This example shows how to enter IPv4 and IPv6 multicast routing configuration mode:

```
RP/0/RSP0/CPU0:router(config)# multicast-routing
RP/0/RSP0/CPU0:router(config-mcast)# address-family ipv4
RP/0/RSP0/CPU0:router(config-mcast-default-ipv4)#
```

```
RP/0/RSP0/CPU0:router(config-mcast)# address-family ipv6
RP/0/RSP0/CPU0:router(config-mcast-default-ipv6)#
```
This example shows how to enter IPv4 and IPv6 VRF multicast routing configuration submode:

```
RP/0/RSP0/CPU0:router(config)# multicast-routing
RP/0/RSP0/CPU0:router(config-mcast)# vrf vrf-name address-family ipv4
RP/0/RSP0/CPU0:router(config-mcast-vrf-name-ipv4)#
```
-

Τ

RP/0/RSP0/CPU0:router(config-mcast)# **vrf vrf-name address-family ipv6** RP/0/RSP0/CPU0:router(config-mcast-vrf-name-ipv6)#

#### **Related Commands**

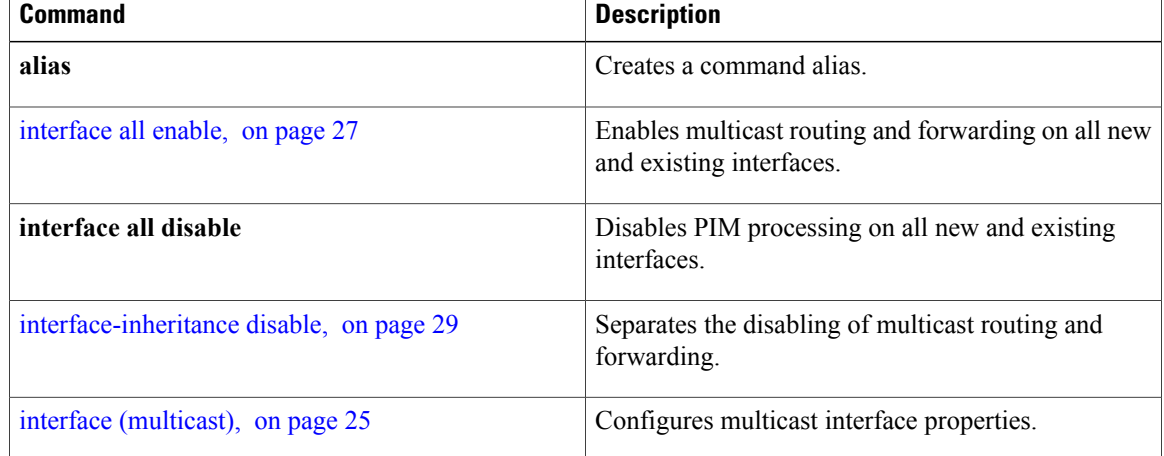

# <span id="page-10-0"></span>**boundary**

 $\overline{\phantom{a}}$ 

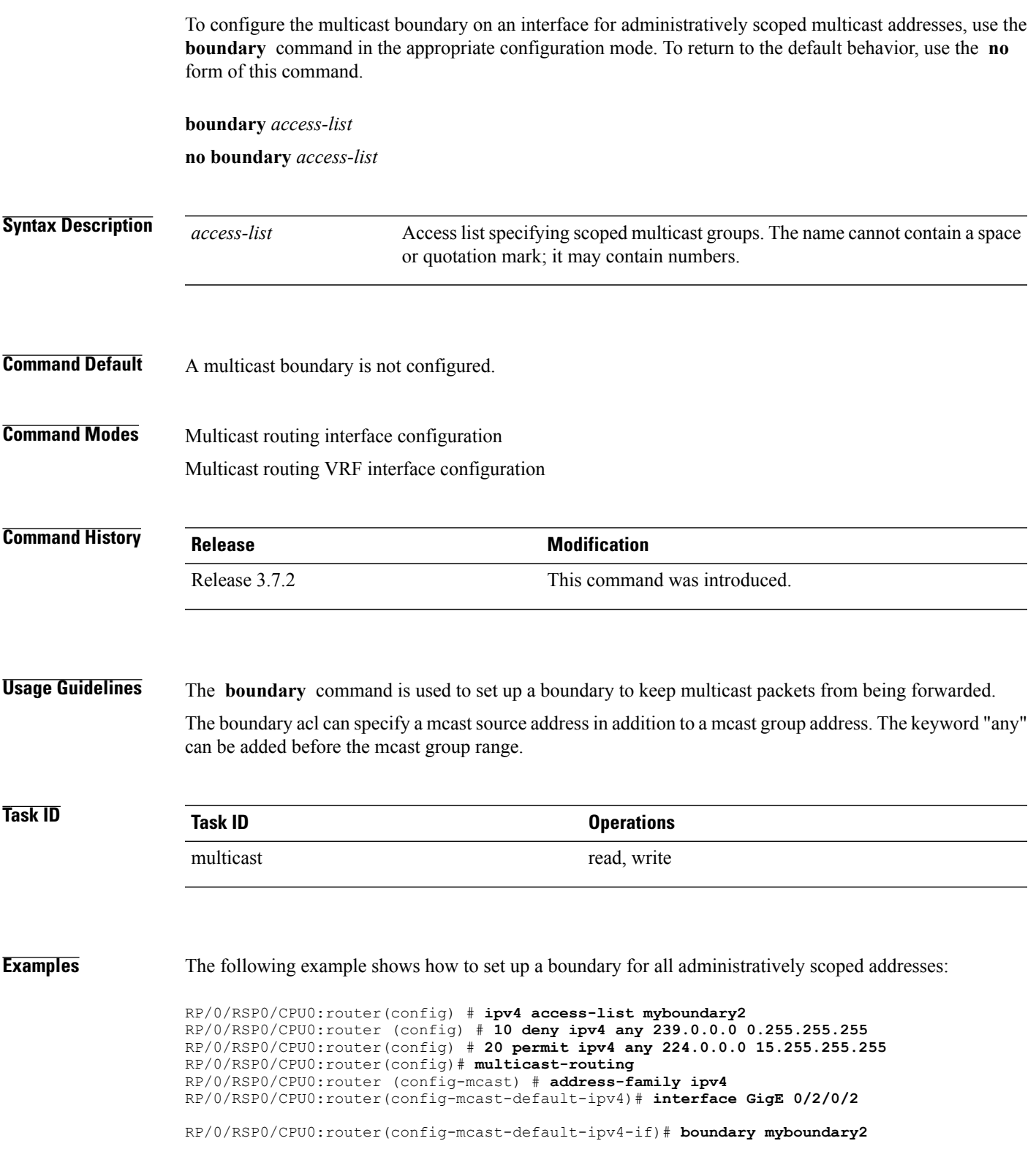

T

# <span id="page-11-0"></span>**clear mfib counter**

To clear Multicast Forwarding Information Base (MFIB) route packet counters, use the **clear mfib counter** command in the appropriate mode.

**clear mfib** [**vrf** *vrf-name*] **ipv4 counter** [*group-address*| *source-address*] [**location** {*node-id***| all**}]

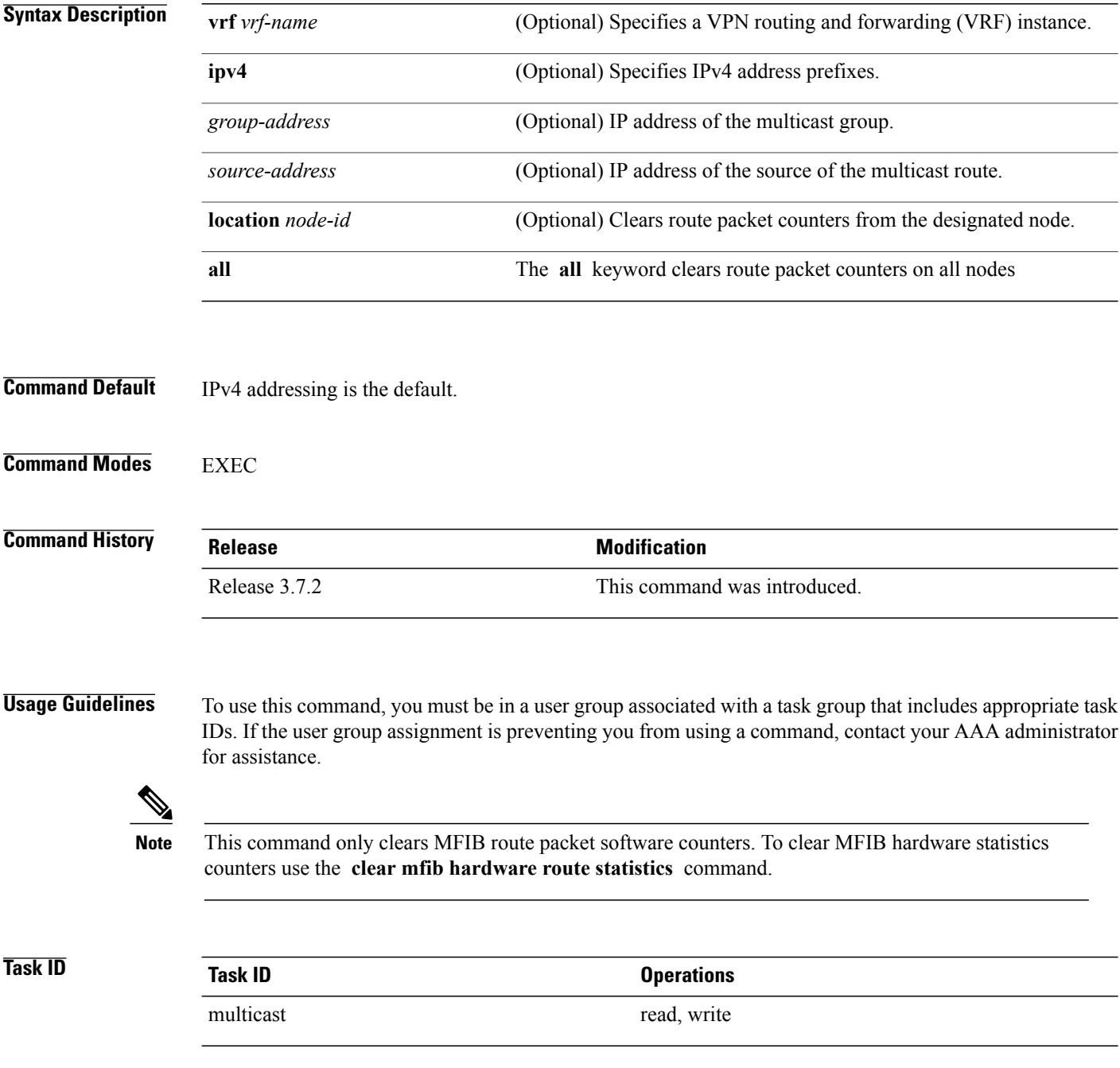

 $\mathbf I$ 

**Examples** The following example shows how to clear MFIB route packet counters on all nodes:

RP/0/RSP0/CPU0:router# **clear mfib counter location all**

T

# <span id="page-13-0"></span>**clear mfib database**

To clear the Multicast Forwarding Information Base (MFIB) database, use the **clear mfib database** command in the appropriate mode.

**clear mfib** [**ipv4| ipv6**] **database** [**location** {*node-id***| all**}]

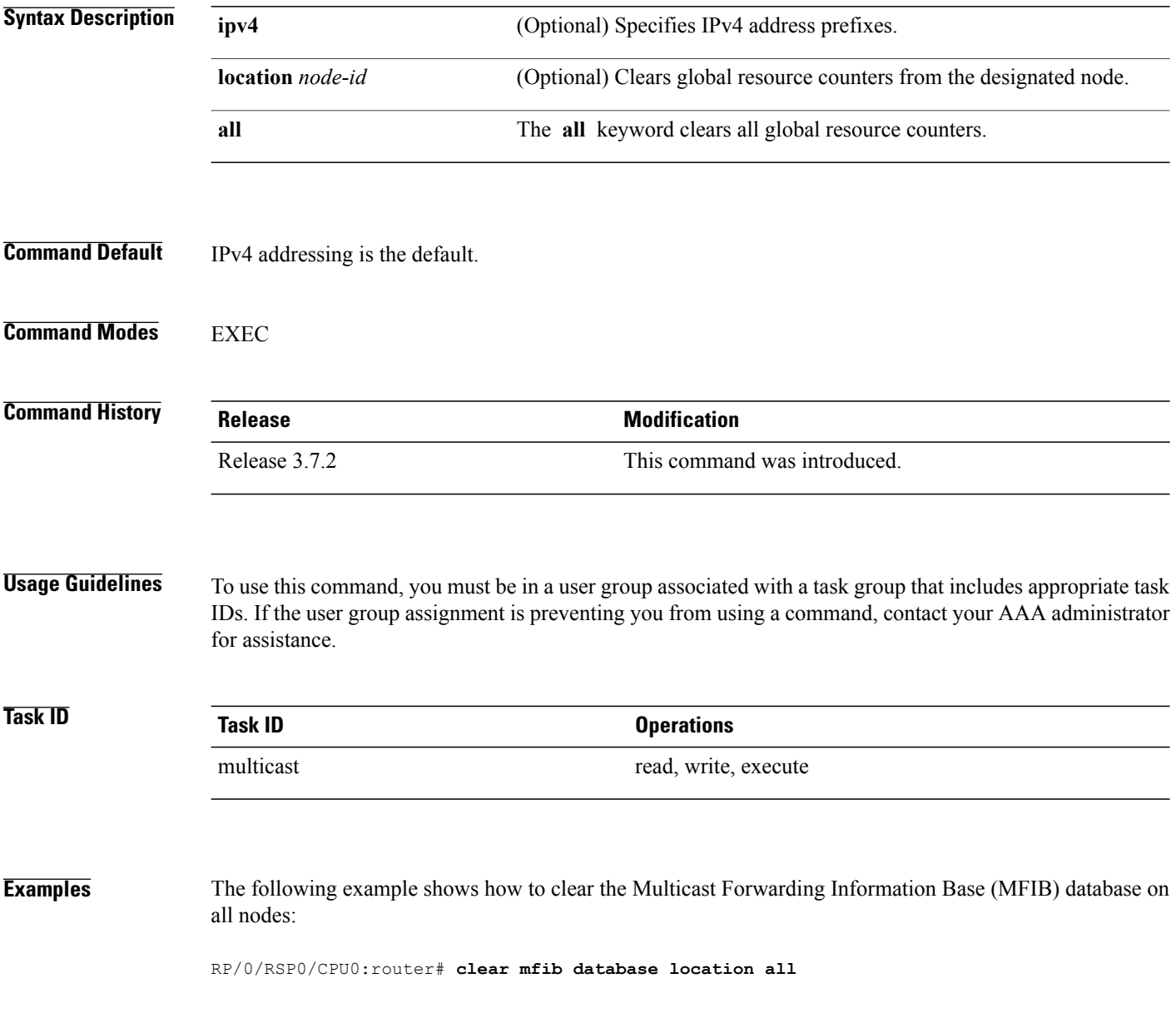

 $\mathbf I$ 

# <span id="page-14-0"></span>**clear mfib hardware resource-counters**

To clear global resource counters, use the **clear mfib hardware resource-counters** command in EXEC mode.

**clear mfib** [**vrf** *vrf-name*] [**ipv4| ipv6**] **hardware resource-counters** [**location** {*node-id***| all**}]

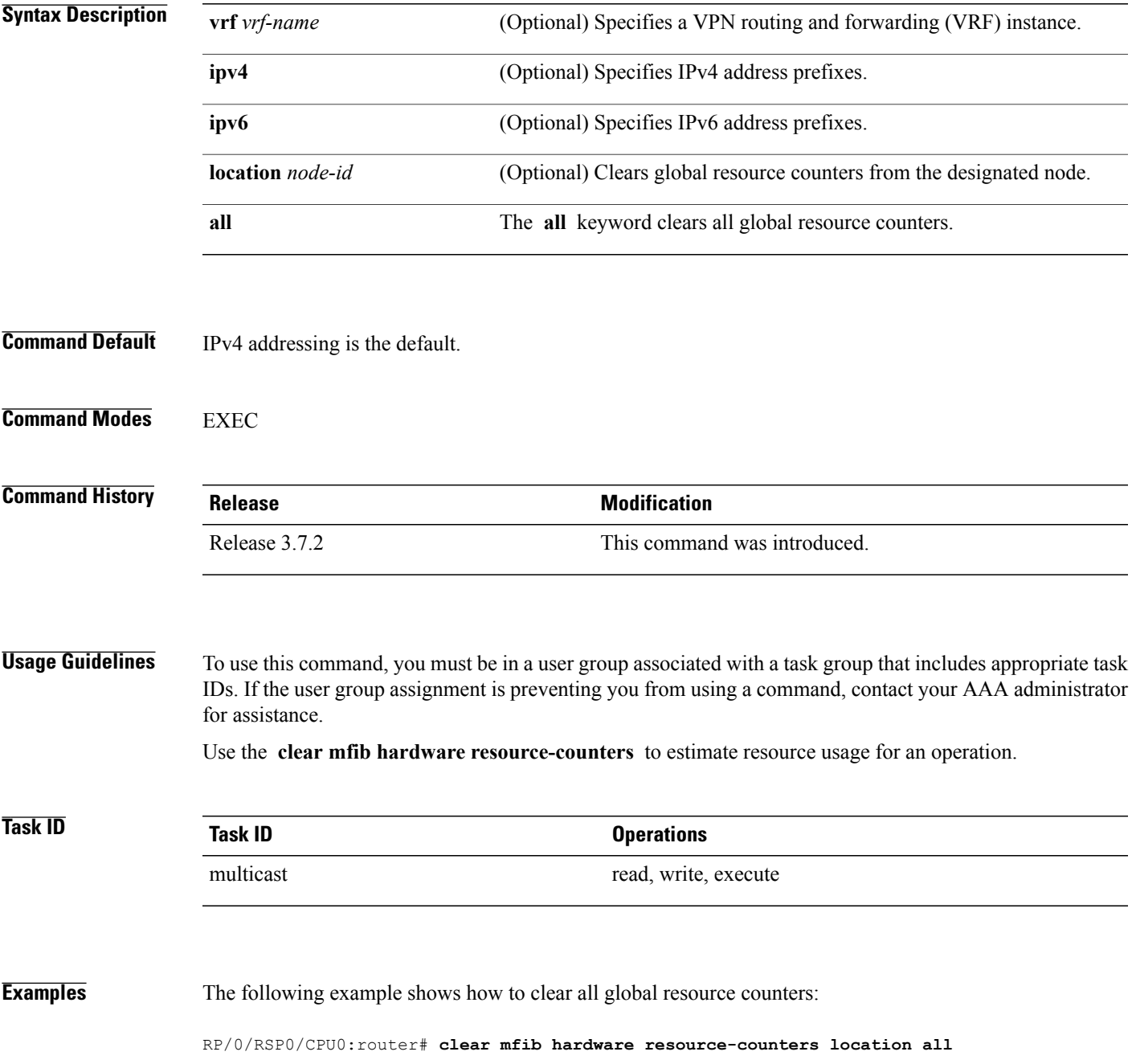

 $\mathbf{I}$ 

 $\mathbf I$ 

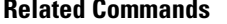

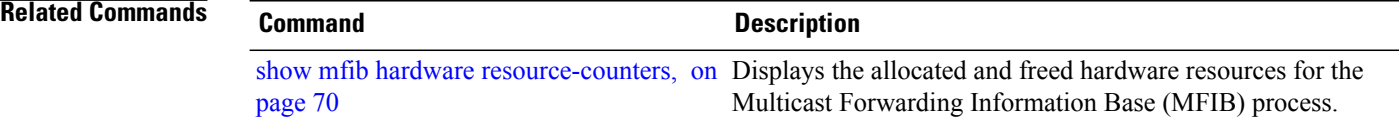

Г

## <span id="page-16-0"></span>**clear mfib hardware route statistics**

To reset all allocated counter values regardless of the Multicast Forwarding Information Base (MFIB) hardware statistics mode (accounting per-prefix or accounting per-prefix forward-only), use the clear mfib hardware route statistics command in EXEC mode.

**clear mfib** [**vrf** *vrf-name*] [**ipv4| ipv6**] **hardware route statistics** {**egress| ingress| ingress-and-egress**} [**\***| *source-address*] [*group-address* [/*prefix-length*]] [**location** {*node-id***| all**}]

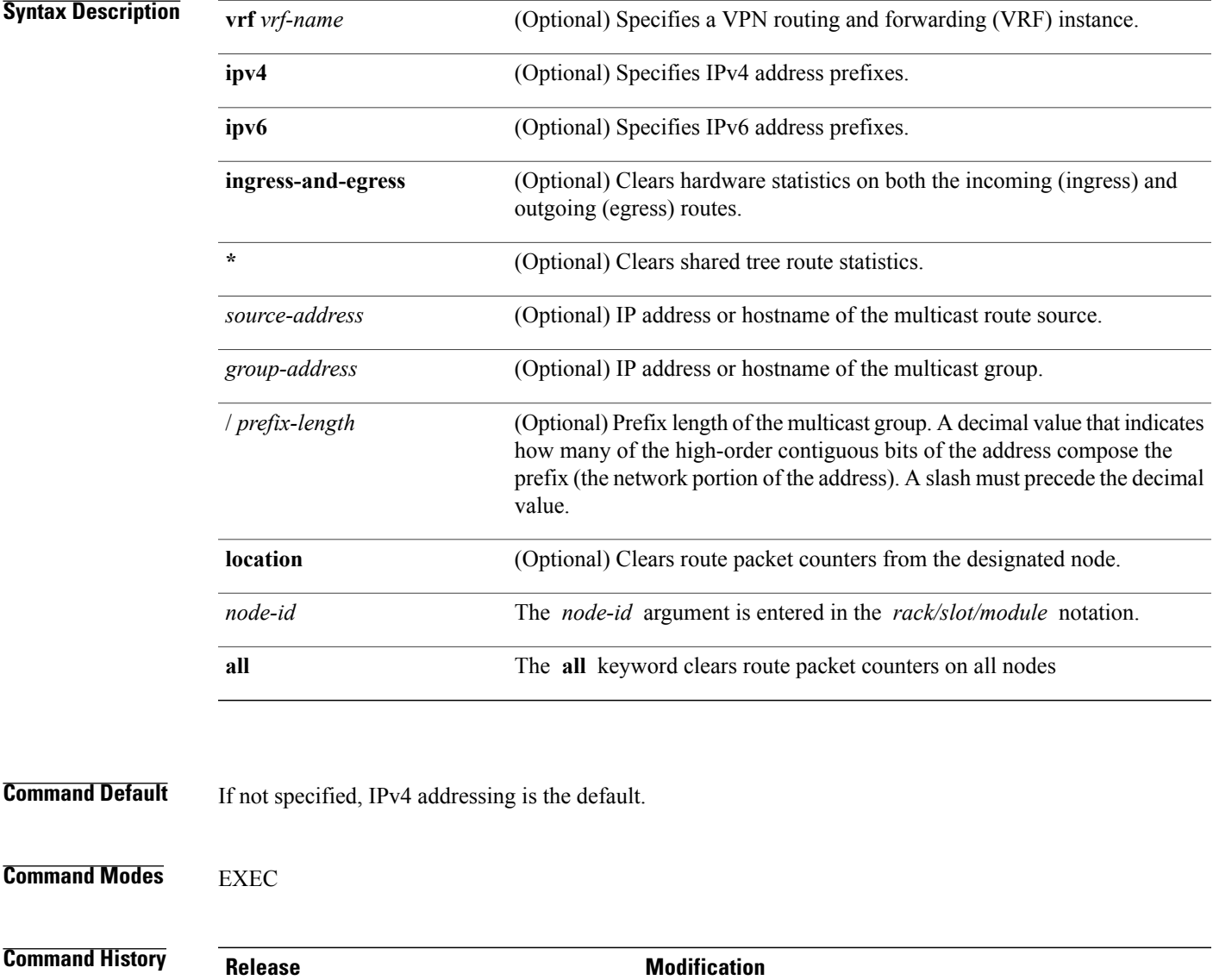

Release 3.7.2 This command was introduced.

**Usage Guidelines** To use this command, you must be in a user group associated with a task group that includes the proper task IDs.

> The Multicast Forwarding (MFWD) process exists on each line card and assigns hardware counters to each (S, G) route. Additionally, one global counter is assigned for all (\*, G) routes, depending on resource availability.

> To clear the set of counters for  $(*, G)$  routes, the MFWD process assigns a single set of counters to count packets that match (\*, G) routes. Consequently, the **clear mfib hardware route statistics** command must be used in a form that either clears counters on all routes or matches all (\*, G) routes.

```
Note
```
This command only clears MFIB hardware statistics counters. To clear MFIB route packet software counters, use the **clear mfib counter** command.

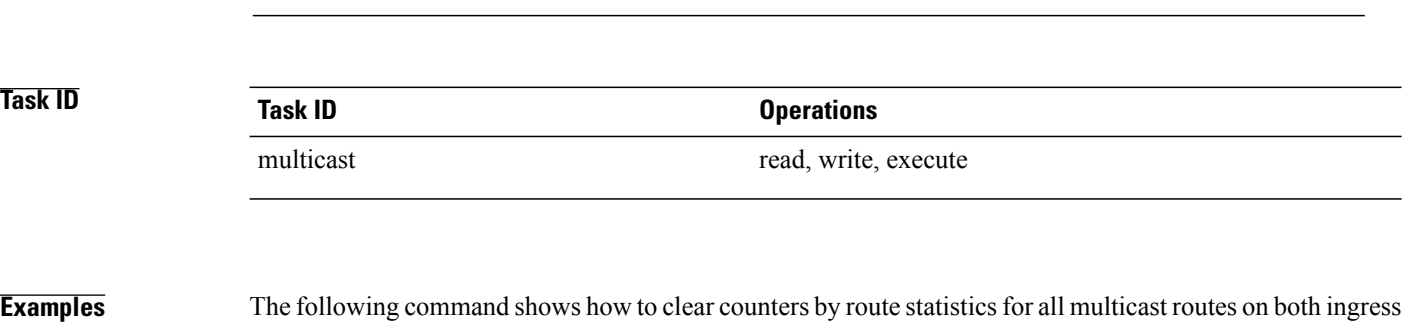

and egress forwarding engines for the line card 0/1/CPU0:

RP/0/RSP0/CPU0:router# **clear mfib ipv4 hardware route statistics ingress-and-egress location 0/1/CPU0**

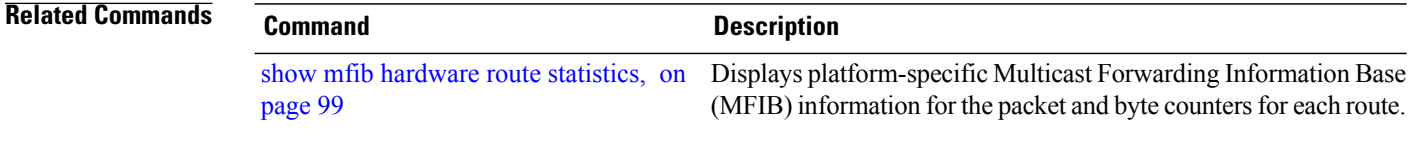

## <span id="page-18-0"></span>**disable (multicast)**

Г

To disable multicast routing and forwarding on an interface, use the **disable** command in the appropriate configuration mode. To return to the default behavior, use the **no** form of this command.

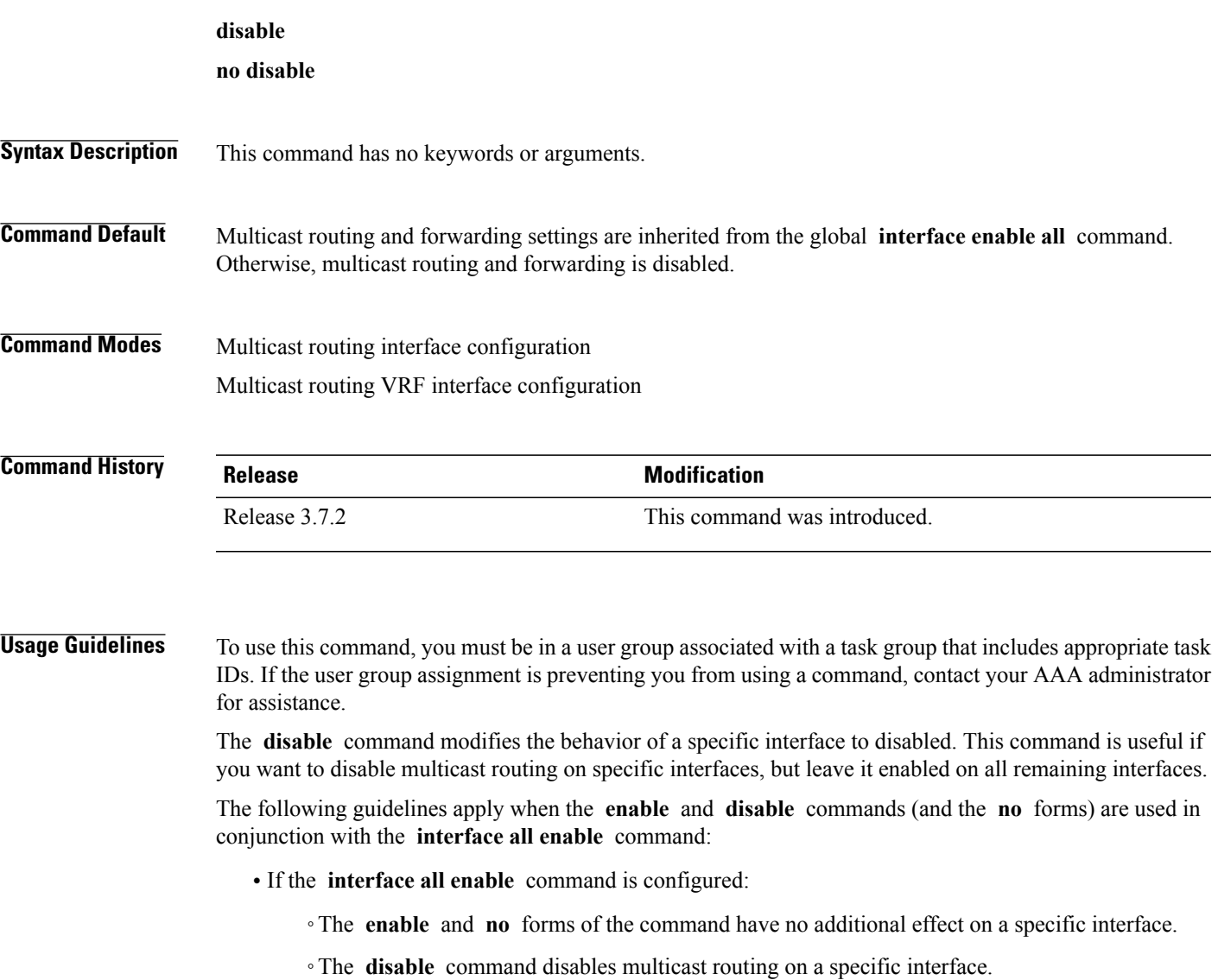

- ◦The **no disable** command enables a previously disabled interface.
- If the **interface all enable** command is not configured:
	- ◦The **enable** command enables multicast routing on a specific interface.
	- ◦The **no enable** command enables the previously disabled interface.
	- ◦The **disable** and **no** forms of the command have no additional effect on a specific interface.

1

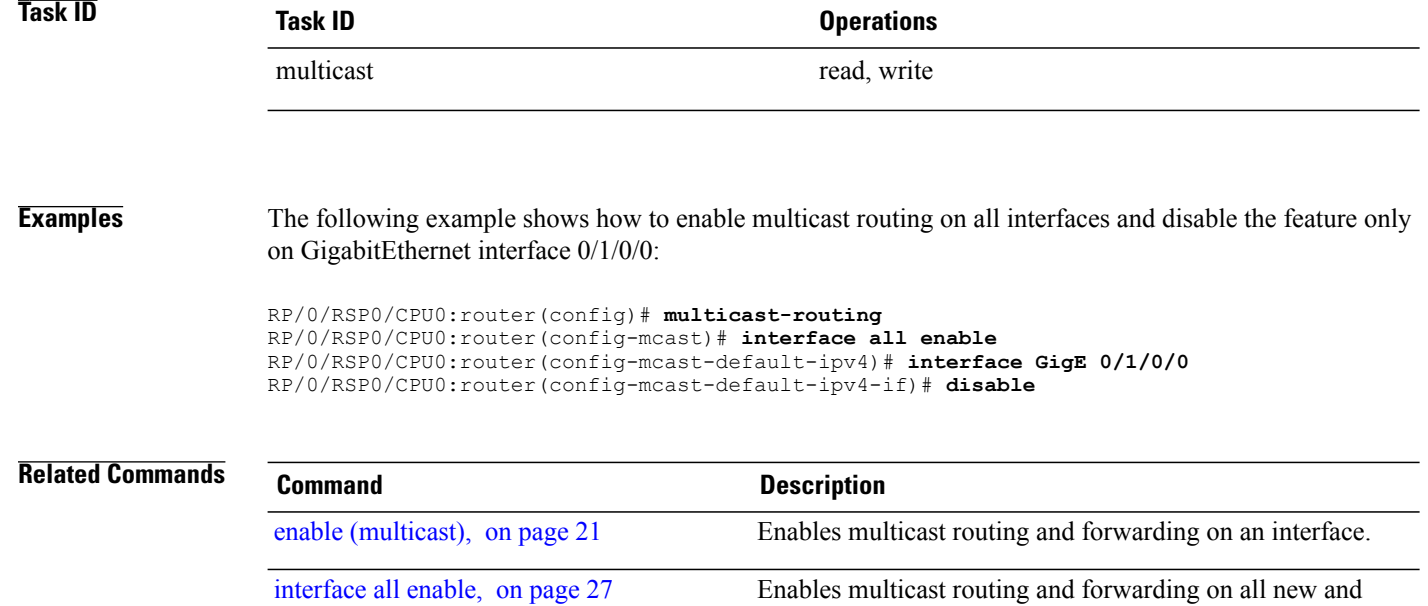

existing interfaces.

## <span id="page-20-0"></span>**enable (multicast)**

Г

To enable multicast routing and forwarding on an interface, use the **enable** command in the appropriate configuration mode. To return to the default behavior, use the **no** form of this command.

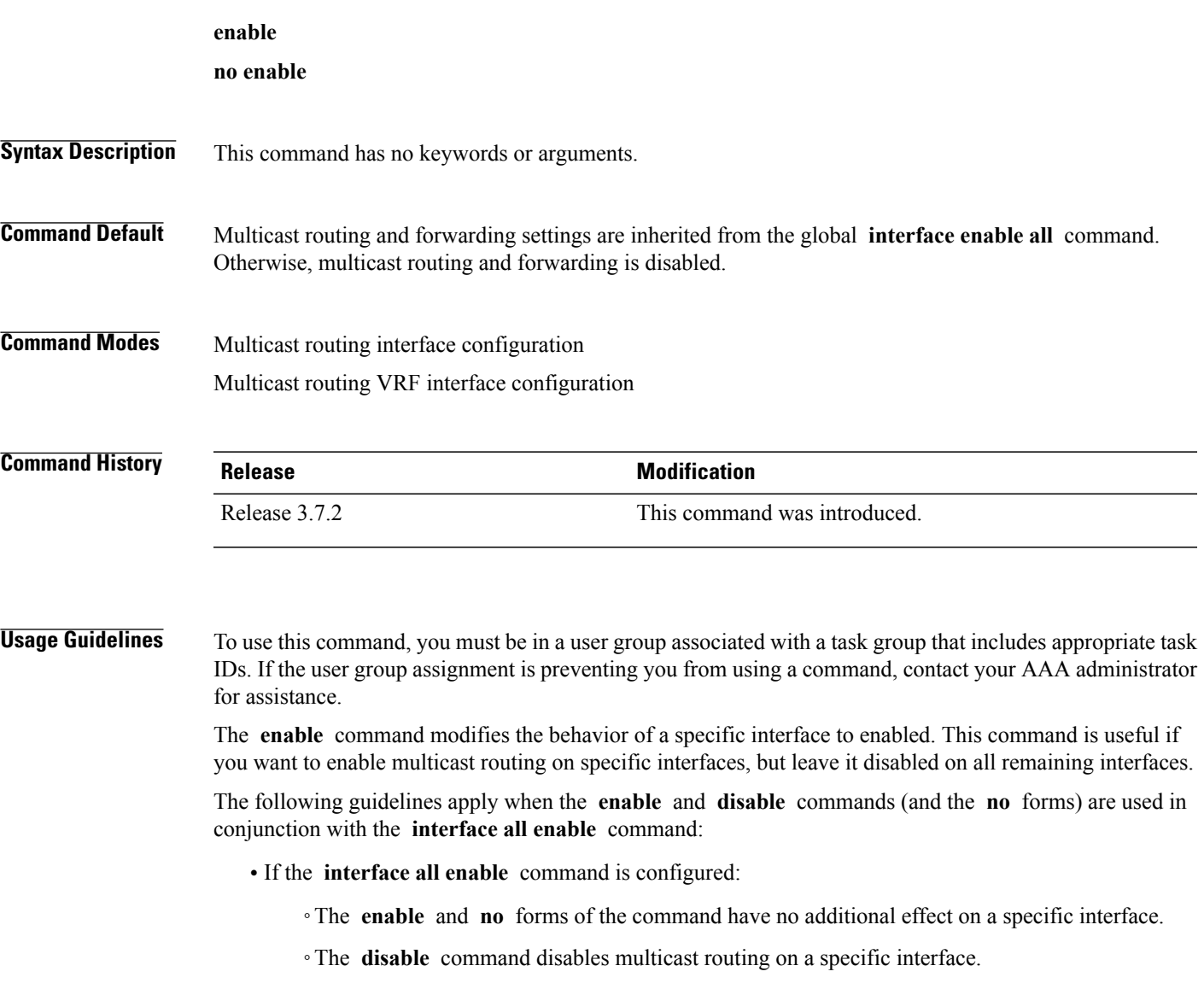

- ◦The **no disable** command enables a previously disabled interface.
- If the **interface all enable** command is not configured:
	- ◦The **enable** command enables multicast routing on a specific interface.
	- ◦The **no enable** command enables a previously enabled interface.
	- ◦The **disable** and **no** forms of the command have no additional effect on a specific interface.

 $\mathbf l$ 

T

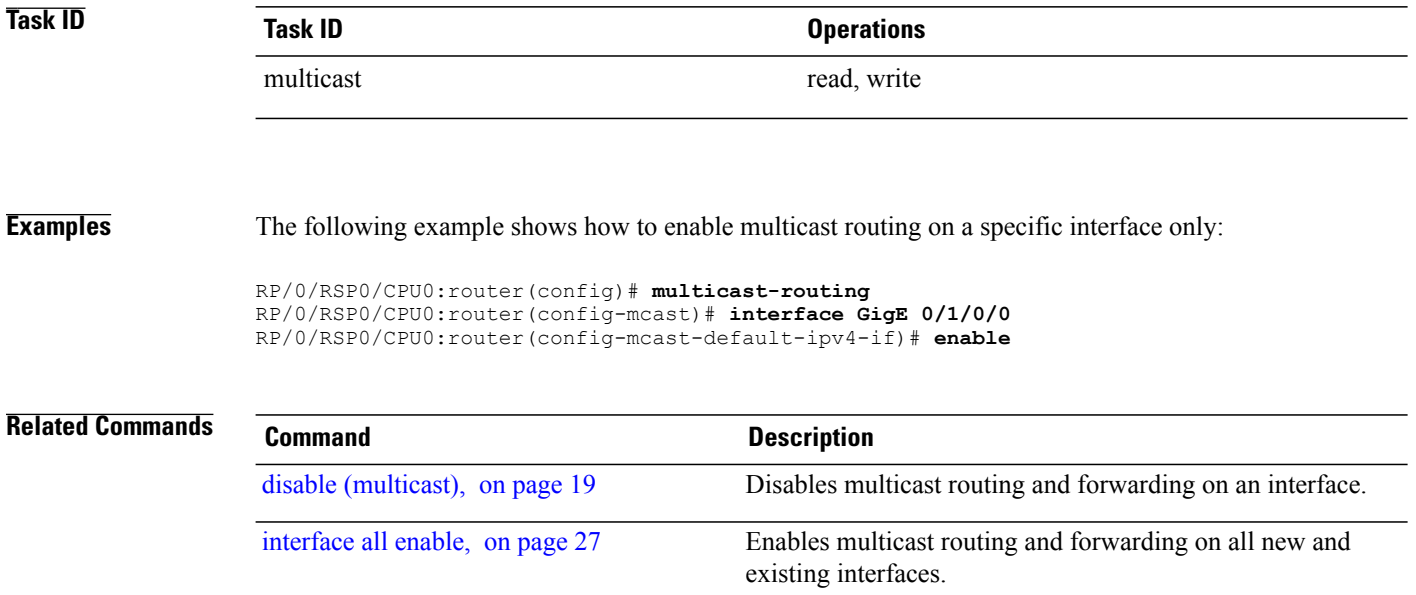

# <span id="page-22-0"></span>**forwarding-latency**

 $\mathbf I$ 

To delay traffic being forwarded on a route, use the **forwarding-latency** command. To return to the default behavior, use the **no** form of this command.

**forwarding-latency** [**delay** *milliseconds*]

**no forwarding-latency**

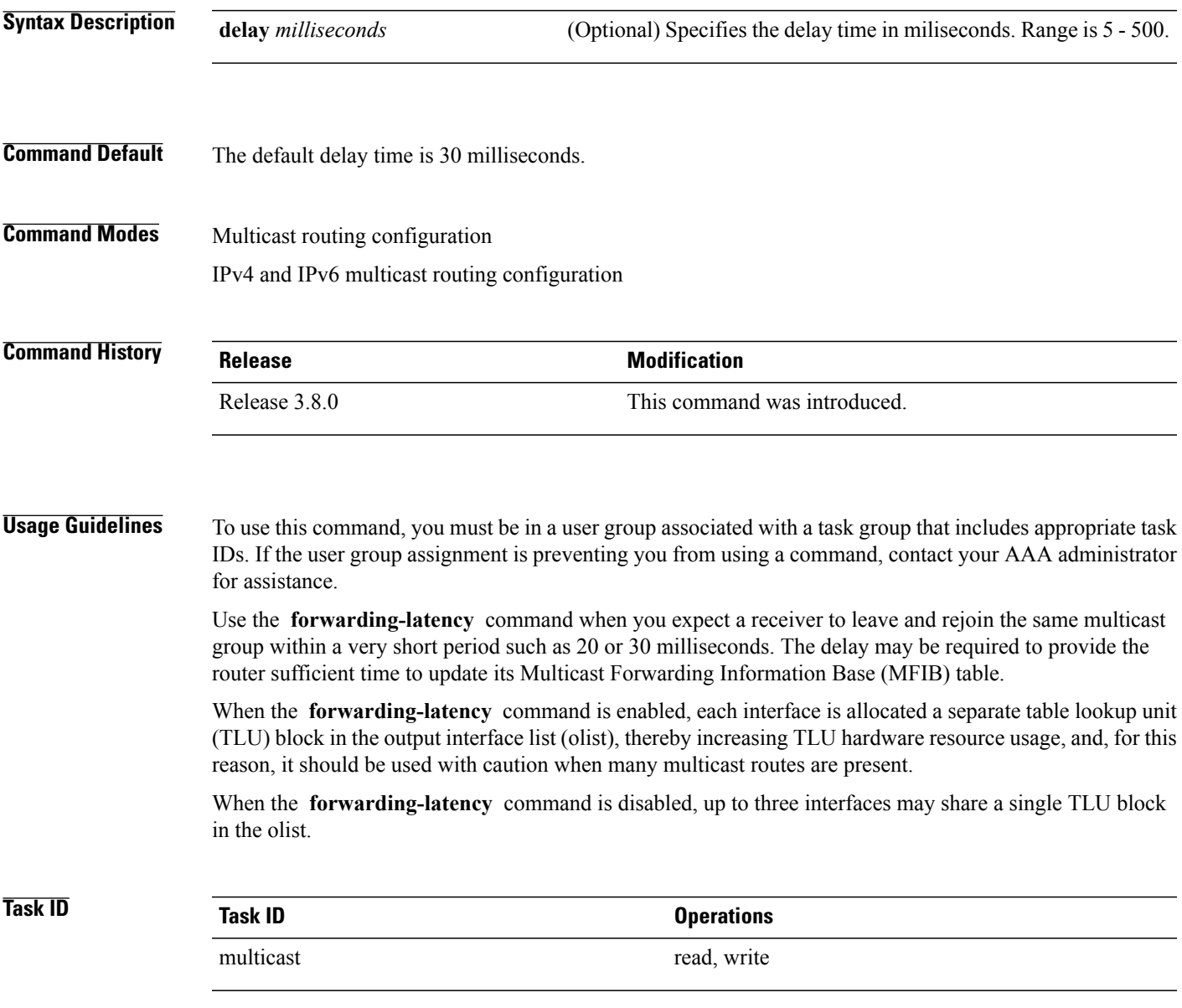

Τ

**Examples** The following example shows how to delay traffic from being forwarded for 120 milliseconds:

RP/0/RSP0/CPU0:router# **configure** RP/0/RSP0/CPU0:router(config)# **multicast-routing** RP/0/RSP0/CPU0:router# **forwarding-latency delay 120**

# <span id="page-24-0"></span>**interface (multicast)**

 $\mathbf I$ 

To configure multicast interface properties, use the **interface** command in the appropriate configuration mode. To disable multicast routing for interfaces, use the **no** form of this command.

**interface** *type interface-path-id*

**no interface** *type interface-path-id*

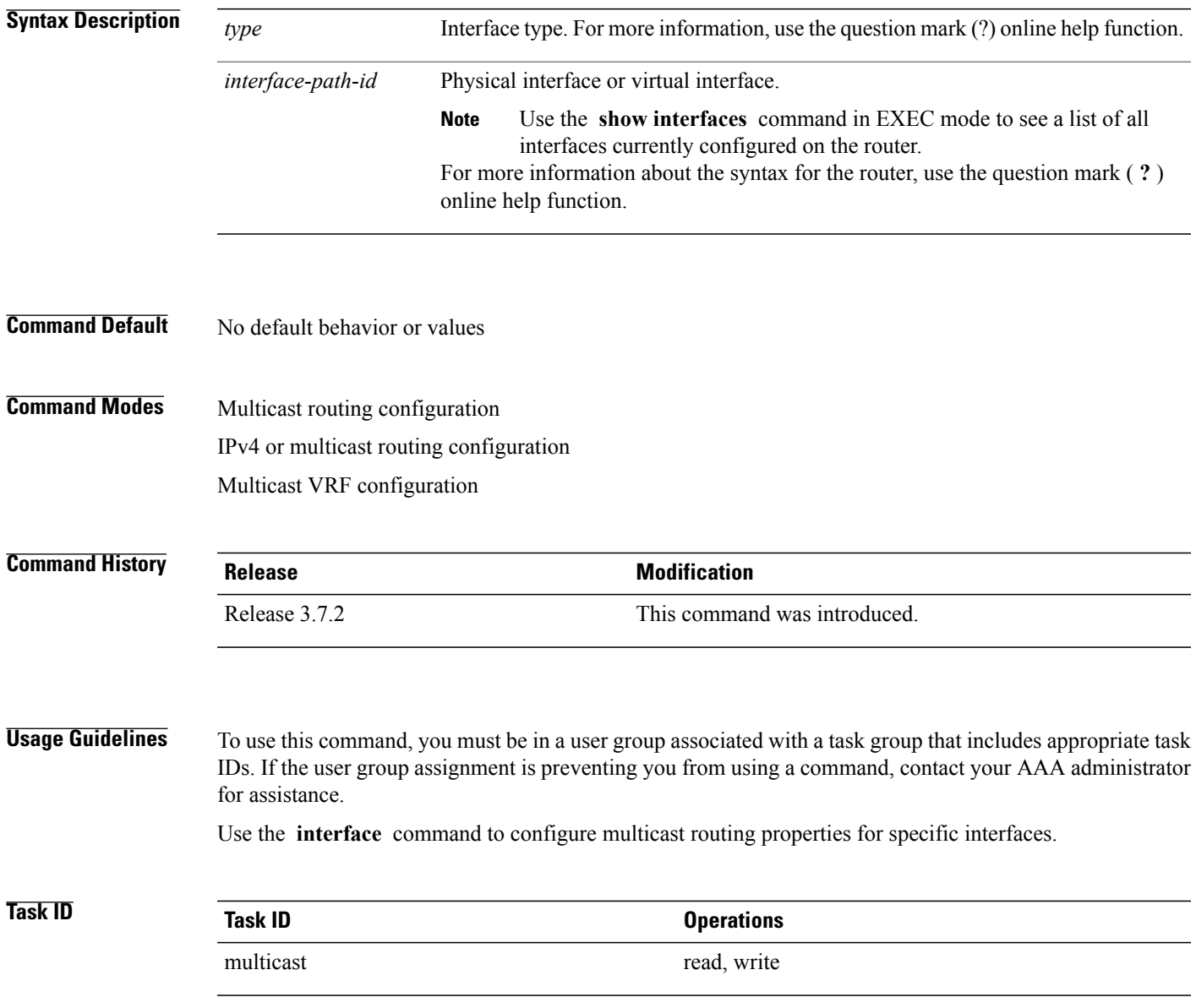

**Examples** The following example shows how to enable multicast routing on all interfaces and disable the feature only on GigabitEthernet interface 0/1/0/0:

```
RP/0/RSP0/CPU0:router(config)# multicast-routing
RP/0/RSP0/CPU0:router(config-mcast)# interface all enable
RP/0/RSP0/CPU0:router(config-mcast-default-ipv4-if)# interface GigE 0/1/0/0
```

```
RP/0/RSP0/CPU0:router(config-mcast-default-ipv4-if)# disable
```
### **Related Commands Command Command Description** disable [\(multicast\),](#page-18-0) on page 19 Disables multicast routing and forwarding on an interface. enable [\(multicast\),](#page-20-0) on page 21 Enables multicast routing and forwarding on an interface. Enables multicast routing and forwarding on all new and existing interfaces. [interface](#page-26-0) all enable, on page 27

### <span id="page-26-0"></span>**interface all enable**

To enable multicast routing and forwarding on all new and existing interfaces, use the **interface all enable** command in the appropriate configuration mode. To return to the default behavior, use the **no** form of this command.

**interface all enable**

**no interface all enable**

**Syntax Description** This command has no keywords or arguments.

**Command Default** Multicast routing and forwarding is disabled by default.

**Command Modes** Multicast routing configuration Multicast VRF configuration

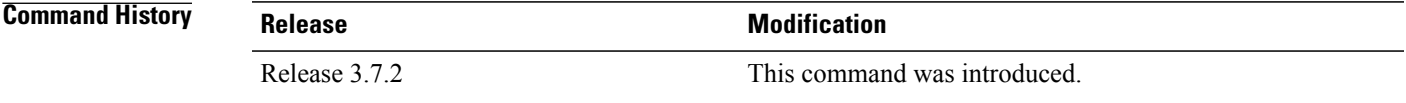

**Usage Guidelines** To use this command, you must be in a user group associated with a task group that includes appropriate task IDs. If the user group assignment is preventing you from using a command, contact your AAA administrator for assistance.

> This command modifies the default behavior for all new and existing interfaces to enabled unless overridden by the **enable** or **disable** keywords available in interface configuration mode.

> The following guidelines apply when the **enable** and **disable** commands (and the **no** forms) are used in conjunction with the **interface all enable** command:

- If the **interface all enable** command is configured:
	- ◦The **enable** and **no** forms of the command have no additional effect on a specific interface.
	- ◦The **disable** command disables multicast routing on a specific interface.
	- ◦The **no disable** command enables a previously disabled interface.
- If the **interface all enable** command is not configured:
	- ◦The **enable** command enables multicast routing on a specific interface.
	- ◦The **no enable** command enables a previously enabled interface.
	- ◦The **disable** and **no** forms of the command have no additional effect on a specific interface.

 $\mathbf l$ 

T

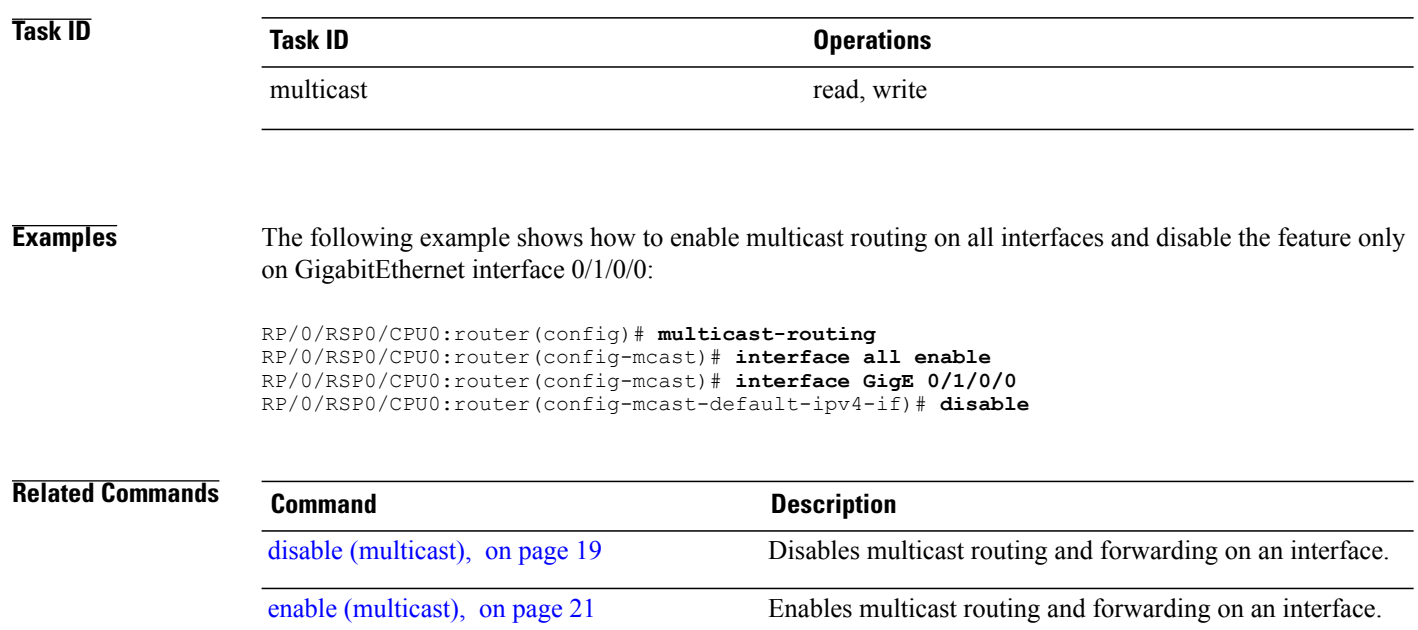

## <span id="page-28-0"></span>**interface-inheritance disable**

To separate PIM and IGMP routing from multicast forwarding on all interfaces, use the **interface-inheritance disable** command under multicast routing address-family IPv4 submode. To restore the default functionality, use the **no** form of the command.

#### **interface-inheritance disable**

**no interface-inheritance disable**

- **Syntax Description** This command has no keywords or arguments.
- **Command Default** This feature is not enabled by default.
- **Command Modes** Multicast routing configuration Address- family IPv4 configuration

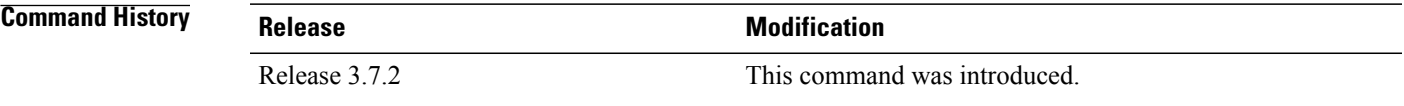

**Usage Guidelines** To use this command, you must be in a user group associated with a task group that includes appropriate task IDs. If the user group assignment is preventing you from using a command, contact your AAA administrator for assistance.

> Use of the **interface-inheritance disable** command together with the **interface** *type interface-path-id* or **interface all enable** command under multicast routing address-family IPv4 submode separates PIM and IGMP routing functionality from multicast forwarding on specified interfaces. You can nonetheless enable multicast routing functionality explicitly under PIM or IGMP routing configuration mode for individual interfaces.

**Note**

Although you can explicitly configure multicast routing functionality on individual interfaces, you cannot explicitly disable the functionality. You can only disable the functionality on all interfaces.

Used from the address-family ipv4 configuration submode, it prevents IGMP and PIM from inheriting the multicast-routing interface configuration.

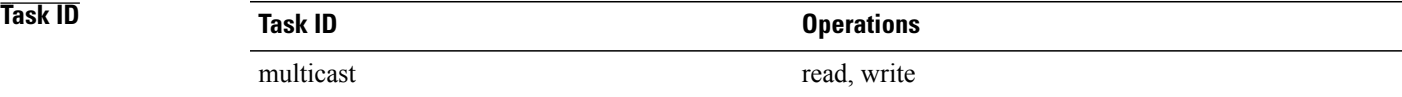

**Examples** The following configuration disables PIM and IGMP routing functionality on all the interfaces using the **interface-inheritance disable** command, but multicast forwarding is still enabled on all the interfaces in the example, based on use of the keywords **interface all enable** .

> PIM is enabled on*Loopback 0* based on its explicit configuration ( **interface***Loopback0* **enable** ) under router pim configuration mode.

IGMP protocol is enabled on GigabitEthernet0/6/0/3, because it too has been configured explicitly under router igmp configuration mode ( **interface** *GigabitEthernet0/6/0/3* **router enable** ):

```
RP/0/RSP0/CPU0:router(config)# multicast-routing
RP/0/RSP0/CPU0:router(config-mcast)# address-family ipv4
RP/0/RSP0/CPU0:router(config-mcast-default-ipv4)# interface-inheritance disable
RP/0/RSP0/CPU0:router(config-mcast-default-ipv4)# interface loopback 1 enable
```
RP/0/RSP0/CPU0:router(config-mcast-default-ipv4)# **show run router pim**

With the **interface-inheritance disable** command in use, IGMPand PIM configuration are enabled in the protocol configuration as follows:

```
router igmp
  interface loopback 0
   router enable
router pim
   interface loopback 0
     enable
router pim vrf default address-family ipv4
 interface Loopback0
  enable
RP/0/RSP0/CPU0:router(config-mcast-default-ipv4)# show run router igmp
```

```
router igmp
vrf default
 interface GigabitEthernet0/6/0/3
  router enable
```
### <span id="page-30-0"></span>**log-traps**

To enable logging of trap events, use the **log-traps** command in the appropriate configuration mode. To remove this functionality, use the **no** form of this command.

**log-traps no log-traps Syntax Description** This command has no keywords or arguments. **Command Default** This command is disabled by default. **Command Modes** Multicast routing configuration Multicast routing address family IPv4 configuration Multicast VRF configuration **Command History Release Modification** Release 3.7.2 This command was introduced. **Usage Guidelines** To use this command, you must be in a user group associated with a task group that includes appropriate task IDs. If the user group assignment is preventing you from using a command, contact your AAA administrator for assistance. **Task ID Task ID Operations** multicast read, write **Examples** The following example shows how to enable logging of trap events: RP/0/RSP0/CPU0:router# **multicast-routing** RP/0/RSP0/CPU0:router(config-mcast)# **log-traps**

## <span id="page-31-0"></span>**maximum disable**

To disable maximum state limits, use the **maximum disable** command in the appropriate configuration mode. To remove this functionality, use the **no** form of this command.

**maximum disable**

**no maximum disable**

- **Syntax Description** This command has no keywords or arguments.
- **Command Default** Maximum state limits are enabled.

**Command Modes** Multicast routing configuration Multicast routing address family IPv4 configuration Multicast VRF configuration

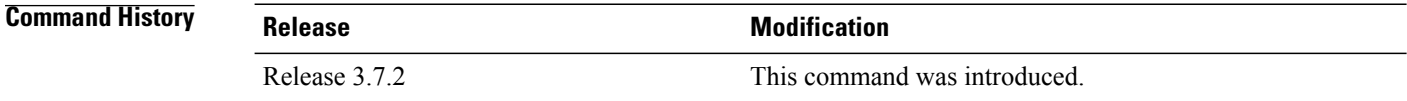

### **Usage Guidelines** To use this command, you must be in a user group associated with a task group that includes appropriate task IDs. If the user group assignment is preventing you from using a command, contact your AAA administrator for assistance.

Use the **maximum disable** command to override the default software limit on the number of multicast routes.

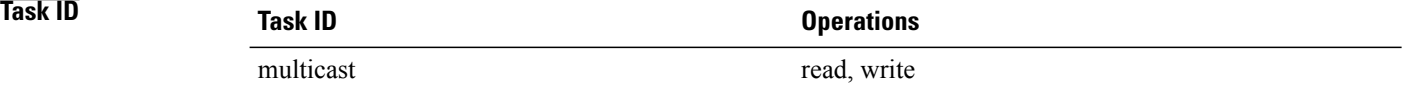

**Examples** The following example shows how to disable maximum state limits:

RP/0/RSP0/CPU0:router# **multicast-routing** RP/0/RSP0/CPU0:router(config-mcast)# **maximum disable**

# <span id="page-32-0"></span>**mdt c-multicast-routing**

Г

To configure customer multicast routing (c-multicast-routing) for multicast distribution trees (MDT) and to enter the c-multicast-routing mode, use the **mdt c-multicast-routing** command in the appropriate mode. To delete the configuration, use the **no** form of the command.

**mdt c-multicast-routing** [ **bgp** | **pim** ]

**no mdt c-multicast-routing** [ **bgp** | **pim** ]

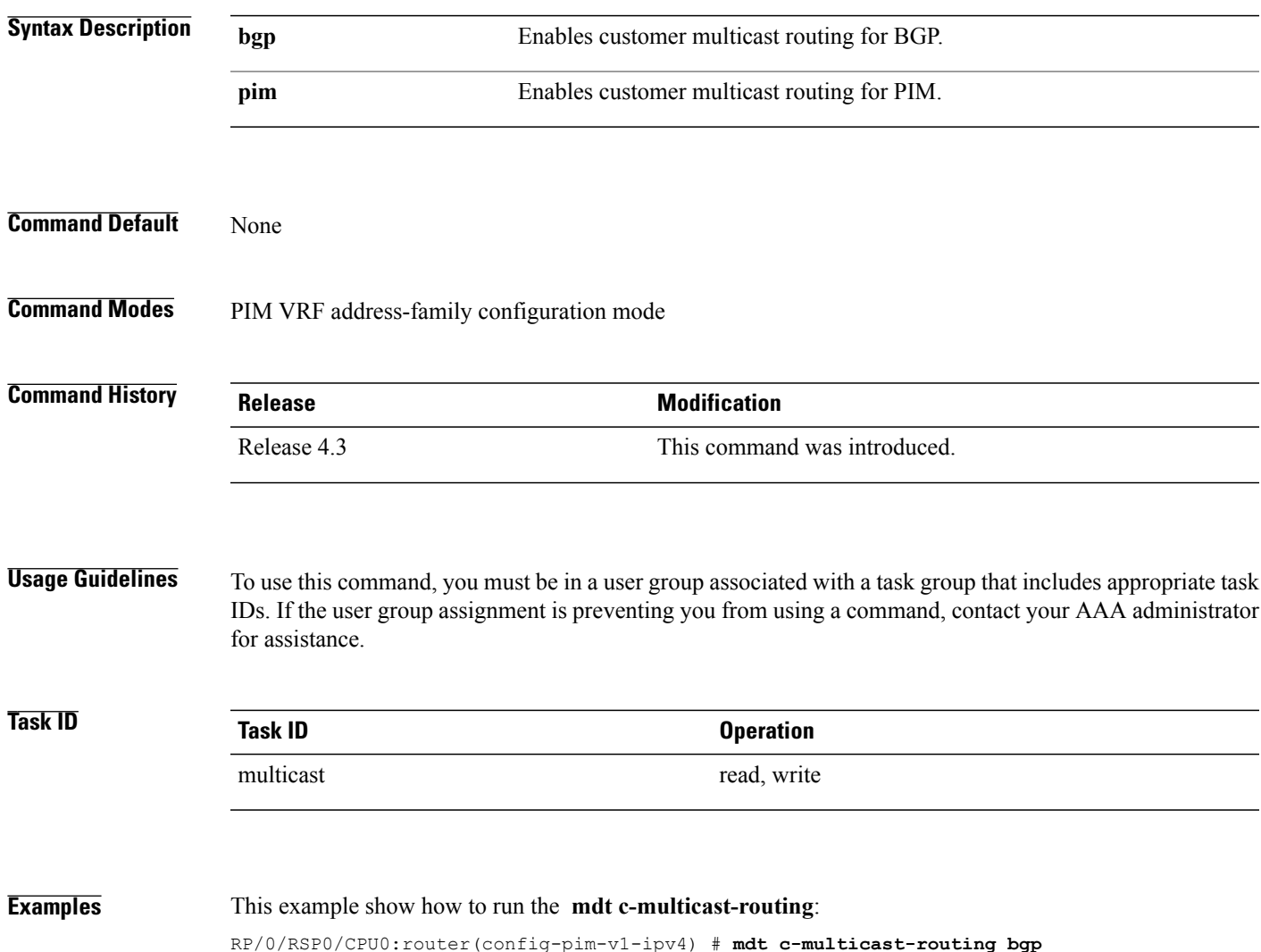

## <span id="page-33-0"></span>**mdt data**

To configure multicast data to be part of a multicast distribution tree (MDT) data group for multicast VPN (MVPN), use the **mdt data** command in the appropriate configuration mode. To remove this functionality, use the **no** form of this command.

**mdt data** *mdt-group-address*/*mask* [**threshold** *threshold-value*] [ *acl-name* ] **no mdt data** *mdt-group-address*/*prefix-length* [**threshold** *threshold-value*] [ *acl-name* ]

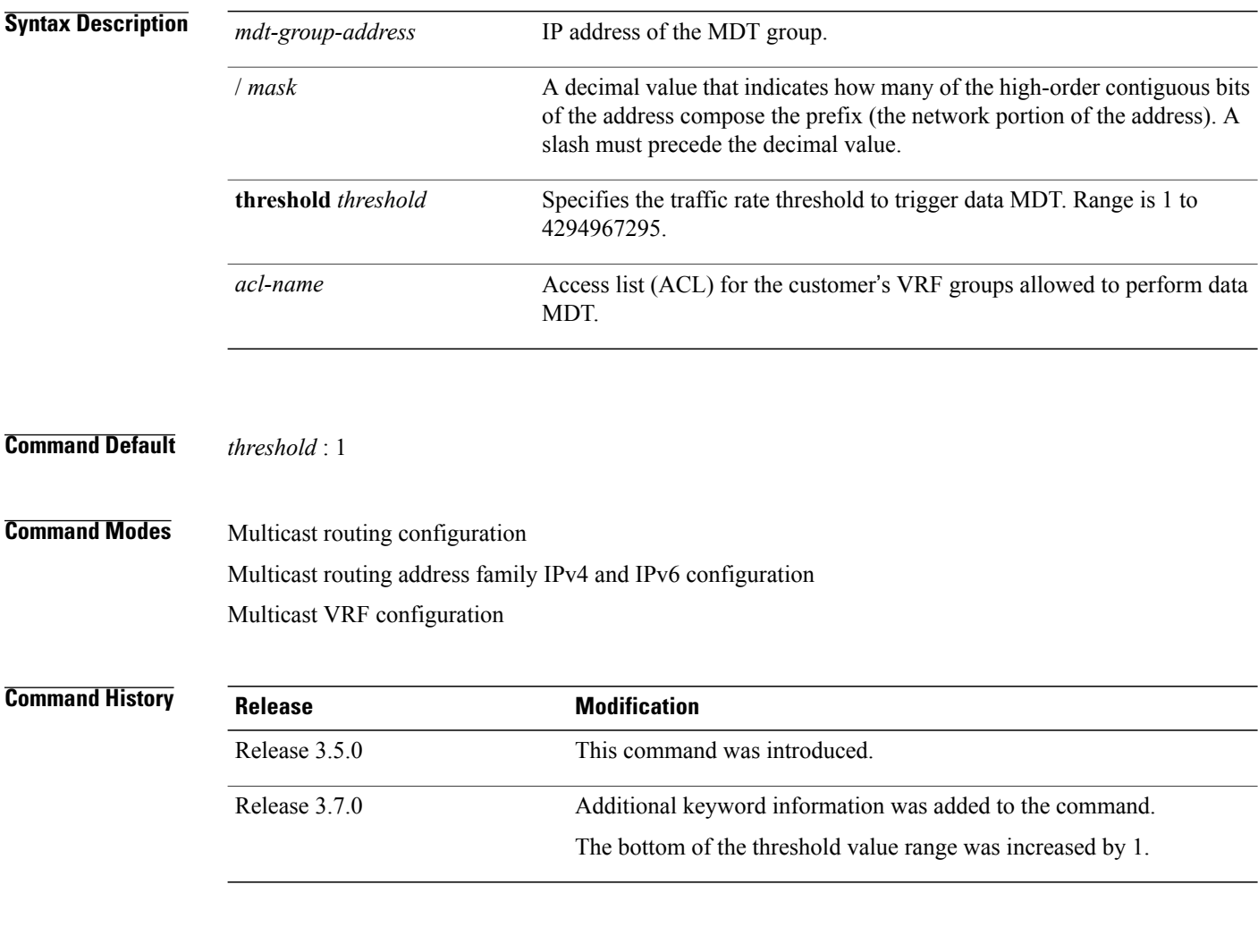

**Usage Guidelines** To use this command, you must be in a user group associated with a task group that includes appropriate task IDs. If the user group assignment is preventing you from using a command, contact your AAA administrator for assistance.

> When certain multicast streams exceed a configured bandwidth, the multicast data is moved to an MDT data group that is dynamically chosen from an available pool of multicast addresses. If the traffic bandwidth falls

> > ι

 $\mathbf I$ 

below the threshold, the source is switched back to the default MDT. To avoid transitions between the MDTs, traffic only reverts to the default MDT if traffic below the data MDT threshold is at least one minute old.

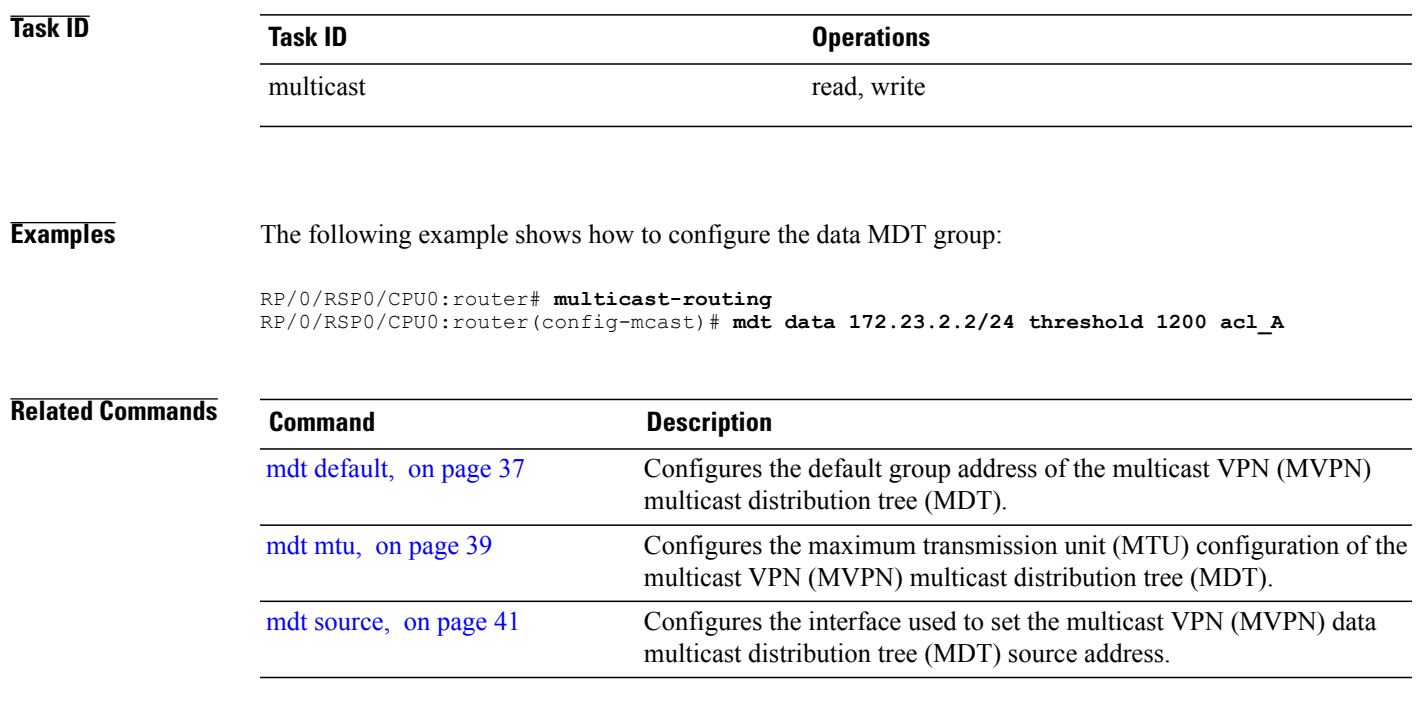

 $\overline{\phantom{a}}$ 

# <span id="page-35-0"></span>**mdt data ingress replication**

To configure ingress replication (IR) data for Multicast Distribution Trees (MDT), use the **mdt data ingress replication**command in the appropriate mode. To remove the configuration, use the **no** form of the command.

**mdt data ingress replication**[ *acl\_name* |**immediate-switch** | **number***value* | **threshold** *value*] **no mdt data ingress replication**[ *acl\_name* |**immediate-switch** | **number***value* | **threshold** *value*]

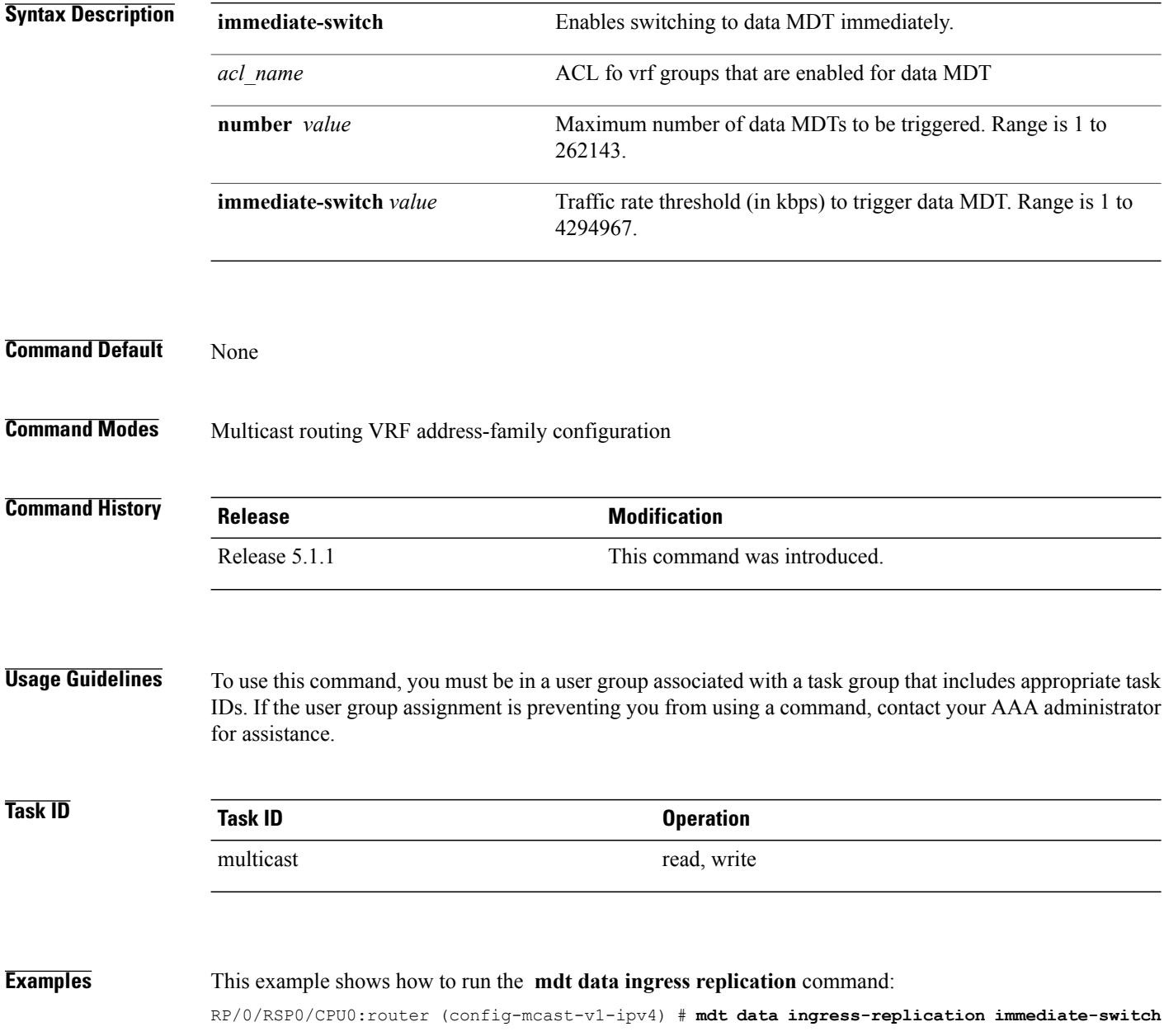
### <span id="page-36-0"></span>**mdt default**

Г

To configure the default group address of the multicast VPN (MVPN) multicast distribution tree (MDT), use the **mdt default** command in the appropriate configuration mode. To remove this functionality, use the **no** form of this command.

**mdt default** {*mdt-default-group-address*| **ipv4** *mdt-default-address*} **no mdt default** {*mdt-default-group-address*| **ipv4** *mdt-default-address*}

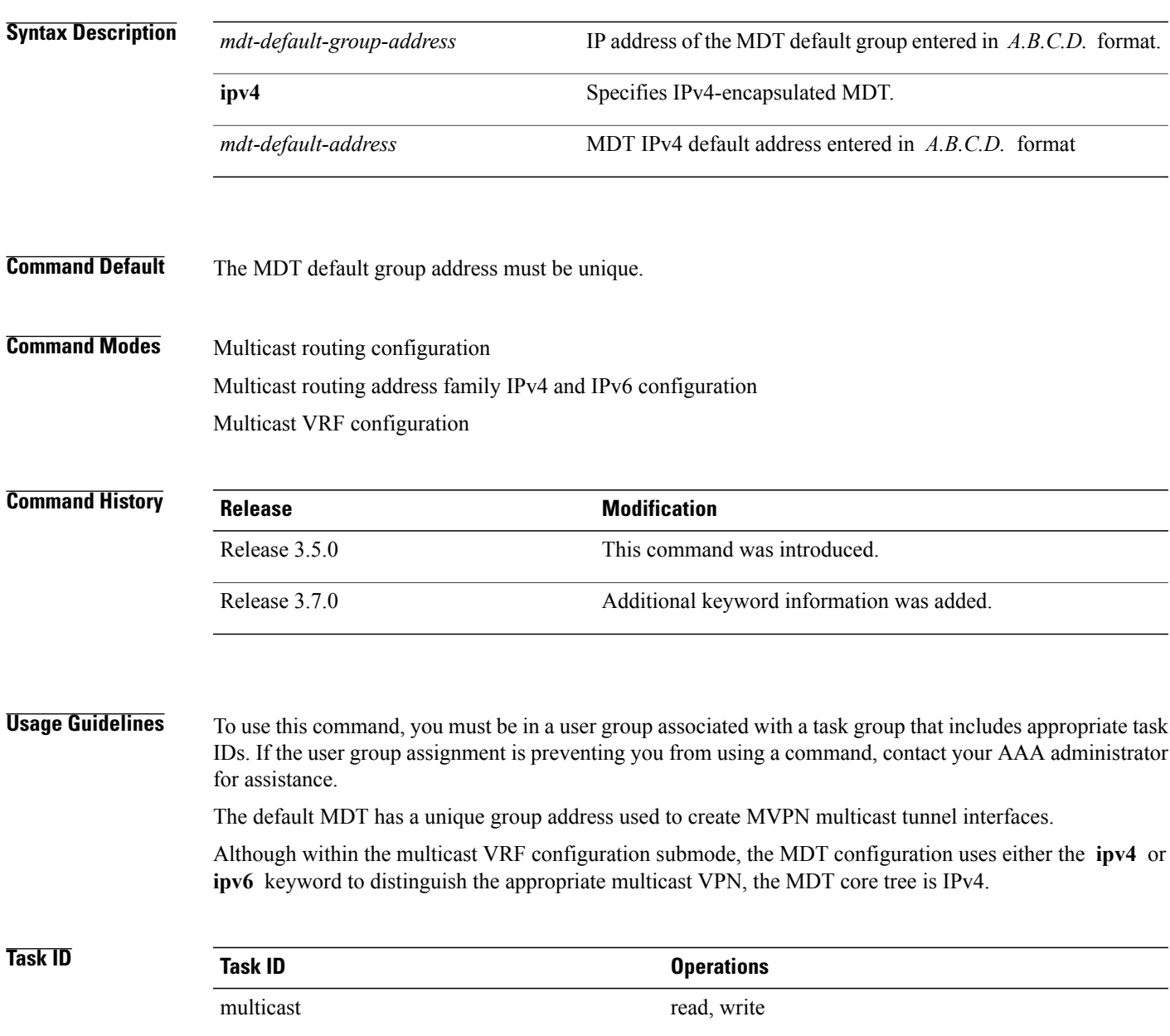

ι

**Examples** The following example shows how to configure the MDT default group address from multicast routing configuration mode:

> RP/0/RSP0/CPU0:router# **multicast-routing** RP/0/RSP0/CPU0:router(config-mcast)# **mdt default 172.16.10.1** The following example shows how to configure the MDT default group address from multicast VRF configuration submode for an IPv6 address family:

RP/0/RSP0/CPU0:router# **multicast-routing** RP/0/RSP0/CPU0:router(config-mcast)# **vrf vrf-name address-family ipv6** RP/0/RSP0/CPU0:router(config-mcast-vrf-name-ipv6)#**mdt default 172.16.10.1**

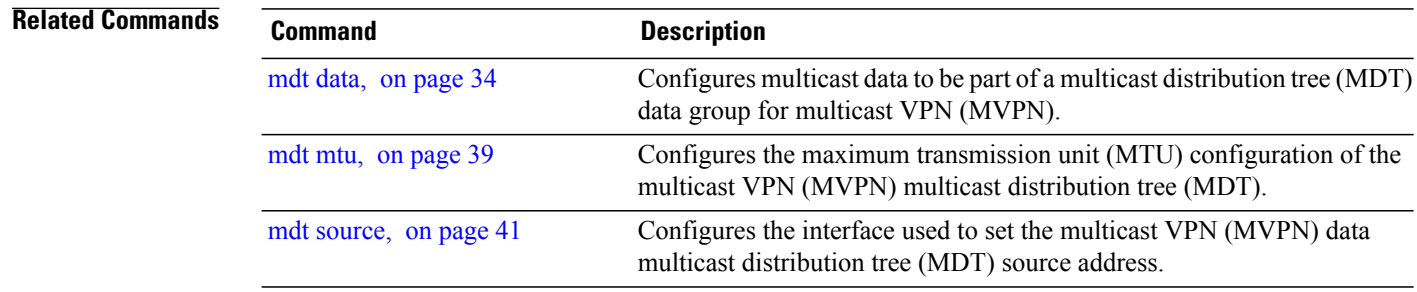

### <span id="page-38-0"></span>**mdt mtu**

 $\overline{\phantom{a}}$ 

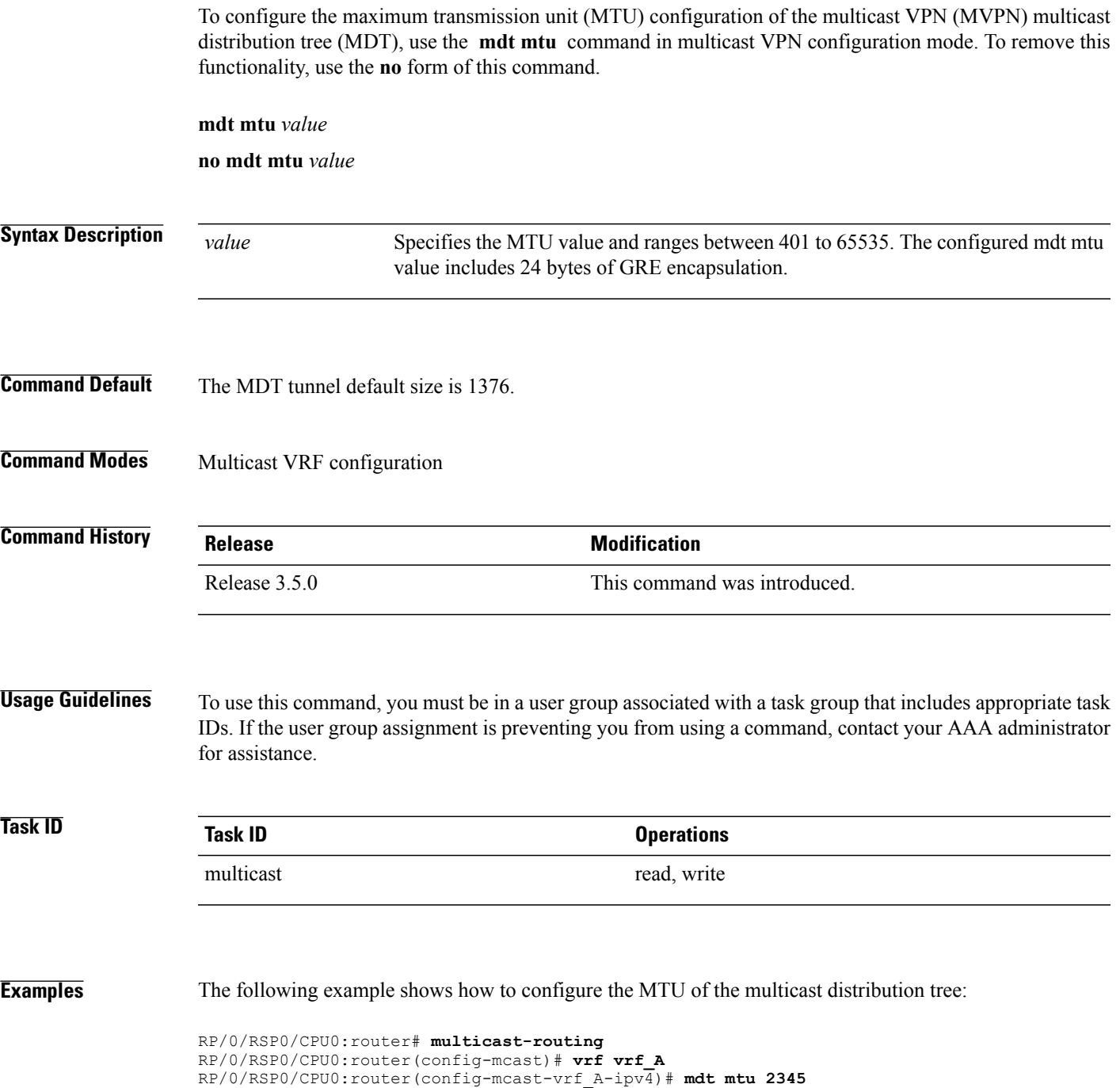

 $\mathbf l$ 

T

### **Related Commands**

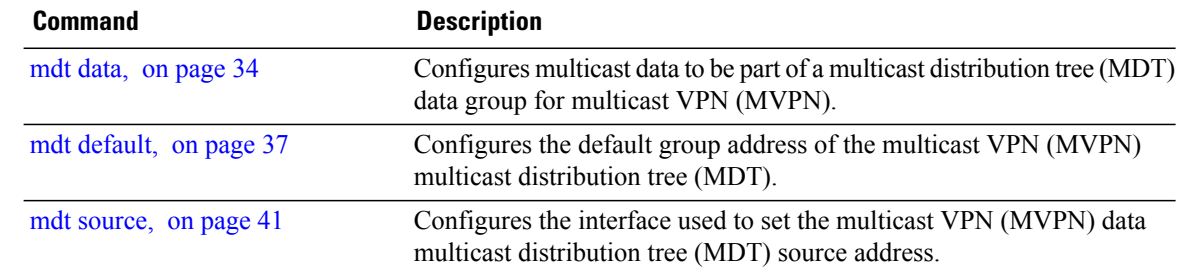

### <span id="page-40-0"></span>**mdt source**

 $\mathbf I$ 

To configure the interface used to set the multicast VPN (MVPN) data multicast distribution tree (MDT) source address, use the **mdt source** command in the appropriate configuration mode. To remove this functionality, use the **no** form of this command.

**mdt source** *type interface-path-id*

**no mdt source** *type interface-path-id*

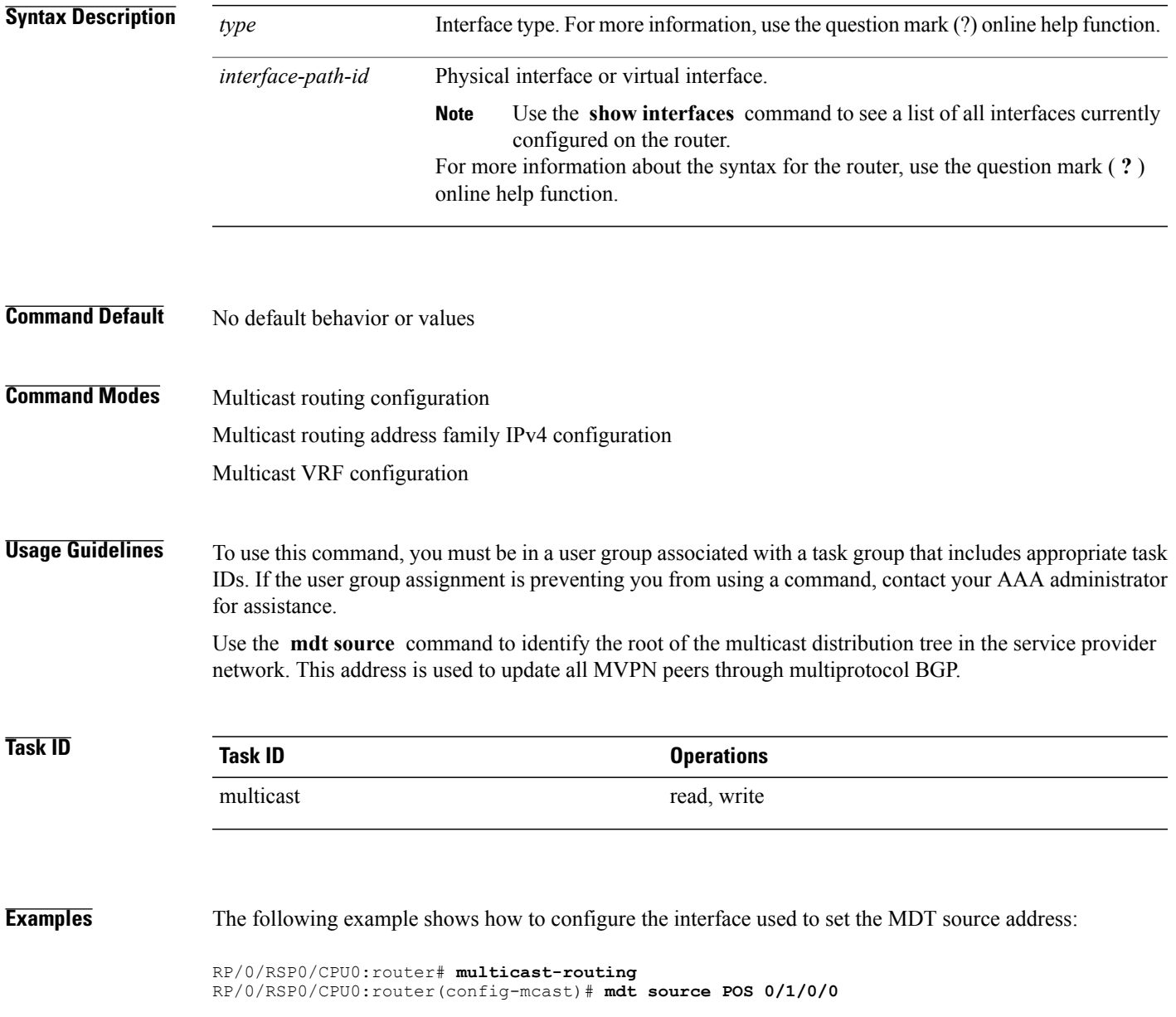

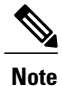

Per VRF MDT Source is a new feature introduced in IOS XR Software Release 3.9.0 apart from the existing default MDT source. Each VRF can have its own MDT source interface co-existing with the default MDT source to achieve core diversity.

The following example shows how to configure a per VRF MDT source:

```
RP/0/RSP0/CPU0:router# configure
RP/0/RSP0/CPU0:router(config)# multicast-routing
RP/0/RSP0/CPU0:router(config-mcast)# address-family ipv4
RP/0/RSP0/CPU0:router(config-mcast-default-ipv4)# mdt source loopback0
RP/0/RSP0/CPU0:router(config-mcast)# vrf foo
RP/0/RSP0/CPU0:router(config-mcast-foo)# address-family ipv4
RP/0/RSP0/CPU0:router(config-mcast-foo-ipv4)# mdt source loopback1 !
```
#### **Related Commands**

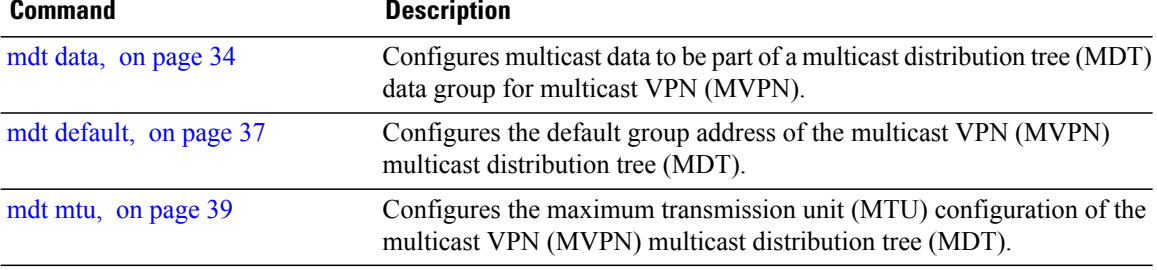

# **migration route-policy**

Г

To support PIM And BGP c-multicast joins over the same or different MDTs, use the **migration route-policy**command in the appropriate mode. To disable the migration, use the **no**form of the command.

**migration route-policy** *policy-name*

**nomigration route-policy** *policy-name*

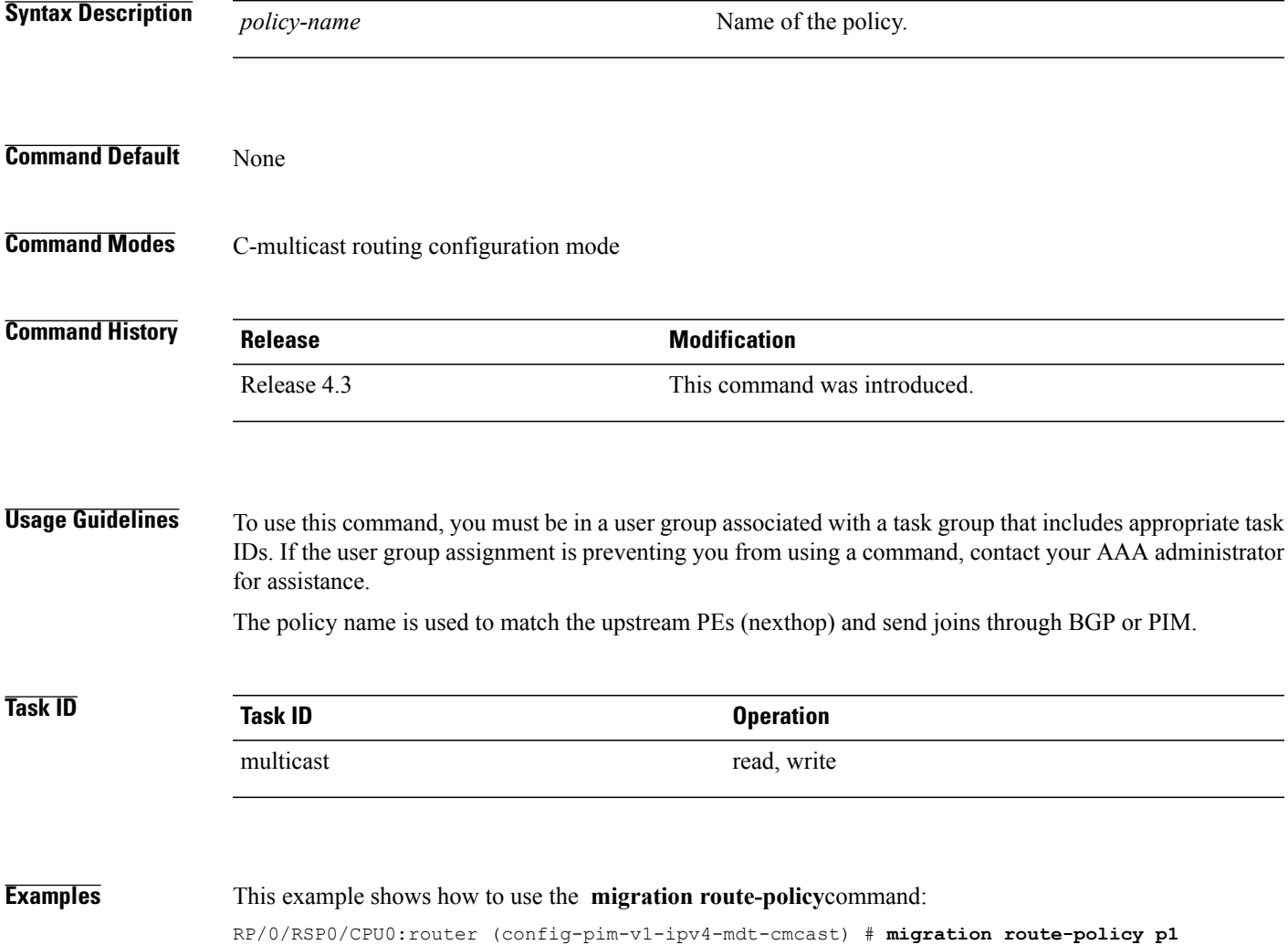

 $\mathbf I$ 

# **multicast-routing**

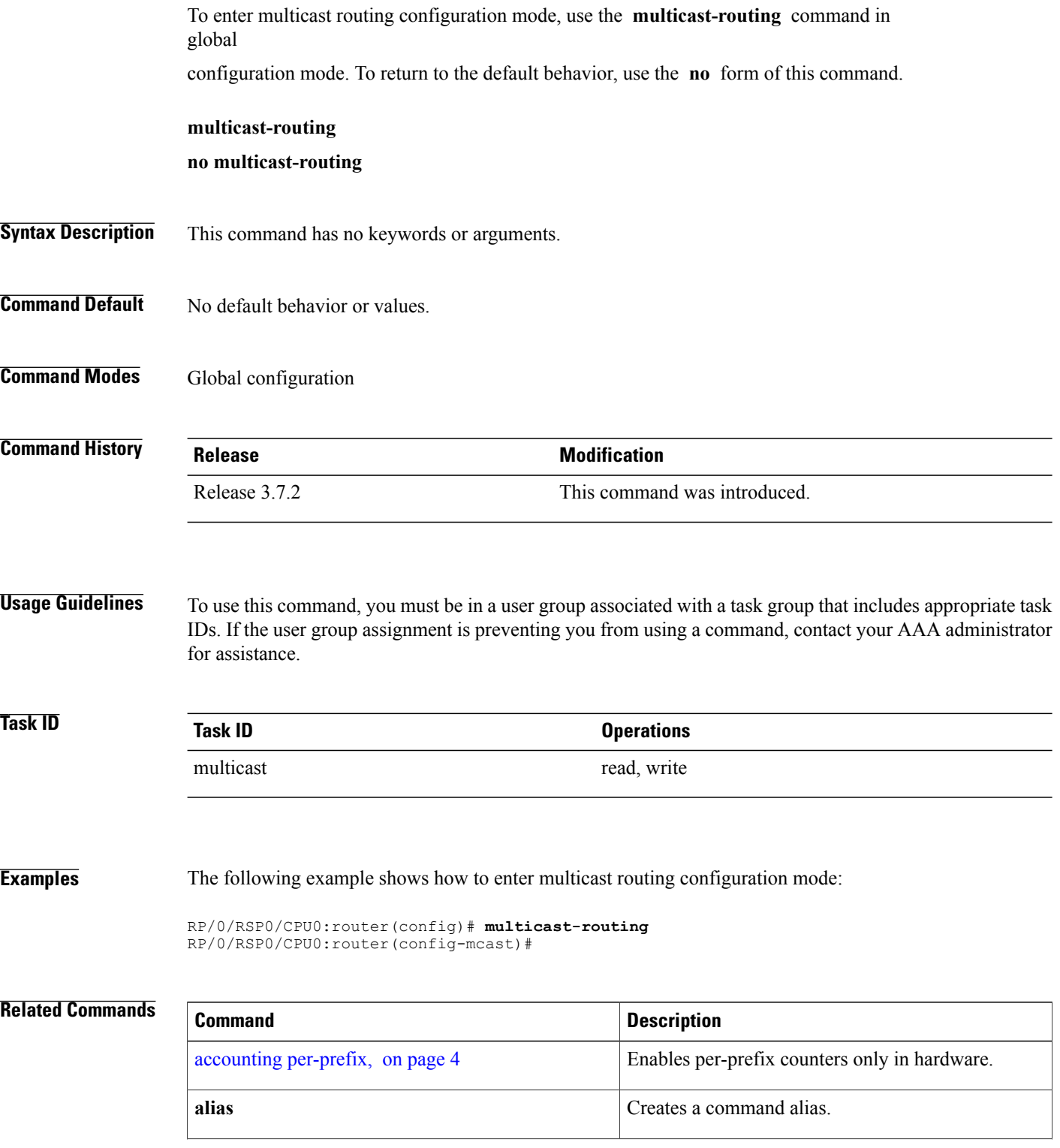

 $\mathbf I$ 

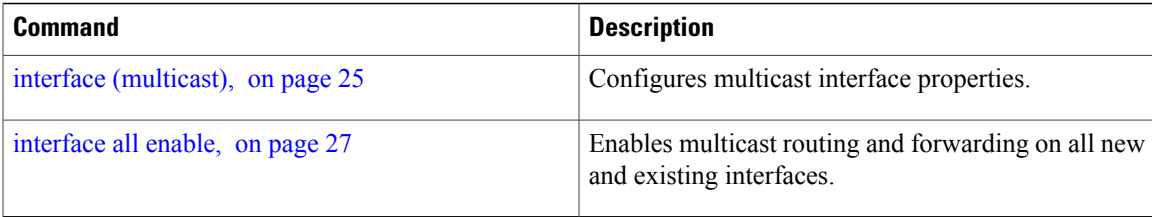

Τ

### **multipath**

To enable Protocol Independent Multicast (PIM) to divide the multicast load among several equal cost paths, use the **multipath** command in the appropriate configuration mode. To return to the default behavior, use the **no** form of this command.

### [**address-family ipv4**] **multipath** [**hash** {**source**| **source next-hop**}]

**no multipath**

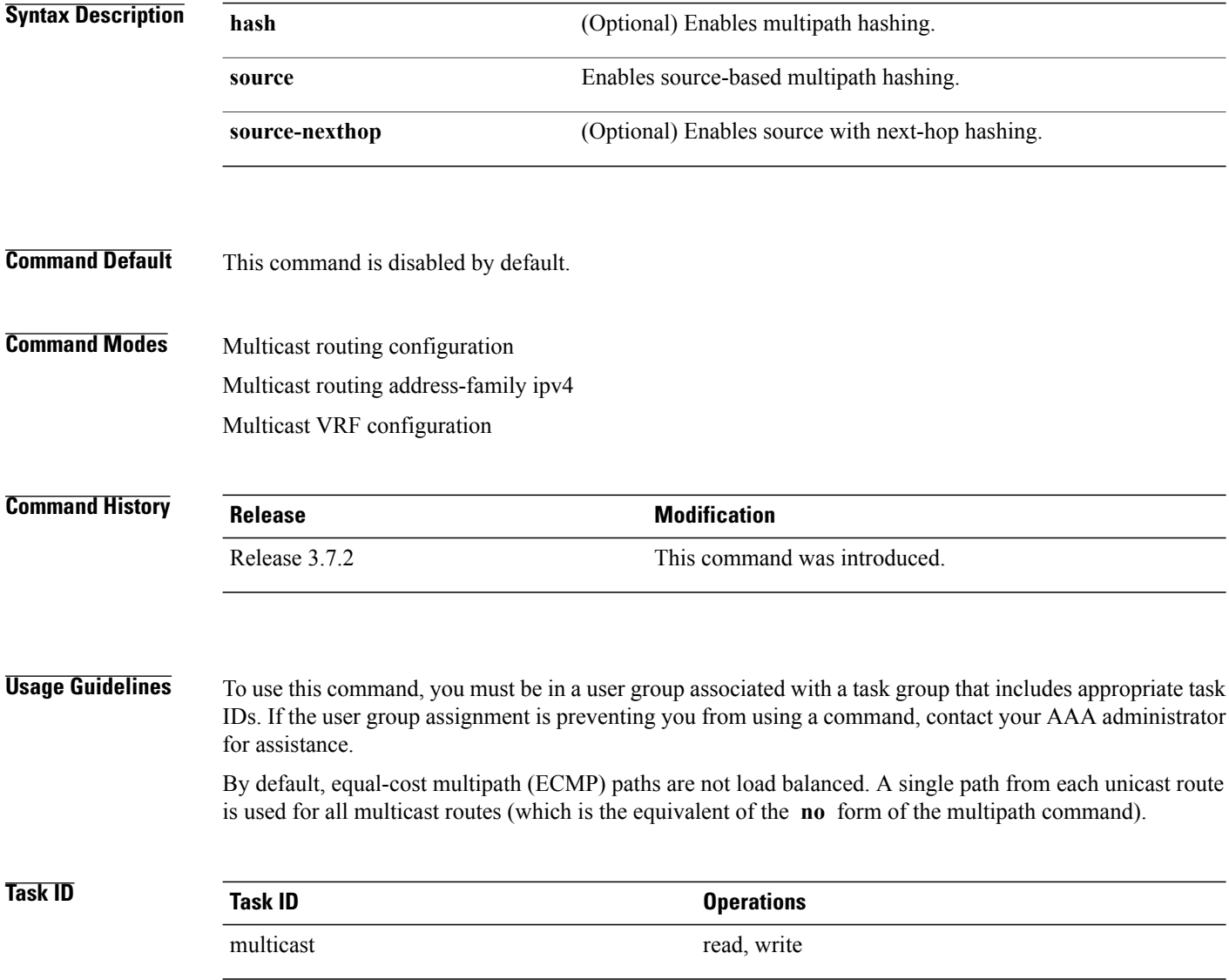

 $\mathbf I$ 

**Examples** The following example shows how to enable multipath functionality:

RP/0/RSP0/CPU0:router(config)# **multicast-routing** RP/0/RSP0/CPU0:router(config-mcast)# **multipath hash**

Τ

## **nsf (multicast)**

To turn on the nonstop forwarding (NSF) capability for the multicast routing system, use the **nsf** command in multicast routing configuration mode. To turn off this function, use the **no** form of this command.

**nsf** [**lifetime** *seconds*]

**no nsf [lifetime]**

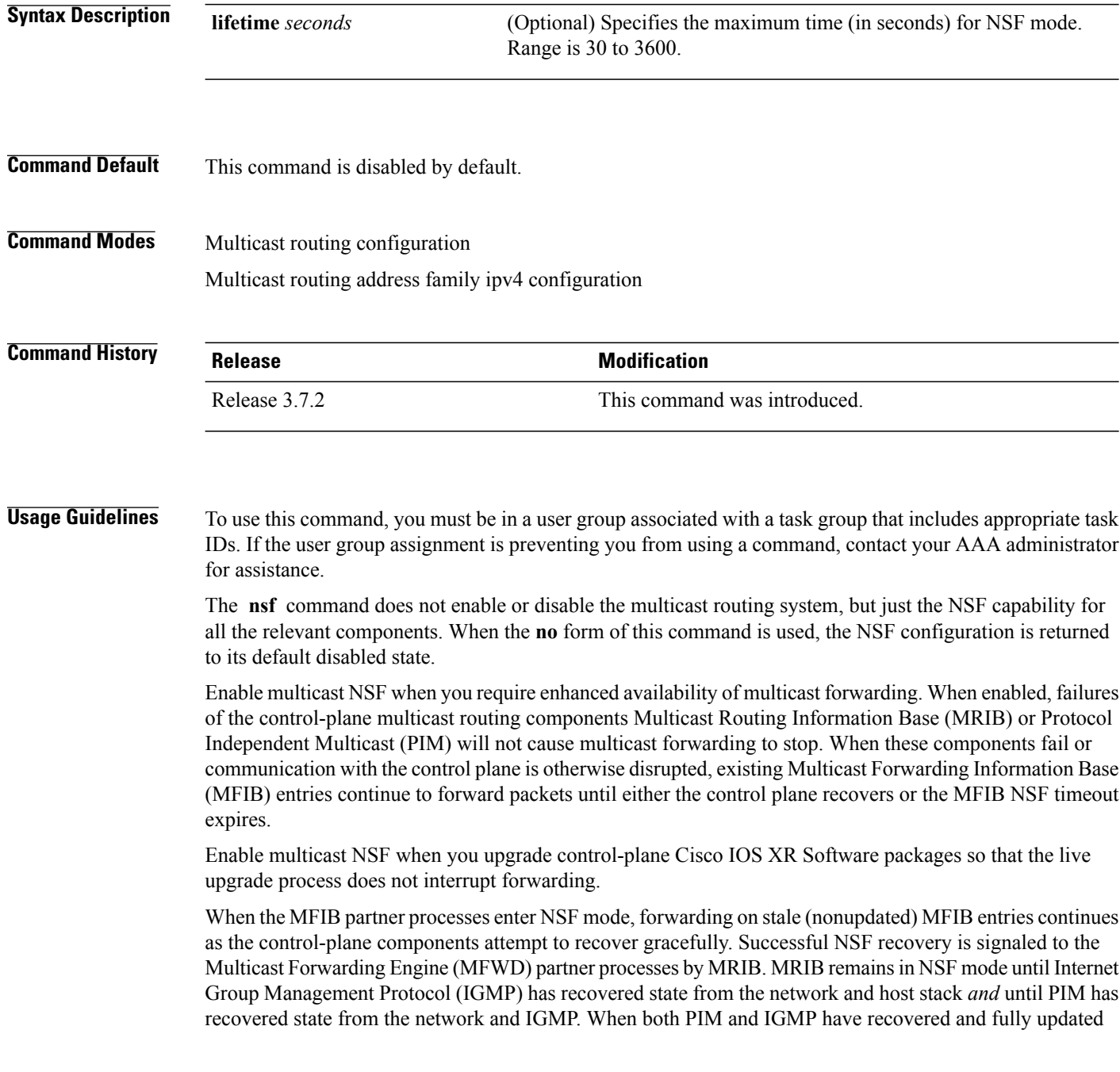

the MRIB, MRIB signals the MFIBs that NSF is ending, and begins updating the stale MFIB entries. When all updates have been sent, the MFWD partner processes delete all remaining stale MFIB entries and returns to normal operation, ending the NSF mode. MFIB NSF timeout prior to the signal from MRIB may cause NSF to end, and thus forwarding to stop.

When forwarding is in NSF mode, multicast flows may continue longer than necessary when network conditions change due to multicast routing protocols, unicast routing protocol reachability information, or local sender and receiver changes. The MFWD partner processes halt forwarding on stale MFIB entries when the potential for a multicast loop is detected by receipt of incoming data on a forwarding interface for the matching MFIB entry.

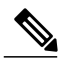

**Note**

For NSF to operate successfully in your multicast network, you must also enable NSF for the unicast protocols (such as Intermediate System-to-Intermediate System [IS-IS], Open Shortest Path First [OSPF] and Border Gateway Protocol [BGP]) that PIM relies on for Reverse Path Forwarding (RPF) information. See the appropriate configuration modules to learn how to configure NSF for unicast protocols.

**Task ID Task ID Operations**

**Examples** The following example shows how to enable NSF for the multicast routing system:

RP/0/RSP0/CPU0:router(config)# **multicast-routing** RP/0/RSP0/CPU0:router(config-mcast)# **nsf**

multicast read, write

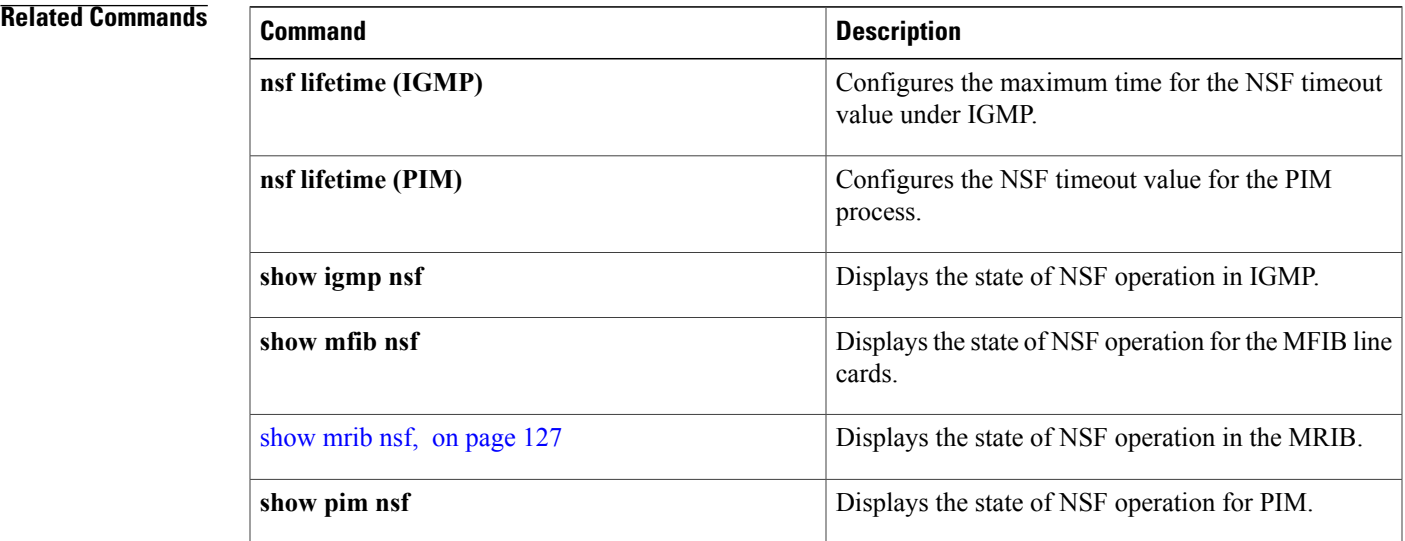

### **oom-handling**

To enable the out-of-memory (OOM) functionality on multicast routing software components, use the **oom-handling** command in multicast routing configuration mode. To remove this functionality, use the **no** form of this command.

**oom-handling no oom-handling**

- **Syntax Description** This command has no keywords or arguments.
- **Command Default** This command is disabled by default.

**Command Modes** Multicast routing configuration Multicast routing address family ipv4 configuration

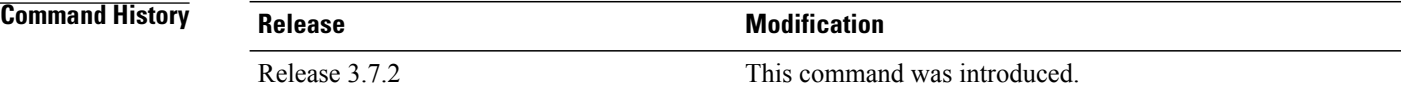

**Usage Guidelines** To use this command, you must be in a user group associated with a task group that includes appropriate task IDs. If the user group assignment is preventing you from using a command, contact your AAA administrator for assistance.

> When the **oom-handling** command is enabled, and the router memory is low or in a warning state, the following states are not created:

- Protocol Independent Multicast (PIM) route states in response to PIM join and prune messages, and register messages
- Internet Group Management Protocol (IGMP) group states
- External Source-Active (SA) states in Multicast Source Discovery Protocol (MSDP)

Multicast routing **show** commands such as the **show pim topology** command indicate when the router is running low on memory and that new state creation has stopped.

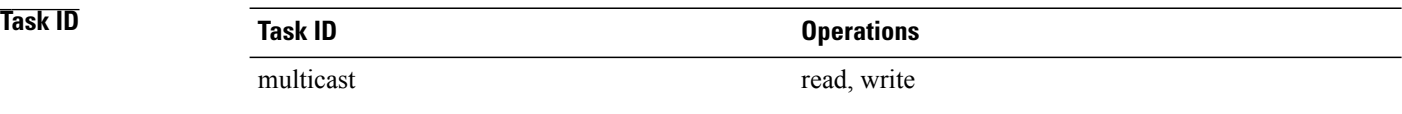

 $\mathbf I$ 

**Examples** The following example shows how to enable the out-of-memory functionality:

RP/0/RSP0/CPU0:router# **multicast-routing** RP/0/RSP0/CPU0:router(config-mcast)# **oom-handling**

#### **Related Commands**

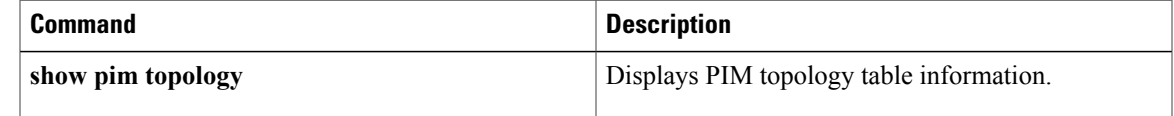

### **rate-per-route**

To enable individual (source, group [S, G]) rate calculations, use the **rate-per-route** command in the appropriate configuration mode. To remove this functionality, use the **no** form of this command.

**rate-per-route no rate-per-route Syntax Description** This command has no keywords or arguments. **Command Default** This command is disabled by default. **Command Modes** Multicast routing configuration Multicast routing address family ipv4 configuration Multicast VRF configuration

**Command History Release Modification** Release 3.7.2 This command was introduced.

**Usage Guidelines** To use this command, you must be in a user group associated with a task group that includes appropriate task IDs. If the user group assignment is preventing you from using a command, contact your AAA administrator for assistance.

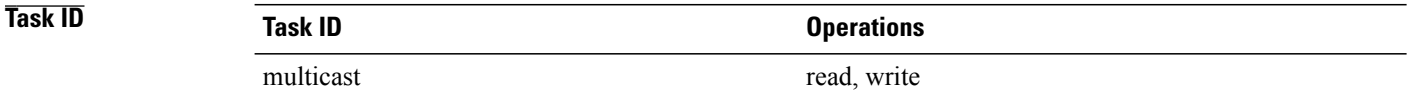

#### **Examples** The following example shows how to enable individual route calculations:

RP/0/RSP0/CPU0:router# **multicast-routing vrf vpn12 address-family ipv4** RP/0/RSP0/CPU0:router(config-mcast)# **rate-per-route**

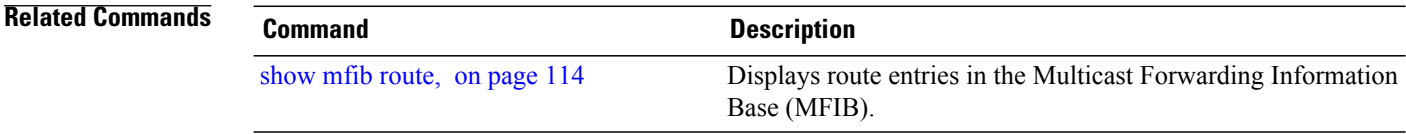

# **shared-tree-prune delay**

Г

To set or change the prune installation time, use the **shared-tree-prune-delay**command in the appropriate mode. To disable the set time, use the **no** form of the command.

**shared-tree-prune-delay** *time*

**noshared-tree-prune-delay** *time*

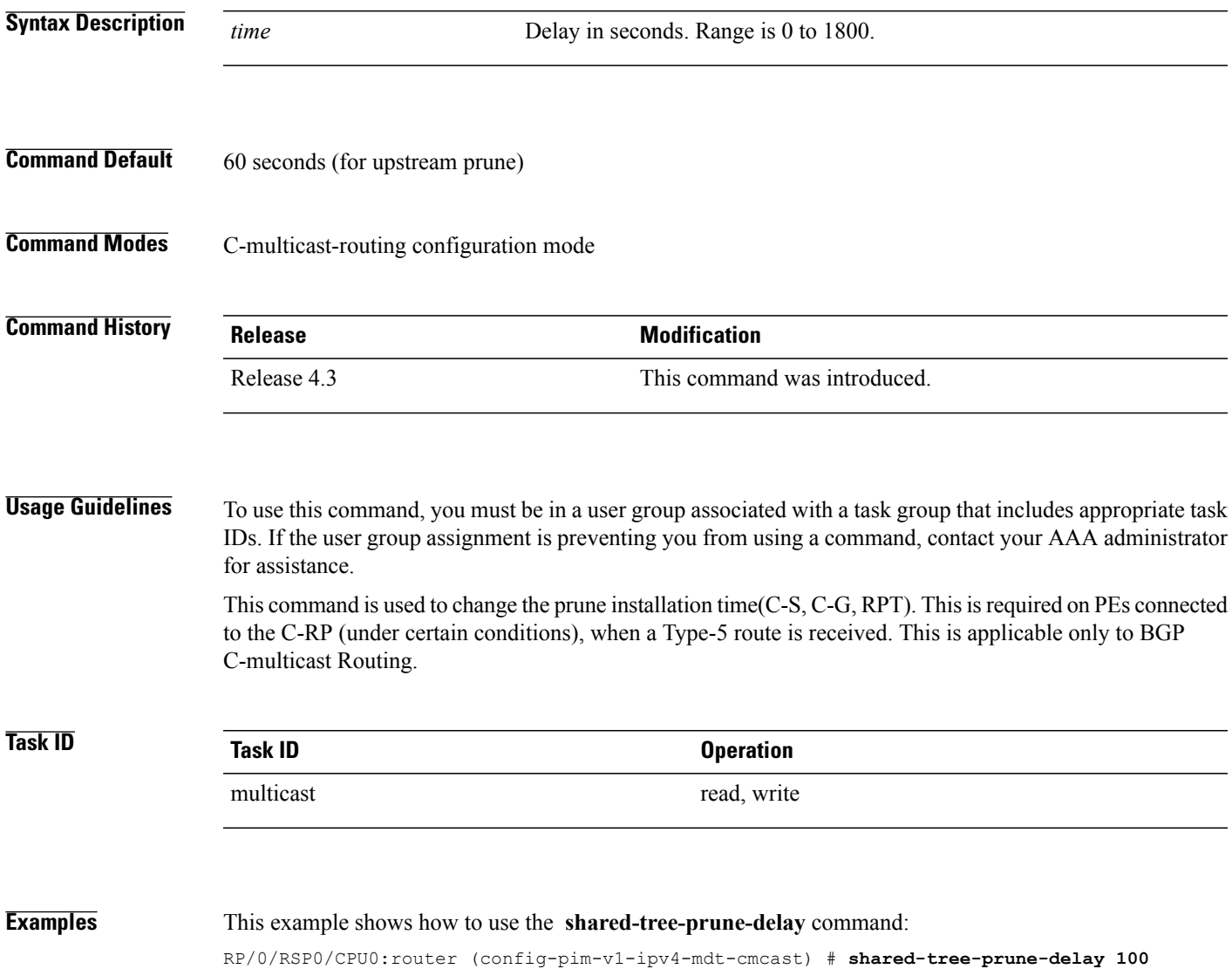

**Cisco ASR 9000 Series Aggregation Services Router Multicast Command Reference, Release 5.1.x** 

Τ

### **show mfib bvi**

To display the Bridge Virtual Interface (BVI) details in the Multicast Forwarding Information Base (MFIB), use the **show mfib bvi** command EXEC mode.

**show mfib bvi**[**interface**| **route**]**bvi***bvi\_number*

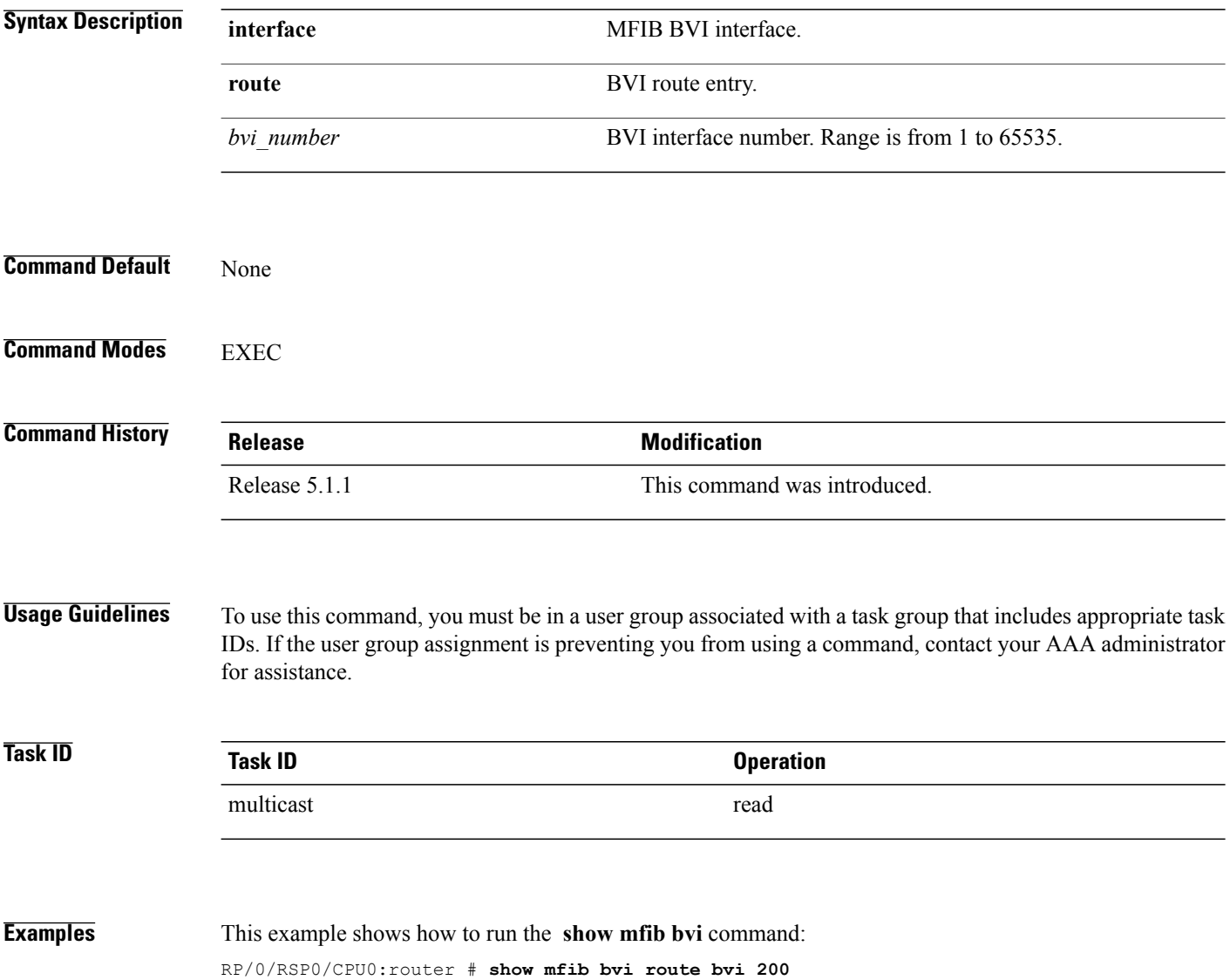

# **show mfib connections**

 $\mathbf{I}$ 

To display the status of Multicast Forwarding Information Base (MFIB) connections to servers, use the **show mfib connections** command in the appropriate mode.

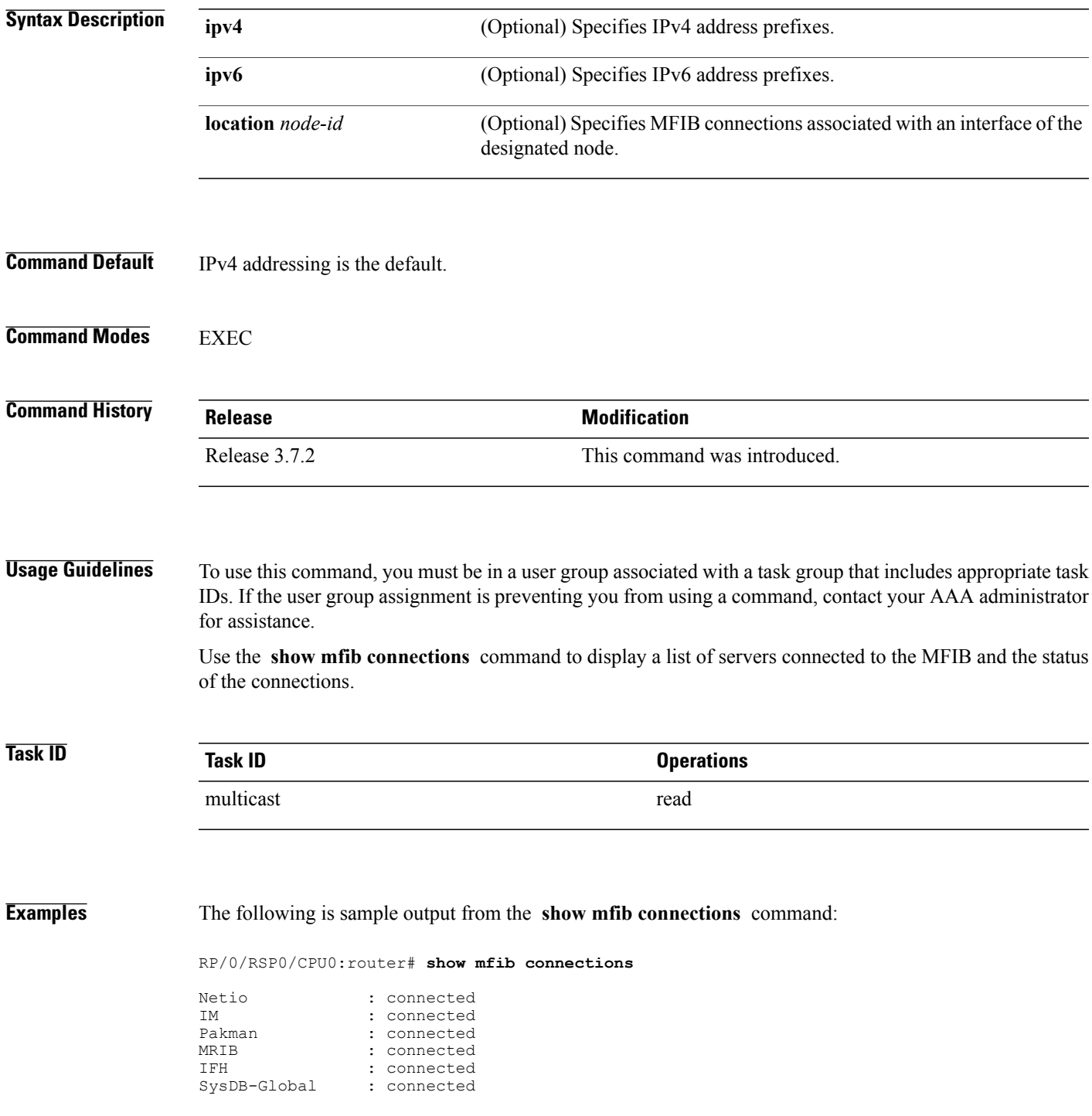

 $\mathbf I$ 

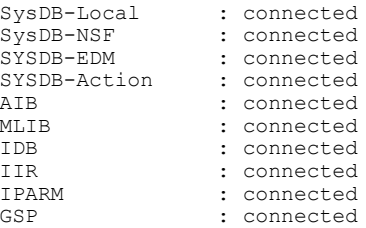

### **Related Commands**

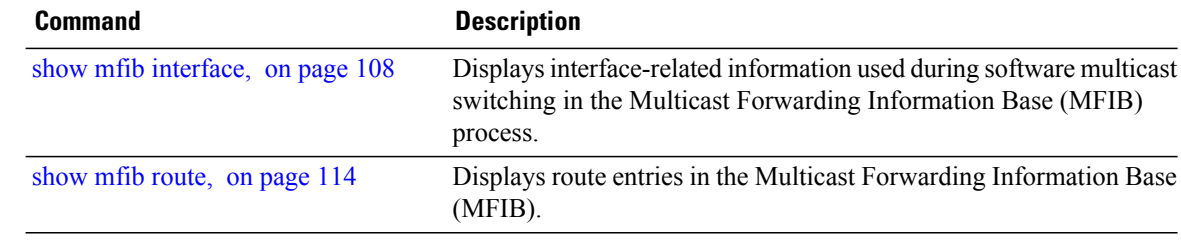

### **show mfib counter**

 $\mathbf I$ 

To display Multicast Forwarding Information Base (MFIB) counter statistics for packets that have dropped, use the **show mfib counter** command in the appropriate mode.

**show mfib** [**vrf** *vrf-name*] **ipv4 counter** [**location** *node-id*]

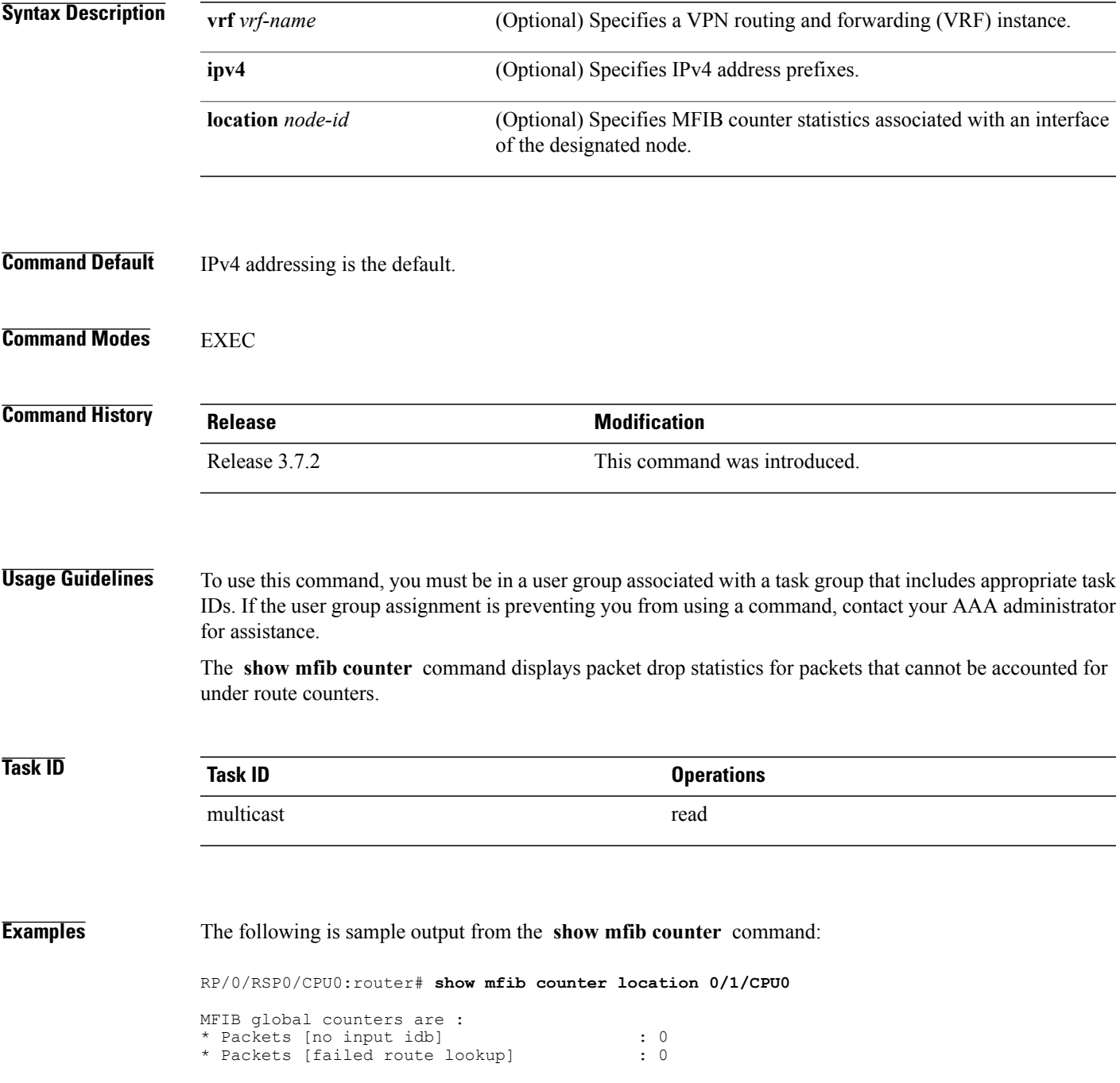

Τ

\* Packets [Failed idb lookup] : 0 \* Packets [Mcast disabled on input I/F] : 0 \* Packets [encap drops due to ratelimit] : 0 \* Packets [MC disabled on input I/F (iarm nfn)] : 0 This table describes the significant fields shown in the display.

#### **Table 1: show mfib counter Field Descriptions**

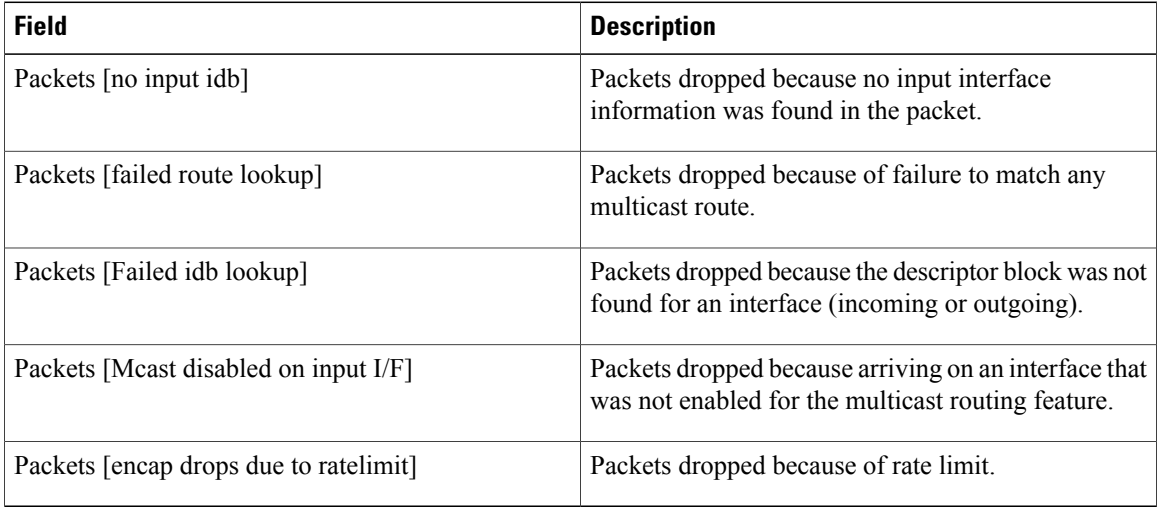

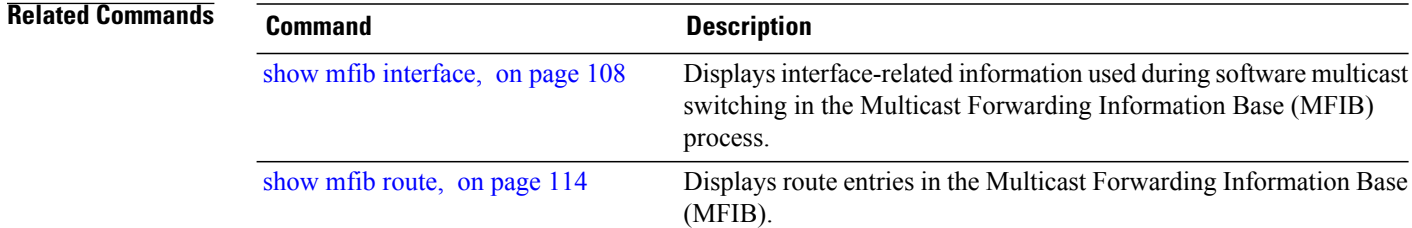

# **show mfib encap-info**

 $\mathbf I$ 

To display the status of encapsulation information for Multicast Forwarding Information Base (MFIB), use the **show mfib encap-info** command in the appropriate mode.

**show mfib** [**vrf** *vrf-name*] [**ipv4| ipv6**] **encap-info** [**location** *node-id*]

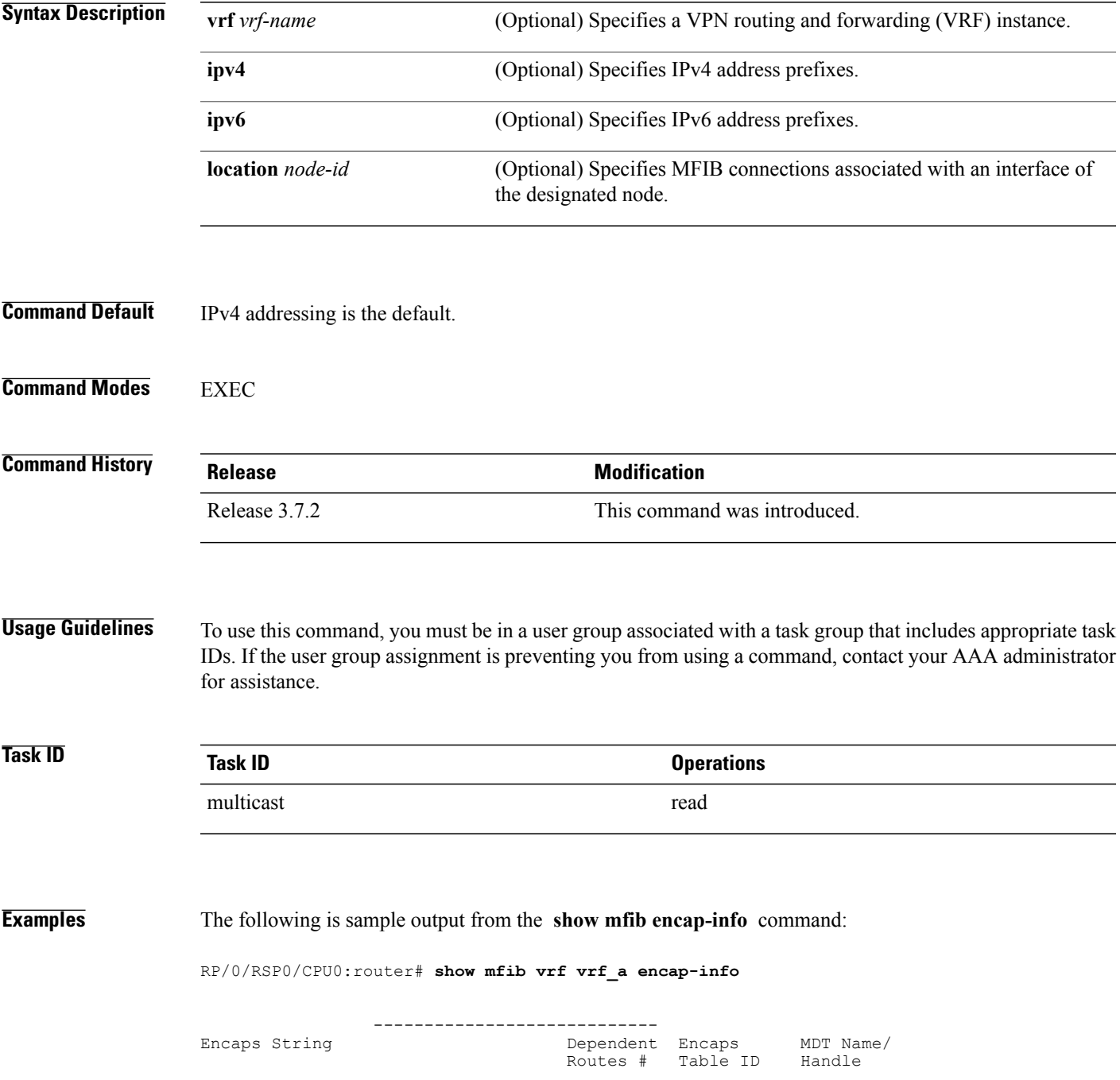

 $\mathbf I$ 

(192.168.5.203, 255.1.1.1) 5 0xe0000000 mdtA1 (0x100a480)

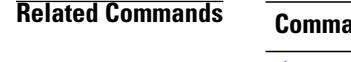

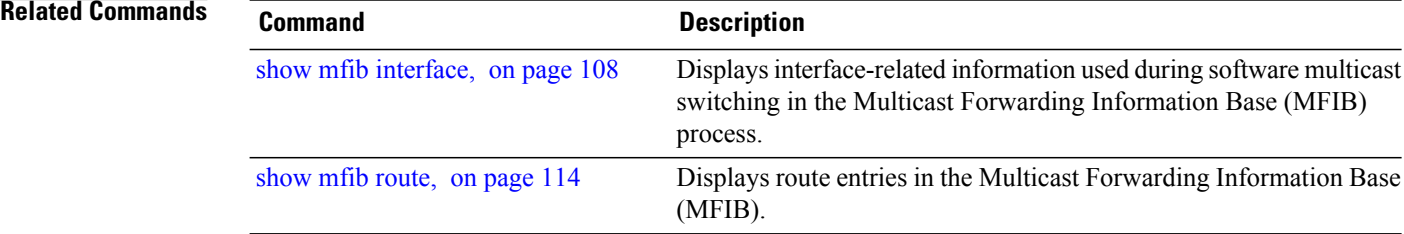

.

 $\mathbf I$ 

### **show mfib hardware interface**

To display hardware switching interface information for the Multicast Forwarding Information Base (MFIB) process, use the **show mfib hardware interface** command in EXEC mode

**show mfib**[**vrf** *vrf-name*] [**ipv4| ipv6**]**hardware interface [detail]** [*type interface-path-id*] [**location***node-id*]

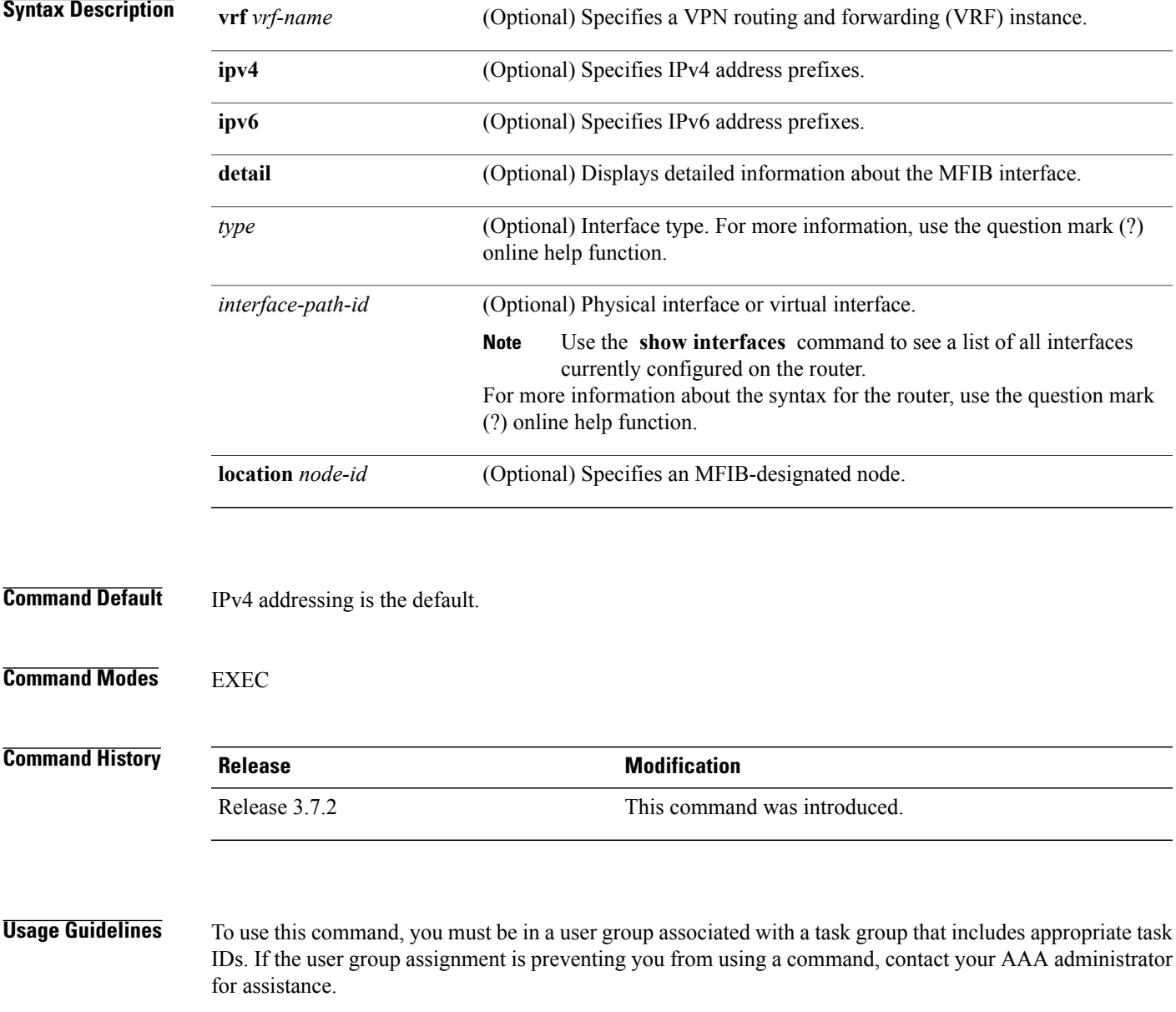

The **show mfib hardware interface** command displays multicast-specific information about the software switching interfaces of the router hardware. This command will not display any useful output if only RSP is specified or if no location is specified.

**Task ID Task ID Operations** multicast read **Examples** The following is sample output from the **show mfib hardware interface** command. RP/0/RSP0/CPU0:router# **show mfib hardware interface location 0/0/CPU0** LC Type: Trident -------------------------------------------------------------------- RefCnt TTL Routes uIDB Enbld Comment -------------------------------------------------------------------- Gi0/0/0/4 0x180 5 0 2 5 True success Gi0/0/0/5 0x1c0 27 0 0 6 True success Gi0/0/0/6 0x200 5 0 2 7 True success Gi0/0/0/7 0x240 25 0 0 8 True success True success -------------------------------------------------------------------- ROUTE INFORMATION: Legend: S: Source, G: Group, P: Prefix length, PI: Packets cn, PO: packets out, RF: RPF failures, TF: TTL failures, OF: OLIST failures, F: Other failures Route flags - (Ingress) C: Chip ID, IC: BACL check, IP: Punt this packet to LC CPU, ID: Directly connected, IS: RPF interface signal, IU: Punt copy to RP, IF: Punt to LC CPU if forwarded, IM: Result match, IV: Valid entry, IR: RPF IF, IA: Fabric slotmask, IG: Mulicast group ID Route flags - (Egress) ET: Table ID to be used for OLIST lookup, EO: OLIST count bit, ER: Route MGID to be used for OLIST/NRPF lookup, EM: Result match, EV: Valid entry, EC: Count of OLIST members on this chip, BS: Base of the statistics pointer Interface: Gi0/0/0/4 S:4.0.0.2 G:227.0.0.1 P:32 PI:1 PO:0 RF:0 TF:0 OF:0 F:0 --------------------------------------------------------------------------------- C IC IP ID IS IU IF IM IV IR IA IG ET EO ER EM EV EC BS --------------------------------------------------------------------------------- 0 F F F F F T T 0x180 0x1 0x8006 0 F 6 T T 0 0x5518a<br>1 F F F F F T T 0x180 0x1 0x8006 0 F 6 T T 0 0x5518a<br>2 F F F F F T T 0x180 0x1 0x8006 0 F 6 T T 0 0x5518a 1 F F F F F F T T 0x180 0x1 0x8006 0 F 6 T T 0 0x5518a 2 F F F F F F T T 0x180 0x1 0x8006 0 F 6 T T 0 0x5518a 3 F F F F F F T T 0x180 0x1 0x8006 1 T 6 T T 3 0x555c2 --------------------------------------------------------------------------------- S:0.0.0.0 G:227.0.0.1 P:32 PI:4 PO:0 RF:0 TF:0 OF:0 F:0 --------------------------------------------------------------------------------- C IC IP ID IS IU IF IM IV IR --------------------------------------------------------------------------------- 0 F F T F F T T 0x0 0x1 0x8004 0 F 5 T T 0 0x55185<br>1 F F T F F T T 0x0 0x1 0x8004 0 F 5 T T 0 0x55185 1 F F T F F F T T 0x0 0x1 0x8004 0 F 5 T T 0 0x55185 2 F F T F F F T T 0x0 0x1 0x8004 0 F 5 T T 0 0x55185 3 F F T F F F T T 0x0 0x1 0x8004 1 T 5 T T 3 0x555bd --------------------------------------------------------------------------------- Interface: Gi0/0/0/5 This interface is not part of the olist of any route Interface: Gi0/0/0/6

S:4.0.0.2 G:227.0.0.1 P:32 PI:1 PO:0 RF:0 TF:0 OF:0 F:0

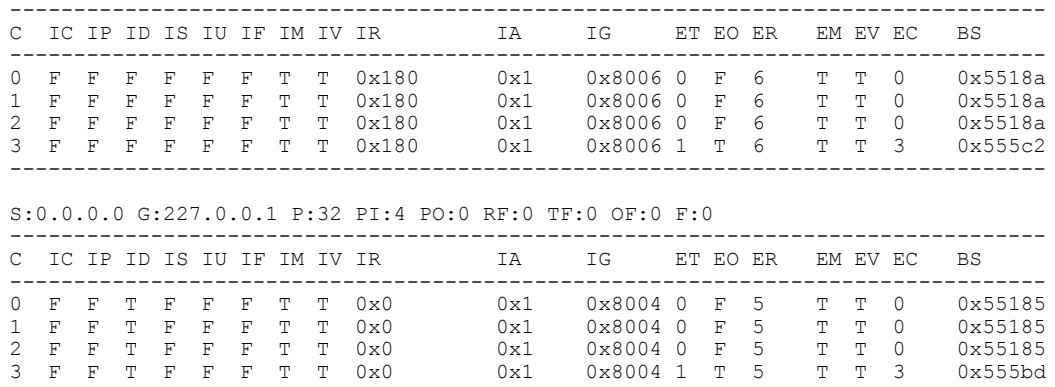

---------------------------------------------------------------------------------

Interface: Gi0/0/0/7

This interface is not part of the olist of any route

Interface: Gi0/0/0/8

S:4.0.0.2 G:227.0.0.1 P:32 PI:1 PO:0 RF:0 TF:0 OF:0 F:0

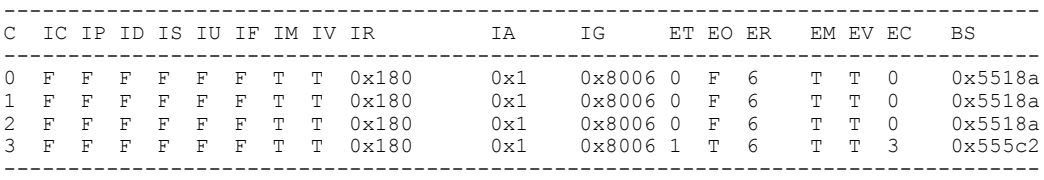

S:0.0.0.0 G:227.0.0.1 P:32 PI:4 PO:0 RF:0 TF:0 OF:0 F:0

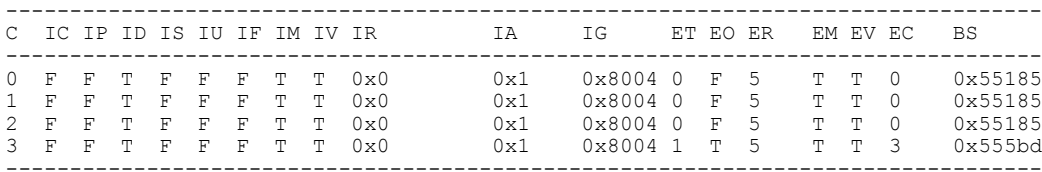

The following example shows a sample output for **show mfib hardware interface** command on the Cisco ASR 9000 Series SIP-700 line card:

RP/0/RSP0/CPU0:router# **show mfib hardware interface serial 0/4/0/0/1 location 0/4/CPU0**

LC Type: A9K-SIP-700

Hardware Interface Information ------------------------------------------------------------- Interface Handle Type TTL Number of Routes Multicast Enabled Num bundles ------------------------------------------------------------- Se0/4/0/0/1 0xc000ec0 0 0 2 True 0 0 -------------------------------------------------------------

Header : IDB Route Information<br>Source : Source address Source : Source address<br>Group : Group Address Group : Group Address M : Mask Length PI : Packets in<br>PO : Packets out PO : Packets out<br>RF : RPF failure RF : RPF failures<br>TF : TTL failures TF : TTL failures OF : OLIST failures F : Other failures<br>C : Directly conner C : Directly connected check flag<br>RPF : Accepting interface for non-b : Accepting interface for non-bidir entries S : Signal if packet arrived on RPF interface IC : Aggregated Internal copy flag<br>PR : Punt to RP flag for Internal of PR : Punt to RP flag for Internal copy in the Loopback interface<br>PR : PEEK flag : PEEK flag FGID : Fabric Group ID<br>MGID : Multicast Group : Multicast Group ID Interface: Se0/4/0/0/1 Source: 12.12.12.2 Group: 225.0.0.0 M: 64 PI: 1 PO: 0 RF: 0 TF: 0 OF: 0 F: 0 C: F RPF: Se0/4/0/0/1 S: F IC: F PR: F PK: F FGID: 64 MGID: 17024 Ingress CPP Prefix Information ----------------------------------------------------- === QFP Multicast prefix info === Root: 9dcbcfb0, Flags: 0 First leaf: 9dcbccfc Number of nodes: 0x000001, leaves: 0x000001 RPF i/f: 0x007fff RPF Fast Convergence flags: 00000000 Secondary RPF: 00000000 RPF Fast Convergence timer: 0 ext leaf: 0x8b900200 Egress CPP Prefix Information ----------------------------------------------------- === QFP Multicast prefix info === Root: 9dcbcfb0, Flags: 0 First leaf: 9dcbccfc Number of nodes: 0x000001, leaves: 0x000001 RPF i/f: 0x007fff RPF Fast Convergence flags: 00000000 Secondary RPF: 00000000 RPF Fast Convergence timer: 0 ext leaf: 0x8ce80200 Route OCE Entry Information ----------------------------------------------------- \*\*\*\* Leaf Info (in cp) : [9dcbccfc] oce flags = 0x2 next obj type : 11 next obj handle : a73e9104 \*\*\*\* Leaf Info (in cpp): [0] leaf flags= 0x1 oce flags: 0 oce ptr: 0x8c5800c0 Source: 0.0.0.0 Group: 225.0.0.0 M: 32 PI: 1 PO: 0 RF: 0 TF: 0 OF: 0 F: 0 C: T RPF: Se0/4/0/0/1 S: F IC: F PR: F PK: F FGID: 64 MGID: 17013 Ingress CPP Prefix Information ----------------------------------------------------- === QFP Multicast prefix info === Root: 9dcbd530, Flags: 2 First leaf: 9dcbd9bc Number of nodes: 0x000001, leaves: 0x000001 RPF i/f: 0x007fff RPF Fast Convergence flags: 00000000 Secondary RPF: 00000000 RPF Fast Convergence timer: 0 ext\_leaf: 0x8b900080 Egress CPP Prefix Information ----------------------------------------------------- === QFP Multicast prefix info === Root: 9dcbd530, Flags: 2 First leaf: 9dcbd9bc Number of nodes: 0x000001, leaves: 0x000001 RPF i/f: 0x007fff RPF Fast Convergence flags: 00000000 Secondary RPF: 00000000 RPF Fast Convergence timer: 0 ext\_leaf: 0x8ce80080 Route OCE Entry Information ----------------------------------------------------- \*\*\*\* Leaf Info (in cp) : [9dcbd9bc] oce flags = 0x6 next obj type : 11 next obj handle : a73e9104 \*\*\*\* Leaf Info (in cpp): [0] leaf\_flags= 0x1 oce\_flags: 0 oce\_ptr: 0x8c5800c0

This table describes the significant fields shown in the display.

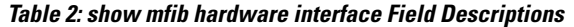

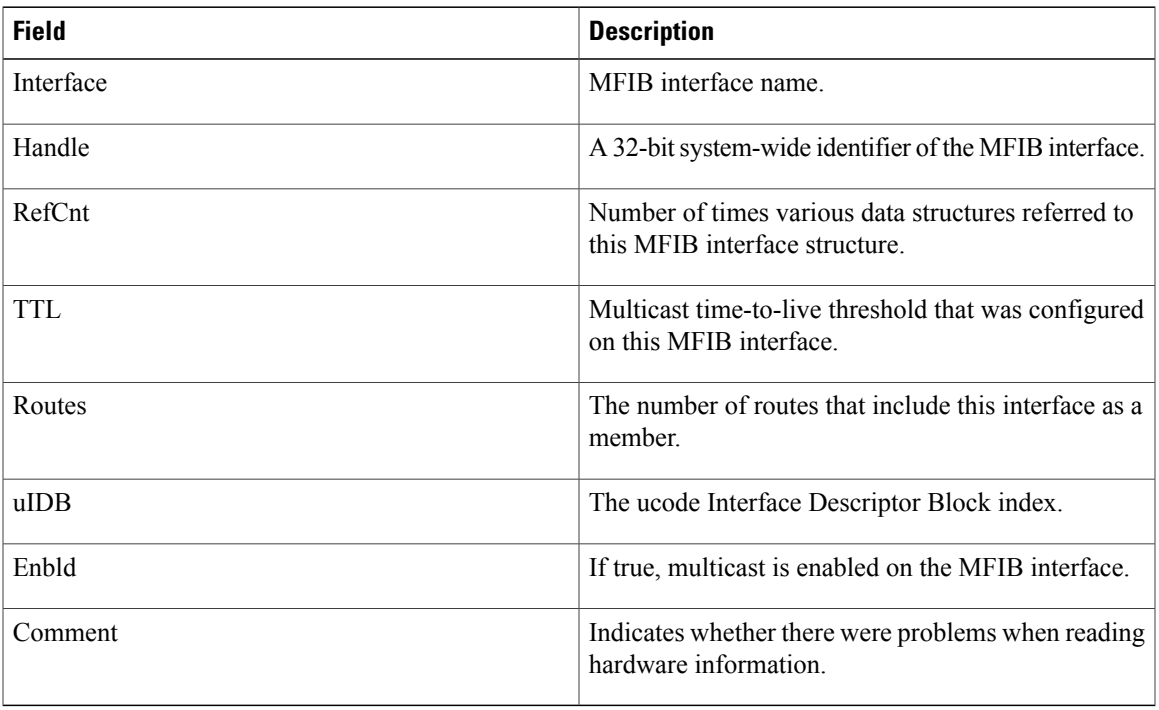

### **Related Commands**

 $\mathbf I$ 

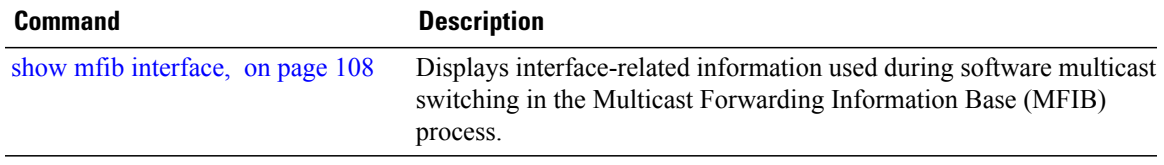

I

### **show mfib hardware ltrace**

.

To display IP Multicast platform specific trace information for the Multicast Forwarding Information Base (MFIB) process, use the **show mfib hardware ltrace** command in EXEC mode

**show mfib** [**vrf** *vrf-name*] [**ipv4| ipv6**] **hardware ltrace** [**error| event| frequent-event| hexdump| init| last| netio| reverse| stats| tailf| unique| verbose| wrapping**] **file** *file-name* **location** *node-id*

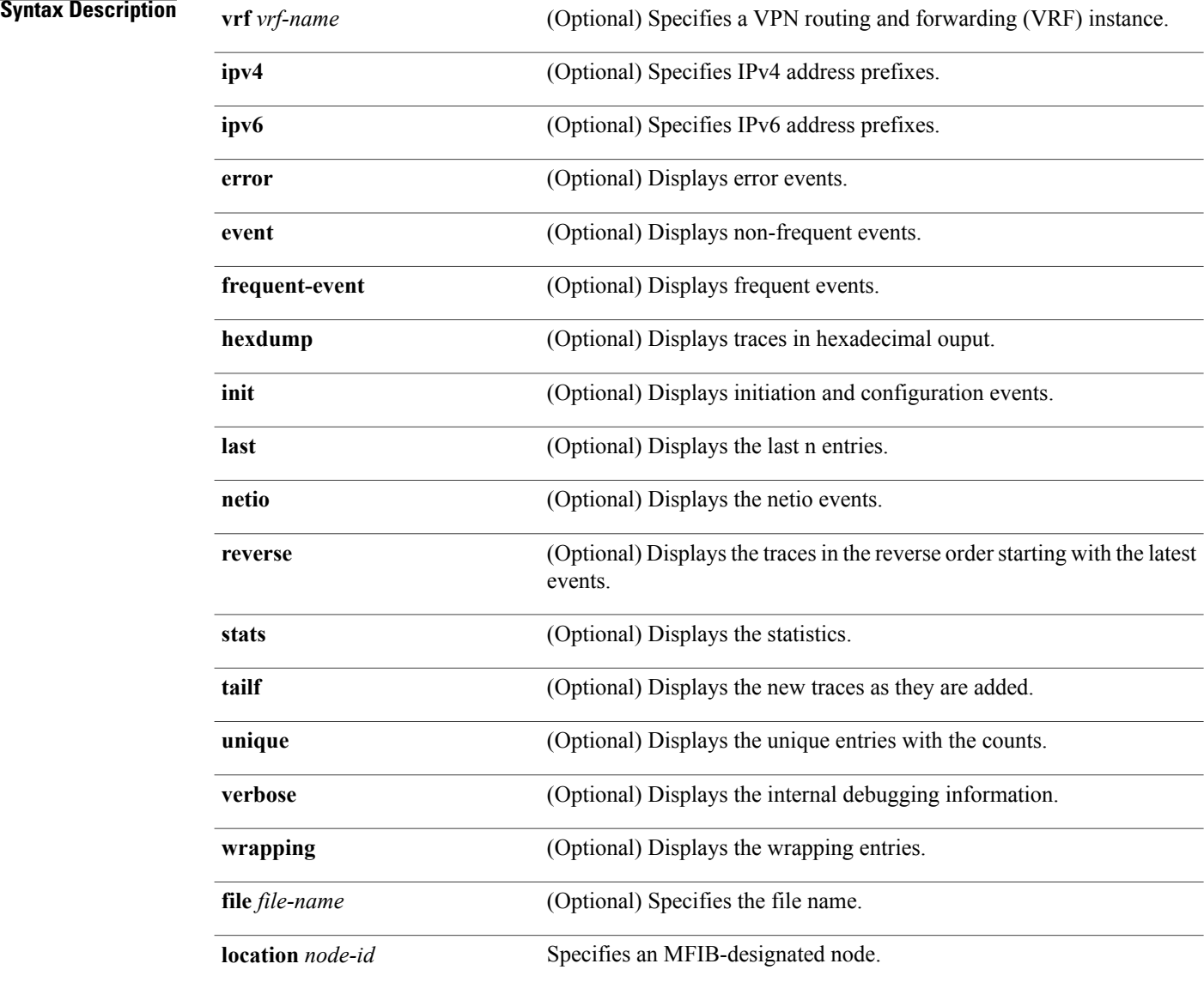

 $\mathbf I$ 

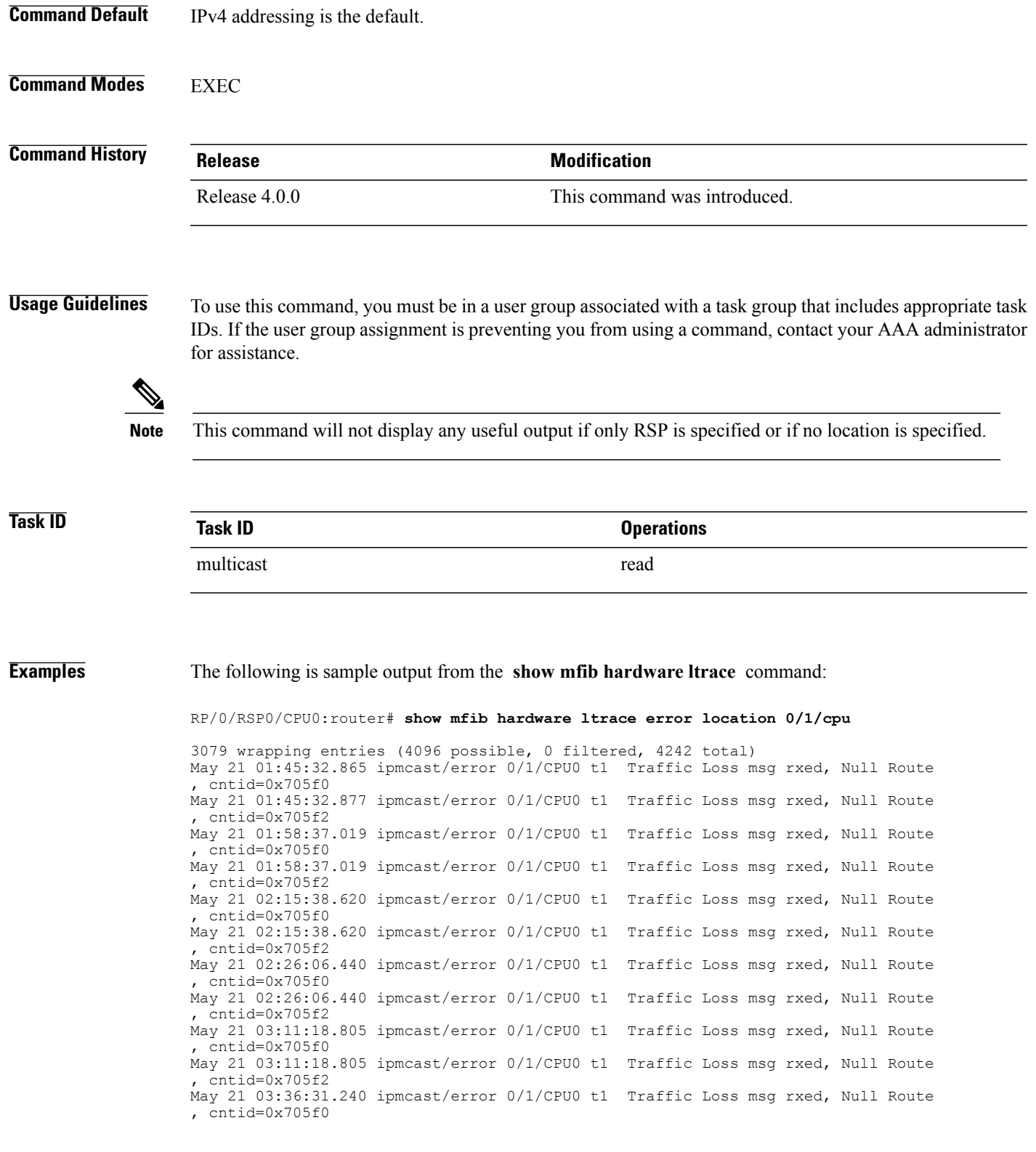

The following is a sample output for the **show mfib hardware ltrace** command on the Cisco ASR 9000 Series SIP-700 line card:

#### RP/0/RSP0/CPU0:router# **show mfib hardware ltrace location 0/4/CPU0**

438 wrapping entries (88064 possible, 0 filtered, 438 total) Aug 25 00:22:02.978 mfwd ipv4 hw/init 0/4/CPU0 t1 ===>> Proc started jid=199, pid=163944 Aug 25 00:22:02.978 mfwd\_ipv4\_hw/event 0/4/CPU0 t1 ===>> Proc started jid=199, pid=163944 Aug 25 00:22:02.978 mfwd\_ipv4\_hw/error 0/4/CPU0 t1 ===>> Proc started jid=199, pid=163944 Aug 25 00:22:02.978 mfwd\_ipv4\_hw/fevent 0/4/CPU0 t1 ===>> Proc started jid=199, pid=163944 Aug 25 00:22:02.978 mfwd\_ipv4\_hw/netio 0/4/CPU0 t1 ===>> Proc started jid=199, pid=163944 Aug 25 00:22:03.001 mfwd\_ipv4\_hw/init 0/4/CPU0 t1 MFWD: Platform lib initializiation started Aug 25 00:22:03.001 mfw $\overline{d}$  ipv $\overline{4}$  hw/init 0/4/CPU0 t1 Successfully got shared memory window header Aug 25 00:22:03.001 mfwd\_ipv4\_hw/init 0/4/CPU0 t1 Platform extension does not exist - cold boot Aug 25 00:22:03.042 mfwd ipv4 hw/init 0/4/CPU0 t1 CPP IPMC Gtrie Lib Init done: rc=0 Aug 25 00:22:03.075 mfwd\_ipv4\_hw/init 0/4/CPU0 t1 Library not initialized previously, establishing connections Aug 25 00:22:23.990 mfwd ipv4 hw/init 0/4/CPU0 t1 CPP IPMC PAL Lib Init done: rc=0 Aug 25 00:22:24.851 mfwd\_ipv4\_hw/init 0/4/CPU0 t1 CPP IPMC iox Init done: rc=0 Aug 25 00:22:24.852 mfwd\_ipv4\_hw/init 0/4/CPU0 t1 Successfully initiated thread ctx and API ctx Aug 25 00:22:24.871 mfwd\_ipv4\_hw/init 0/4/CPU0 t1 Successfully done binding with CPP GIC Server Aug 25 00:22:24.898 mfwd ipv4 hw/init 0/4/CPU0 t1 Successfully done binding with CPP GIC Server Aug 25 00:22:24.902 mfwd ipv4 hw/init 0/4/CPU0 t1 Successfully binded with CPP Rx Adjacency APIs Lib Aug 25 00:22:24.904 mfwd ipv4 hw/init 0/4/CPU0 t1 Successfully binded with CPP Tx Adjacency APIs Lib Aug 25 00:22:24.906 mfwd ipv4 hw/init 0/4/CPU0 t1 Successfully binded with CPP Tx Adjacency APIs Lib Aug 25 00:22:24.906 mfwd\_ipv4\_hw/init 0/4/CPU0 t1 Initialized interface lib Aug 25 00:22:24.979 mfwd\_ipv4\_hw/init 0/4/CPU0 t1 Initialized EDM backend Aug 25 00:22:24.999 mfwd\_ipv4\_hw/init 0/4/CPU0 t1 Initialized utilities lib Aug 25 00:22:25.000 mfwd\_ipv4\_hw/init 0/4/CPU0 t1 MFWD: Platform lib initializiation completed Aug 25 00:22:26.046 mfwd\_ipv4\_hw/event 0/4/CPU0 t1 table: table id -536870912 vrf id 1610612736 got created/commit table\_ext 0x9dc89c10 Aug 25 00:22:26.098 mfwd\_ipv4\_hw/init 0/4/CPU0 t1 gtrie: Platform gtrie lib init started Aug 25 00:22:26.099 mfwd\_ipv4\_hw/init 0/4/CPU0 t1 CPP IPMC gtrie init done prot=2 tab=0 rc=0 Aug 25 00:22:26.099 mfwd\_ipv4\_hw/init 0/4/CPU0 t1 gtrie: successfully initiated gtrie 0xa6039dec for protocol 0, table id 0, use shmem 1, shmem id 1 Aug 25 00:23:00.459 mfwd\_ipv4\_hw/event 0/4/CPU0 t1 CPP Create adj cpp 1 adj handle 0xa73e907c ifh 91 link 1 enctype  $\overline{0}$  flags 1 hw addr 0x8c580000 Aug 25 00:24:25.780  $\overline{\text{m}}$ fwd ipv4 hw/event 0/4/CPU0 t1 CPP Create adj cpp 1 adj handle 0xa73e90c0 ifh 98 link 1 enctype 0 flags 1 hw addr 0x8c580010 Aug 25 21:43:52.966 mfwd ipv4 hw/init 0/4/CPU0 t1 MFWD: Platform lib terminate started, terminate reason 2 Aug 25 21:43:52.982 mfwd\_ipv4\_hw/init 0/4/CPU0 t1 MFWD: Platform lib terminate completed Aug 25 21:43:55.783 mfwd\_ipv4\_hw/fevent 0/4/CPU0 t1 ===>> Proc started jid=199, pid=217192 Aug 25 21:43:55.783 mfwd\_ipv4\_hw/netio 0/4/CPU0 t1 ===>> Proc started jid=199, pid=217192 Aug 25 21:43:55.783 mfwd\_ipv4\_hw/error 0/4/CPU0 t1 ===>> Proc started jid=199, pid=217192 Aug 25 21:43:55.783 mfwd\_ipv4\_hw/event 0/4/CPU0 t1 ===>> Proc started jid=199, pid=217192 Aug 25 21:43:55.783 mfwd  $ipv4$  hw/init 0/4/CPU0 t1 ===>> Proc started jid=199, pid=217192 Aug 25 21:43:55.784 mfwd\_ipv4\_hw/init 0/4/CPU0 t1 MFWD: Platform lib initializiation started Aug 25 21:43:55.784 mfwd ipv4 hw/init 0/4/CPU0 t1 Successfully got shared memory window header Aug 25 21:43:55.784 mfwd\_ipv4\_hw/init 0/4/CPU0 t1 Platform extension exists - warm boot Aug 25 21:43:55.785 mfwd\_ipv4\_hw/init 0/4/CPU0 t1 CPP IPMC Gtrie Lib Init done: rc=0 Aug 25 21:43:55.797 mfwd\_ipv4\_hw/init 0/4/CPU0 t1 gtrie: Platform gtrie lib re-init started for gtrie 0xa6039dec, shmem id 1 Aug 25 21:43:55.797 mfwd ipv4 hw/init 0/4/CPU0 t1 CPP IPMC gtrie re init done prot=2 tab=0  $rc=0$ Aug 25 21:43:55.797 mfwd ipv4 hw/init 0/4/CPU0 t1 gtrie: successfully re-initiated gtrie 0xa6039dec for protocol  $\overline{0}$ , table id 0, use shmem 1, shmem id 1 Aug 25 21:43:55.826 mfwd ipv4 hw/init 0/4/CPU0 t1 Library not initialized previously, establishing connections Aug 25 21:43:56.241 mfwd ipv4 hw/init 0/4/CPU0 t1 CPP IPMC PAL Lib Init done: rc=0

Aug 25 21:43:56.422 mfwd ipv4 hw/init 0/4/CPU0 t1 CPP IPMC iox Init done: rc=0 Aug 25 21:43:56.423 mfwd<sup>-</sup>ipv4<sup>-</sup>hw/init 0/4/CPU0 t1 Successfully initiated thread ctx and API ctx Aug 25 21:43:56.431 mfwd\_ipv4\_hw/init 0/4/CPU0 t1 Successfully done binding with CPP GIC Server Aug 25 21:43:56.442 mfwd\_ipv4\_hw/init 0/4/CPU0 t1 Successfully done binding with CPP GIC Server Aug 25 21:43:56.444 mfwd ipv4 hw/init 0/4/CPU0 t1 Successfully binded with CPP Rx Adjacency APIs Lib Aug 25 21:43:56.445 mfwd ipv4 hw/init 0/4/CPU0 t1 Successfully binded with CPP Tx Adjacency APIs Lib Aug 25 21:43:56.445 mfwd ipv4 hw/init 0/4/CPU0 t1 Successfully binded with CPP Tx Adjacency APIs Lib Aug 25 21:43:56.445 mfwd\_ipv4\_hw/init 0/4/CPU0 t1 Initialized interface lib Aug 25 21:43:56.464 mfwd\_ipv4\_hw/init 0/4/CPU0 t1 Initialized EDM backend Aug 25 21:43:56.466 mfwd\_ipv4\_hw/init 0/4/CPU0 t1 Initialized utilities lib Aug 25 21:43:56.471 mfwd\_ipv4\_hw/init 0/4/CPU0 t1 MFWD: Platform lib initializiation completed Aug 25 21:43:58.412 mfwd\_ipv4\_hw/event 0/4/CPU0 t1 CPP Modify adj cpp 1 adj handle 0xa73e907c ifh 91 link 1 enctype  $\overline{0}$  flags 1 hw addr 0x8c580000 Aug 25 21:43:58.412 mfwd ipv4 hw/event 0/4/CPU0 t1 CPP Modify adj cpp 1 adj handle 0xa73e90c0 ifh 98 link 1 enctype  $\overline{0}$  flags 1 hw addr 0x8c580010 Aug 26 22:25:50.253 mfwd\_ipv4\_hw/error 0/4/CPU0 t1 ===>> Proc started jid=227, pid=163930 Aug 26 22:25:50.253 mfwd\_ipv4\_hw/netio 0/4/CPU0 t1 ===>> Proc started jid=227, pid=163930 Aug 26 22:25:50.253 mfwd\_ipv4\_hw/fevent 0/4/CPU0 t1 ===>> Proc started jid=227, pid=163930

Aug 26 22:25:50.253 mfwd\_ipv4\_hw/event 0/4/CPU0 t1 ===>> Proc started jid=227, pid=163930

I

### **show mfib hardware resource-counters**

To display the allocated and freed hardware resources for the Multicast Forwarding Information Base (MFIB) process, use the **show mfib hardware resource-counters** command in EXEC mode .

**show mfib** [**vrf** *vrf-name*] [**ipv4| ipv6**] **hardware resource-counters location** *node-id*

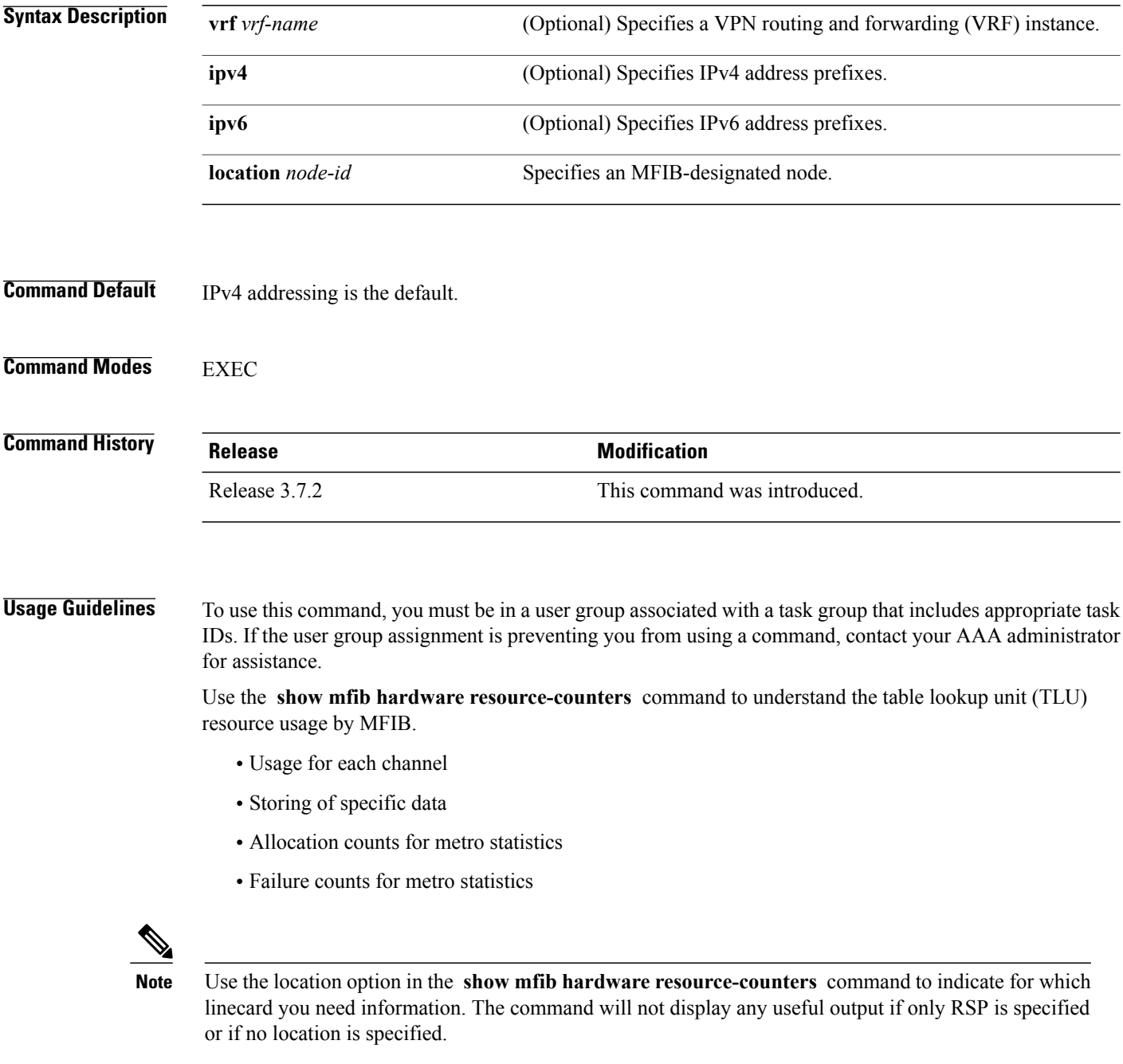

Г

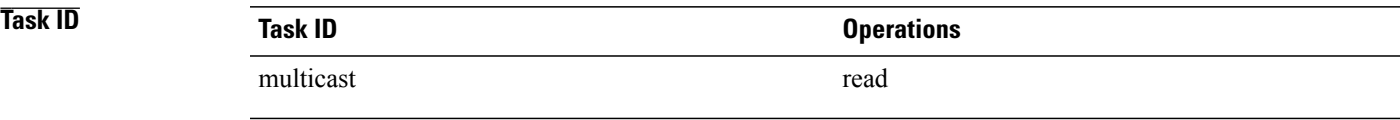

### **Examples** The following is a sample output from the **show mfib hardware resource-counters** command on the Cisco ASR 9000 Series SIP-700 line card:

RP/0/RSP0/CPU0:router# **show mfib hardware resource-counters location 0/4/CPU0**

LC Type: A9K-SIP-700

PD Memory Alloc/Free/In Use Stats:

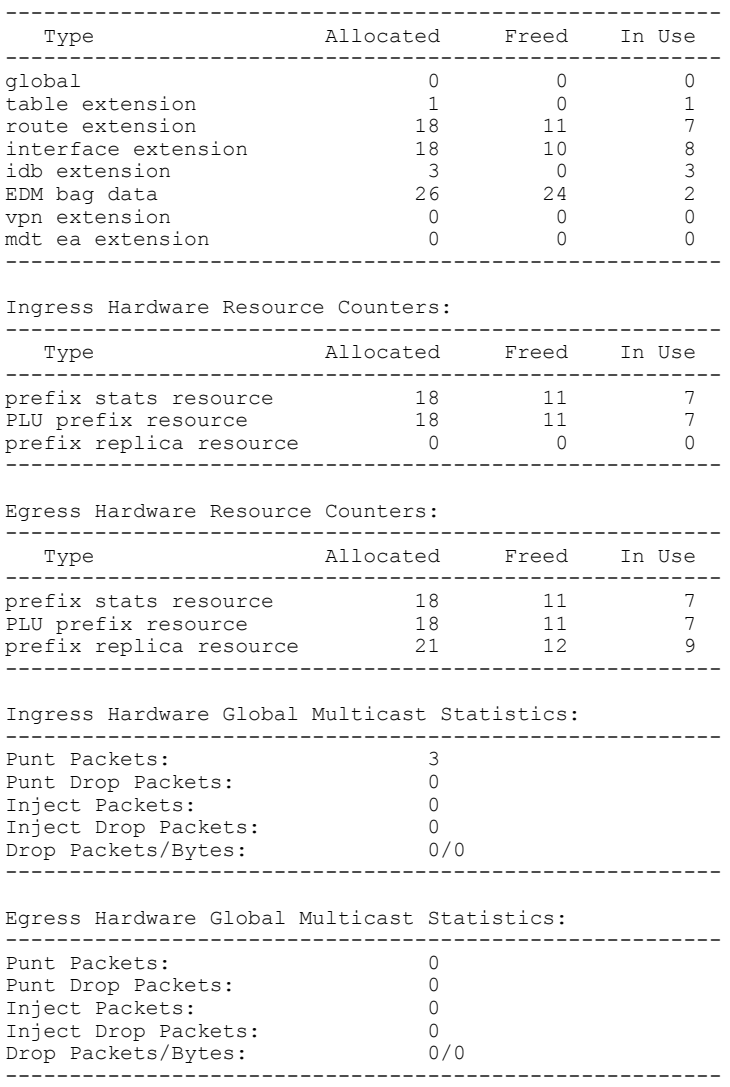

The following is a sample out put of **show mfib hardware resource-counters** command:

RP/0/RSP0/CPU0:router# **show mfib hardware resource-counters location 0/0/CPU0**

LC Type: Trident prm\_stat success calls: ingress: 4250,4092 egress: 0,0<br>prm\_stat failure calls: ingress: 0,0 egress: 0,0  $\text{perm}\_$ stat failure calls: ingress: 0,0 Memory alloc stats ----------------------------------------------------- Allocated Freed Delta ---------------------------------------------------- global 0 0 0 0 table extension  $0$  0 0 0 route extension 187 180 7<br>
interface extension 221 215 6 interface extension  $221$  215 6<br>idb extension 52 47 5 idb extension  $52$   $47$   $5$ <br>kmrs  $159$   $159$  0 kmrs 159 159 0 kmrs key 652 652 0 kmrs result  $488$   $488$  0<br>
1488 0<br>
437  $437$  0 uidb data 437 437 0 EDM bag data 5 3 2 -----------------------------------------------------

This table describes the significant fields shown in the display.

**Table 3: show mfib hardware resource counters Field Descriptions**

| <b>Field</b>           | <b>Description</b>                                                                                           |
|------------------------|----------------------------------------------------------------------------------------------------|
| prm stat success calls | The number of successful calls to allocate and free<br>statistics blocks, for ingress and egress statistics. |
| prm stat failure calls | The number of failed calls to allocate and free<br>statistics blocks, for ingress and egress statistics.     |
| <b>Type</b>            | Describes the structure type.                                                                                |
| Allocated              | The number of blocks allocated per structure type.                                                           |
| Freed                  | The number of blocks freed per structure type.                                                               |
| Delta                  | The difference between allocated and freed blocks<br>per structure type.                                     |

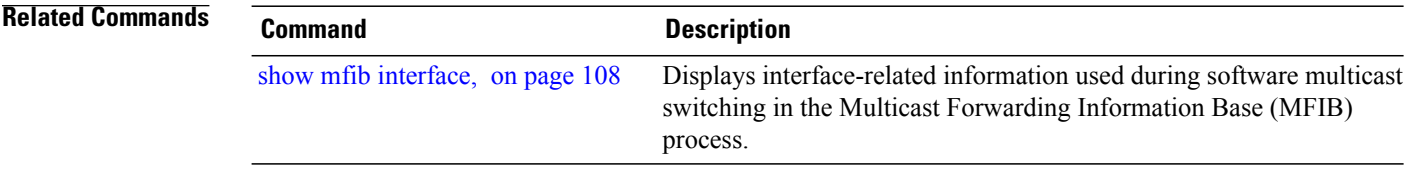
Г

## <span id="page-72-0"></span>**show mfib hardware route accept-bitmap**

To display platform-specific Multicast Forwarding Information Base (MFIB) information for the interface list that accepts bidirectional routes, use the **show mfibhardware route accept-bitmap** command in EXEC mode .

**show mfib** [**vrf** *vrf-name*] [**ipv4| ipv6**] **hardware route accept-bitmap [\*]** [*group-address* [/*prefix-length*]] **[detail]** [**location** *node-id*]

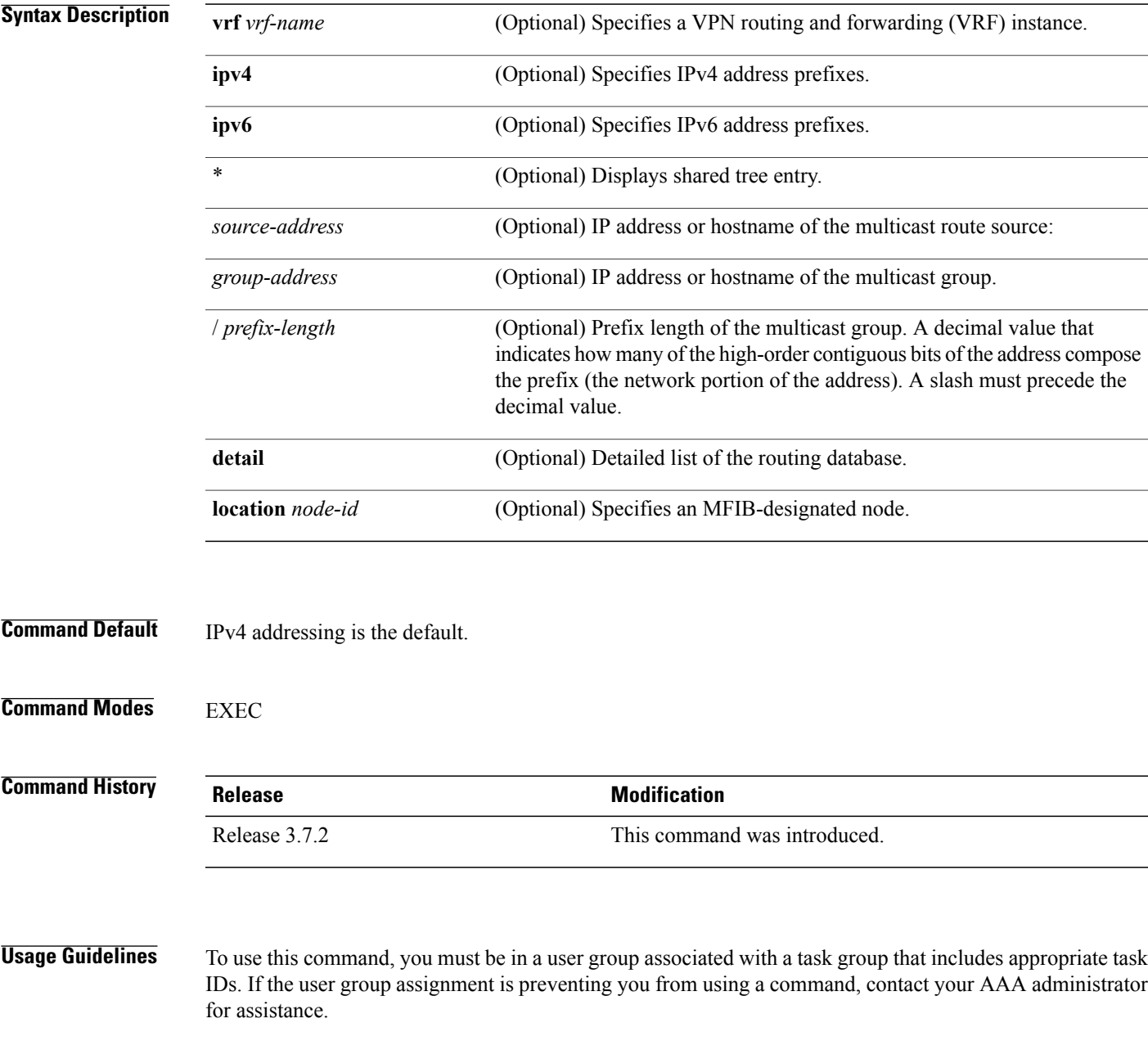

I

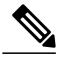

**Note** The command does not display any useful output if only RSP is specified or if no location is specified.

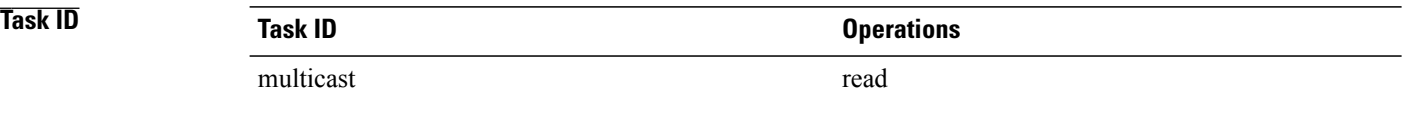

**Examples** The following is sample output from the **show mfib hardware route accept-bitmap** command:

RP/0RSP0/CPU0:RTP-VIKING-MCAST-04#**show mfib hardware route accept-bitmap detail 227.0.0.0/8 location 0/2/cPU0**

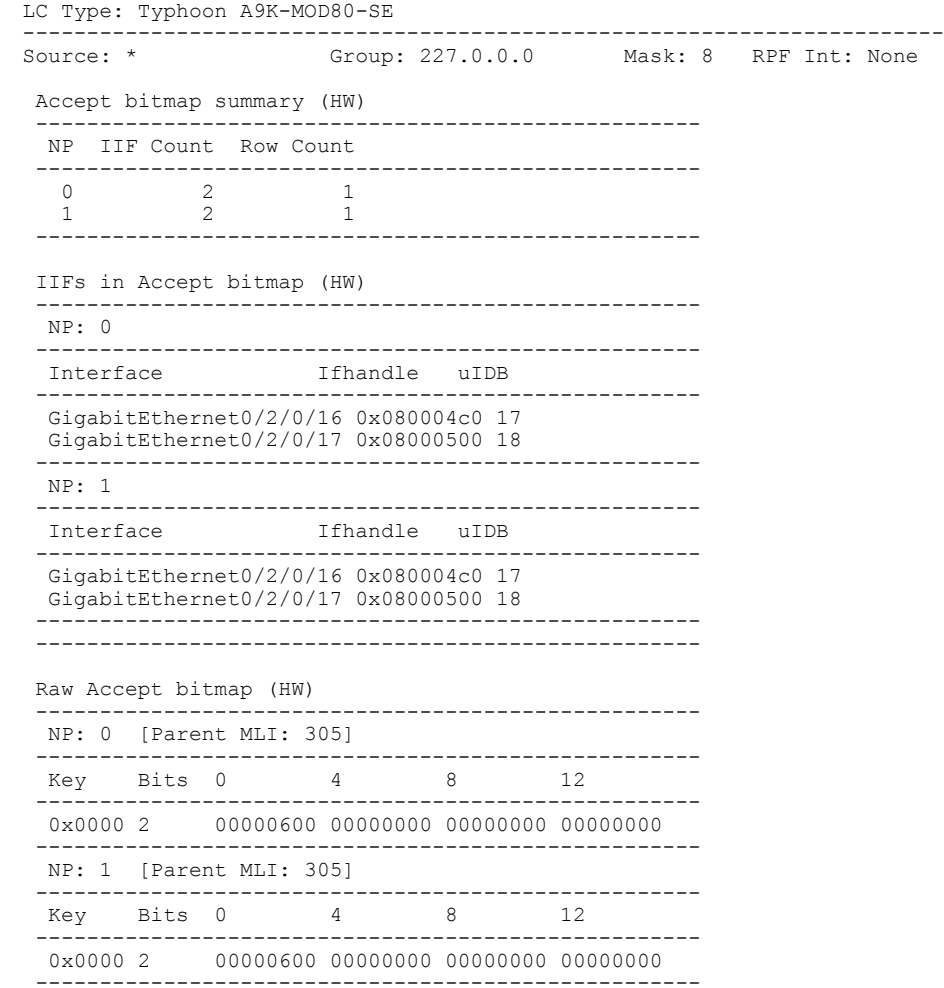

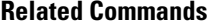

 $\mathbf I$ 

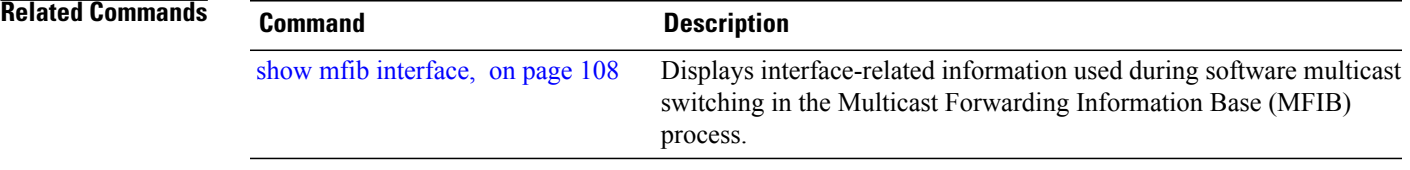

.

I

## **show mfib hardware route internal**

To display the route internal structures for the platform-specific Multicast Forwarding Information Base (MFIB) in the hardware, use the **show mfib hardware route internal** command in EXEC mode

**show mfib** [**vrf** *vrf-name*] [**ipv4| ipv6**] **hardware route internal [\*]** [ *source-address* ] [*group-address* [/*prefix-length*]] **[detail]** [**location** *node-id*]

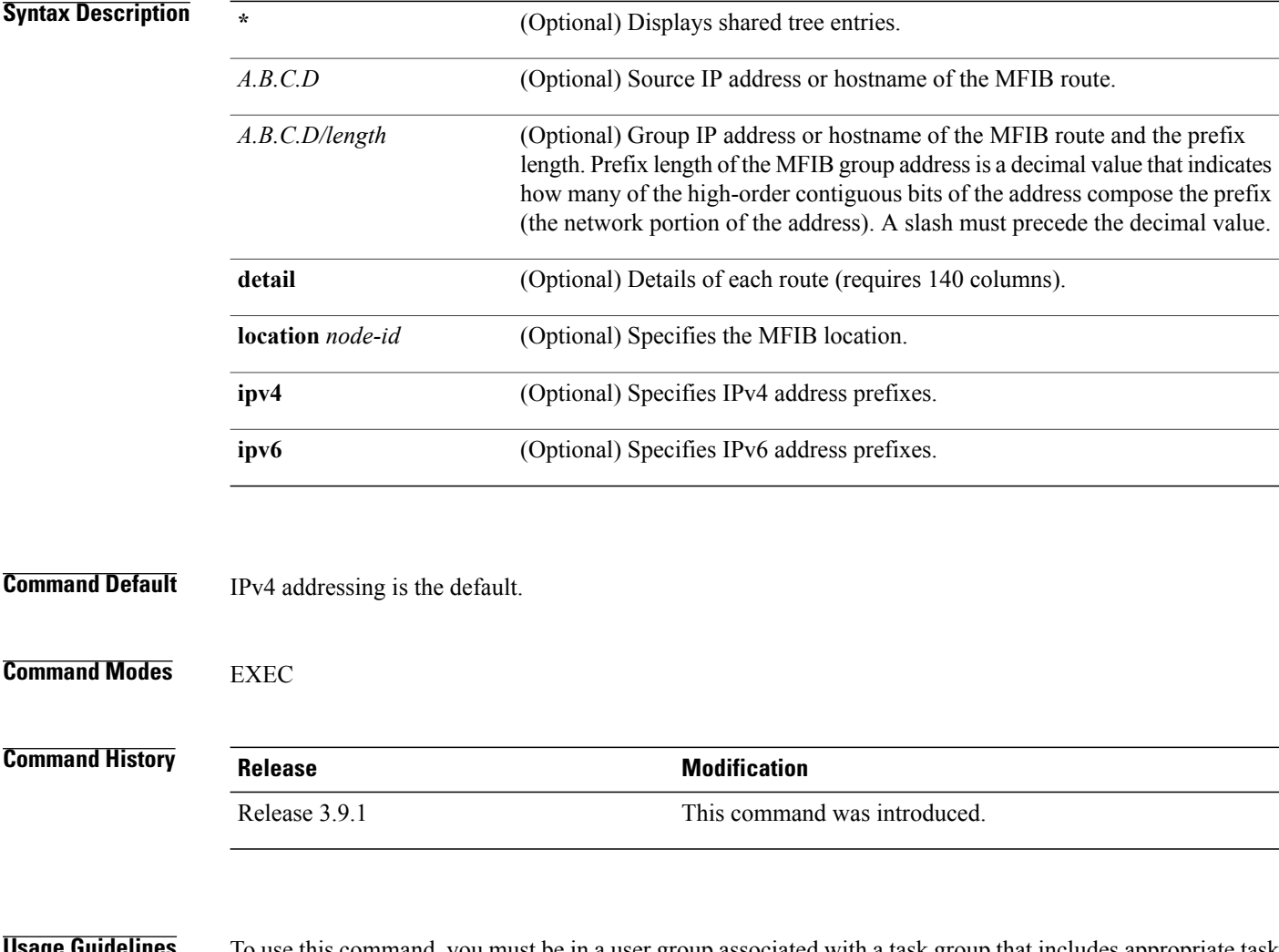

**Sage Guidelines** To use this command, you must be in a user group associated with a task group that includes appropriate task IDs. If the user group assignment is preventing you from using a command, contact your AAA administrator for assistance.

**Note** The command does not display any useful output if only RSP is specified or if no location is specified.

**Task ID Task ID Operations** multicast read **Examples** The following example shows a sample output of the command: RP/0/RSP0/CPU0:router# show mfib hardware route internal detail location 0/1/CPU0 LC Type: Trident -------------------------------------------------------------------------- Legend: Route Information - (Ingress) NP: Network Processor, IC: BACL check, IP: Punt this packet to LC CPU, ID: Directly connected, IS: RPF interface signal, IU: Punt copy to RP, IF: Punt to LC CPU if forwarded, IM: Result match, IV: Valid entry, IR: RPF IF, IA: Fabric slotmask, IG: Multicast group ID Route Information - (Egress) ET: Table ID to be used for OLIST lookup, EO: OLIST count bit, ER: Route MGID to be used for OLIST/NRPF lookup, EM: Result match, EV: Valid entry, EC: Count of OLIST members on this chip, BS: Base of the statistics pointer Route Information - (MDT) TU: Tunnel Route, TE: Tunnel Encap, TD: Tunnel Decap, CD: Conditional Decap, MI: MVET Index MDT Encap Information NP: Network Processor, UC: Use Customer ToS, Csum: IP Checksum, TID: Table ID, UIDB: Tunnnel UIDB, T-ifh: Tunnel Interface Handle, StatP: Tunnnel Stat Ptr, CMG: Core Route Multicast Group ID, TMTU: Tunnnel MTU Software Route Information (PD) T: Tunnel Route, E: Encap, D: Decap, CD: Conditional Decap, MVET-ID: MDT Encap Table ID, MVD: MVET Entry Dirty, TUS: Tunnel UIDB Set, TID: Table ID, UIDB: Tunnnel UIDB TMTU: Tunnnel MTU -------------------------------------------------------------------------- Group: 224.0.0.0 Mask length: 4 RPF Int: None Route Information ----------------- ------------------------------------------------------------------------------ N I I I I I I I I I I I E E E E E E B T T T P C P D S U F M V R A G T O R M V C S ------------------------------------------------------------------------------ 0 T F T F F T T 0x0 0x0 0x8080 0 F 3 T T 0 0x3640f F F F F T T 0 T F T F F T O C T O T T O C T O T T O C T O T 1 T F T F F F T T 0x0 0x0 0x8080 0 F 3 T T 0 0x3640f F F F 2 T F T F F F T T 0x0 0x0 0x8080 0 F 3 T T 0 0x3640f F F F 3 T F T F F F T T 0x0 0x0 0x8080 0 F 3 T T 0 0x3640f F F F Software Route Information (PD) ------------------------------- T E D CD MVET-ID MVD TUS TID UIDB T-ifh TMTU ----------------------------------------------------------- F F F F 0x0 F F 0x0 0x0 0x0 0 ----------------------------------------------------------- Source: \* Group: 224.0.0.0 Mask length: 24 RPF Int: None Route Information

 $\mathbf{I}$ 

 $\mathbf I$ 

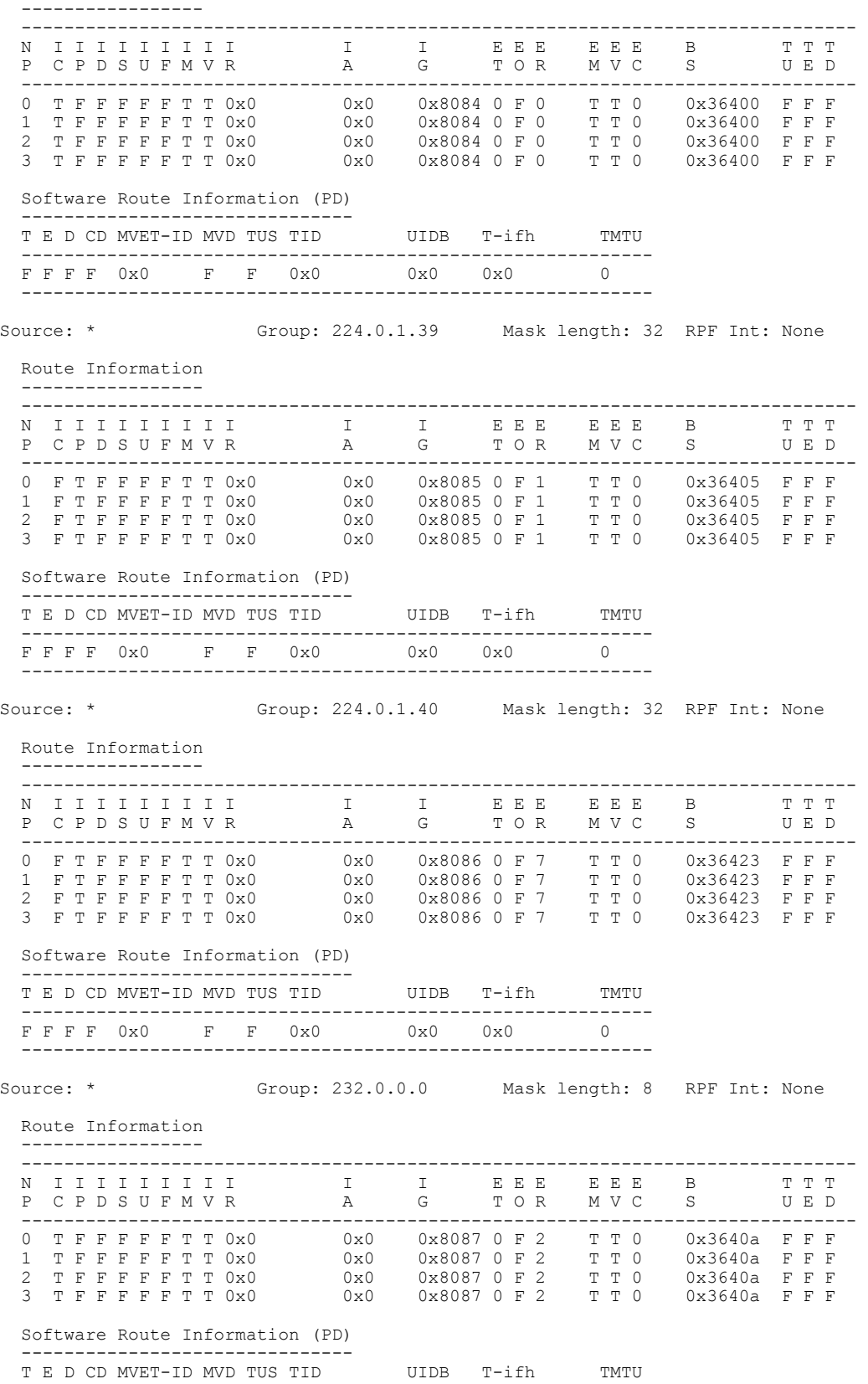

 $\mathbf I$ 

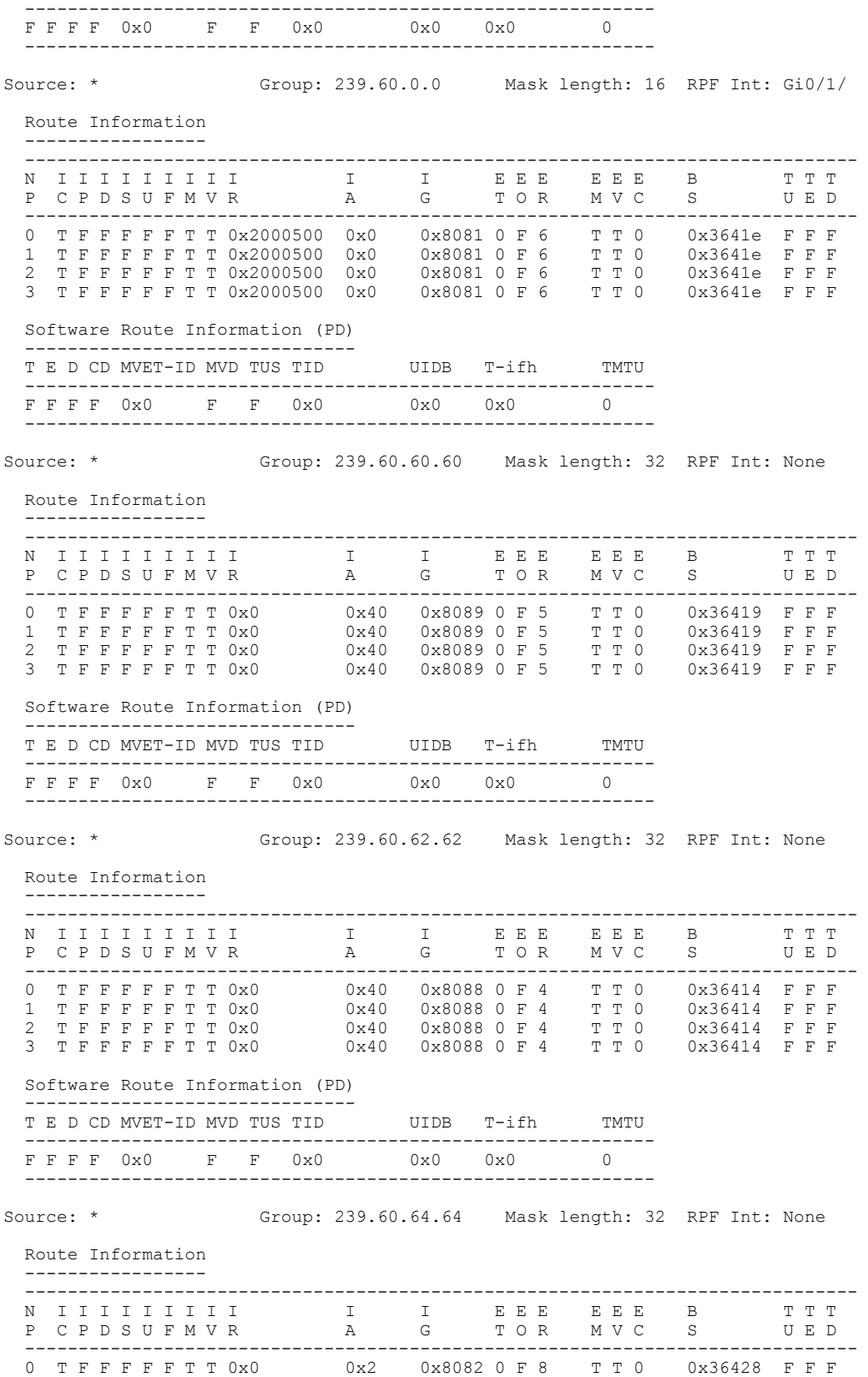

 $\mathbf{I}$ 

T

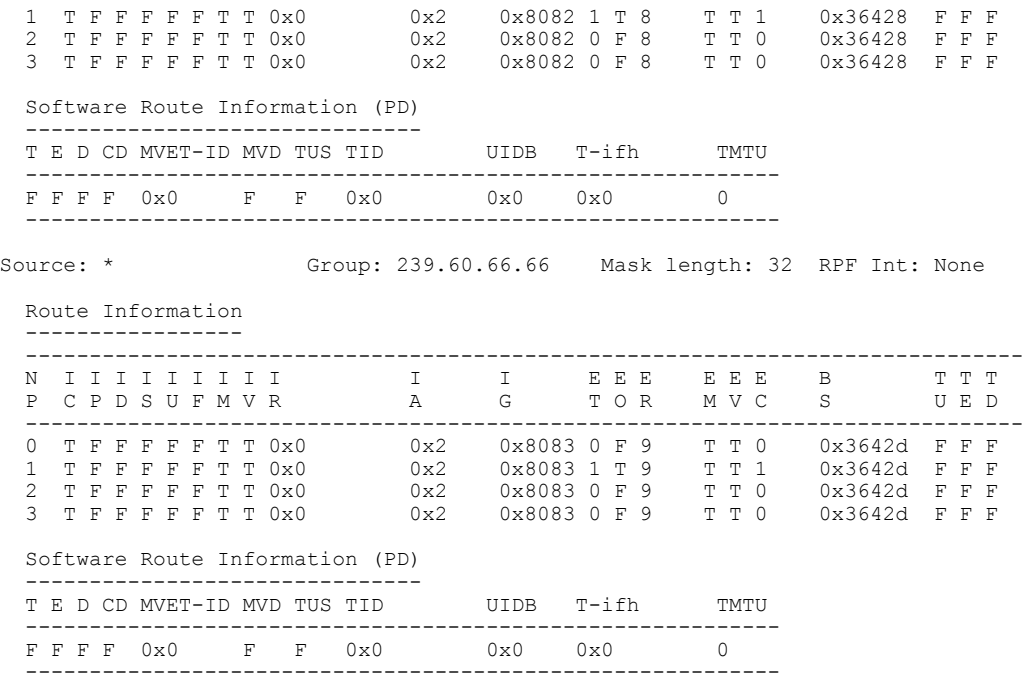

.

## **show mfib hardware route location**

To display the platform-specific Multicast Forwarding Information Base (MFIB)-enabled location in the hardware, use the **show mfib hardware route location** command in EXEC mode

**show mfib**[**vrf** *vrf-name*] [**ipv4| ipv6**] **[\*]** [*source-address*] [*group-address*[/*prefix-length*]] **location***node-id*

| <b>Syntax Description</b> | vrf vrf-name                    | (Optional) Specifies a VPN routing and forwarding (VRF) instance.                                                                                                    |
|---------------------------|---------------------------------|----------------------------------------------------------------------------------------------------|
|                           | ipv4                            | (Optional) Specifies IPv4 address prefixes.                                                                                                    |
|                           | ipv6                            | (Optional) Specifies IPv6 address prefixes.                                                                                                    |
|                           |                                 | (Optional) Displays shared tree entry.                                                                                                    |
|                           | source-address                  | (Optional) IP address or hostname of the multicast route source.                                                                                                    |
|                           | group-address                   | (Optional) IP address or hostname of the multicast group.                                                                                                    |
|                           | / prefix-length                 | (Optional) Prefix length of the multicast group. A decimal value that indicates<br>how many of the high-order contiguous bits of the address compose the prefix<br>(the network portion of the address). A slash must precede the decimal value. |
|                           | node-id                         | Node ID for an MFIB-designated node.                                                                                                    |
| <b>Command Default</b>    | IPv4 addressing is the default. |                                                                                                    |
| <b>Command Modes</b>      | <b>EXEC</b>                     |                                                                                                    |
| <b>Command History</b>    | <b>Release</b>                  | <b>Modification</b>                                                                                                    |
|                           | Release 5.0.0                   | This command was introduced.                                                                                                    |
|                           |                                 |                                                                                                    |
| <b>Usage Guideling</b>    |                                 |                                                                                                    |

Г

**Note** The command does not display any useful output if only RSP is specified or if no location is specified.

 $\mathbf l$ 

I

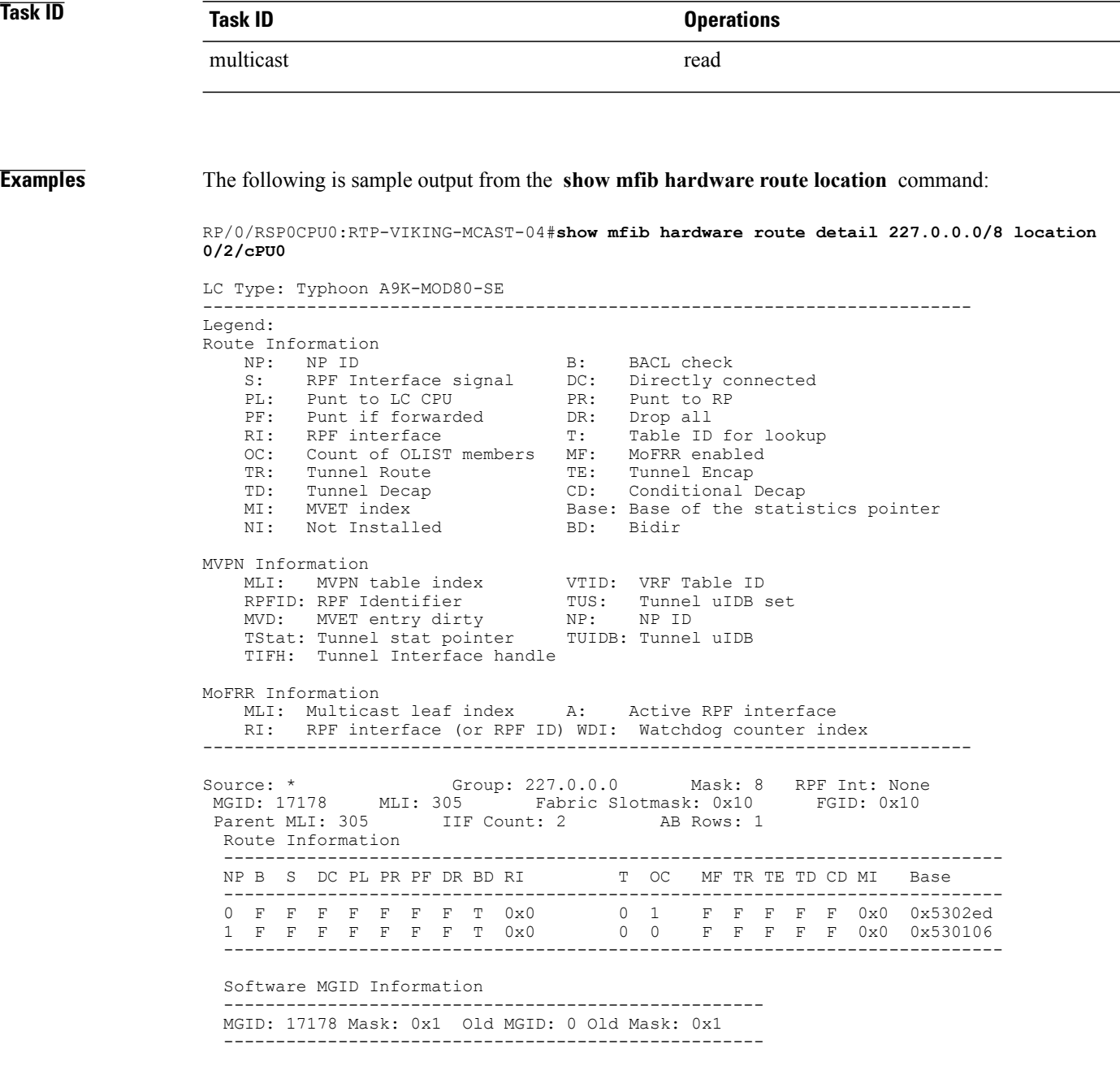

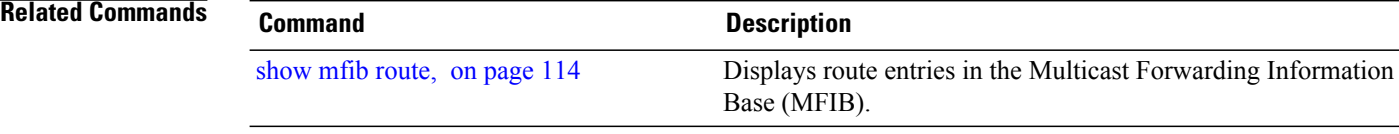

.

stream).

I

## <span id="page-82-0"></span>**show mfib hardware route mofrr**

To display the platform-specific Multicast Forwarding Information Base (MFIB) information for the MoFRR (multicast only fast reroute)- enabled list stored in the hardware, use the **show mfib hardware route mofrr** command in EXEC mode

**show mfibhardware route mofrr** {**[\*]**| [*source-address*] [*group-address*[/*prefix-length*]] **[detail]**} [**location** *node-id*]

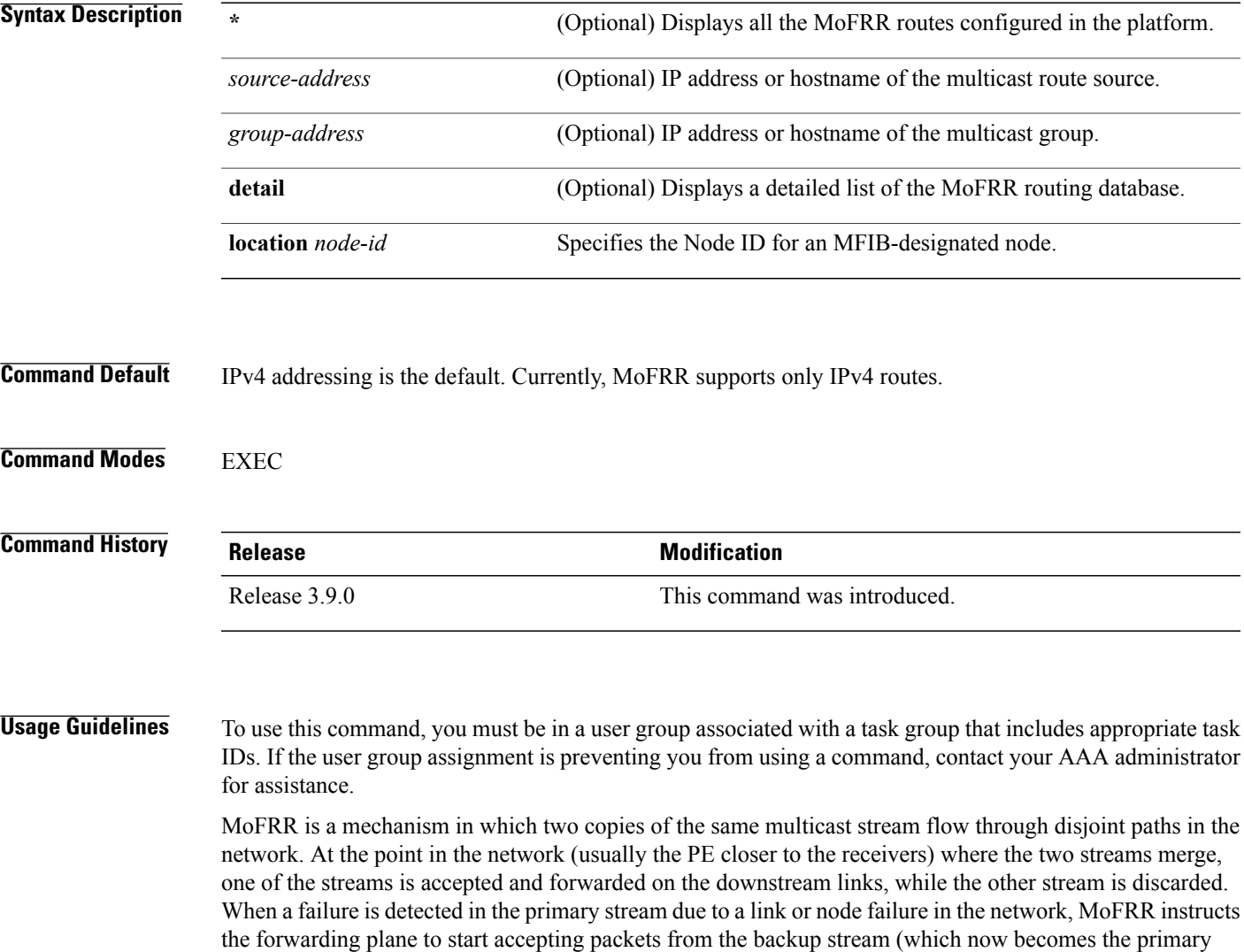

MoFRR istriggered when the hardware detectstraffic loss on the primary path of a given flow or route. Traffic loss is defined as no data packet having been received for 30 ms. When MoFRR is triggered, the primary and

ı

secondary reverse-path forwarding (RPF) interfaces are exposed to the forwarding plane and switchover occurs entirely at the hardware level.

The **show mfib hardware route mofrr** command displays the output MoFRR route list of the platform. If there is no MoFRR route enabled in the platform, then the output result is "There are no MoFRR routes configured".

The command does not display any useful output if only RSP is specified or if no location is specified.

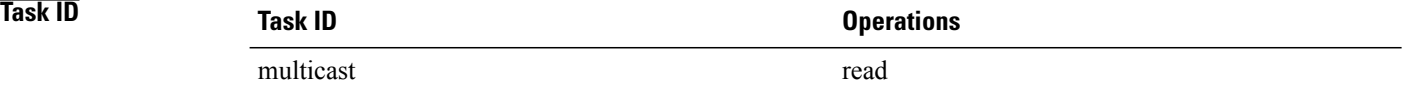

**Examples** The following is a sample output from the **show mfib hardware route mofrr** command:

RP/0/RSP0/CPU0:router# **show mfib hardware route mofrr location 0/0/cpu0**

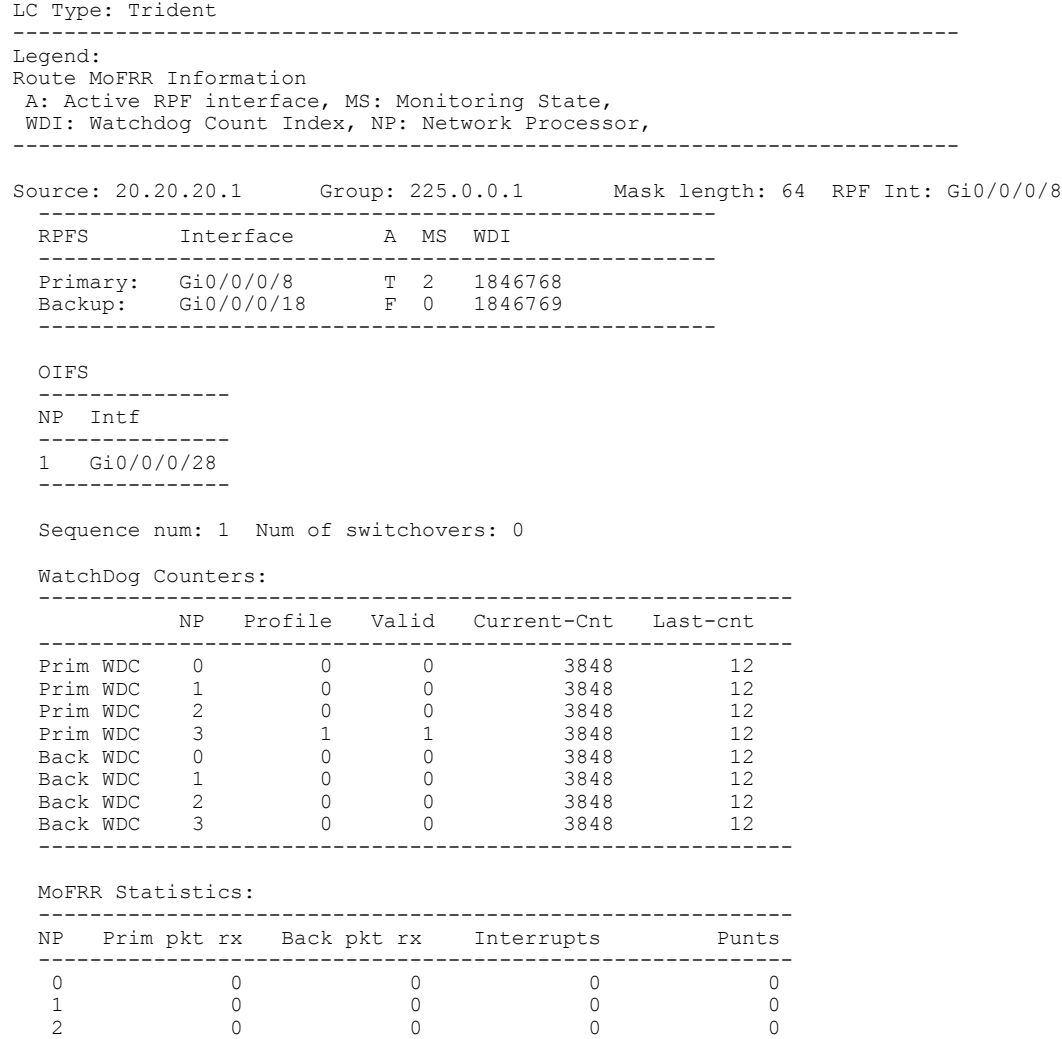

```
3 406213 0 1 1
 -----------------------------------------------------------
Source: 20.20.20.1 Group: 225.0.0.2 Mask length: 64 RPF Int: Gi0/0/0/8
 -----------------------------------------------------
 RPFS Interface A MS WDI
 -----------------------------------------------------
 Primary: Gi0/0/0/8 T 2 1846770
 Backup: Gi0/0/0/18 F 0 1846771
 -----------------------------------------------------
 OIFS
 ---------------
 NP Intf
 ---1 Gi0/0/0/28
 ---------------
 Sequence num: 1 Num of switchovers: 0
 WatchDog Counters:
                        -----------------------------------------------------------
         NP Profile Valid Current-Cnt Last-cnt
 -----------------------------------------------------------
 \begin{tabular}{lcccccc} \texttt{Prim} & \texttt{WDC} & 0 & 0 & 0 & 3848 & 12 \\ \texttt{Prim} & \texttt{WDC} & 1 & 0 & 0 & 3848 & 12 \\ \texttt{Prim} & \texttt{WDC} & 2 & 0 & 0 & 3848 & 12 \\ \end{tabular}Prim WDC 1 0 0 3848 12
 Prim WDC 2 0 0 3848 12
 Prim WDC 3 1 1 3848 12
 Back WDC 0 0 0 3848 12
 Back WDC 1 0 0 3848 12
 Back WDC 2 0 0 3848 12
 Back WDC 3 0 0 3848 12
 -----------------------------------------------------------
 MoFRR Statistics:
 -----------------------------------------------------------
 NP Prim pkt rx Back pkt rx Interrupts Punts
 -----------------------------------------------------------
  \begin{matrix} 0 & 0 & 0 & 0 & 0 \end{matrix}1 0 0 0 0 0
  2 0 0 0 0 0
  3 406212 0 1 1
                       -----------------------------------------------------------
```
The following issample output from the show mfib hardware route MoFRR command with only one multicast group:

```
RP/0/RSP0/CPU0:router# show mfib hardware route mofrr 225.0.0.1 location 0/0/CPU0
```

```
LC Type: Trident
        --------------------------------------------------------------------------
Legend:
Route MoFRR Information
A: Active RPF interface, MS: Monitoring State,
WDI: Watchdog Count Index, NP: Network Processor,
--------------------------------------------------------------------------
Source: 20.20.20.1 Group: 225.0.0.1 Mask length: 64 RPF Int: Gi0/0/0/8
        -----------------------------------------------------
  RPFS Interface A MS WDI
  -----------------------------------------------------
  Primary: Gi0/0/0/8 T 2 1846772
  Backup: Gi0/0/0/18 F 0 1846773
  -----------------------------------------------------
  OTFS
  ---------------
  NP Intf
  ---------------
  1 Gi0/0/0/28
  ---------------
```
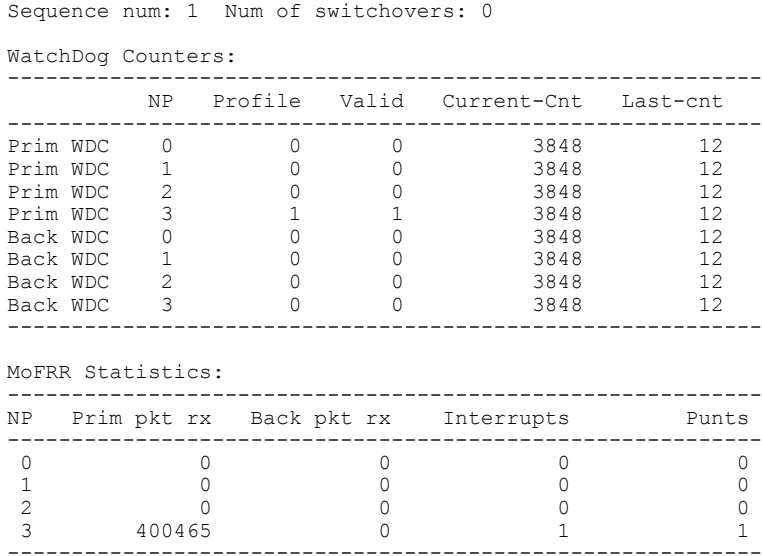

The following issample output from the show mfib hardware route MoFRR command with only one multicast source:

```
RP/0/RSP0/CPU0:router# show mfib hardware route mofrr 20.20.20.1 location 0/0/CPU0
LC Type: Trident
             --------------------------------------------------------------------------
Legend:
Route MoFRR Information
A: Active RPF interface, MS: Monitoring State,
WDI: Watchdog Count Index, NP: Network Processor,
                                           --------------------------------------------------------------------------
Source: 20.20.20.1 Group: 225.0.0.1 Mask length: 64 RPF Int: Gi0/0/0/8
 -----------------------------------------------------
         Interface
  -----------------------------------------------------
  Primary: Gi0/0/0/8 T 2 1846772
  Backup: Gi0/0/0/18 F 0 1846773
 -----------------------------------------------------
 OIFS
      ---------------
 NP Intf
  ---------------
 1 Gi0/0/0/28
 ---------------
 Sequence num: 1 Num of switchovers: 0
 WatchDog Counters:
  -----------------------------------------------------------
           NP Profile Valid Current-Cnt Last-cnt
 -----------------------------------------------------------
  Prim WDC 0 0 0 3848 12
  Prim WDC 1 0 0 3848 12
  Prim WDC 2 0 0 3848 12
  Prim WDC 3 1 1 3848 12
  Back WDC 0 0 0 3848 12
  Back WDC 1 0 0 3848 12
  Back WDC 2 0 0 3848 12
  Back WDC 3 0 0 3848 12
  -----------------------------------------------------------
 MoFRR Statistics:
                -----------------------------------------------------------
```

```
NP Prim pkt rx Back pkt rx Interrupts Punts
 -----------------------------------------------------------
  \begin{matrix} 0 & 0 & 0 & 0 & 0 \end{matrix}1 0 0 0 0 0
  2 0 0 0 0 0
  3 0 0 1 1
 -----------------------------------------------------------
Source: 20.20.20.1 Group: 225.0.0.2 Mask length: 64 RPF Int: Gi0/0/0/8
 -----------------------------------------------------
 RPFS Interface A MS WDI
 -----------------------------------------------------
 Primary: Gi0/0/0/8 T 2 1846774
 Backup: Gi0/0/0/18 F 0 1846775
 -----------------------------------------------------
 OIFS
 ---------------
 NP Intf
 ---------------
 1 Gi0/0/0/28
    ---------------
 Sequence num: 1 Num of switchovers: 0
 WatchDog Counters:
               -----------------------------------------------------------
        NP Profile Valid Current-Cnt Last-cnt
 -----------------------------------------------------------
 Prim WDC 0 0 0 3848 12
 Prim WDC 1 0 0 3848 12
 Prim WDC 2 0 0 3848 12
 Prim WDC 3 1 1 3848 12
 Back WDC 0 0 0 3848 12
 Back WDC 1 0 0 3848 12
 Back WDC 2 0 0 3848 12
 Back WDC 3 0 0 3848 12
 -----------------------------------------------------------
 MoFRR Statistics:
 -----------------------------------------------------------
 NP Prim pkt rx Back pkt rx Interrupts Punts
 -----------------------------------------------------------
  \begin{matrix} 0 & \hspace{1.5cm} 0 & \hspace{1.5cm} 0 & \hspace{1.5cm} 0 & \hspace{1.5cm} 0 & \hspace{1.5cm} 0 \\ 1 & \hspace{1.5cm} 0 & \hspace{1.5cm} 0 & \hspace{1.5cm} 0 & \hspace{1.5cm} 0 \end{matrix}1 0 0 0 0 0
  2 0 0 0 0 0
  3 0 0 1 1
 -----------------------------------------------------------
```
This table describes the significant fields shown in the display.

**Table 4: show mfib hardware route mofrr Field Descriptions**

| <b>Field</b> | <b>Description</b>                                                                                                    |
|--------------|----------------------------------------------------------------------------------------------------|
| <b>RPFS</b>  | Primary and backup RPF of the route.                                                                                                    |
| A            | Currently active RPF for forwarding the traffic to the<br>egress (OLIST). T: means true, F: means false.                                                                                                    |
| MS           | Monitoring state. It has three states. MS=0, indicates<br>that the monitoring state disabled. MS=1, indicates<br>that active RPF is monitoring traffic activity. MS=2,<br>indicates that active RPF is monitoring traffic loss. |

I

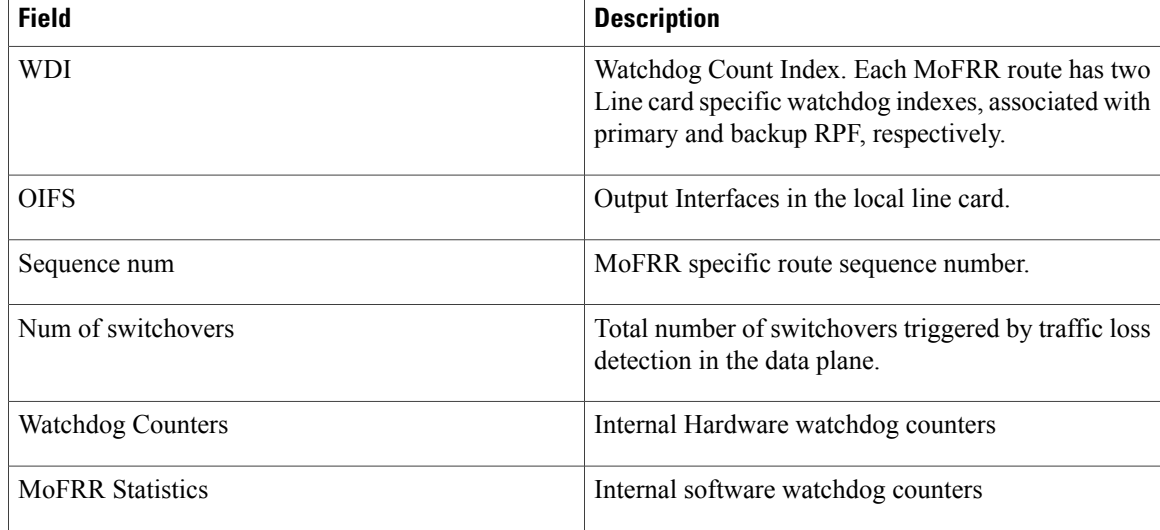

If there is no MoFRR route enabled in the platform, the output result will be as follows:

RP/0/RSP0/CPU0:router# **show mfib hardware route mofrr location 0/0/CPU0**

```
LC Type: Trident
No matching routes in MFIB
There are no MoFRR routes configured.
```
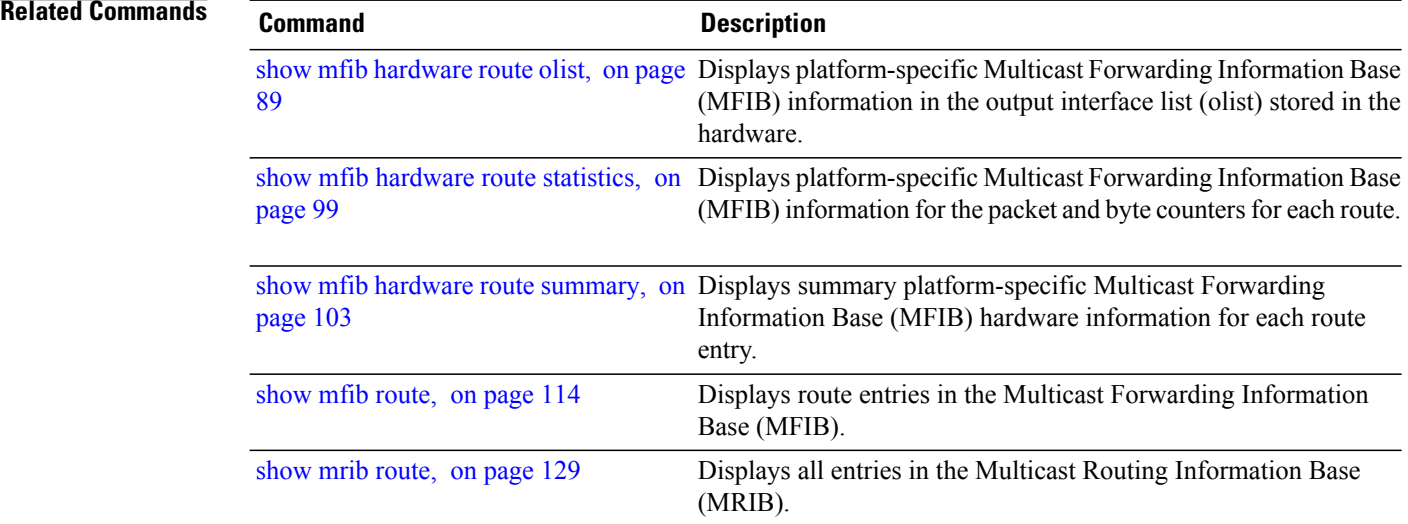

Г

## <span id="page-88-0"></span>**show mfib hardware route olist**

To display platform-specific Multicast Forwarding Information Base (MFIB) information in the output interface list (olist) stored in the hardware, use the **show mfib hardware route olist** command in the appropriate mode.

**show mfib** [**vrf** *vrf-name*] [**ipv4| ipv6**] **hardware route olist** {**[\*]**| [ *source-address* ] [*group-address* [/*prefix-length*]]} [**location** *node-id*]

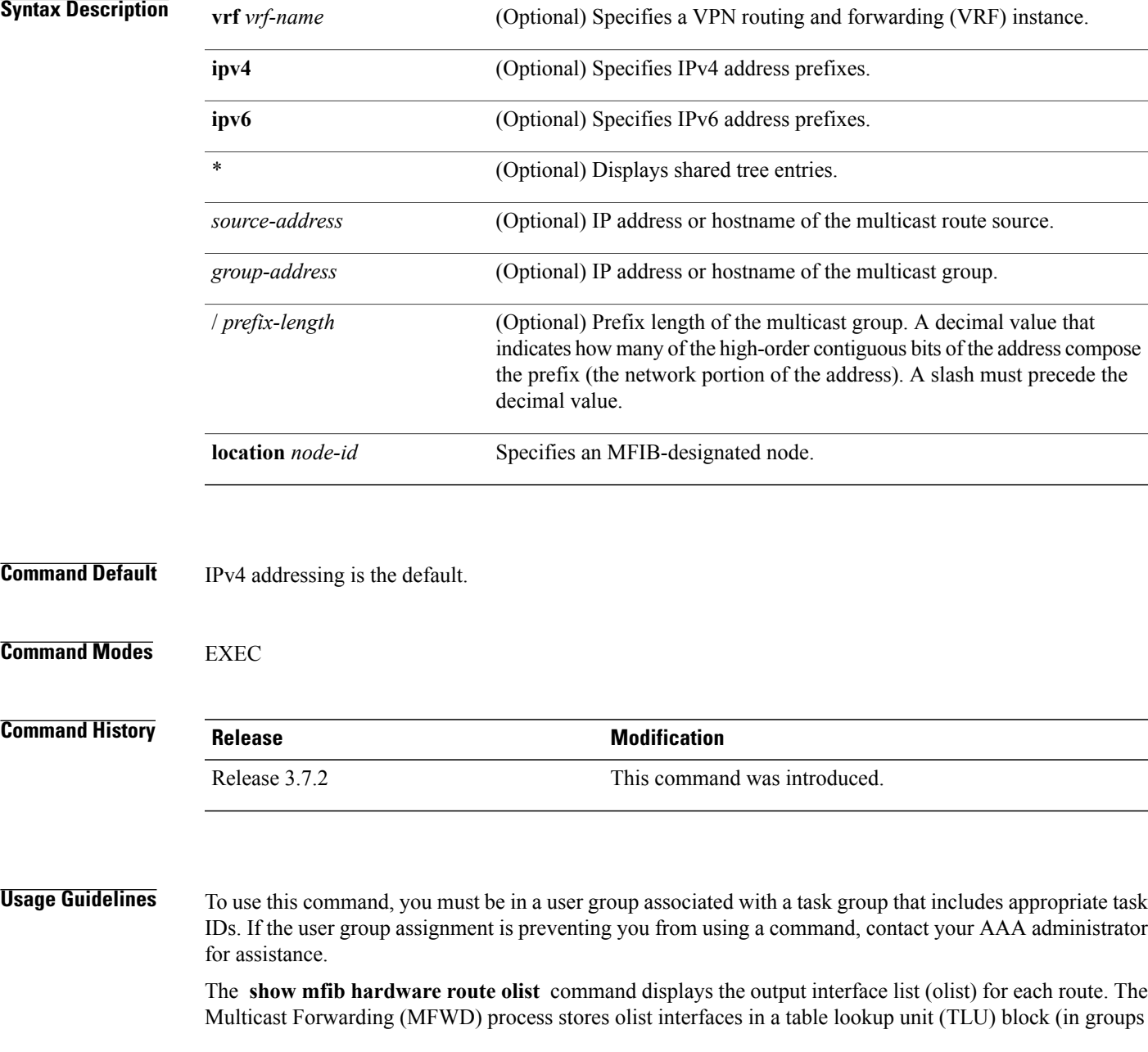

T

of three). As such, the command displays each route three times. The command does not display any useful output if only RSP is specified or if no location is specified.

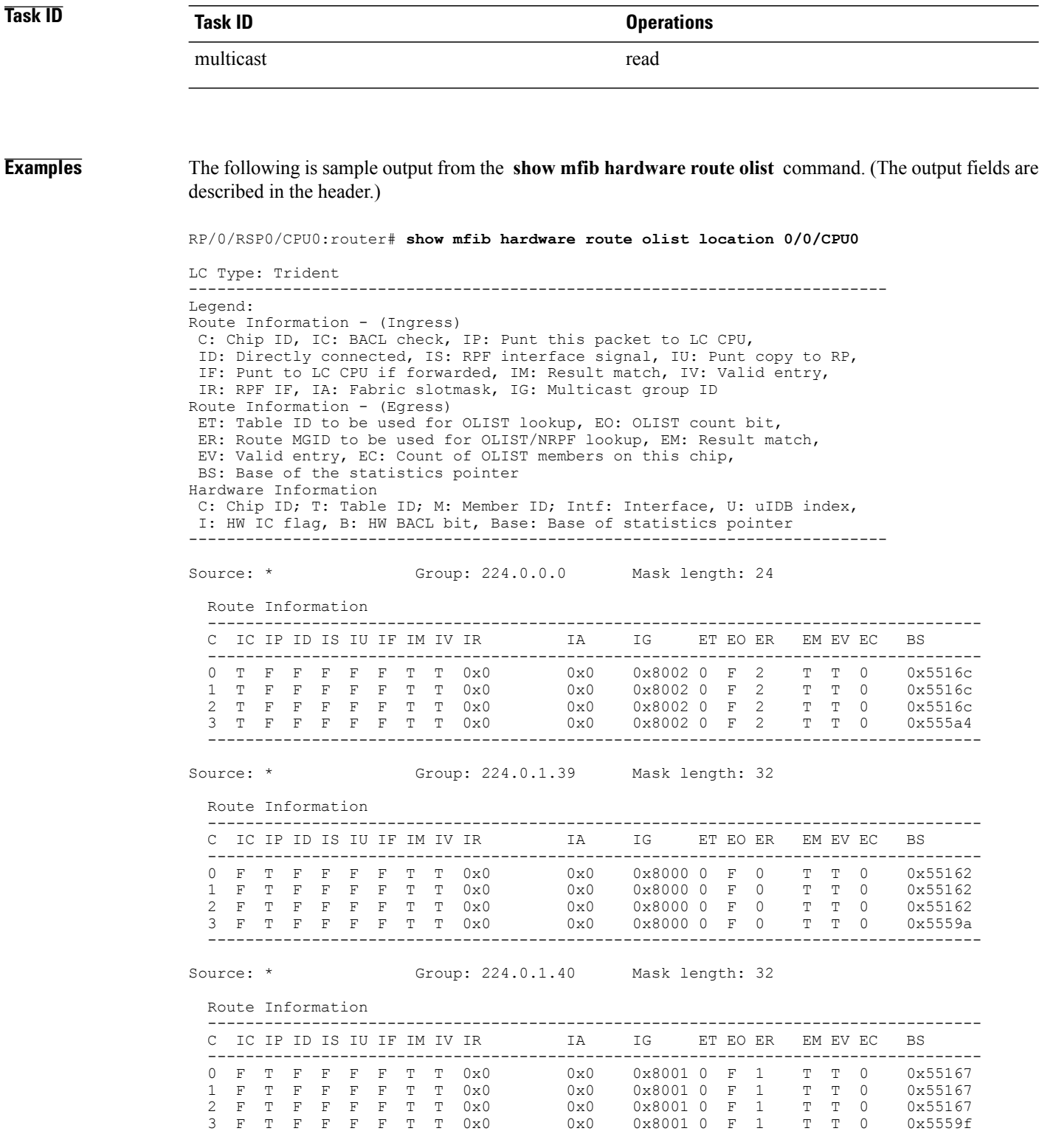

---------------------------------------------------------------------------------- Source: \* Group: 227.0.0.0 Mask length: 16 Route Information ---------------------------------------------------------------------------------- IA IG ET EO ER EM EV EC BS ---------------------------------------------------------------------------------- 0 T F F F F F T T 0x280 0x0 0x8009 0 F 6 T T 0<br>1 T F F F F F T T 0x280 0x0 0x8009 0 F 6 T T 0<br>2 T F F F F F T 0x280 0x0 0x8009 0 F 6 T T 0 T F F F F F T T 0x280 0x0 0x8009 0 F 6 T T 0 0x55199<br>T F F F F T T 0x280 0x0 0x8009 0 F 6 T T 0 0x55199 2 T F F F F F T T 0x280 0x0 0x8009 0 F 6 T T 0 0x55199 3 T F F F F F T T 0x280 0x0 0x8009 0 F 6 T T 0 0x555d1 ---------------------------------------------------------------------------------- Source: \* Group: 227.0.0.1 Mask length: 32 Route Information ---------------------------------------------------------------------------------- TA IG ET EO ER EM EV ECRS ---------------------------------------------------------------------------------- T F F F F F T T 0x0 0x1 0x8004 0 F 5 T T 0 0x55185<br>T F F F F T T 0x0 0x1 0x8004 0 F 5 T T 0 0x55185 F F F F T T 0x0 0x1 0x8004 0 F 5 T T 0 0x55185<br>F F F F T 0x0 0x1 0x8004 0 F 5 T T 0 0x55185 2 T F F F F F T T 0x0 0x1 0x8004 0 F 5 T T 0 0x55185 3 T F F F F F T T 0x0 0x1 0x8004 1 T 5 T T 3 0x555bd ---------------------------------------------------------------------------------- Interface Information ----------------------------------------------------- C T M Intf U I B Base ----------------------------------------------------- 3 1 0 Gi0/0/0/8 9 F F 0x5540c 3 1 1 Gi0/0/0/4 5 F F 0x5540f 3 1 2 Gi0/0/0/6 7 F F 0x55412 ----------------------------------------------------- Source: \* Group: 230.0.0.0 Mask length: 8 Route Information ---------------------------------------------------------------------------------- IG IET EO ER EM EV EC BS ---------------------------------------------------------------------------------- T F F F T T 0x0 0x0 0x8005 0 F 4 T T 0 0x55176<br>T F F F T T 0x0 0x0 0x8005 0 F 4 T T 0 0x55176  $1$  T F T F F T T 0x0 0x0 0x80050 F 4<br>2 T F T F F T D 0x0 0x80050 F 4 2 THE F T T T O 0x55176<br>0x0 0x8005 0 F 4 T T 0 0x55176<br>0x0 0x8005 0 F 4 T T 0 0x555ae 3 T F T F F F T T 0x0 0x0 0x8005 0 F 4 T T 0 0x555ae ---------------------------------------------------------------------------------- Source: \* Group: 232.0.0.0 Mask length: 8 Route Information ---------------------------------------------------------------------------------- C IC IP ID IS IU IF IM IV IR IA IG ET EO ER EM EV EC BS ---------------------------------------------------------------------------------- 0 T F F F F F T T 0x0 0x0 0x8003 0 F 3 T T 0 0x55171 1 T F F F F F T T 0x0 0x0 0x8003 0 F 3 T T 0 0x55171 2 T F F F F F T T 0x0 0x0 0x8003 0 F 3 T T 0 0x55171 3 T F F F F F T T 0x0 0x0 0x8003 0 F 3 T T 0 0x555a9 ---------------------------------------------------------------------------------- Source: \* Group: 233.1.0.0 Mask length: 16 Route Information ---------------------------------------------------------------------------------- TA TG ET EO ER EM EV EC BS ---------------------------------------------------------------------------------- 0 T F F F F F T T 0x180 0x0 0x8007 0 F 7 T T 0<br>1 T F F F F F T T 0x180 0x0 0x8007 0 F 7 T T 0<br>2 T F F F F F T 0x180 0x0 0x8007 0 F 7 T T 0 1 T F F F F F T T 0x180 0x0 0x8007 0 F 7 T T 0 0x5518f<br>2 T F F F F T T 0x180 0x0 0x8007 0 F 7 T T 0 0x5518f 2 T F F F F F T T 0x180 0x0 0x8007 0 F 7 T T 0 0x5518f 3 T F F F F F T T 0x180 0x0 0x8007 0 F 7 T T 0 0x555c7 ---------------------------------------------------------------------------------- Source: \* Group: 233.4.0.0 Mask length: 16

```
Route Information
```
---------------------------------------------------------------------------------- C IC IP ID IS IU IF IM IV IR IA IG ET EO ER EM EV EC BS ---------------------------------------------------------------------------------- 0 T F F F F F T T 0x180 0x0 0x8008 0 F 8 T T 0 0x55194 1 T F F F F F T T 0x180 0x0 0x8008 0 F 8 T T 0 0x55194 2 T F F F F F T T 0x180 0x0 0x8008 0 F 8 T T 0 0x55194 3 T F F F F F T T 0x180 0x0 0x8008 0 F 8 T T 0 0x555cc ---------------------------------------------------------------------------------- RP/0/RSP0/CPU0:router# **show mfib hardware route olist location 0/4/CPU0** LC Type: A9K-SIP-700 Header : Hardware Route Information<br>Source : Source address : Source address Group : Group Address M : Mask Length C : Directly connected check flag<br>RPF : Accepting interface for non-b : Accepting interface for non-bidir entries S : Signal if packet arrived on RPF interface<br>IC : Aggregated Internal copy flag : Aggregated Internal copy flag PR : Punt to RP flag for Internal copy in the Loopback interface<br>PK : PEEK flag : PEEK flag FGID : Fabric Group ID<br>
MGID : Multicast Group MGID : Multicast Group ID<br>PAL Olist : PAL Olist handle : PAL Olist handle CPP Olist : CPP Olist handle<br>Num OCE : Number of OCE en : Number of OCE entries Header : Route OCE Entry Information Interface : Interface name<br>Handle : Interface hand : Interface handle IC : Internal copy flag<br>Accept : Accept flag Accept : Accept flag<br>NS : Negate Signa NS : Negate Signal flag<br>F/EG : Forwarding flag : Forwarding flag Hardware Route Information ---------------------------------------------------------- Source | Group | M | C|RPF | S|IC|PR|PK|FGID | MGID | PAL Olist Handle| CPP OLIST Handle|Num OCE| ---------------------------------------------------------- \* |224.0.0.0 |4 |T|Null |F| F| F|F |0 |16964|0xa6039538 |0x9dc8688c  $|0 \rangle$  | Ingress CPP Prefix Information ---------------------------------------------------------- === QFP Multicast prefix info === Root: a60394c4, Flags: 2 First leaf: 0 Number of nodes: 0x000001, leaves: 00000000 RPF i/f: 00000000 RPF Fast Convergence flags: 00000000 Secondary RPF: 00000000 RPF Fast Convergence timer: 0 ext\_leaf: 0x8b900100 Egress CPP Prefix Information ---------------------------------------------------------- === QFP Multicast prefix info === Root: a60394c4, Flags: 2 First leaf: 0 Number of nodes: 0x000001, leaves: 00000000 RPF i/f: 00000000 RPF Fast Convergence flags: 00000000 Secondary RPF: 00000000 RPF Fast Convergence timer: 0 ext\_leaf: 0x8ce80100 Route OCE Entry Information Route OLIST Information ---------------------------------------------------------- TREE .. : root : a60394c4 num nodes 1 num leaves 0 (in cp) Node:  $a60394c4$  num child:0 cum[wt:0 free:7] (in cpp) Node : 0x8d080060 flags : 0x4 child[0]: [NULL] child[1]: [NULL] child[2]: [NULL]

```
child[3]: [NULL]
   child[4]: [NULL]
   child[5]: [NULL]
   child[6]: [NULL]
Route Rx Adjacency Information
                               ----------------------------------------------------------
OCE RX Adj Data for 0x8bb00000:
 base: 39(CPP HW RX ADJ IPV4 MCAST) adj_flags: 0x0
  pd_16: 0x0 pd_32: 0x4244
  output_uidb: 0x1fab counters_ptr: 0x893f5c30<br>byte count: 0 packet count: 0
                        packet count: 0
Hardware Route Information
        ----------------------------------------------------------
Source | Group | M | C|RPF | S|IC|PR|PK|FGID | MGID | PAL Olist Handle| CPP OLIST
Handle|Num OCE|
----------------------------------------------------------
* |224.0.0.0 |24 |F|Null |F| F| F|F |0 |16962|0x9e07d2e4 |0x9dc86924
    |0 \rangle |
Ingress CPP Prefix Information
----------------------------------------------------------
=== QFP Multicast prefix info ===
Root: 9e07d270, Flags: 0 First leaf: 0
Number of nodes: 0x000001, leaves: 00000000 RPF i/f: 00000000
RPF Fast Convergence flags: 00000000 Secondary RPF: 00000000
RPF Fast Convergence timer: 0 ext_leaf: 0x8b900180
Egress CPP Prefix Information
 ----------------------------------------------------------
=== QFP Multicast prefix info ===
Root: 9e07d270, Flags: 0 First leaf: 0
Number of nodes: 0x000001, leaves: 00000000 RPF i/f: 00000000
RPF Fast Convergence flags: 00000000 Secondary RPF: 00000000
RPF Fast Convergence timer: 0 ext_leaf: 0x8ce80180
Route OCE Entry Information
Route OLIST Information
----------------------------------------------------------
TREE .. : root : 9e07d270 num nodes 1 num leaves 0
(in cp) Node: 9e07d270 num child:0 cum[wt:0 free:7]
(in cpp) Node : 0x8d080120 flags : 0x4
   child[0]: [NULL]
   child[1]: [NULL]
   child[2]: [NULL]
   child[3]: [NULL]
   child[4]: [NULL]
   child[5]: [NULL]
   child[6]: [NULL]
Route Rx Adjacency Information
----------------------------------------------------------
OCE RX Adj Data for 0x8bb00120:
  base: 39(CPP HW RX ADJ IPV4 MCAST) adj flags: 0x0
  pd_16: 0x0 pd_32: 0x4242
  output_uidb: 0x1fab counters_ptr: 0x893f5c10<br>byte count: 0 packet count: 0
                        packet count: 0
Hardware Route Information
----------------------------------------------------------
                                     |S|IC|PR|PK|FGID |MGID |PAL Olist Handle|CPP OLIST
Handle|Num OCE|
----------------------------------------------------------
    * |224.0.1.39|32 |F|Null |T| F| F|F |0 |16960|0x9e07d678 |0x9dc86970
          |0 |
```

```
Ingress CPP Prefix Information
                                  ----------------------------------------------------------
=== QFP Multicast prefix info ===
Root: 9e07d604, Flags: 1 First leaf: 0
Number of nodes: 0x000001, leaves: 00000000 RPF i/f: 00000000
RPF Fast Convergence flags: 00000000 Secondary RPF: 00000000
RPF Fast Convergence timer: 0 ext leaf: 0x8b9001c0
Egress CPP Prefix Information
   ----------------------------------------------------------
=== QFP Multicast prefix info ===
Root: 9e07d604, Flags: 1 First leaf: 0
Number of nodes: 0x000001, leaves: 00000000 RPF i/f: 00000000
RPF Fast Convergence flags: 00000000 Secondary RPF: 00000000
RPF Fast Convergence timer: 0 ext_leaf: 0x8ce801c0
Route OCE Entry Information
Route OLIST Information
                          ----------------------------------------------------------
TREE .. : root : 9e07d604 num nodes 1 num leaves 0
(in cp) Node: 9e07d604 num_child:0 cum[wt:0 free:7]
(in cpp) Node : 0x8d080140 flags : 0x4
   child[0]: [NULL]
   child[1]: [NULL]
   child[2]: [NULL]
   child[3]: [NULL]
   child[4]: [NULL]
   child[5]: [NULL]
   child[6]: [NULL]
Route Rx Adjacency Information
                               ----------------------------------------------------------
OCE RX Adj Data for 0x8bb000f0:
  base: 39(CPP HW RX ADJ IPV4 MCAST) adj_flags: 0x0
                pd_16: 0x0 pd_32: 0x4240
  output uidb: 0x1fab counters ptr: 0x893f5c00
  byte count: 0 packet count: 0
Hardware Route Information
----------------------------------------------------------
Source | Group | M | C|RPF | S|IC|PR|PK|FGID | MGID | PAL Olist Handle| CPP OLIST
Handle|Num OCE|
----------------------------------------------------------
    * |224.0.1.40|32 |F|Null |T| F| F|F |0 |16961|0x9dcbdab4 |0x9dc869bc
          |0 |
Ingress CPP Prefix Information
 ----------------------------------------------------------
=== QFP Multicast prefix info ===
Root: 9dcbda40, Flags: 1 First leaf: 0
Number of nodes: 0x000001, leaves: 00000000 RPF i/f: 00000000
RPF Fast Convergence flags: 00000000 Secondary RPF: 00000000
RPF Fast Convergence timer: 0 ext leaf: 0x8b9000c0
Egress CPP Prefix Information
  ----------------------------------------------------------
=== QFP Multicast prefix info ===
Root: 9dcbda40, Flags: 1 First leaf: 0
Number of nodes: 0x000001, leaves: 00000000 RPF i/f: 00000000
RPF Fast Convergence flags: 00000000 Secondary RPF: 00000000
RPF Fast Convergence timer: 0 ext leaf: 0x8ce800c0
Route OCE Entry Information
Route OLIST Information
----------------------------------------------------------
```

```
TREE .. : root : 9dcbda40 num nodes 1 num leaves 0
(in cp) Node: 9dcbda40 num child:0 cum[wt:0 free:7]
(in cpp) Node : 0x8d0800c0 flags : 0x4
   child[0]: [NULL]
   child[1]: [NULL]
   child[2]: [NULL]
   child[3]: [NULL]
   child[4]: [NULL]
   child[5]: [NULL]
   child[6]: [NULL]
Route Rx Adjacency Information
                                ----------------------------------------------------------
OCE RX Adj Data for 0x8bb00040:
  base: 39(CPP HW RX ADJ IPV4 MCAST) adj flags: 0x0
  pd_16: 0x0 pd_32: 0x4241
  output uidb: 0x1fab counters ptr: 0x893f5c40
  byte count: 0 packet count: 0
Hardware Route Information
----------------------------------------------------------
                                     |S|IC|PR|PK|FGID |MGID |PAL Olist Handle|CPP OLIST
Handle|Num OCE|
                ----------------------------------------------------------
        * |225.0.0.0 |32 |T|Se0/4/0/0/1|F| F| F|F |64 |17013|0x9dcbd5a4 |0x9dc86a08
      |2 \t-Ingress CPP Prefix Information
                                 ----------------------------------------------------------
=== QFP Multicast prefix info ===
Root: 9dcbd530, Flags: 2 First leaf: 9dcbd9bc
 Number of nodes: 0x000001, leaves: 0x000001 RPF i/f: 0x007fff
RPF Fast Convergence flags: 00000000 Secondary RPF: 00000000
RPF Fast Convergence timer: 0 ext_leaf: 0x8b900080
Egress CPP Prefix Information
                               ----------------------------------------------------------
=== QFP Multicast prefix info ===
 Root: 9dcbd530, Flags: 2 First leaf: 9dcbd9bc
Number of nodes: 0x000001, leaves: 0x000001 RPF i/f: 0x007fff
RPF Fast Convergence flags: 00000000 Secondary RPF: 00000000
RPF Fast Convergence timer: 0 ext leaf: 0x8ce80080
Route OCE Entry Information
----------------------------------------------------------
Interface Handle IC Accept NS F/EG
----------------------------------------------------------
Se0/4/0/0/1 0xc000ec0 F T T F F
**** Leaf Info (in cp) : [9dcbd9bc]
 oce flags = 0x6 next obj type : 11 next obj handle : a73e9104
 **** Leaf Info (in cpp): [0]
 leaf_flags= 0x1 oce_flags: 0 oce_ptr: 0x8c5800c0
----------------------------------------------------------
Interface Handle IC Accept NS F/EG
 ----------------------------------------------------------
G10/4/3/0 0 \times c000080**** Leaf Info (in cp) : [9dcbd450]
oce flags = 0x5 next obj type : 11 next obj handle : a73e907c
 **** Leaf Info (in cpp): [0x8c5800f0]
 leaf flags= 0x1 oce flags: 0x2 oce ptr: 0x8c580000
Route OLIST Information
----------------------------------------------------------
TREE .. : root : 9dcbd530 num nodes 1 num leaves 1
```
(in cp) Node: 9dcbd530 num\_child:1 cum[wt:1 free:6] (in cpp) Node : 0x8d080080 flags : 0x4 child[0]: [Leaf] in cp : 9dcbd450 in cpp : 0x8c5800f0) child[1]: [NULL] child[2]: [NULL] child[3]: [NULL] child[4]: [NULL] child[5]: [NULL] child[6]: [NULL] Route Rx Adjacency Information ---------------------------------------------------------- OCE RX Adj Data for 0x8bb00160: base: 39(CPP HW RX ADJ IPV4 MCAST) adj flags: 0x0 pd\_16: 0x40 pd\_32: 0x4275 output\_uidb: 0x1fab counters\_ptr: 0x893f5c50<br>byte count: 9800 packet count: 196 packet count: 196 Hardware Route Information ---------------------------------------------------------- Source | Group | M | C|RPF | S|IC|PR|PK|FGID | MGID | PAL Olist Handle| CPP OLIST Handle|Num OCE| ---------------------------------------------------------- 12.12.12.2|225.0.0.0 |64 |F|Se0/4/0/0/1|F| F| F|F |64 |17024|0x9dcbcecc |0x9dc86a54  $|2 \t|$ Ingress CPP Prefix Information ---------------------------------------------------------- === QFP Multicast prefix info === Root: 9dcbcfb0, Flags: 0 First leaf: 9dcbccfc Number of nodes: 0x000001, leaves: 0x000001 RPF i/f: 0x007fff RPF Fast Convergence flags: 00000000 Secondary RPF: 00000000 RPF Fast Convergence timer: 0 ext\_leaf: 0x8b900200 Egress CPP Prefix Information ---------------------------------------------------------- === QFP Multicast prefix info === Root: 9dcbcfb0, Flags: 0 First leaf: 9dcbccfc Number of nodes: 0x000001, leaves: 0x000001 RPF i/f: 0x007fff RPF Fast Convergence flags: 00000000 Secondary RPF: 00000000 RPF Fast Convergence timer: 0 ext\_leaf: 0x8ce80200 Route OCE Entry Information ---------------------------------------------------------- Interface Handle IC Accept NS F/EG ---------------------------------------------------------- Se0/4/0/0/1 0xc000ec0 \*\*\*\* Leaf Info (in cp) : [9dcbccfc] oce flags = 0x2 next obj type : 11 next obj handle : a73e9104 \*\*\*\* Leaf Info (in cpp): [0] leaf flags= 0x1 oce\_flags: 0 oce\_ptr: 0x8c5800c0 ---------------------------------------------------------- Interface Handle IC Accept NS F, ---------------------------------------------------------- Gi0/4/3/0 0xc000080 \*\*\*\* Leaf Info (in cp) : [9dcbcddc] oce flags = 0x5 next obj type : 11 next obj handle : a73e907c \*\*\*\* Leaf Info (in cpp): [0x8c5800d0] leaf flags= 0x1 oce flags: 0x2 oce ptr: 0x8c580000 Route OLIST Information ---------------------------------------------------------- TREE .. : root : 9dcbcfb0 num\_nodes 1 num\_leaves 1 (in cp) Node:  $9$ dcbcfb0 num\_child:1 cum[wt:1 free:6] (in cpp) Node : 0x8d080000 flags : 0x4

```
child[0]: [Leaf] in cp : 9dcbcddc in cpp : 0x8c5800d0)
   child[1]: [NULL]
   child[2]: [NULL]
   child[3]: [NULL]
   child[4]: [NULL]
   child[5]: [NULL]
   child[6]: [NULL]
Route Rx Adjacency Information
                                ----------------------------------------------------------
OCE RX Adj Data for 0x8bb00050:
  base: 39 (CPP HW RX ADJ IPV4 MCAST) adj flags: 0x0
  pd_16: 0x40 pd_32: 0x4280<br>output_uidb: 0x1fab counte
  output_uidb: 0x1fab counters_ptr: 0x893f5c60<br>byte count: 348116500 packet count: 69
                             packet count: 6962330
Hardware Route Information
----------------------------------------------------------
                  |M |C|RPF |S|IC|PR|PK|FGID |MGID |PAL Olist Handle|CPP OLIST
Handle|Num OCE|
----------------------------------------------------------
* |232.0.0.0 |8 |F|Null |F| F| F|F |0 |16963|0x9e07d184 |0x9dc868d8
    |0 |
Ingress CPP Prefix Information
----------------------------------------------------------
=== QFP Multicast prefix info ===
 Root: 9e07d110, Flags: 0 First leaf: 0
Number of nodes: 0x000001, leaves: 00000000 RPF i/f: 00000000
RPF Fast Convergence flags: 00000000 Secondary RPF: 00000000
RPF Fast Convergence timer: 0 ext_leaf: 0x8b900140
Egress CPP Prefix Information
                                ----------------------------------------------------------
=== QFP Multicast prefix info ===
Root: 9e07d110, Flags: 0 First leaf: 0
 Number of nodes: 0x000001, leaves: 00000000 RPF i/f: 00000000
RPF Fast Convergence flags: 00000000 Secondary RPF: 00000000
RPF Fast Convergence timer: 0 ext_leaf: 0x8ce80140
Route OCE Entry Information
Route OLIST Information
                            ----------------------------------------------------------
TREE .. : root : 9e07d110 num nodes 1 num leaves 0
(in cp) Node: 9e07d110 num child:0 cum[wt:0 free:7]
(in cpp) Node : 0x8d0800e0 flags : 0x4
   child[0]: [NULL]
   child[1]: [NULL]
   child[2]: [NULL]
   child[3]: [NULL]
   child[4]: [NULL]
   child[5]: [NULL]
   child[6]: [NULL]
Route Rx Adjacency Information
----------------------------------------------------------
OCE RX Adj Data for 0x8bb00080:
  base: 39(CPP HW RX ADJ IPV4 MCAST) adj flags: 0x0
  pd_16: 0x0 pd_32: 0x4243
  output_uidb: 0x1fab counters_ptr: 0x893f5c20
  byte count: 0 packet count: 0
The following is sample output from the show mfibhardware route olist command with only one multicast
group:
```
RP/0/RSP0/CPU0:router# **show mfib hardware route olist 227.0.0.1 location 0/0/CPU0**

```
--------------------------------------------------------------------------
Legend:
Route Information - (Ingress)
C: Chip ID, IC: BACL check, IP: Punt this packet to LC CPU,
ID: Directly connected, IS: RPF interface signal, IU: Punt copy to RP,
IF: Punt to LC CPU if forwarded, IM: Result match, IV: Valid entry,
IR: RPF IF, IA: Fabric slotmask, IG: Multicast group ID
Route Information - (Egress)
ET: Table ID to be used for OLIST lookup, EO: OLIST count bit,
ER: Route MGID to be used for OLIST/NRPF lookup, EM: Result match,
EV: Valid entry, EC: Count of OLIST members on this chip,
BS: Base of the statistics pointer
Hardware Information
C: Chip ID; T: Table ID; M: Member ID; Intf: Interface, U: uIDB index,
I: HW IC flag, B: HW BACL bit, Base: Base of statistics pointer
                 --------------------------------------------------------------------------
Source: * Group: 227.0.0.1 Mask length: 32
 Route Information
        ----------------------------------------------------------------------------------
 C IC IP ID IS IU IF IM IV IR IA IG ET EO ER EM EV EC BS
  ----------------------------------------------------------------------------------
  0 T F F F F F T T 0x0 0x1 0x8004 0 F 5 T T 0 0x55185
 1 T F F F F F T T 0x0 0x1 0x8004 0 F 5 T T 0 0x55185<br>2 T F F F F T T 0x0 0x1 0x8004 0 F 5 T T 0 0x55185
  2 T F F F F F T T 0x0 0x1 0x8004 0 F 5 T T 0 0x55185
  3 T F F F F F T T 0x0 0x1 0x8004 1 T 5 T T 3 0x555bd
               ----------------------------------------------------------------------------------
 Interface Information
        -----------------------------------------------------
 C T M Intf U I B Base
  -----------------------------------------------------
  3 1 0 Gi0/0/0/8 9 F F 0x5540c
  3 1 1 Gi0/0/0/4 5 F F 0x5540f
```
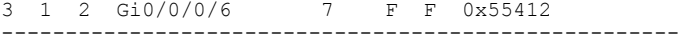

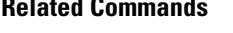

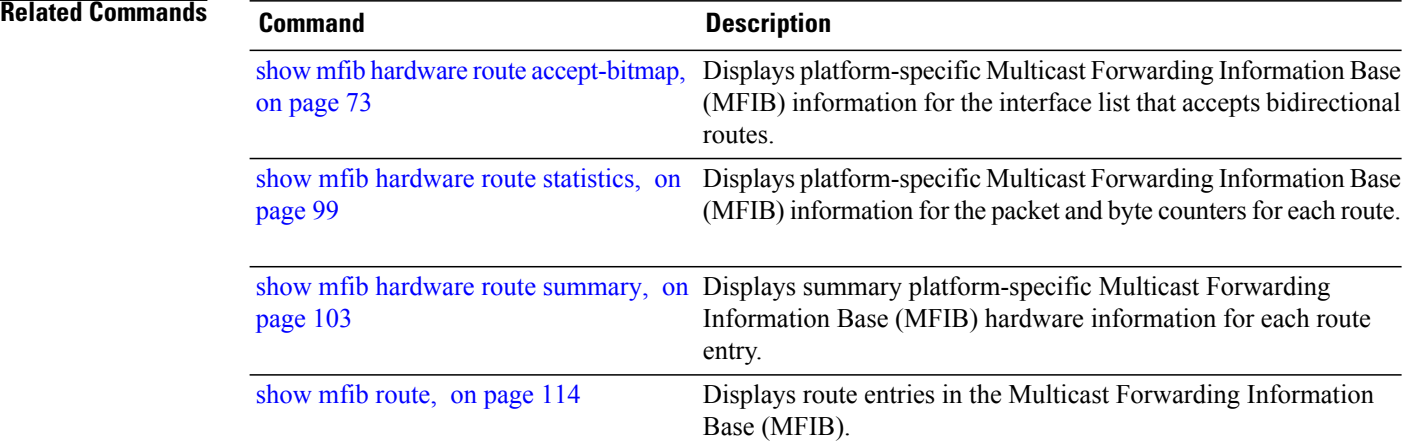

## <span id="page-98-0"></span>**show mfib hardware route statistics**

for assistance.

Г

To display platform-specific Multicast Forwarding Information Base (MFIB) information for the packet and byte counters for each route, use the **show mfib hardware route statistics** command in EXEC mode.

**show mfib**[**vrf** *vrf-name*] [**ipv4| ipv6**]**hardware route statistics[detail] [\*]** [*source-address*] [*group-address* [/*prefix-length*]] [**location** *node-id*]

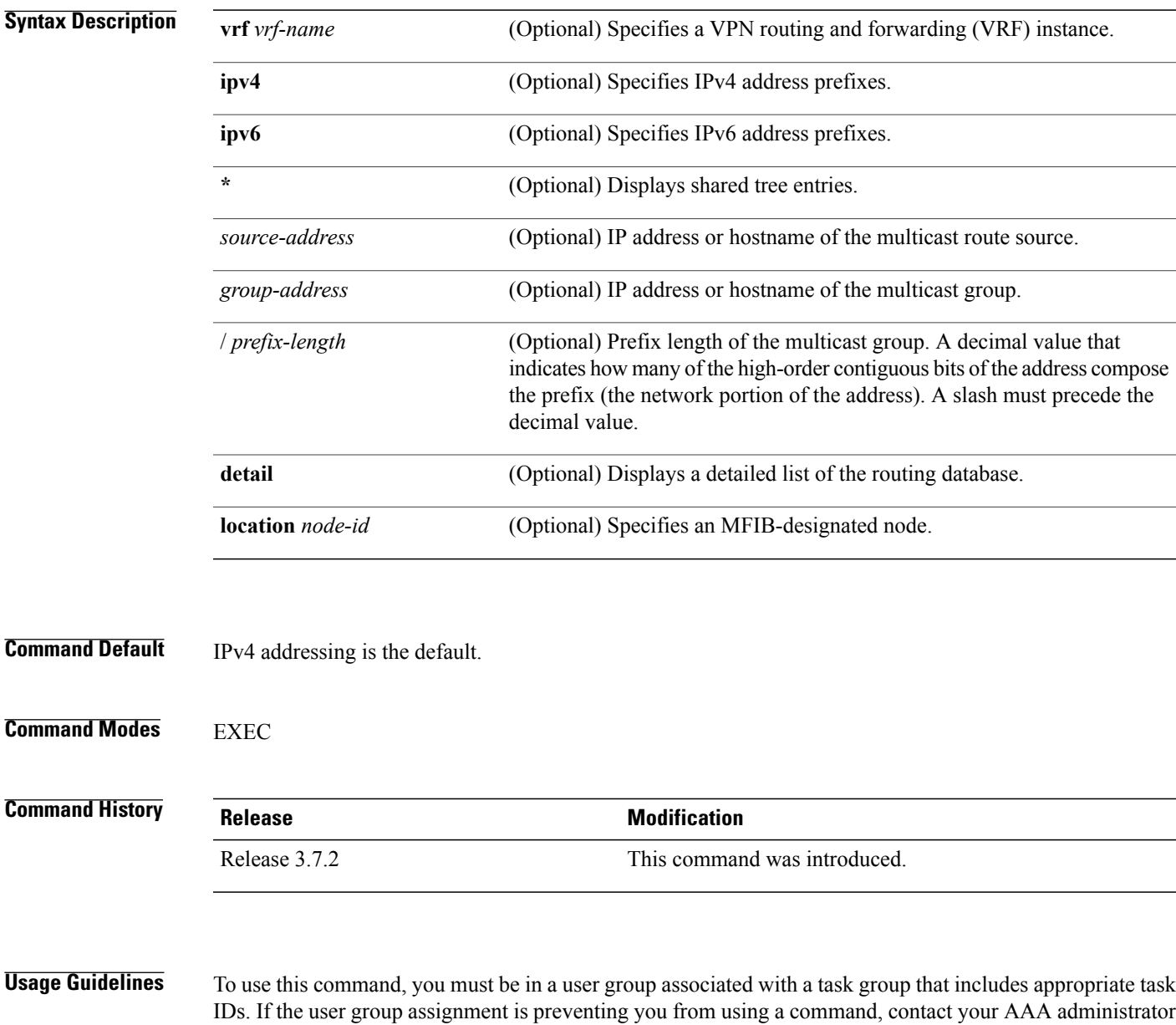

Use the **show mfib hardware route statistics** command to display the hardware packet and byte counter for a route. Route counters are kept for (S, G) routes only. A single set of counters is provided for all

 $(*, G)$  routes.

This command displays the hardware packet and bytes count on a per-route basis. Per-route hardware counters are kept for (S, G) routes only. However, counters are managed dynamically and allocated on a priority basis and may not be available for each (S, G) route. There is a single set of counters for all

(\*, G) routes.For example, interface counters and accesslist counters have higher priority than route counters.

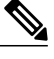

**Note** Route counters are local to each line card.

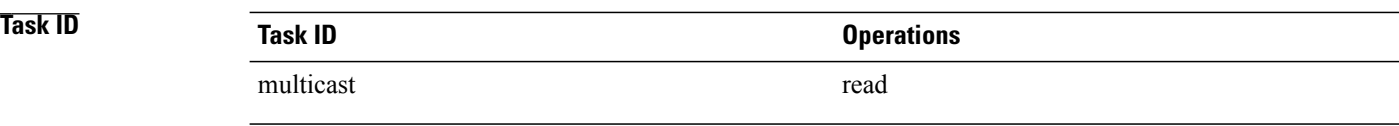

**Examples** The following is sample output from the **show mfib hardware route statistics** command.

RP/0/RSP0/CPU0:router# **show mfib hardware route statistics location 0/4/CPU0**

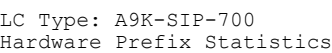

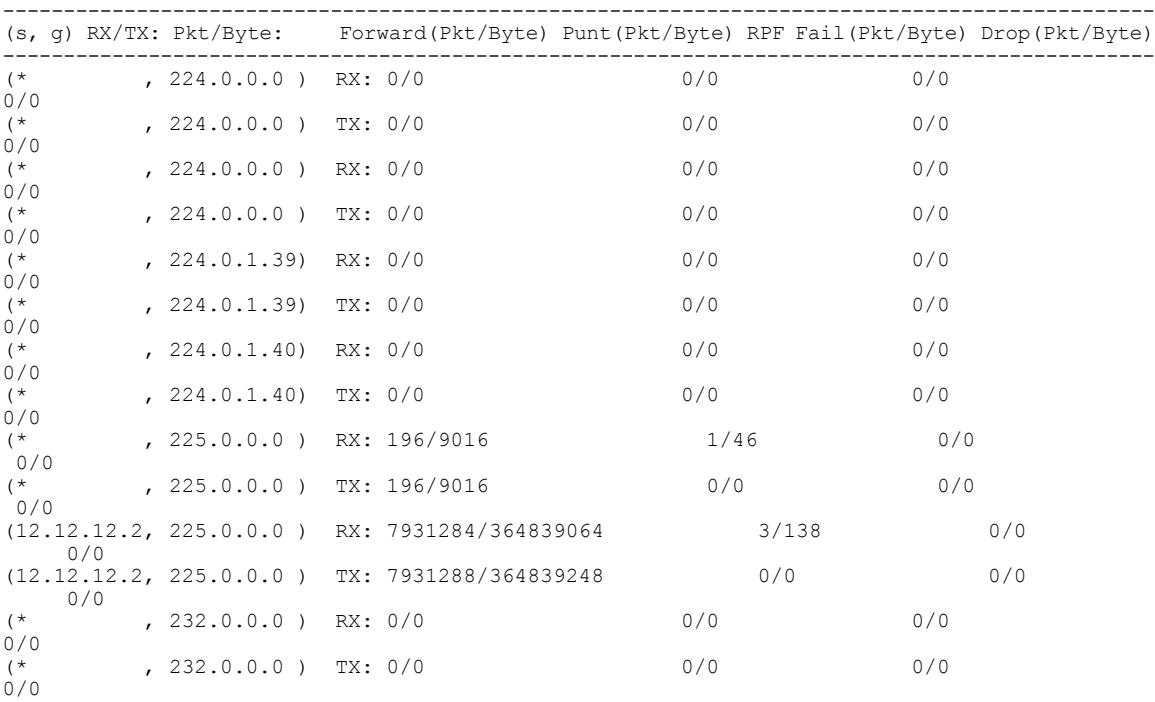

RP/0/RSP0/CPU0:router# **show mfib hardware route statistics location 0/0/CPU0**

LC Type: Trident

```
Legend:
 S: Source, G: Group, Pr: Prefix Length, C: Chip ID, R: Received,
 P: Punted to CPU, F: Forwarded, ID: Ingress Drop, ED: Egress Drop
S: * G: 224.0.0.0 Pr:24
  -----------------------------------------------------------------------
        C R(packets:bytes)/F(packets:bytes)/P(packets)/ID(packets)/ED(packets)
  -----------------------------------------------------------------------
  0 0:0 / 0:0 / 0 / 0 / 0
  1 0:0 / 0:0 / 0 / 0 / 0
  2 0:0 / 0:0 / 0 / 0 / 0
  3 0:0 / 0:0 / 0 / 0 / 0
                                              -----------------------------------------------------------------------
  No OLIST interfaces found for this route
S: * G: 224.0.1.39 Pr:32
                              -----------------------------------------------------------------------
  C R(packets:bytes)/F(packets:bytes)/P(packets)/ID(packets)/ED(packets)
  -----------------------------------------------------------------------
  0 0:0 / 0:0 / 0 / 0 / 0<br>1 0:0 / 0:0 / 0 / 0 / 0
        0:0 / 0:0 / 0 / 0 / 0 / 02 0:0 / 0:0 / 0 / 0 / 0
        0:0 / 0:0 / 0 / 0 / 0-----------------------------------------------------------------------
  No OLIST interfaces found for this route
S: * G: 224.0.1.40 Pr:32
  -----------------------------------------------------------------------
  C R(packets:bytes)/F(packets:bytes)/P(packets)/ID(packets)/ED(packets)
  -----------------------------------------------------------------------
  0 0:0 / 0:0 / 0 / 0 / 0
  \begin{array}{ccc} 1 & 0:0 / 0:0 / 0 / 0 / 0 \end{array}<br>
\begin{array}{ccc} 2 & 0:0 / 0:0 / 0 & 0 / 0 \end{array}2 0:0 / 0:0 / 0 / 0 / 0 / 0<br>3 0:0 / 0:0 / 0 / 0 / 0
        0:0 / 0:0 / 0 / 0 / 0-----------------------------------------------------------------------
  No OLIST interfaces found for this route
S: * G: 227.0.0.1 Pr:32
  -----------------------------------------------------------------------
        C R(packets:bytes)/F(packets:bytes)/P(packets)/ID(packets)/ED(packets)
  -----------------------------------------------------------------------
  0 0:0 / 0:0 / 0 / 0 / 0
  1 0:0 / 0:0 / 0 / 0 / 0
  2 0:0 / 0:0 / 0 / 0 / 0
  3 504844:30290640 / 504843:23222778 / 504856 / 0 / 0
  -----------------------------------------------------------------------
  Interface Statistics:
  -----------------------------------------------------------------------
            e F/P/D (packets:bytes)<br>-------------------------------
  -----------------------------------------------------------------------
  G=10/0/0/8 504843:23222778 / 0:0 / 0:0<br>G=10/0/0/4 0:0 / 0:0 / 0:0
                   0:0 \neq 0:0 \neq 0:0Gi0/0/0/6 504843:23222778 / 0:0 / 0:0
  -----------------------------------------------------------------------
S: 4.0.0.2 G: 227.0.0.1 Pr:64
                             -----------------------------------------------------------------------
  C R(packets:bytes)/F(packets:bytes)/P(packets)/ID(packets)/ED(packets)
  -----------------------------------------------------------------------
  0 0:0 / 0:0 / 0 / 0 / 0
  1 0:0 / 0:0 / 0 / 0 / 0
  2 0:0 / 0:0 / 0 / 0 / 0
  3 3869:232140 / 3869:177974 / 0 / 0 / 0
                                                 -----------------------------------------------------------------------
  Interface Statistics:
          -----------------------------------------------------------------------
  Interface F/P/D (packets:bytes)
  -----------------------------------------------------------------------
  Gi0/0/0/4 0:0 / 0:0 / 0:0
  Gi0/0/0/8 3869:177974 / 0:0 / 0:0
  Gi0/0/0/6 3869:177974 / 0:0 / 0:0
  -----------------------------------------------------------------------
```
Τ

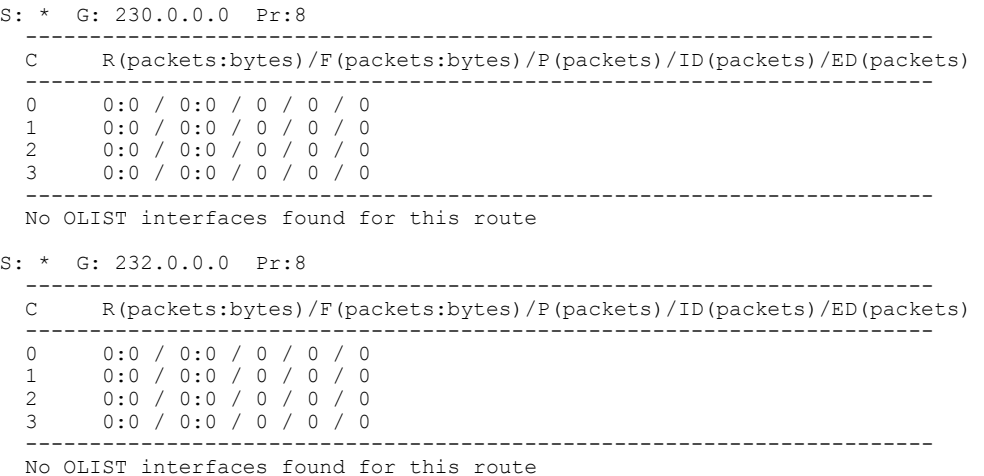

This table describes the significant fields shown in the display.

### **Table 5: show mfib hardware route statistics Field Descriptions**

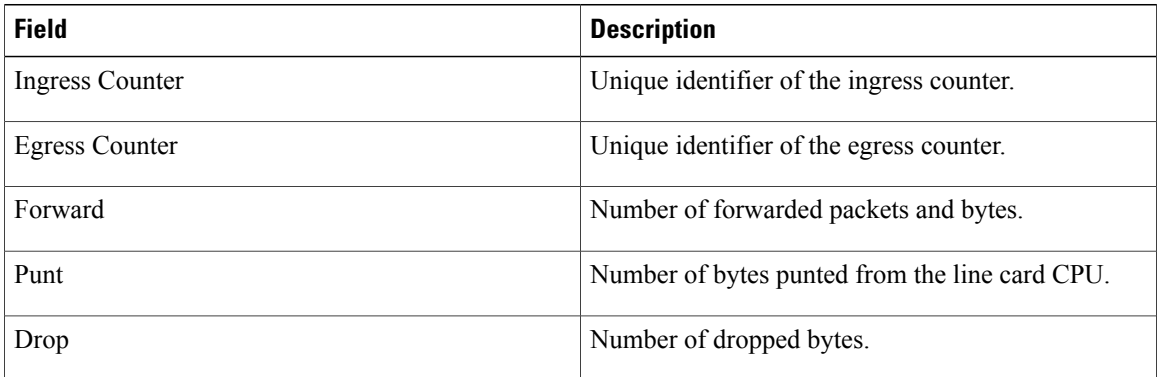

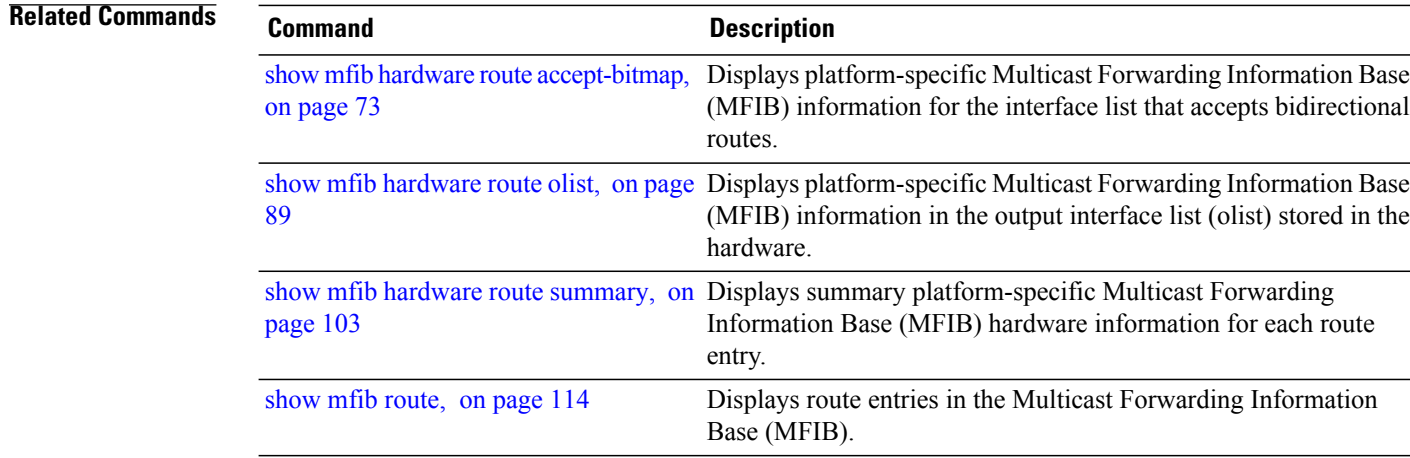

Г

# <span id="page-102-0"></span>**show mfib hardware route summary**

To display summary platform-specific Multicast Forwarding Information Base (MFIB) hardware information for each route entry, use the **show mfib hardware route summary** command in EXEC mode.

**show mfib** [**vrf** *vrf-name*] [**ipv4| ipv6**] **hardware route summary location** *node-id*

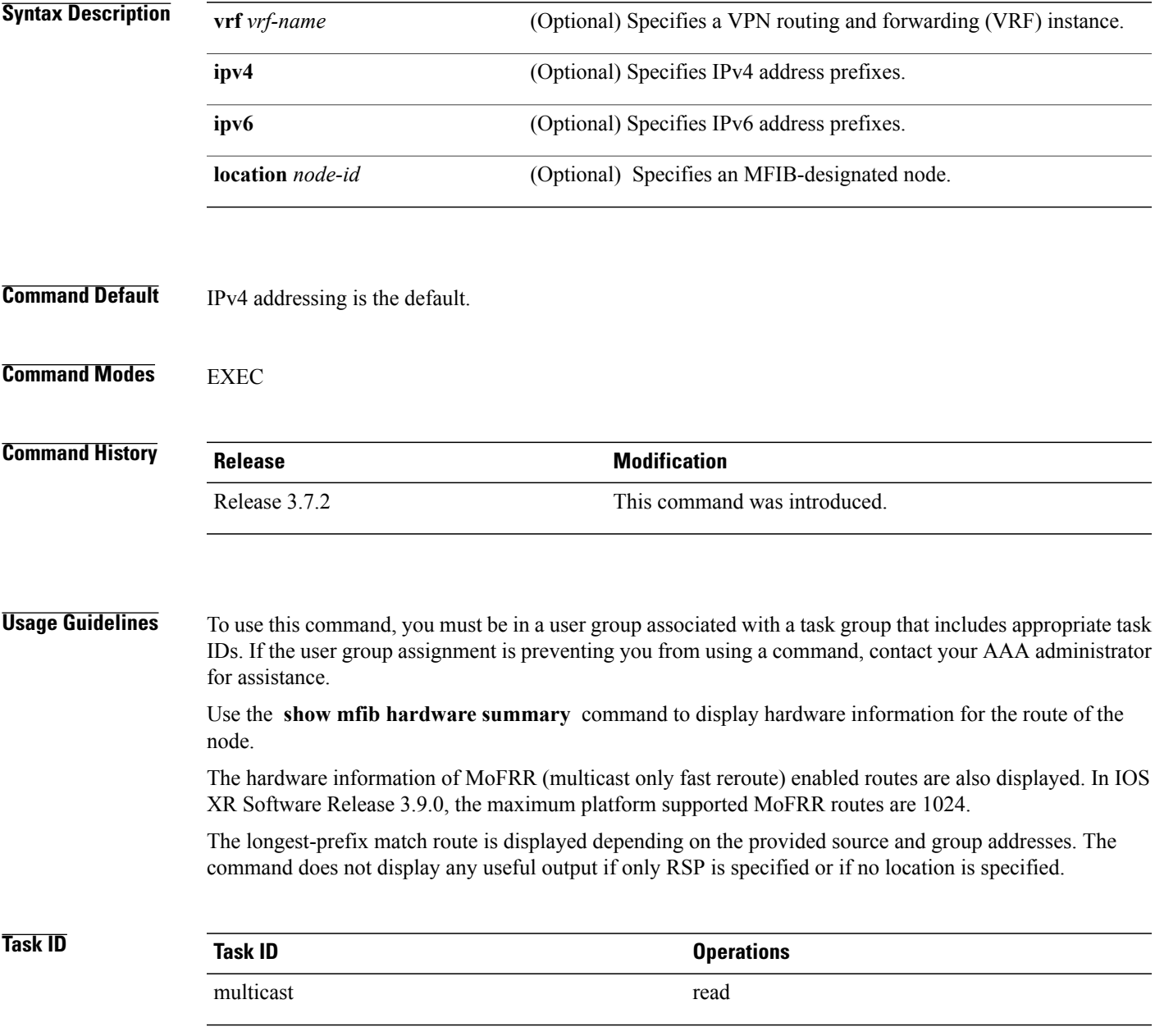

### **Examples** The following is sample output from the **show mfib hardware route summary** command:

RP/0/RSP0/CPU0:router# **show mfib hardware route summary location 0/1/cpu0**

LC Type: Trident H/W IP Multicast Forwarding Information Base Summary No. of  $(*$ , G) routes = 5 No. of  $(S,G)$  routes = 10

RP/0/RSP0/CPU0:router# **show mfib hardware route summary location 0/0/CPU0**

```
LC Type: Trident
H/W IP Multicast Forwarding Information Base Summary
  No. of (*,G) routes = 6
  No. of (S,G) routes = 5<br>No. of (S,G) MoFRR routes = 0,
                                        Maximum supported MoFRR routes = 1024
```
RP/0/RSP0/CPU0:router# **show mfib hardware route summary location 0/4/cPU0**

```
LC Type: A9K-SIP-700
Hardware IP Multicast Forwarding Information Base Route Summary
Number of hardware (*, G) routes = 6
Number of hardware (S, G) routes = 1
Number of hardware route-interfaces = 4
Number of hardware Rx adjacencies = 7
Number of hardware Tx adjacencies = 3
Number of ref to decap adjacency = 0<br>Mypn master LC status = False
Mvpn master LC status
If there is no MoFRR configured in the platform:
```
RP/0/RSP0/CPU0:router# **show mfib hardware route summary location 0/0/CPU0** LC Type: Trident H/W IP Multicast Forwarding Information Base Summary No. of  $(*, G)$  routes = 6 No. of  $(S, G)$  routes = 5

No. of (S,G) MoFRR routes = 0, Maximum supported MoFRR routes = 1024 This table describes the significant fields shown in the display.

### **Table 6: show mfib hardware route summary Field Descriptions**

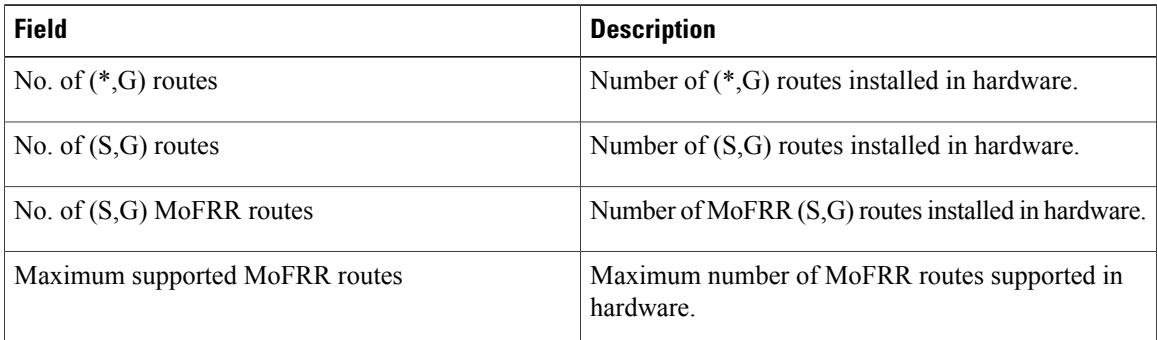

### **Related Commands**

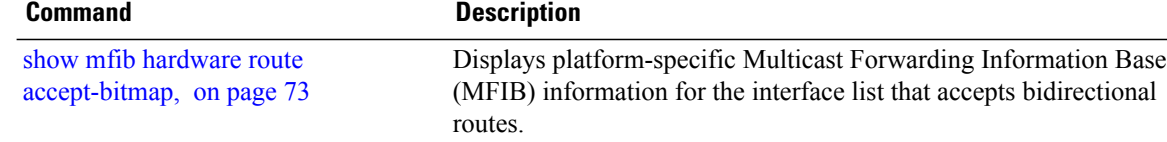

 $\mathbf I$ 

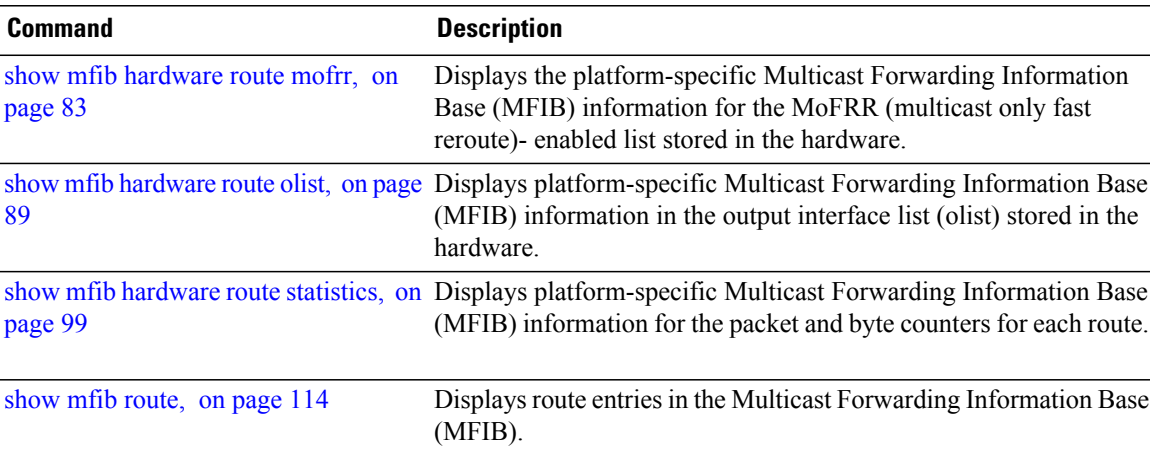

T

## **show mfib hardware table**

To display the platform-specific multicast table information for the Multicast Forwarding Information Base (MFIB) in the hardware, use the **show mfib hardware table** command in EXEC mode.

**show mfib** [**vrf** *vrf-name*] [**ipv4| ipv6**] **hardware table [detail]** [**location** *node-id*]

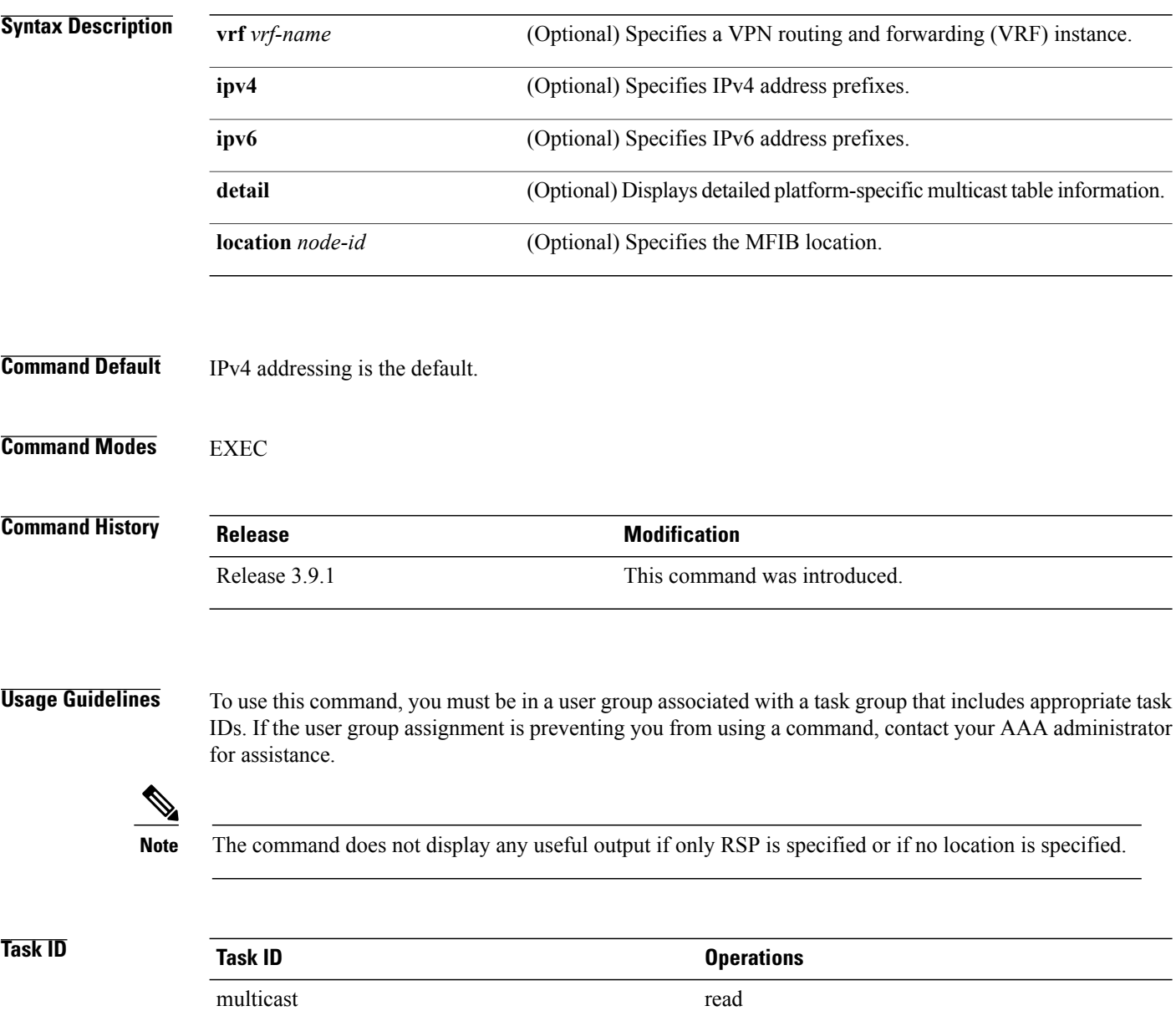

I

**Examples** The following example shows a sample output of the **show mfib hardware table** command:

```
RP/0/RSP0/CPU0:router# show mfib hardware table detail location 0/1/CPU0
```

```
LC Type: Trident
-------------------------------------------------------------------
Legend:
 NP: Network Processor, MNP: Master NP, SW OC: Software OLIST Count
 TID: Table ID, MLC: Master Linecard (PD Flag)
MNP_id: Master NP ID, C_NP_MASK: Composite NP Mask
-------------------------------------------------------------------
---------------
NP MNP SW OC
______________<br>0 F 0
\begin{array}{ccc} 0 & \text{F} & 0 \\ 1 & \text{F} & 0 \end{array}\begin{array}{ccc} 1 & \text{F} & 0 \\ 2 & \text{F} & 0 \end{array}\begin{matrix} F & 0 \\ F & 0 \end{matrix}3 F
---------------
---------------------------
TID MLC MNP_id C_NP_MASK
--------------------------<br>0x0 F 0 0x0
      F 0
---------------------------
```
This table describes the significant fields shown in the display.

**Table 7: show mfib hardware table Field Descriptions**

| <b>Field</b> | <b>Description</b>                      |
|--------------|-----------------------------------------|
| NP.          | Specifies the network processor.        |
| <b>MNP</b>   | Specifies the master network processor. |
| SW OC        | Specifies the software OLIST count.     |
| TID          | Specifies the Table ID.                 |

Τ

## <span id="page-107-0"></span>**show mfib interface**

To display interface-related information used during software multicast switching in the Multicast Forwarding Information Base (MFIB) process, use the **show mfib interface** command in EXEC mode.

**show mfib** [**vrf** *vrf-name*] **ipv4 interface** [*type interface-path-id*] [**detail| route**] [**location** *node-id*]

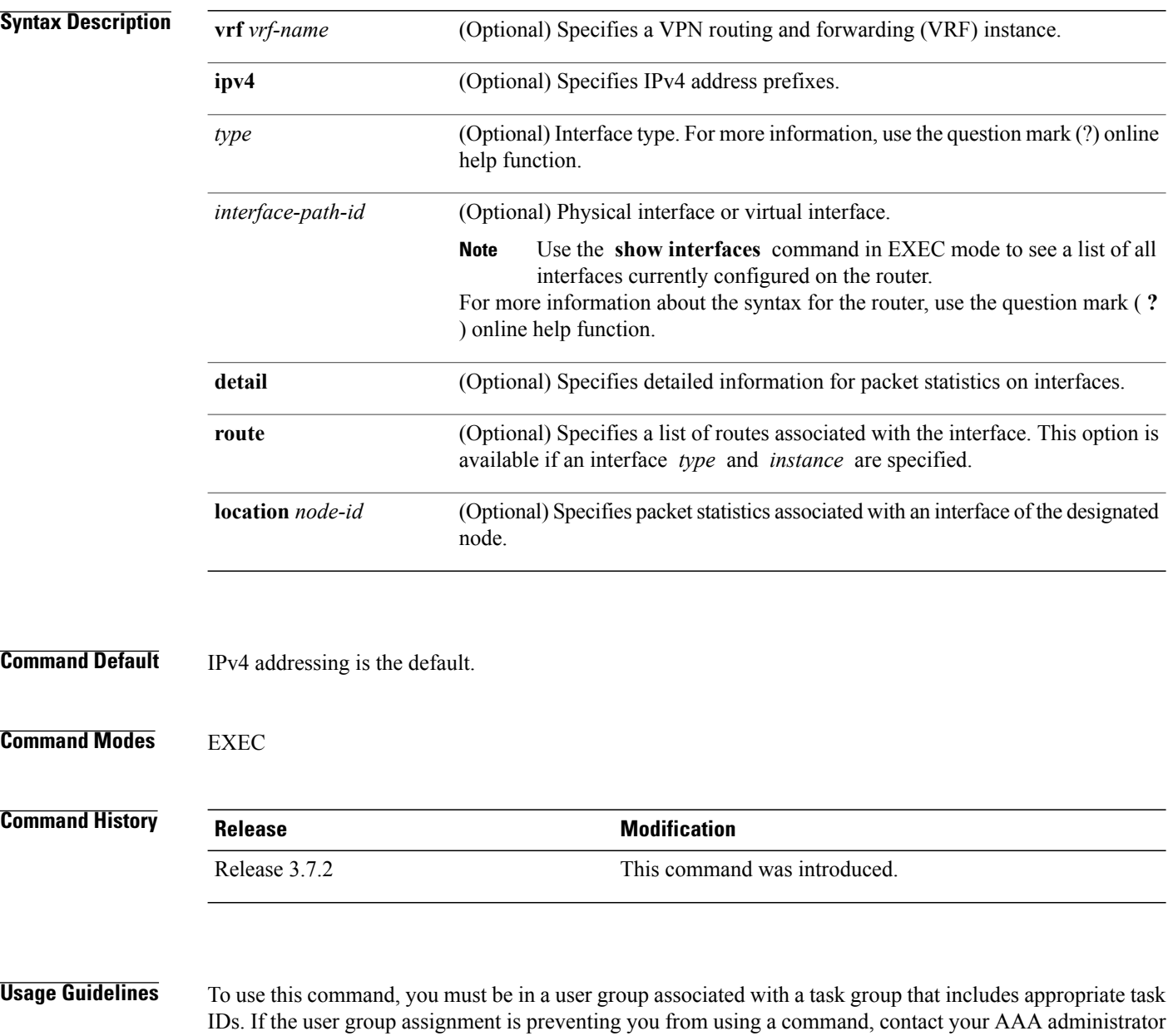

for assistance.
Ref Count

Г

The **show mfib interface** command displays counters for the number of packets and bytes that are handled by software switching. Counters for packets processed by hardware are displayed by the appropriate **show mfib hardware** command.

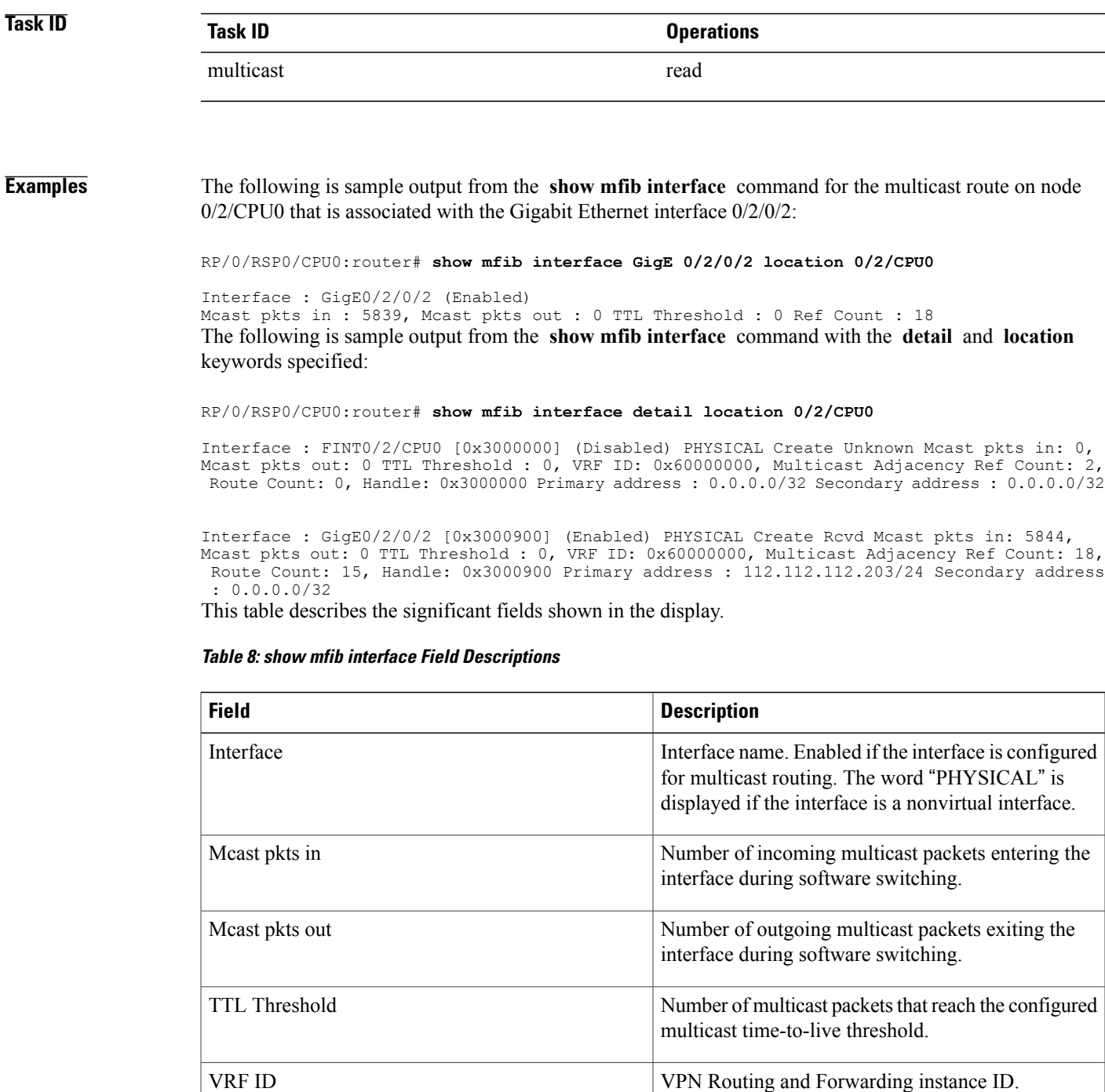

MFIB process.

Number of references to this interface structure in the

 $\mathbf l$ 

 $\mathbf I$ 

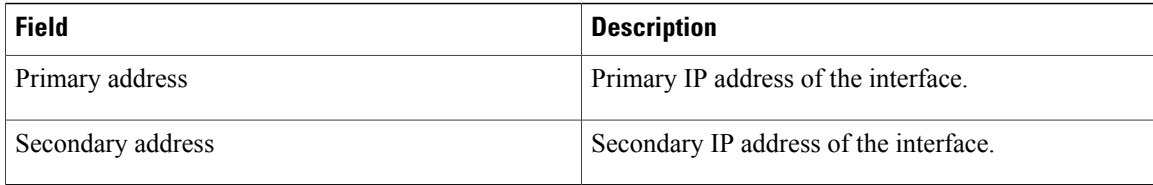

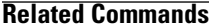

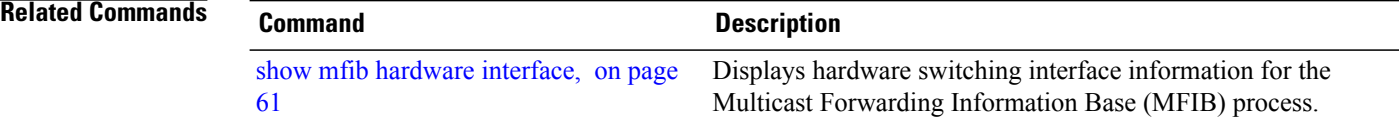

## <span id="page-110-0"></span>**show mfib nsf**

 $\mathbf I$ 

To display the state of a nonstop forwarding (NSF) operation for the Multicast Forwarding Information Base (MFIB) line cards, use the **show mfib nsf** command in EXEC mode.

**show mfib** [**ipv4**] **nsf** [**location** *node-id*]

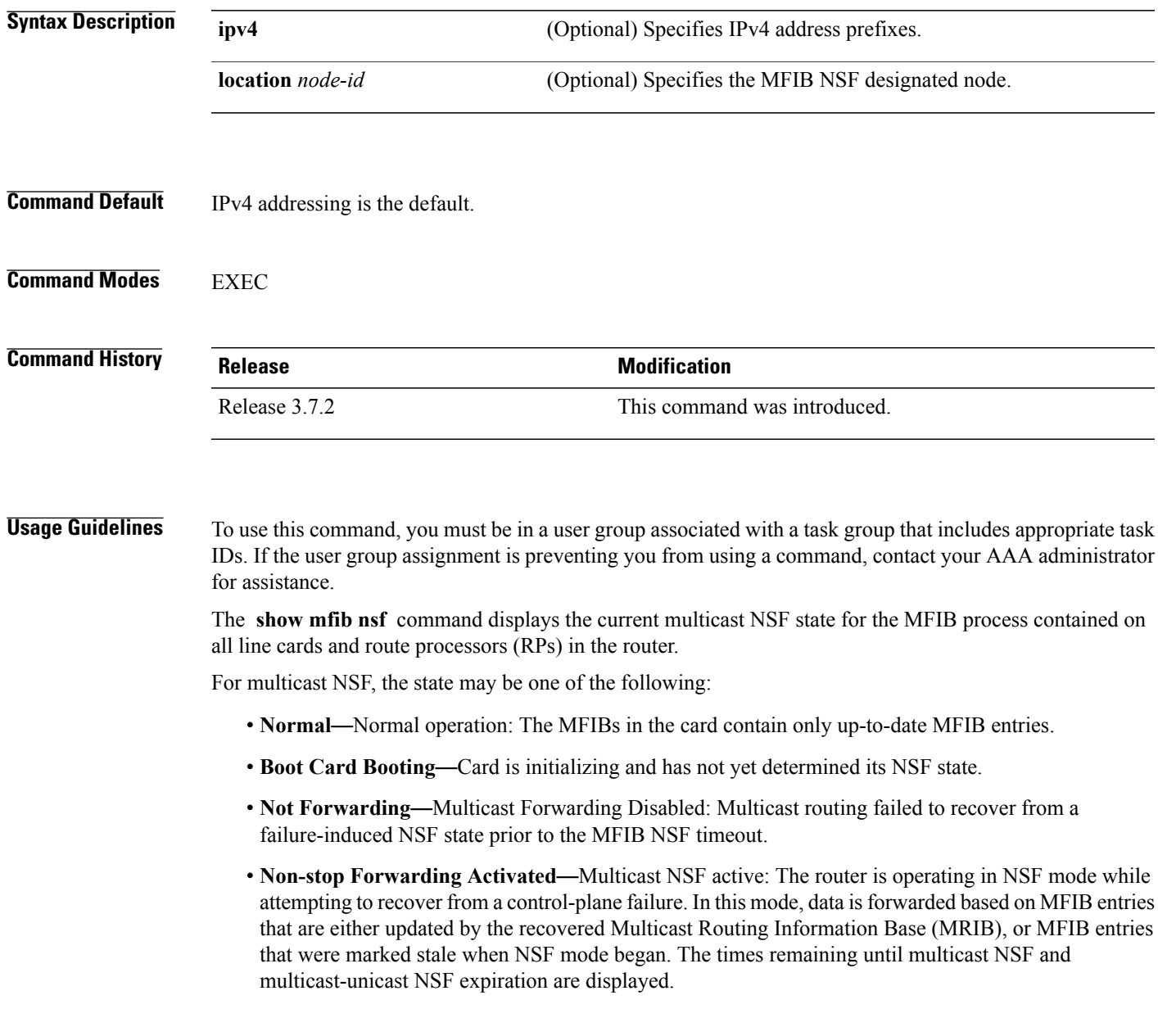

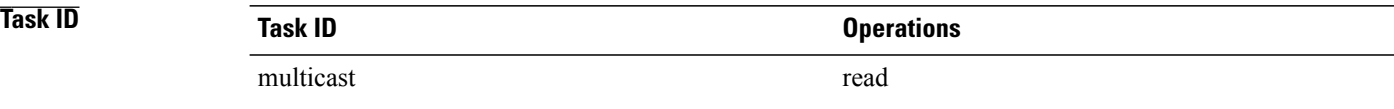

**Examples** The following is sample output from the **show mfib nsf** command:

RP/0/RSP0/CPU0:router# **show mfib nsf**

IP MFWD Non-Stop Forwarding Status: NSF Lifetime: 00:15:00 On node 0/1/CPU0 : Multicast routing state: Non-Stop Forwarding is activated NSF Time Remaining: 00:14:54 On node 0/3/CPU0 : Multicast routing state: Non-Stop Forwarding is activated NSF Time Remaining: 00:14:54 On node 0/4/CPU0 : Multicast routing state: Non-Stop Forwarding is activated NSF Time Remaining: 00:14:53 On node 0/6/CPU0 : Multicast routing state: Non-Stop Forwarding is activated NSF Time Remaining: 00:14:53 This table describes the significant fields shown in the display.

#### **Table 9: show mfib nsf Field Descriptions**

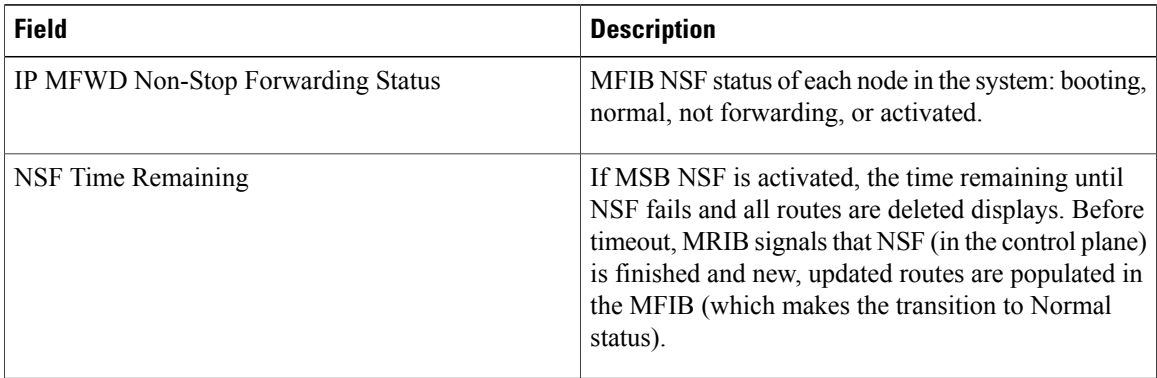

#### **Related Commands**

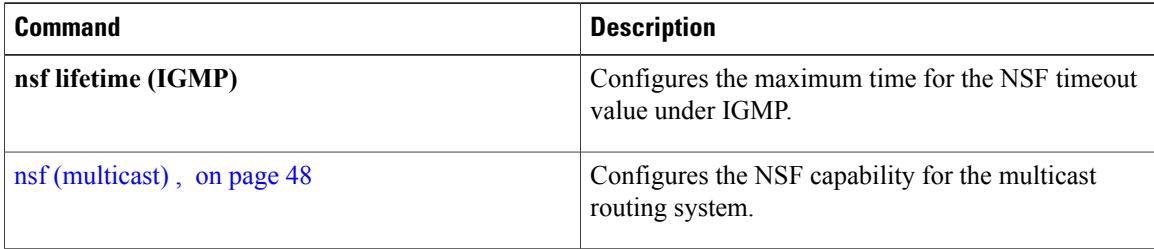

 $\mathbf I$ 

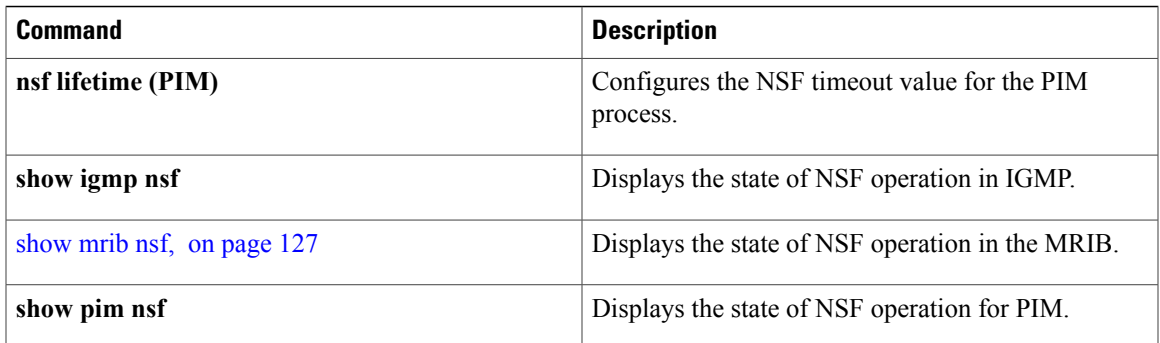

Τ

## <span id="page-113-0"></span>**show mfib route**

To display route entries in the Multicast Forwarding Information Base (MFIB), use the **show mfib route** command in EXEC mode.

**show mfib** [**vrf** *vrf-name*] **ipv4 route** [**rate| \***| *source-IP-address*| *group-IP-address*/**prefix-length| detail| summary**| **location** *node-id*]

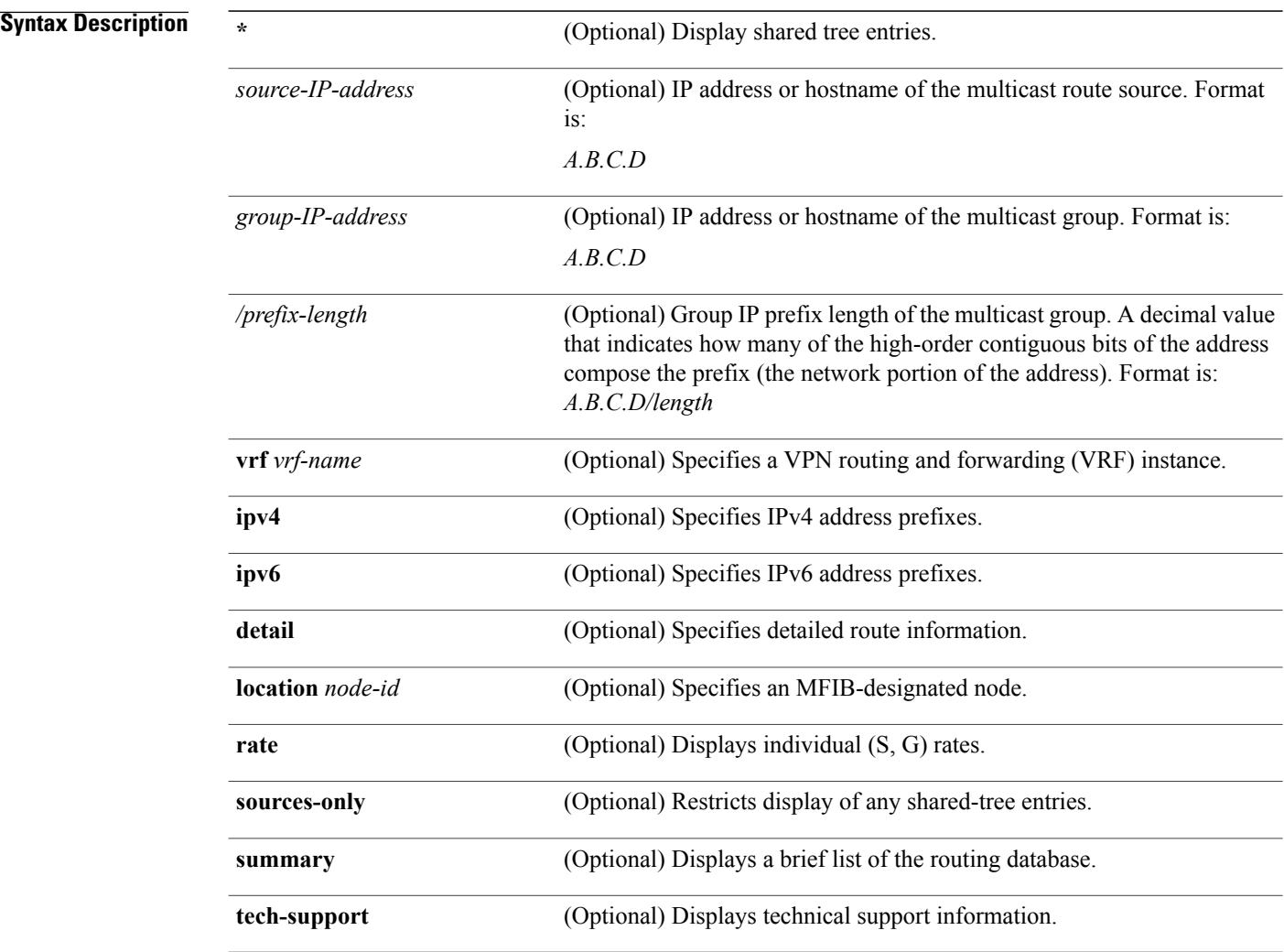

### **Command Default** IPv4 addressing is the default.

**Command Modes** EXEC

 **Cisco ASR 9000 Series Aggregation Services Router Multicast Command Reference, Release 5.1.x**

 $\mathbf I$ 

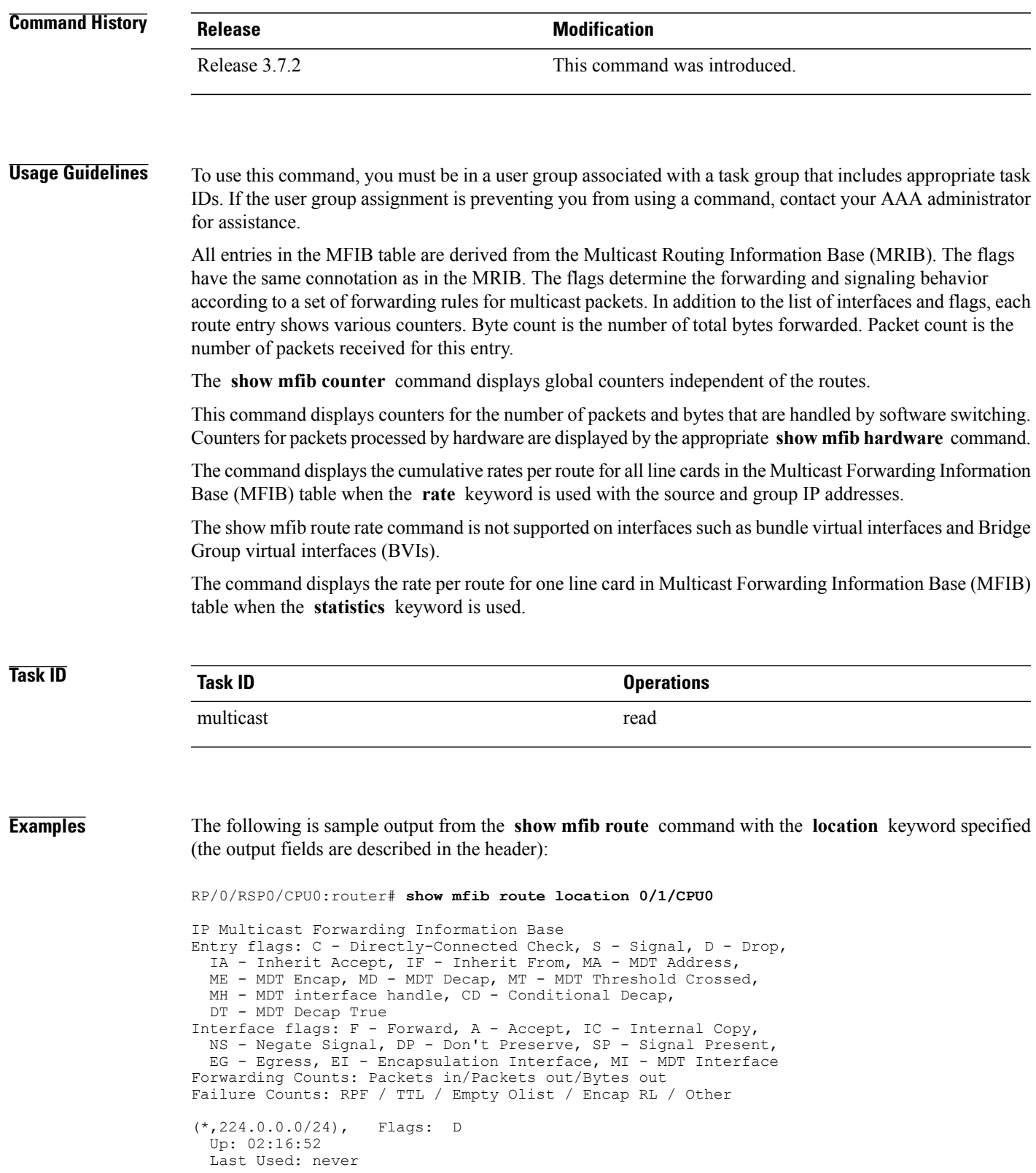

```
SW Forwarding Counts: 0/0/0
 SW Failure Counts: 0/0/0/0/0
(*,224.0.1.39), Flags: S
 Up: 02:16:52
 Last Used: never
 SW Forwarding Counts: 0/0/0
 SW Failure Counts: 0/0/0/0/0
(*,224.0.1.40), Flags: S
 Up: 02:16:52
 Last Used: never
 SW Forwarding Counts: 0/0/0
 SW Failure Counts: 0/0/0/0/0
(*,227.0.0.1), Flags: C
 Up: 02:16:51
 Last Used: 02:16:50
 SW Forwarding Counts: 282/0/0
 SW Failure Counts: 205/0/0/0/0
 GigabitEthernet0/0/0/4 Flags: NS EG, Up:02:16:46
 GigabitEthernet0/0/0/8 Flags: NS EG, Up:02:16:50
 GigabitEthernet0/0/0/6 Flags: NS EG, Up:02:16:50
(4.0.0.2,227.0.0.1), Flags:
 Up: 02:16:50
 Last Used: 00:00:12
 SW Forwarding Counts: 125/0/0
 SW Failure Counts: 0/0/0/0/0
 GigabitEthernet0/0/0/8 Flags: NS EG, Up:02:16:50
 GigabitEthernet0/0/0/6 Flags: NS EG, Up:02:16:50
 GigabitEthernet0/0/0/4 Flags: A EG, Up:02:16:50
(*,232.0.0.0/8), Flags: D
 Up: 02:16:52
 Last Used: never
 SW Forwarding Counts: 0/0/0
 SW Failure Counts: 0/0/0/0/0
```
The following is sample output from the **show mfib route** command with the **summary** and **location** keywords specified:

```
RP/0/RSP0/CPU0:router# show mfib route summary location 0/0/CPU0
IP Multicast Forwarding Information Base Summary for VRF default
  No. of (*, G) routes = 5
  No. of (S, G) routes = 1
```
The following is sample output from the **show mfib route** command with the **statistics** and **location** keywords specified. If the hardware counters show N/A, it means no hardware statistic blocks were assigned to the route. However, routes may show that both hardware and software statistic blocks are assigned. The output fields are described in the header.

```
RP/0/RSP0/CPU0:router# show mfib route statistics location 0/0/CPU0
IP Multicast Forwarding Information Base
Entry flags: C - Directly-Connected Check, S - Signal, D - Drop, IA - Inherit Accept. IF - Inherit From. MA - MDT Address.
     - Inherit Accept, I\bar{F} - Inherit From, MA - MDT Address,
  ME - MDT Encap, MD - MDT Decap, MT - MDT Threshold Crossed,
  MH - MDT interface handle, CD - Conditional Decap,
  DT - MDT Decap True
Interface flags: F - Forward, A - Accept, IC - Internal Copy,
  NS - Negate Signal, DP - Don't Preserve, SP - Signal Present,
  EG - Egress, EI - Encapsulation Interface, MI - MDT Interface
SW/HW Forwarding Counts: Packets in/Packets out/Bytes out
SW Failure Counts: RPF / TTL / Empty Olist / Encap RL / Other
HW Drop Counts: Ingress / Egress
HW Forwarding Rates: bps In/pps In/bps Out/pps Out
(*,224.0.0.0/24), Flags: D
  Up: 02:21:15
  Last Used: never
```
SW Forwarding Counts: 0/0/0

```
SW Failure Counts: 0/0/0/0
  HW Forwarding Counts: 0/0/0
  HW Drop Counts: 0/0
 HW Forwarding Rates: N/A /N/A /N/A /N/A
(*,224.0.1.39), Flags: S
  Up: 02:21:15
  Last Used: never
  SW Forwarding Counts: 0/0/0
  SW Failure Counts: 0/0/0/0
 HW Forwarding Counts: 0/0/0
 HW Drop Counts: 0/0
 HW Forwarding Rates: N/A /N/A /N/A /N/A
(*,224.0.1.40), Flags: S
  Up: 02:21:15
  Last Used: never
  SW Forwarding Counts: 0/0/0
  SW Failure Counts: 0/0/0/0
 HW Forwarding Counts: 0/0/0
 HW Drop Counts: 0/0
 HW Forwarding Rates: N/A /N/A /N/A /N/A
(*,227.0.0.1), Flags: C
 Up: 02:21:14
  Last Used: 02:21:14
  SW Forwarding Counts: 282/0/0
  SW Failure Counts: 205/0/0/0
 HW Forwarding Counts: 0/0/0
 HW Drop Counts: 0/0
  HW Forwarding Rates: N/A /N/A /N/A /N/A
  GigabitEthernet0/0/0/4 Flags: NS EG, Up:02:21:10
  GigabitEthernet0/0/0/8 Flags: NS EG, Up:02:21:14
  GigabitEthernet0/0/0/6 Flags: NS EG, Up:02:21:14
(4.0.0.2,227.0.0.1), Flags:
  Up: 02:21:14
  Last Used: 00:01:06
  SW Forwarding Counts: 128/0/0
  SW Failure Counts: 0/0/0/0
  HW Forwarding Counts: 8474282/8474283/389817018
  HW Drop Counts: 0/0
  HW Forwarding Rates: N/A /N/A /N/A /N/A
  GigabitEthernet0/0/0/8 Flags: NS EG, Up:02:21:14
  GigabitEthernet0/0/0/6 Flags: NS EG, Up:02:21:14
 GigabitEthernet0/0/0/4 Flags: A EG, Up:02:21:14
(*,232.0.0.0/8), Flags: D
  Up: 02:21:15
  Last Used: never
  SW Forwarding Counts: 0/0/0
  SW Failure Counts: 0/0/0/0
  HW Forwarding Counts: 0/0/0
  HW Drop Counts: 0/0
  HW Forwarding Rates: N/A /N/A /N/A /N/A
The following is a sample output for MoFRR enabled route without and with the detail keyword:
```
RP/0/RSP0/CPU0:router# **show mfib route**

IP Multicast Forwarding Information Base Entry flags: C - Directly-Connected Check, S - Signal, D - Drop, IA - Inherit Accept, IF - Inherit From, MA - MDT Address, ME - MDT Encap, MD - MDT Decap, MT - MDT Threshold Crossed, MH - MDT interface handle, CD - Conditional Decap, DT - MDT Decap True, EX - Extranet MoFE - MoFRR Enabled, MoFS - MoFRR State Interface flags: F - Forward, A - Accept, IC - Internal Copy, NS - Negate Signal, DP - Don't Preserve, SP - Signal Present, EG - Egress, EI - Encapsulation Interface, MI - MDT Interface, EX - Extranet, A2 - Secondary Accept Forwarding/Replication Counts: Packets in/Packets out/Bytes out Failure Counts: RPF / TTL / Empty Olist / Encap RL / Other

(20.20.20.1,225.0.0.1), Flags: MoFE MoFS Up: 03:22:30 Last Used: never SW Forwarding Counts: 0/0/0 SW Replication Counts: 0/0/0 SW Failure Counts: 0/0/0/0/0 GigabitEthernet0/0/0/8 Flags: A, Up:03:22:30 GigabitEthernet0/0/0/18 Flags: A2, Up:03:22:30 GigabitEthernet0/0/0/28 Flags: NS, Up:03:22:30 (20.20.20.1,225.0.0.2), Flags: MoFE MoFS Up: 03:22:30 Last Used: never SW Forwarding Counts: 0/0/0 SW Replication Counts: 0/0/0 SW Failure Counts: 0/0/0/0/0 GigabitEthernet0/0/0/8 Flags: A, Up:03:22:30 GigabitEthernet0/0/0/18 Flags: A2, Up:03:22:30 GigabitEthernet0/0/0/28 Flags: NS, Up:03:22:30

In the above command, A flag represents the primary RPF of the MoFRR route, and A2 flag represents the backup RPF of the MoFRR route.

```
RP/0/RSP0/CPU0:router# show mfib route detail
IP Multicast Forwarding Information Base
Entry flags: C - Directly-Connected Check, S - Signal, D - Drop,
  IA - Inherit Accept, IF - Inherit From, MA - MDT Address,
  ME - MDT Encap, MD - MDT Decap, MT - MDT Threshold Crossed,
  MH - MDT interface handle, CD - Conditional Decap,
  DT - MDT Decap True, EX - Extranet
  MoFE - MoFRR Enabled, MoFS - MoFRR State
Interface flags: F - Forward, A - Accept, IC - Internal Copy,
  NS - Negate Signal, DP - Don't Preserve, SP - Signal Present,
  EG - Egress, EI - Encapsulation Interface, MI - MDT Interface,
  EX - Extranet, A2 - Secondary Accept
Forwarding/Replication Counts: Packets in/Packets out/Bytes out
Failure Counts: RPF / TTL / Empty Olist / Encap RL / Other
(20.20.20.1,225.0.0.1), Flags: MoFE MoFS
  Up: 03:25:31
  Last Used: never
  SW Forwarding Counts: 0/0/0
  SW Replication Counts: 0/0/0
  SW Failure Counts: 0/0/0/0/0
  Route ver: 0x4a13
  MVPN Info :-
   MDT Handle: 0x0, MDT Probe:N [N], Rate:N, Acc:N
   MDT SW Ingress Encap V4/V6, Egress decap: 0 / 0, 0
  MOFRR State: Inactive Sequence No 1
  GigabitEthernet0/0/0/8 Flags: A, Up:03:25:31
  GigabitEthernet0/0/0/18 Flags: A2, Up:03:25:31
  GigabitEthernet0/0/0/28 Flags: NS, Up:03:25:31
(20.20.20.1,225.0.0.2), Flags: MoFE MoFS
  Up: 03:25:31
  Last Used: never
  SW Forwarding Counts: 0/0/0
  SW Replication Counts: 0/0/0
  SW Failure Counts: 0/0/0/0/0
  Route ver: 0x443e
  MVPN Info :-
   MDT Handle: 0x0, MDT Probe:N [N], Rate:N, Acc:N
    MDT SW Ingress Encap V4/V6, Egress decap: 0 / 0, 0
  MOFRR State: Inactive Sequence No 1
  GigabitEthernet0/0/0/8 Flags: A, Up:03:25:31
  GigabitEthernet0/0/0/18 Flags: A2, Up:03:25:31
  GigabitEthernet0/0/0/28 Flags: NS, Up:03:25:31
```
The detail option illustrates the MoFRR state of each MoFRR route. At any moment, only one RPF forwards the traffic to the egress. The inactive state means the primary RPF forwards the traffic to the egress. The active state means that the backup RPF forwards the traffic to the egress. The sequence number reflects the number of switchovers of the MoFRR route.

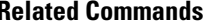

 $\mathbf I$ 

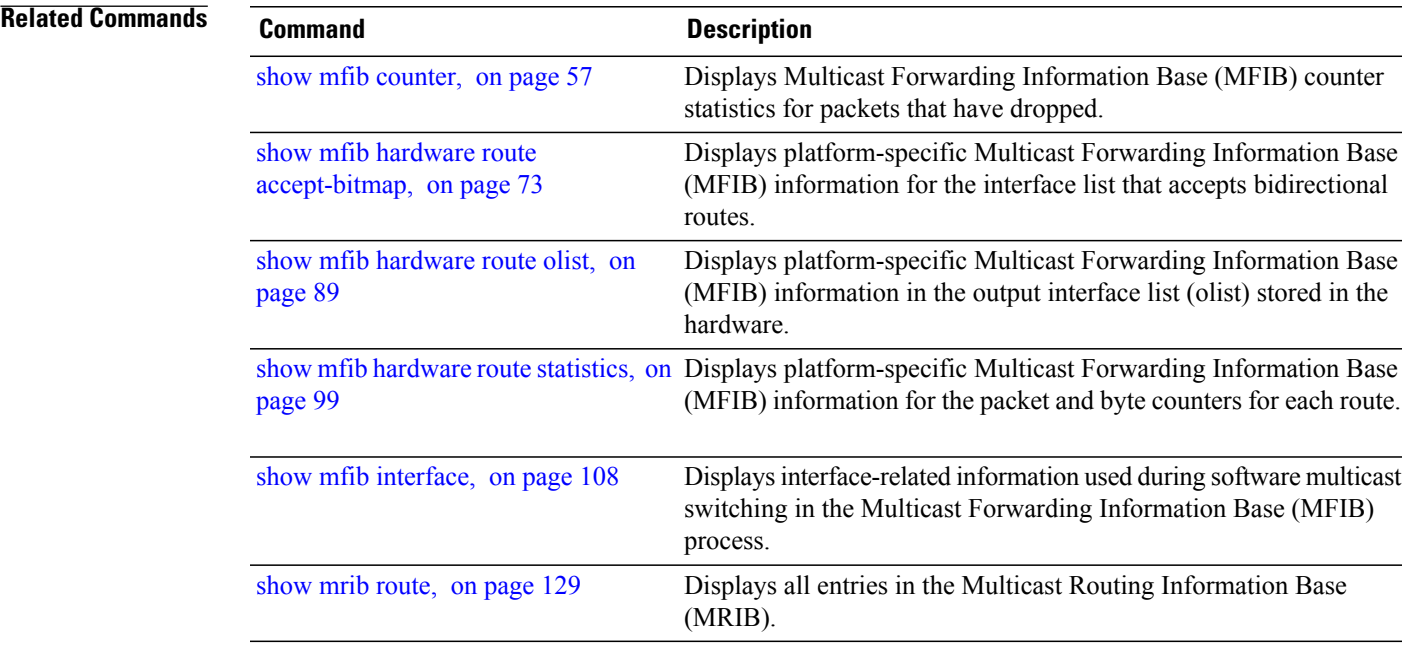

T

## **show mfib table-info**

To display Multicast Forwarding Information Base (MFIB) table information, use the **show mfib table-info** command in EXEC mode.

**show mfib** [**ipv4| ipv6**] **table-info** {*table-id*| *vrf-name*} [**local| remote**] [**location** *node-id*]

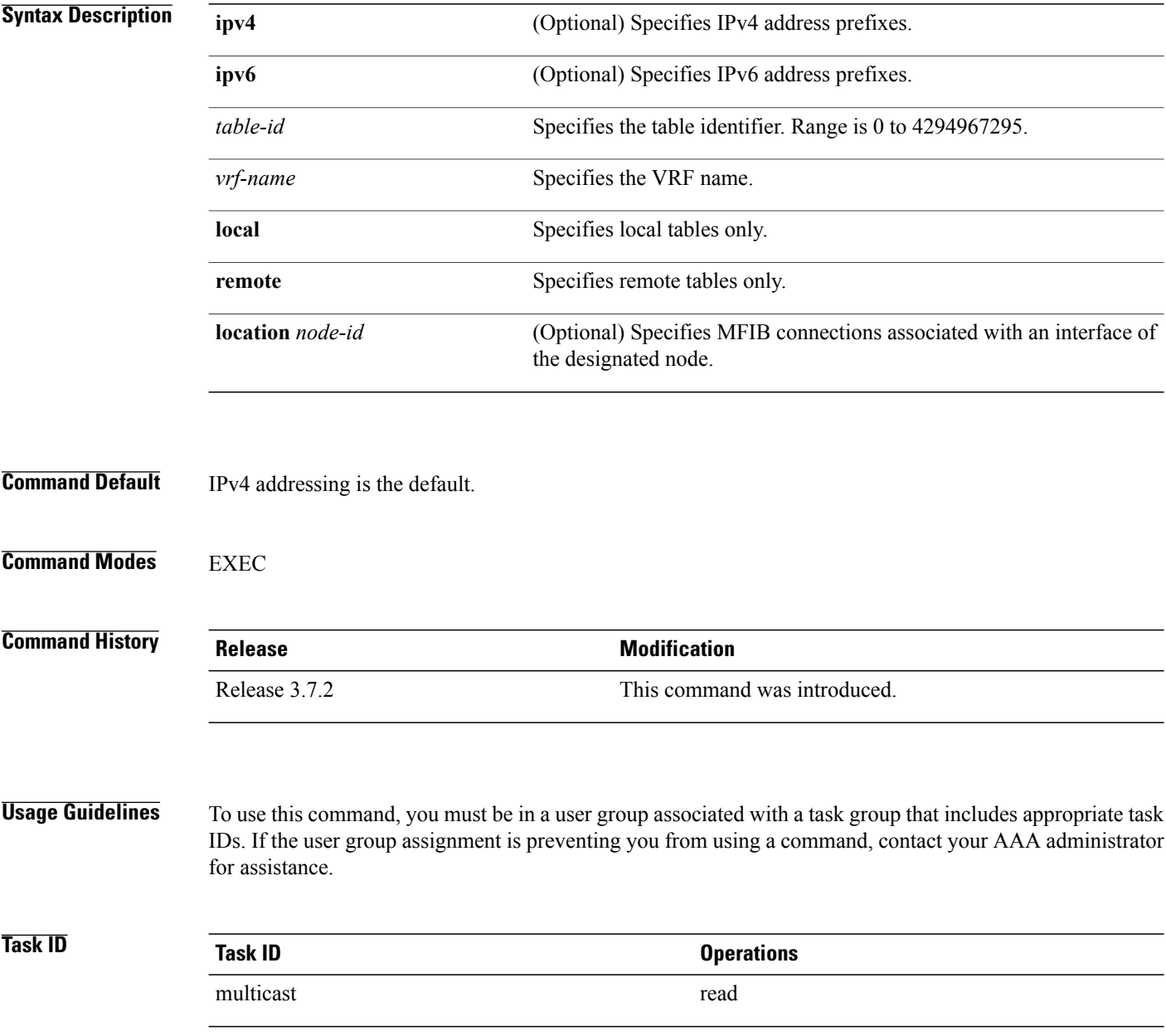

Г

#### **Examples** The following is sample output from the **show mfib table-info** command:

RP/0/RSP0/CPU0:router# **show mfib table-info table-id location 0/0/CPU0**

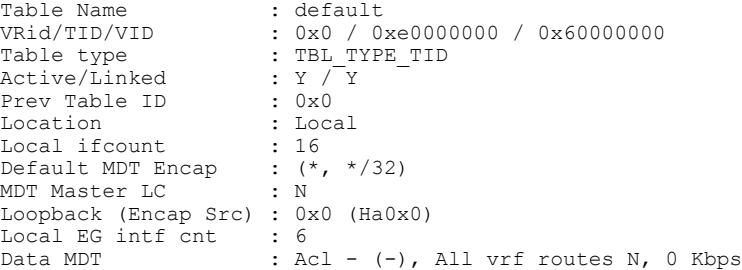

RP/0/RSP0/CPU0:router#**show mfib table-info vrf 101**

| Table Name<br>Table type<br>Active/Linked<br>Prev Table ID<br>Location<br>Local ifcount | : vrf15<br>: TBL TYPE NAME VID<br>: Y / Y<br>: 0x0<br>: Local<br>$\cdot$ : 2 |  |  |  |
|-----------------------------------------------------------------------------------------|------------------------------------------------------------------------------|--|--|--|
| Child routes                                                                            | (5.5.5.5, 225.101.1.15/32)                                                   |  |  |  |
| Default MDT Handle : 0x0 (Ha0x0)                                                        |                                                                              |  |  |  |
| MDT Master LC                                                                           | $\cdot$ $\cdot$ $\cdot$ $\cdot$ $\cdot$ $\cdot$ $\cdot$                      |  |  |  |
| Local EG intf cnt : 508                                                                 | Loopback (Encap Src) : 0x9000180 (Loopback0)                                 |  |  |  |
| Data MDT                                                                                | : Acl - (-), All vrf routes N, 0 Kbps                                        |  |  |  |
| This table describes the significant fields shown in the display.                       |                                                                              |  |  |  |

**Table 10: show mfib table-info Field Descriptions**

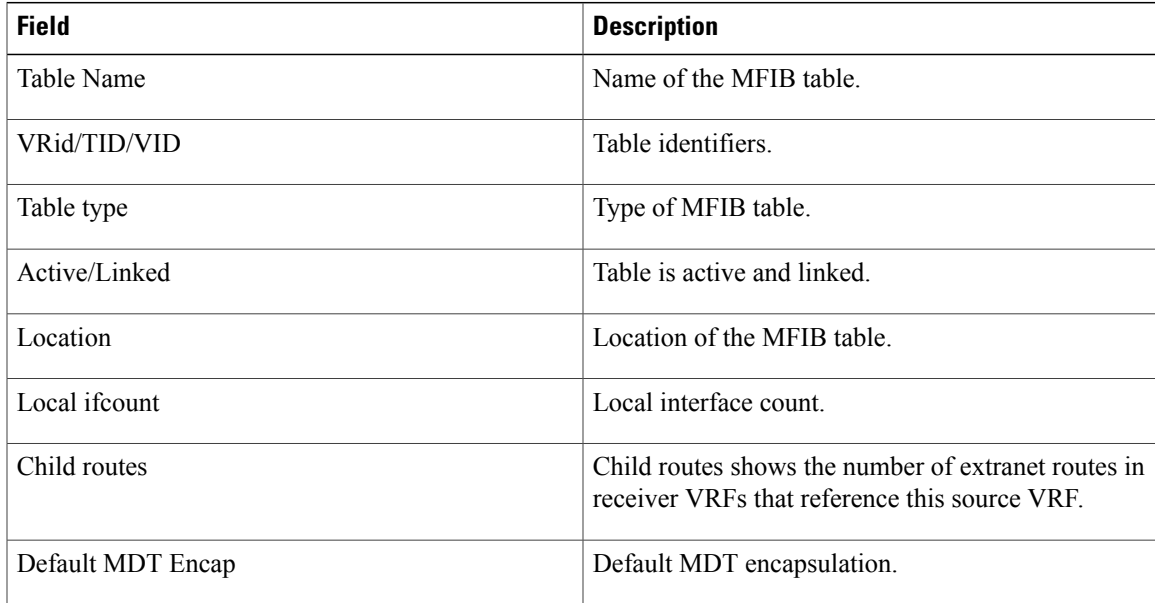

 $\mathbf l$ 

T

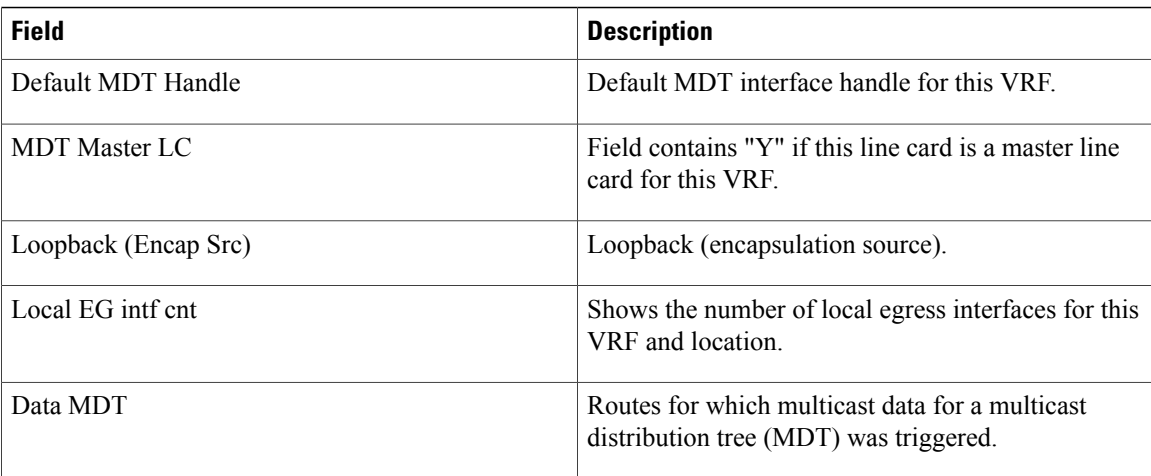

# **show mrib client**

To display the state of the Multicast Routing Information Base (MRIB) client connections, use the **show mrib client** command in the appropriate mode.

**show mrib** [**vrf** *vrf-name*] **ipv4 client [filter]** [ *client-name* ]

| <b>Syntax Description</b> | vrf vrf-name | (Optional) Specifies a VPN routing and forwarding (VRF) instance.                                                                                                    |  |
|---------------------------|--------------|----------------------------------------------------------------------------------------------------|--|
|                           | ipv4         | (Optional) Specifies IPv4 address prefixes.                                                                                                    |  |
|                           | ipv6         | (Optional) Specifies IPv6 address prefixes.                                                                                                    |  |
|                           | filter       | (Optional) Displays route and interface level flag changes that various MRIB<br>clients have registered and shows what flags are owned by the MRIB clients.                     |  |
|                           | client-name  | (Optional) Name of a multicast routing protocol that acts as a client of MRIB,<br>such as Protocol Independent Multicast (PIM) or Internet Group Management<br>Protocol (IGMP). |  |
|                           |              |                                                                                                    |  |

**Command Default** IPv4 addressing is the default.

**Command Modes EXEC** 

Г

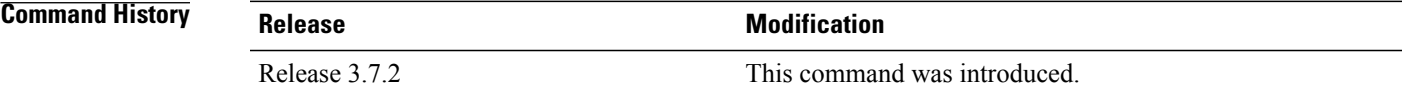

### **Usage Guidelines** To use this command, you must be in a user group associated with a task group that includes appropriate task IDs. If the user group assignment is preventing you from using a command, contact your AAA administrator for assistance.

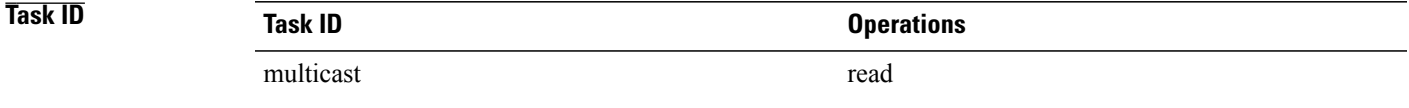

**show mrib client**

#### **Examples** The following is sample output from the **show mrib client** command using the **filter** option:

```
RP/0/RSP0/CPU0:router# show mrib client filter
```

```
IP MRIB client-connections
igmp:417957 (connection id 0)
ownership filter:
  interface attributes: II ID LI LD
  groups:
   include 0.0.0.0/0
  interfaces:
   include All
pim:417959 (connection id 1)
 interest filter:
  entry attributes: E
  interface attributes: SP II ID LI LD
 groups:
   include 0.0.0.0/0
  interfaces:
   include All
 ownership filter:
 entry attributes: L S C IA IF D
  interface attributes: F A IC NS DP DI EI
  groups:
   include 0.0.0.0/0
  interfaces:
   include All
bcdl_agent:1 (connection id 2)
 interest filter:
  entry attributes: S C IA IF D
  interface attributes: F A IC NS DP SP EI
  groups:
   include 0.0.0.0/0
  interfaces:
   include All
 ownership filter:
  groups:
   include 0.0.0.0/0
  interfaces:
   include All
```
This table describes the significant fields shown in the display.

**Table 11: show mrib client Field Descriptions**

| <b>Field</b>      | <b>Description</b>                                                                                                    |
|-------------------|----------------------------------------------------------------------------------------------------|
| 1gmp              | Name of the client.                                                                                                    |
| 417957            | Personal identifier (PID) or a unique ID assigned by<br>MRIB.                                                                                                    |
| (connection id 0) | Unique client connection identifier.                                                                                                    |
| ownership filter: | Specifies all the route entry and interface-level flags<br>that are owned by the client. As the owner of the flag,<br>only the client can add or remove the flag. For<br>example, only the Internet Group Management<br>Protocol (IGMP) client can add the II flag on an<br>interface. MRIB does not allow a non-owner to<br>register or modify the same flag. |

 $\mathbf{I}$ 

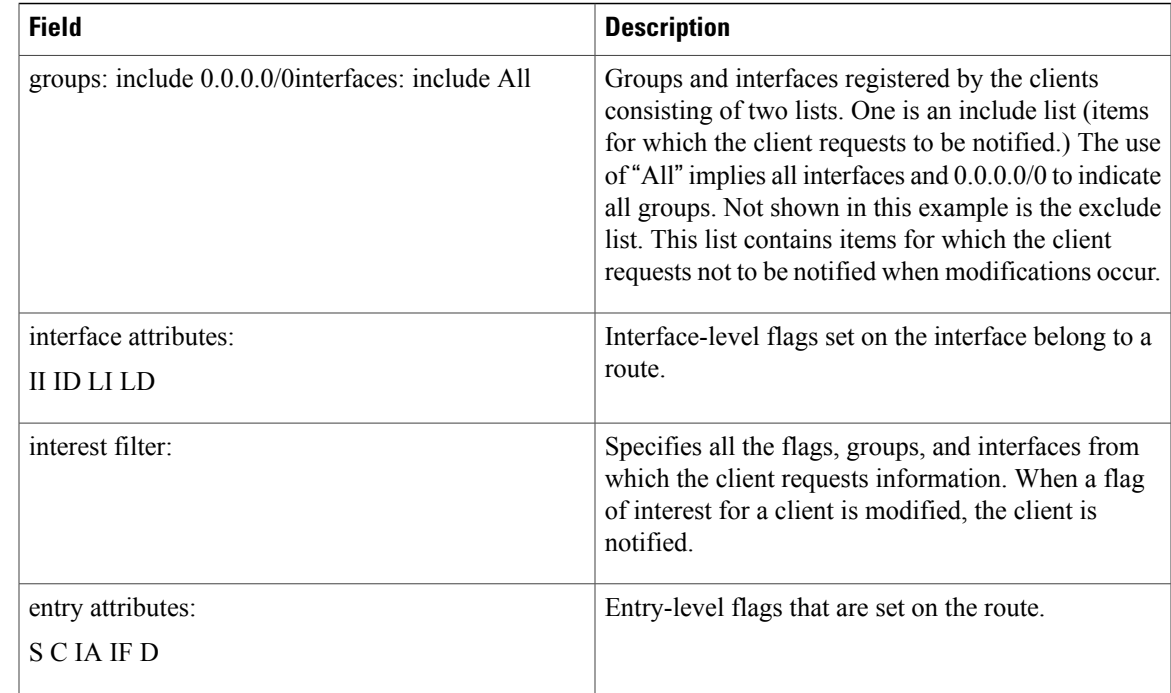

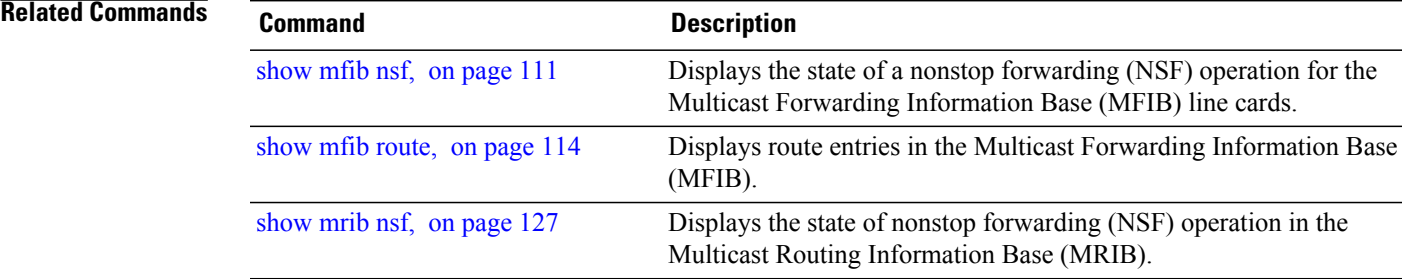

Τ

### **show mrib bvi**

To display the Bridge Virtual Interface (BVI) details in the Multicast Routing Information Base (MRIB), use the **show mrib bvi** command EXEC mode.

**show mrib bvi**[**interface**| **route**]**bvi***bvi\_number*

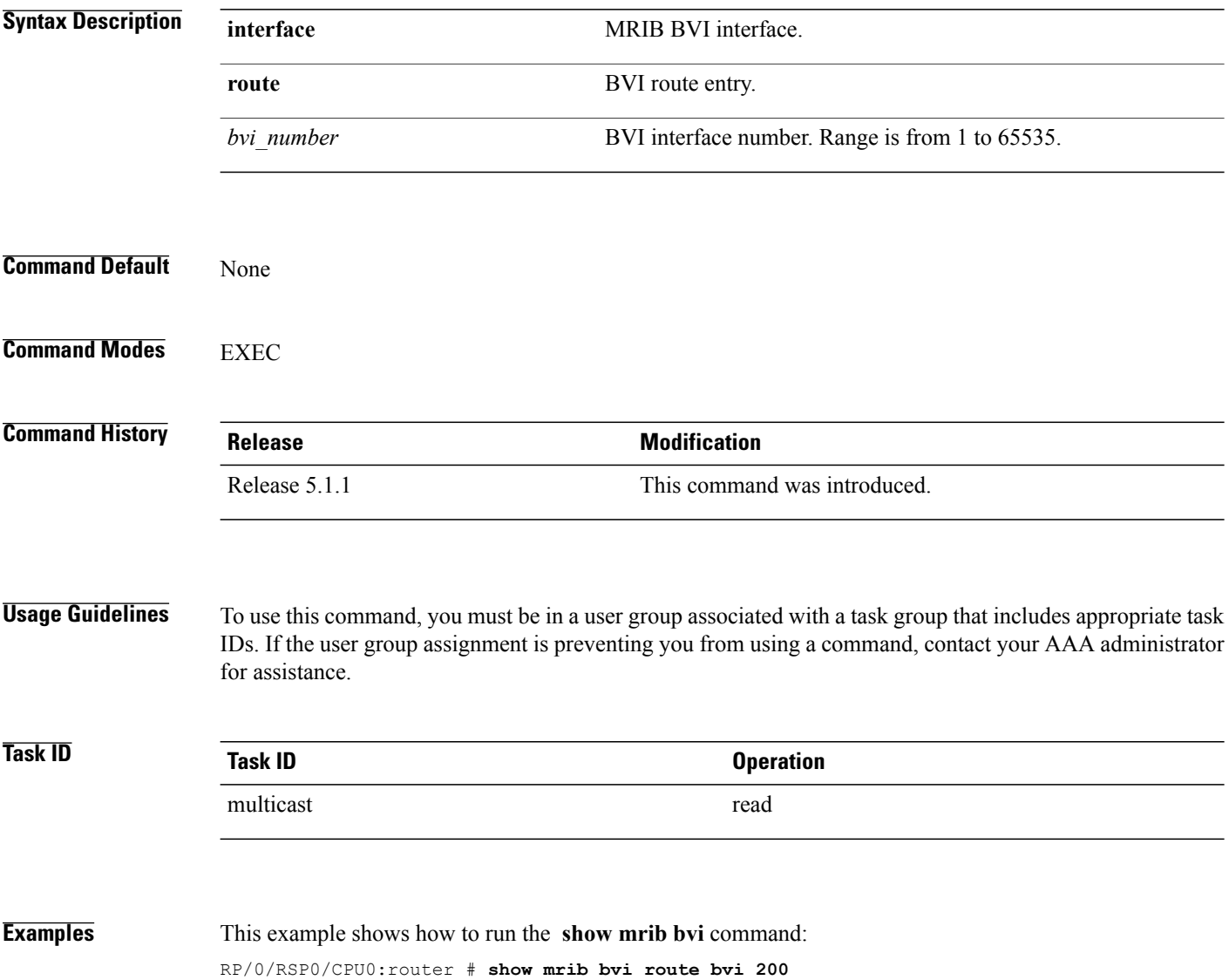

## <span id="page-126-0"></span>**show mrib nsf**

 $\mathbf I$ 

To display the state of nonstop forwarding (NSF) operation in the Multicast Routing Information Base (MRIB), use the **show mrib nsf** command in the appropriate mode.

**show mrib ipv4 nsf**

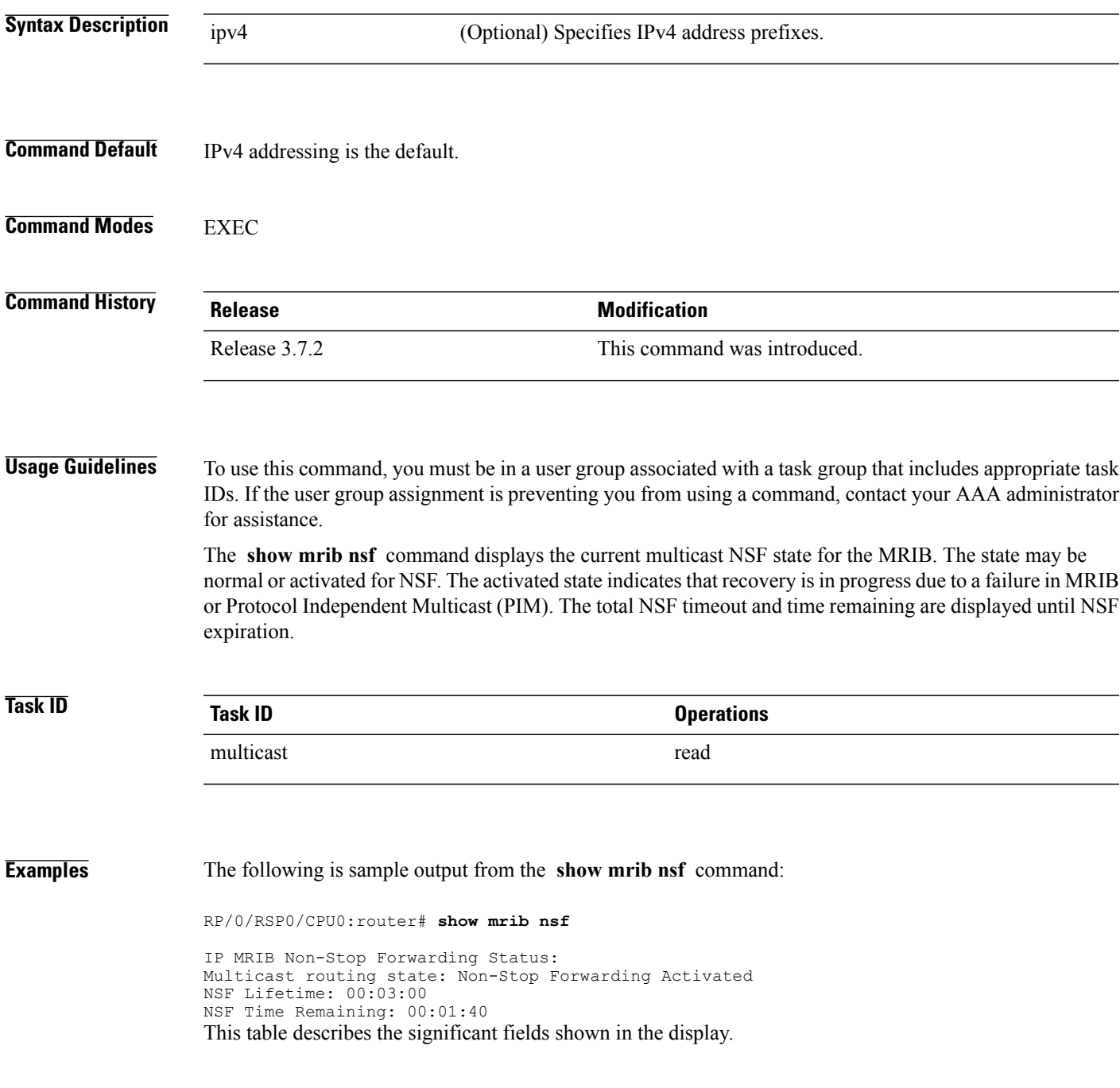

 $\mathbf I$ 

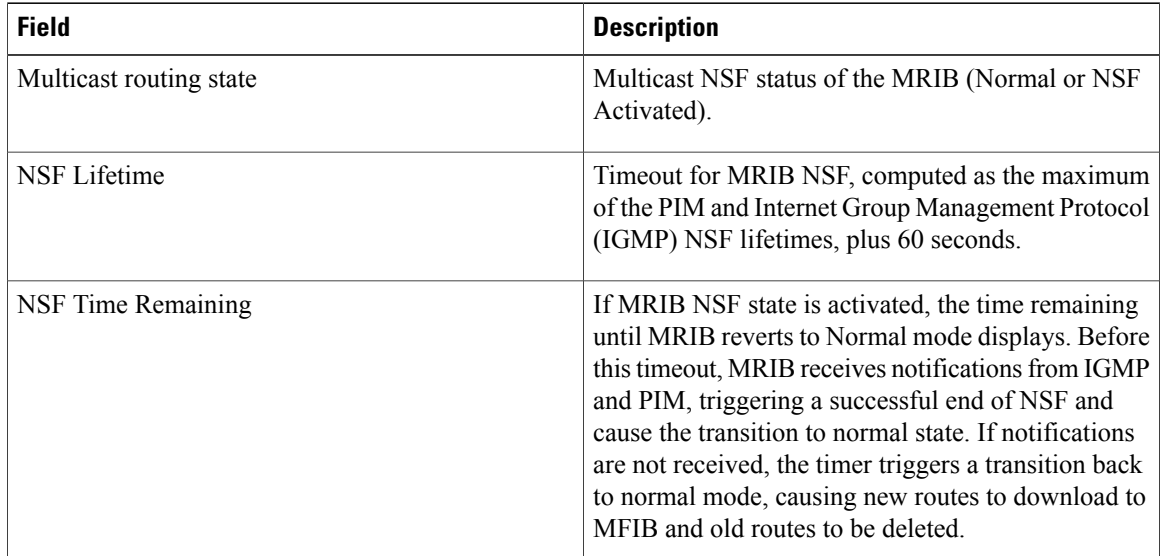

#### **Table 12: show mrib nsf Field Descriptions**

#### **Related Commands**

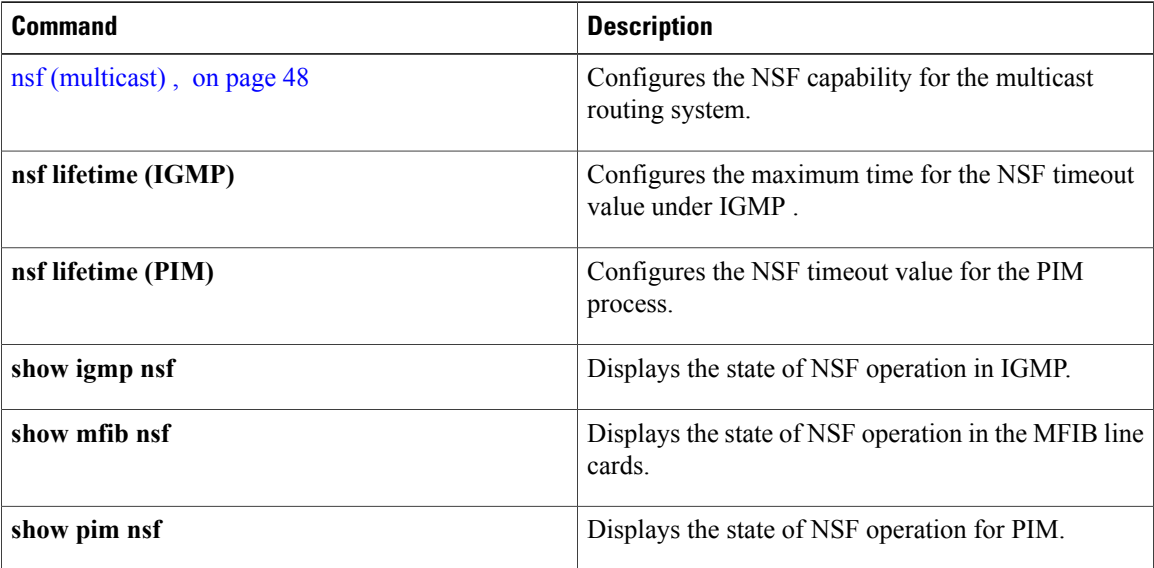

### <span id="page-128-0"></span>**show mrib route**

To display all entriesin the Multicast Routing Information Base (MRIB), use the **show mribroute** command in the appropriate mode .

**show mrib**[**vrf** *vrf-name*] [**ipv4| ipv6**] **[old-output] route** [**summary| outgoing-interface**| [**\***|*source-address*] [*group-address* [/*prefix-length*]]] **[detail]**

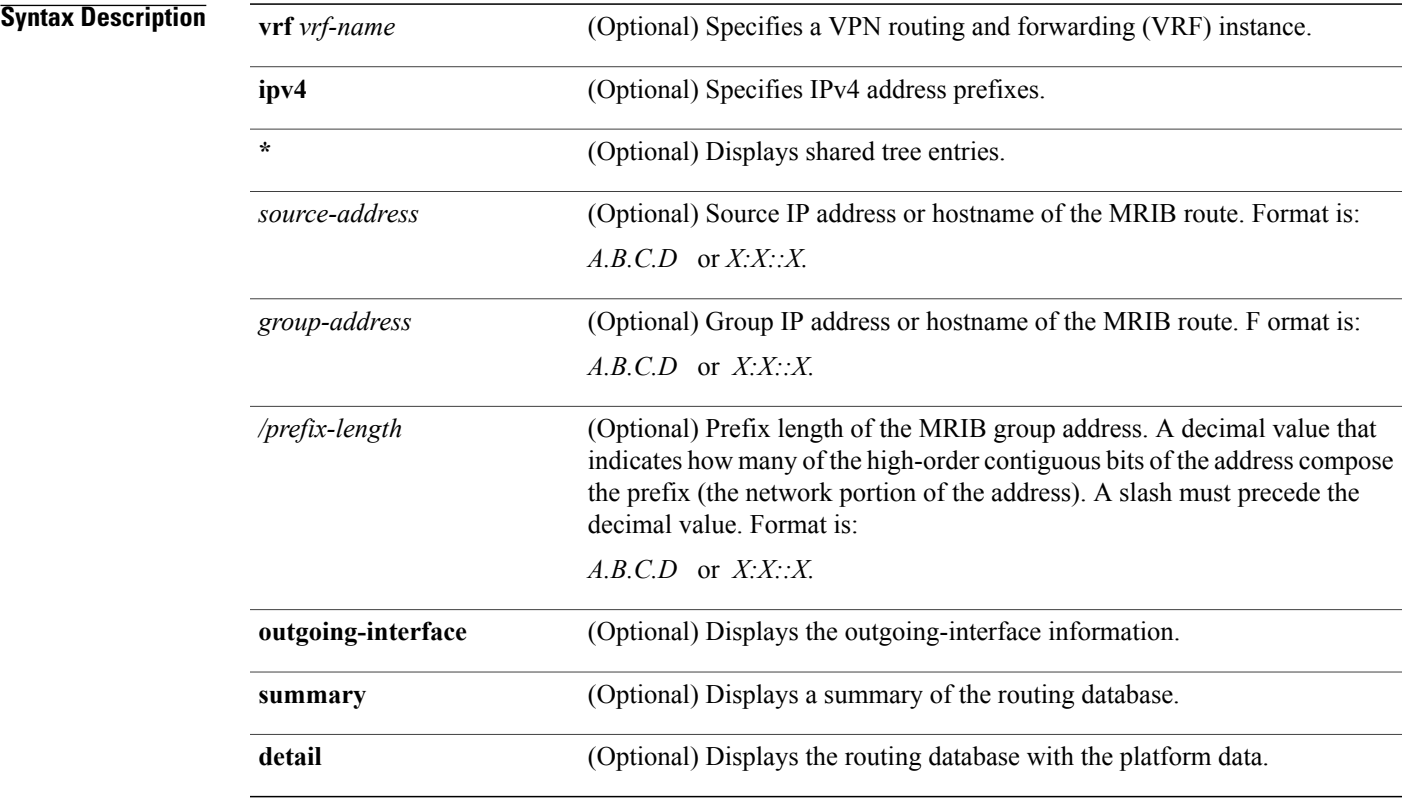

**Command Default** IPv4 addressing is the default.

**Command Modes EXEC** 

Г

**Command History** Release 3.7.2 This command was introduced.

#### **Usage Guidelines** To use this command, you must be in a user group associated with a task group that includes appropriate task IDs. If the user group assignment is preventing you from using a command, contact your AAA administrator for assistance.

Each line card has an individual Multicast Forwarding Information Base (MFIB) table. The MFIB table maintains a subset of entries and flags updated from MRIB. The flags determine the forwarding and signaling behavior according to a set of forwarding rules for multicast packets. In addition to the list of interfaces and flags, each route entry shows various counters. Byte count is the number of total bytes forwarded. Packet count is the number of packets received for this entry.

The show mfib [counter,](#page-56-0) on page 57 command displays global counters independent of the routes.

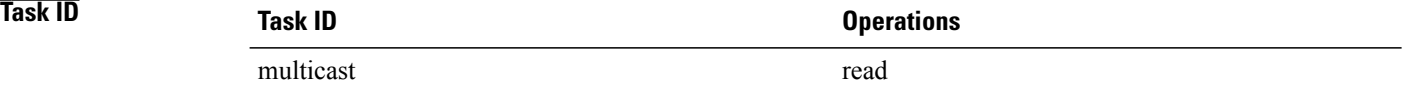

#### **Related Commands**

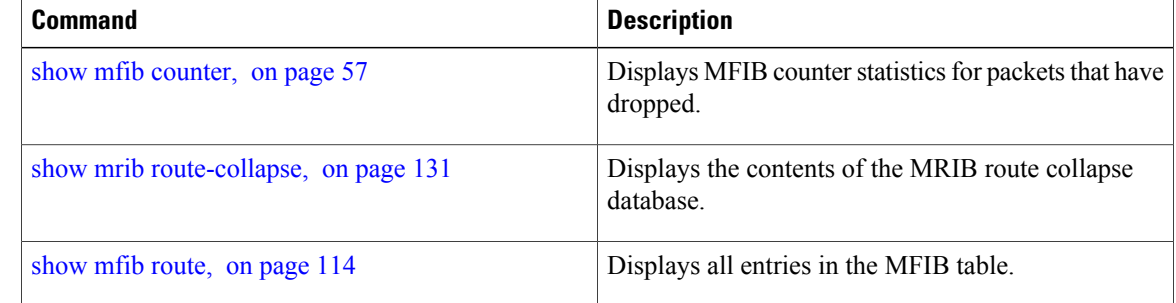

Г

# <span id="page-130-0"></span>**show mrib route-collapse**

To display the contents of the Multicast Routing Information Base (MRIB) route-collapse database, use the **show mrib route-collapse** command in the appropriate mode.

**show mrib** [**vrf** *vrf-name*] **ipv4 route-collapse** [ *core-tree* ]

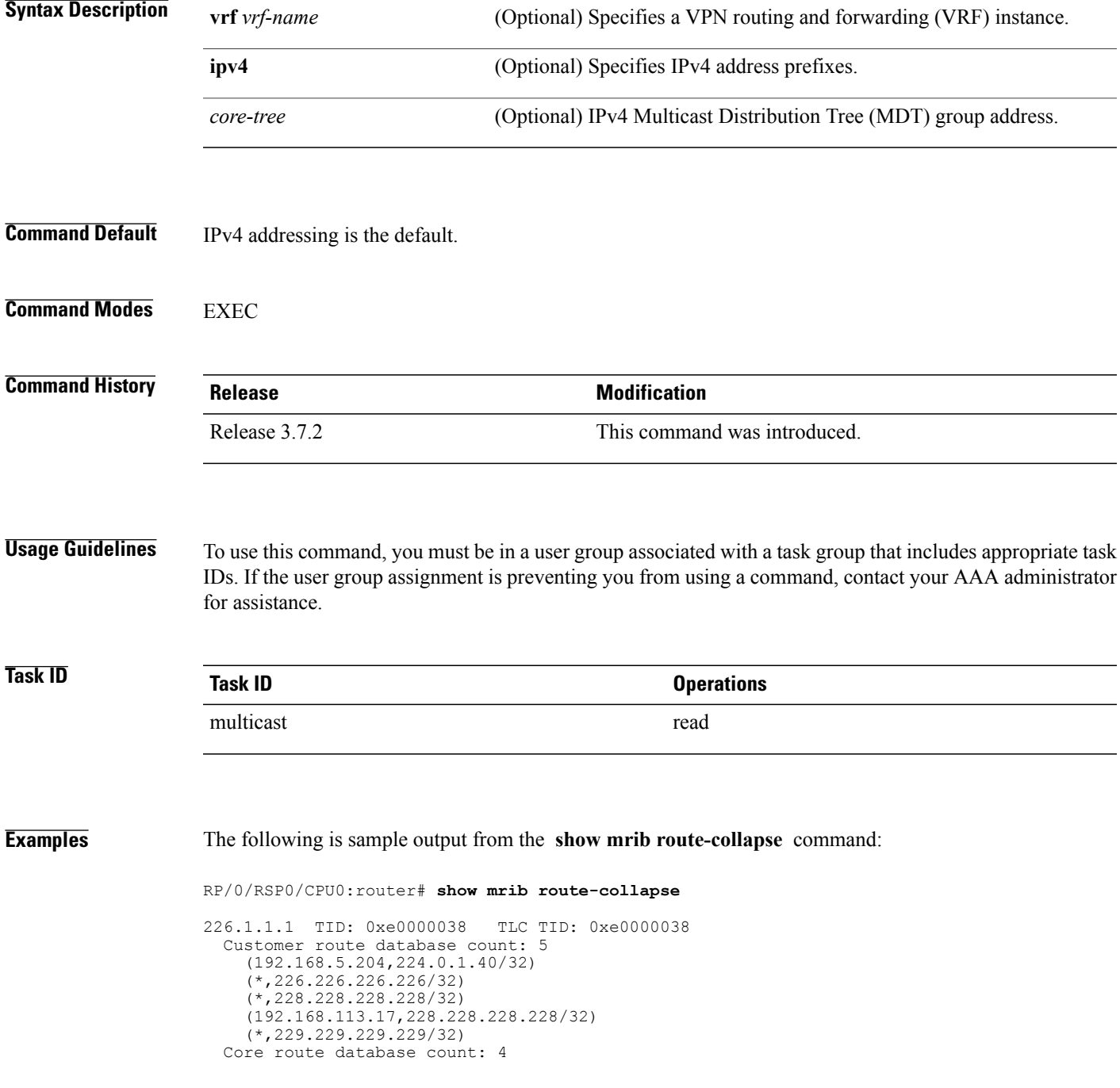

 $\mathbf l$ 

T

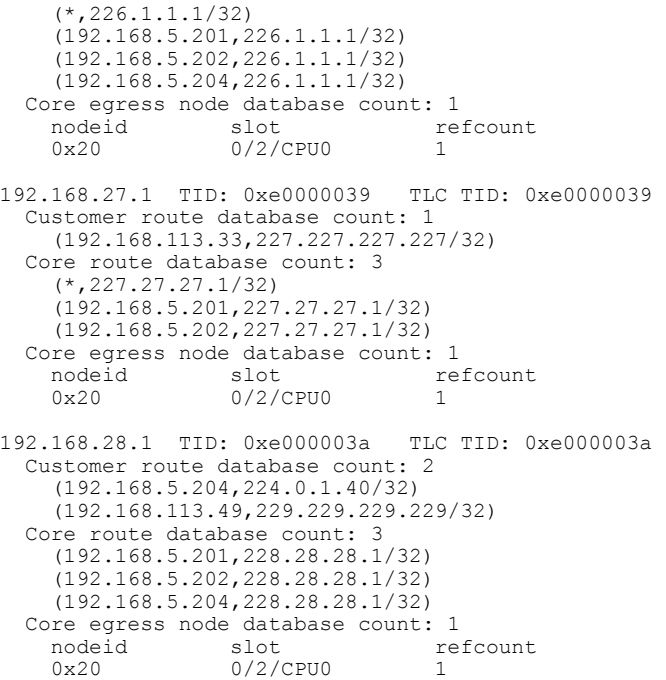

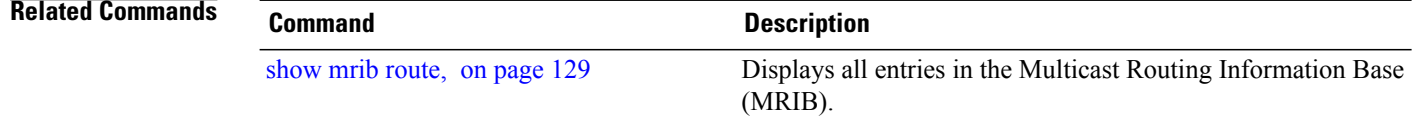

Г

### **show mrib route outgoing-interface**

To display the outgoing-interface information on the Multicast Routing Information Base (MRIB), use the **show mrib route outgoing-interface** command in the appropriate mode.

**show mrib route outgoing-interface** [**\***| *source-address*] [*group-address* [/*prefix-length*]]

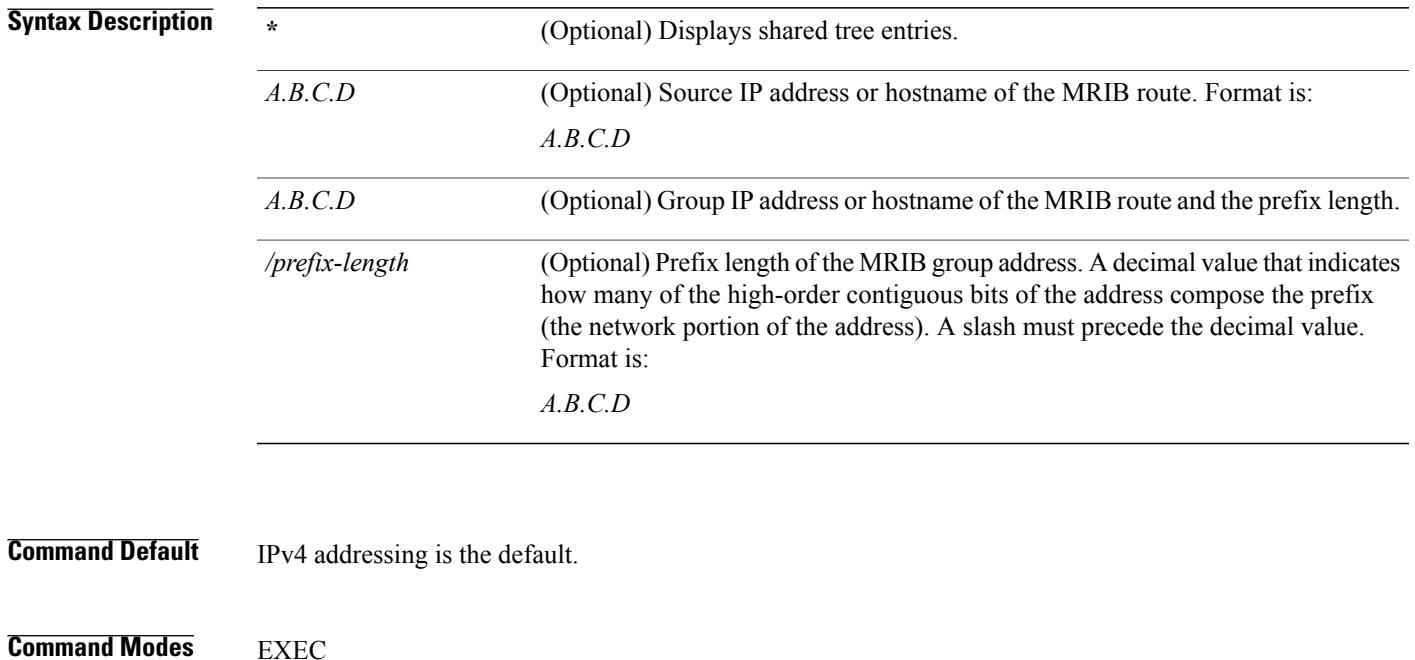

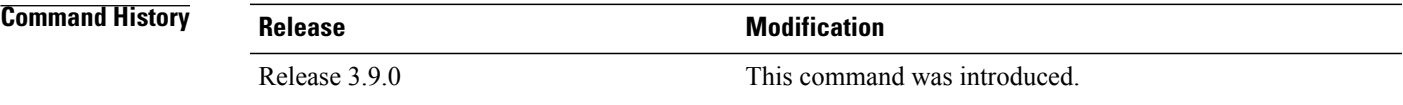

### **Usage Guidelines** To use this command, you must be in a user group associated with a task group that includes appropriate task IDs. If the user group assignment is preventing you from using a command, contact your AAA administrator for assistance.

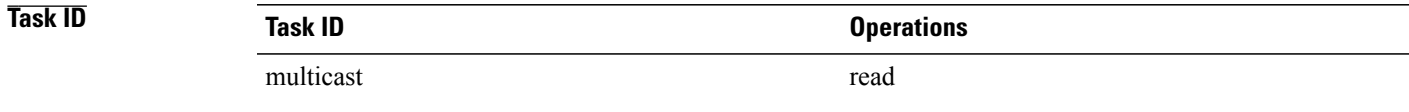

RP/0/RSP0/CPU0:router# **show mrib route outgoing-interface** IP Multicast Routing Information Base Entry flags: L - Domain-Local Source, E - External Source to the Domain, C - Directly-Connected Check, S - Signal, IA - Inherit Accept,<br>IF - Inherit From. D - Drop. MA - MDT Address. ME - MDT Encap. - Inherit From, D - Drop, MA - MDT Address, ME - MDT Encap, MD - MDT Decap, MT - MDT Threshold Crossed, MH - MDT interface handle CD - Conditional Decap, MPLS - MPLS Decap, MF - MPLS Encap, EX - Extranet MoFE - MoFRR Enabled, MoFS - MoFRR State (\*,224.0.0.0/4), Up:6d10h, OIF count:0, flags: C (\*,224.0.0.0/24), Up:6d10h, OIF count:0, flags: D (\*,224.0.1.39), Up:6d10h, OIF count:3, flags: S (10.1.1.1,224.0.1.39), Up:6d10h, OIF count:11, flags: (10.2.2.2,224.0.1.39), Up:6d10h, OIF count:11, flags: (10.3.3.3,224.0.1.39), Up:6d10h, OIF count:11, flags: (10.4.4.4,224.0.1.39), Up:6d10h, OIF count:11, flags: (10.5.5.5,224.0.1.39), Up:6d10h, OIF count:11, flags: (10.6.6.6,224.0.1.39), Up:6d10h, OIF count:11, flags: (10.7.7.7,224.0.1.39), Up:00:04:17, OIF count:11, flags: (10.8.8.8,224.0.1.39), Up:6d10h, OIF count:11, flags: (10.9.9.9,224.0.1.39), Up:6d10h, OIF count:11, flags: (10.10.10.10,224.0.1.39), Up:6d10h, OIF count:11, flags: (10.21.21.21,224.0.1.39), Up:6d06h, OIF count:11, flags: (\*,224.0.1.40), Up:6d10h, OIF count:2, flags: S (10.1.1.1,224.0.1.40), Up:6d10h, OIF count:11, flags: (10.2.2.2,224.0.1.40), Up:6d10h, OIF count:11, flags: (10.6.6.6,224.0.1.40), Up:6d10h, OIF count:11, flags: (10.13.4.3,224.0.1.40), Up:6d10h, OIF count:11, flags: (10.14.4.4,224.0.1.40), Up:6d10h, OIF count:11, flags: (10.14.8.4,224.0.1.40), Up:6d10h, OIF count:11, flags: (10.21.21.21,224.0.1.40), Up:6d06h, OIF count:11, flags: (10.23.4.3,224.0.1.40), Up:00:02:38, OIF count:11, flags: (10.23.8.3,224.0.1.40), Up:00:02:38, OIF count:11, flags: (10.34.4.3,224.0.1.40), Up:6d10h, OIF count:11, flags: (10.34.8.3,224.0.1.40), Up:6d10h, OIF count:11, flags: (10.35.4.3,224.0.1.40), Up:00:02:38, OIF count:11, flags: (10.35.4.5,224.0.1.40), Up:6d10h, OIF count:11, flags: (10.38.4.8,224.0.1.40), Up:6d10h, OIF count:11, flags: (10.45.4.5,224.0.1.40), Up:6d10h, OIF count:11, flags: (10.49.4.9,224.0.1.40), Up:6d10h, OIF count:11, flags: (10.105.4.10,224.0.1.40), Up:6d10h, OIF count:11, flags: (\*,225.0.0.0/8), Up:6d06h, OIF count:0, flags: C (\*,226.0.0.0/8), Up:6d06h, OIF count:0, flags: C (\*,232.0.0.0/8), Up:6d10h, OIF count:0, flags: D (10.6.6.6,232.1.1.1), Up:6d10h, OIF count:3, flags:

**Examples** The following is sample output from the **show mrib** route outgoing-interface command:

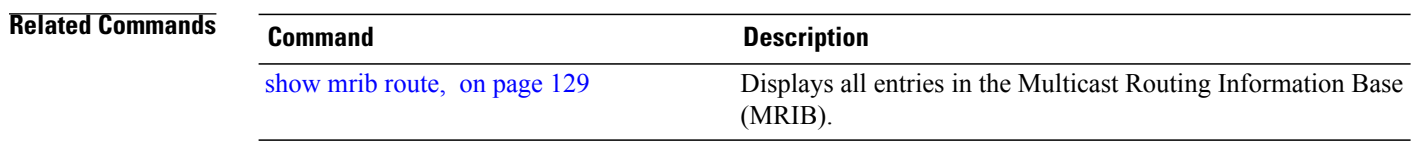

(10.7.7.7,232.1.1.1), Up:6d10h, OIF count:2, flags: (10.8.8.8,232.1.1.1), Up:6d10h, OIF count:2, flags: (10.9.9.9,232.1.1.1), Up:6d10h, OIF count:2, flags: (10.10.10.10,232.1.1.1), Up:6d10h, OIF count:2, flags: (10.21.21.21,232.1.1.1), Up:6d06h, OIF count:3, flags:

# **show mrib table-info**

 $\mathbf{I}$ 

To display Multicast Routing Information Base (MRIB) table information, use the **show mrib table-info** command in the appropriate mode.

**show mrib** [**vrf** *vrf-name*] **ipv4 table-info**

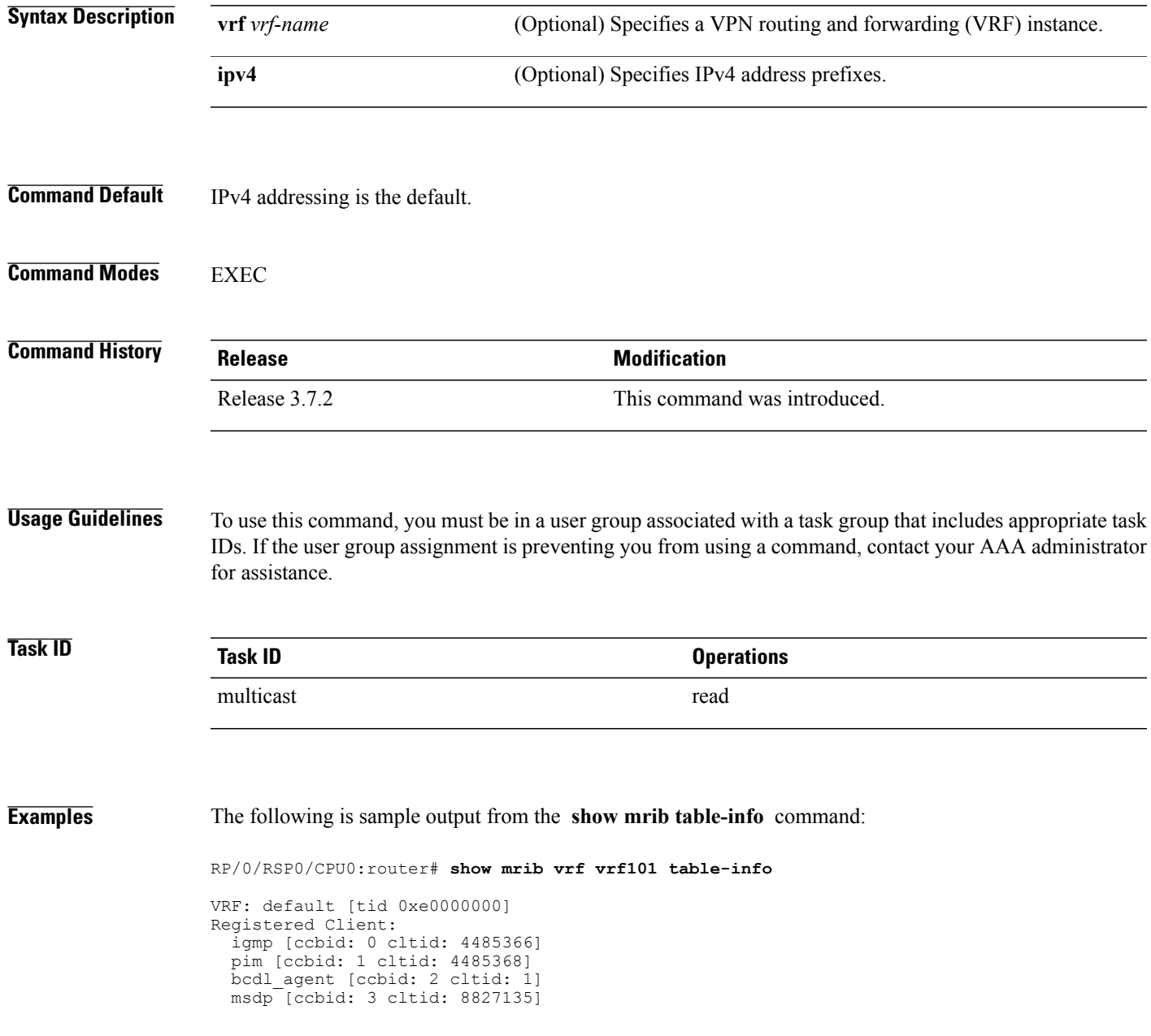

 $\mathbf{I}$ 

 $\mathbf I$ 

#### **Table 13: show mrib table-info Field Descriptions**

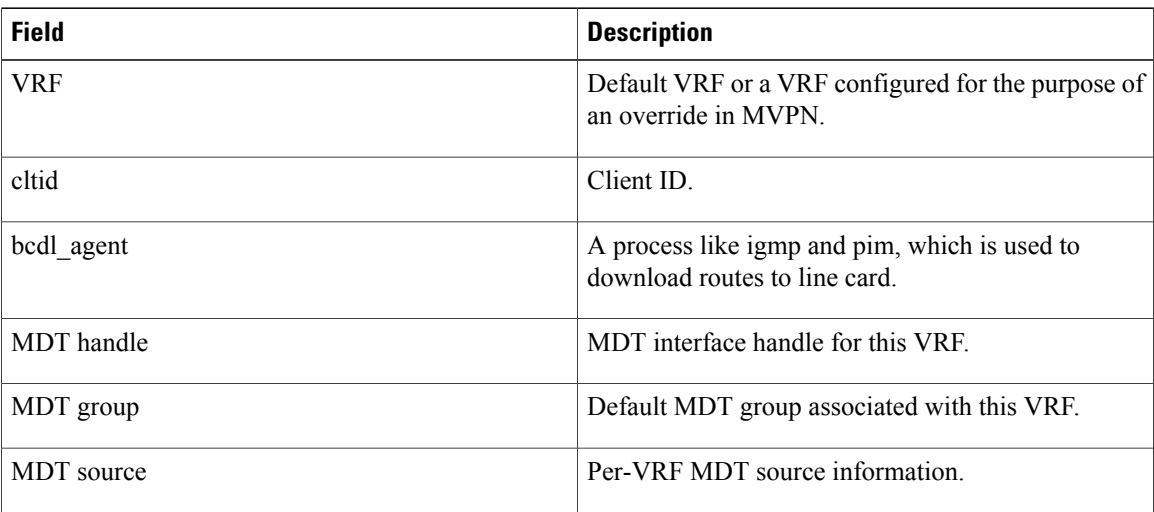

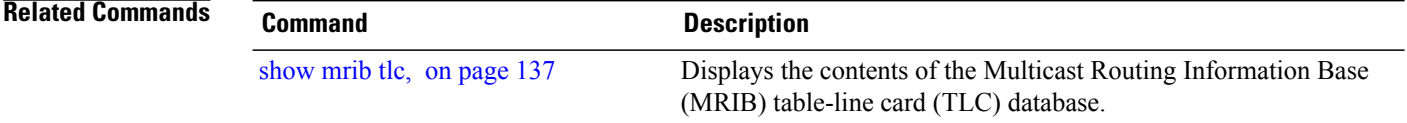

### <span id="page-136-0"></span>**show mrib tlc**

 $\mathbf I$ 

To display the contents of the Multicast Routing Information Base (MRIB) table-line card (TLC) database, use the **show mrib tlc** command in the appropriate mode .

**show mrib** [**vrf** *vrf-name*] **ipv4 tlc**

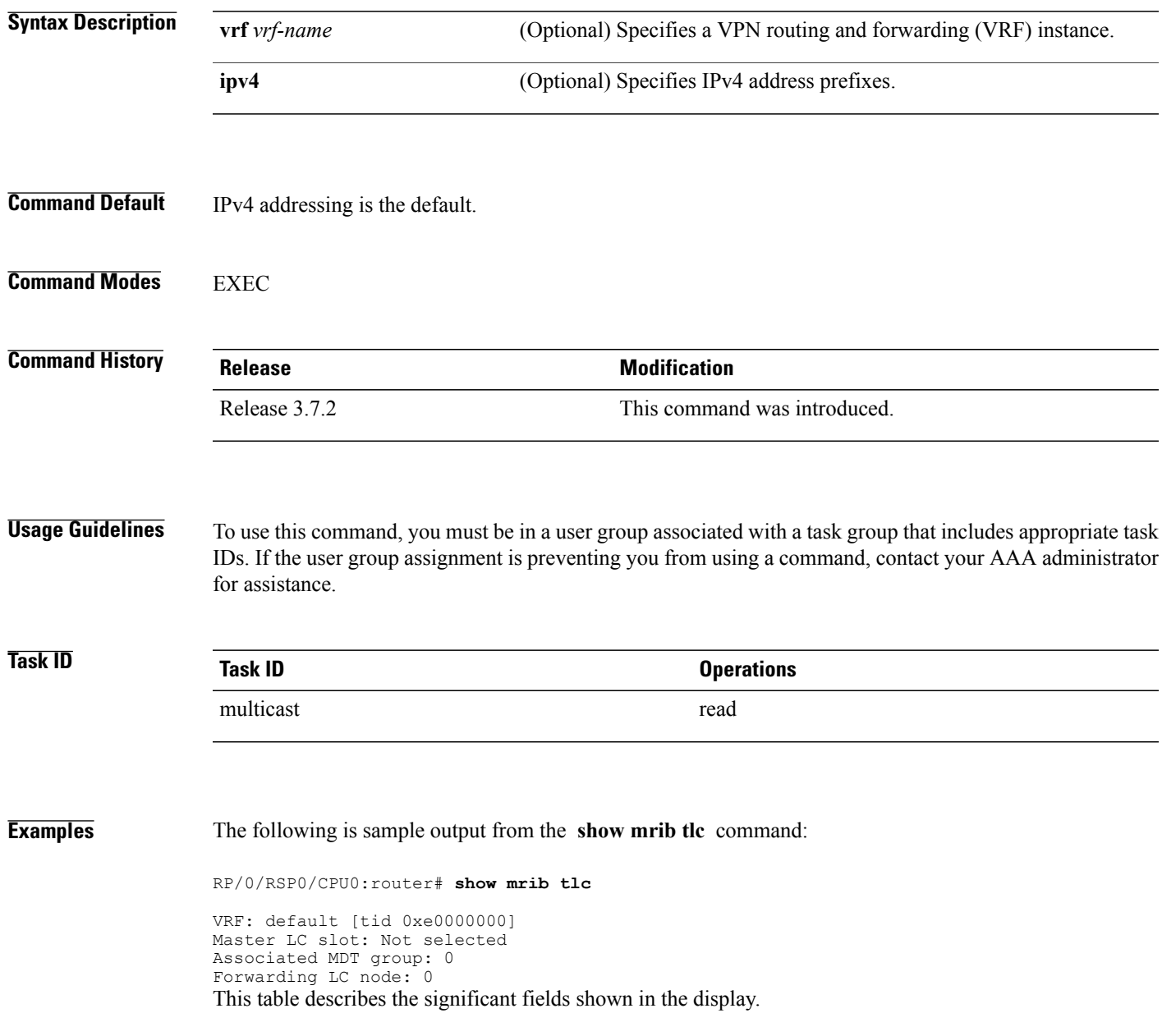

 $\mathbf I$ 

#### **Table 14: show msdp peer Field Descriptions**

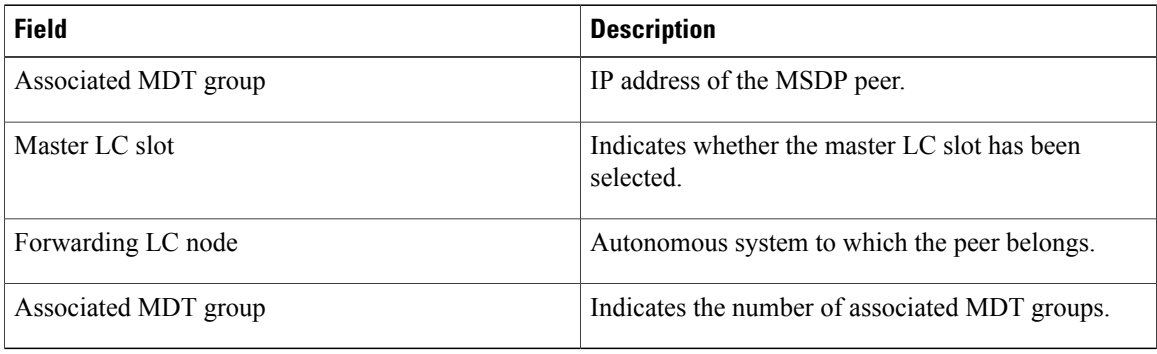

# **static-rpf**

 $\mathsf I$ 

To configure a static Reverse Path Forwarding (RPF) rule for a specified prefix mask, use the **static-rpf** command in an appropriate configuration mode. To return to the default behavior, use the **no** form of this command.

**static-rpf** *prefix-address prefix-mask type path-id next-hop-address*

**no static-rpf**

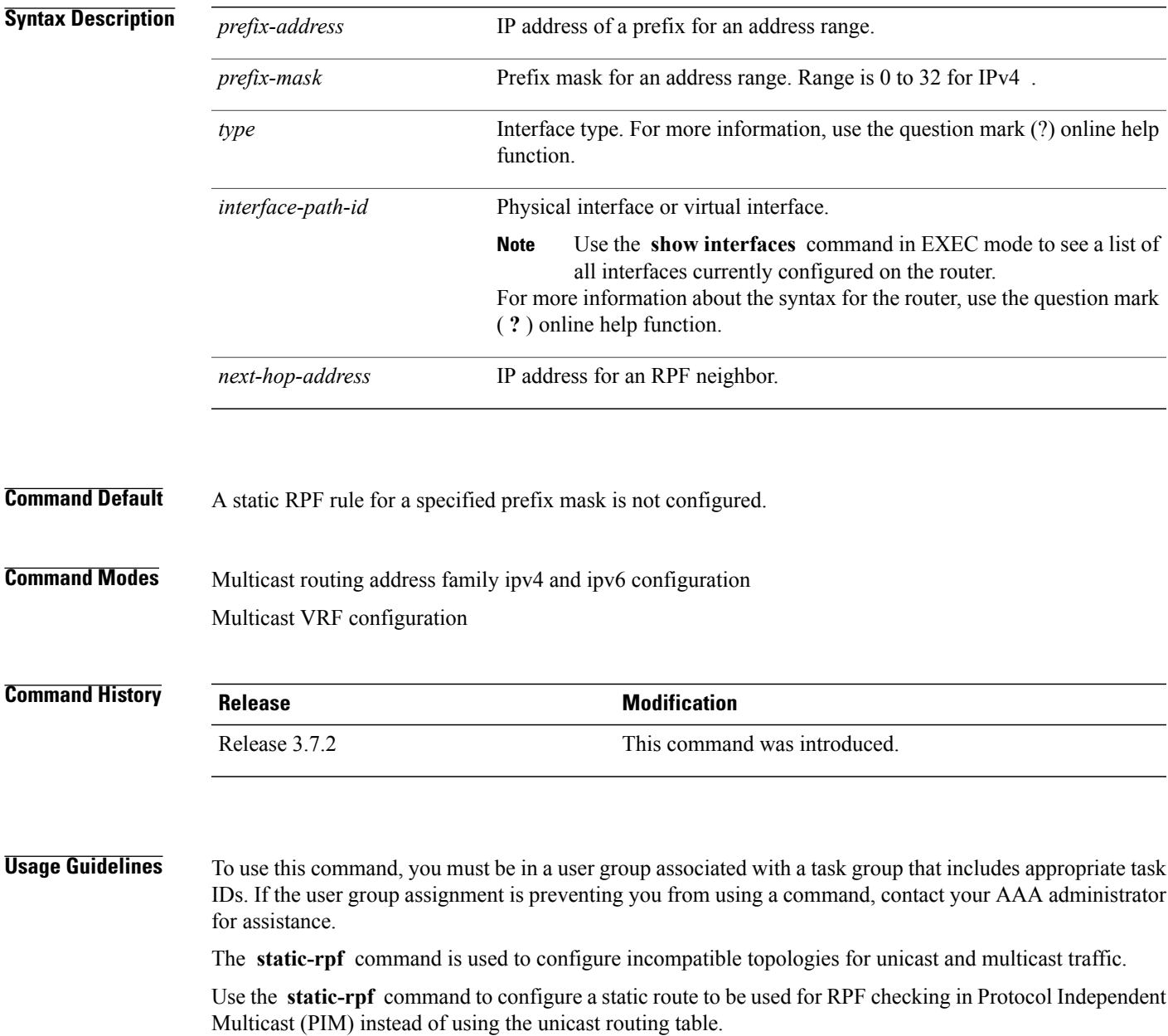

 $\mathbf{I}$ 

T

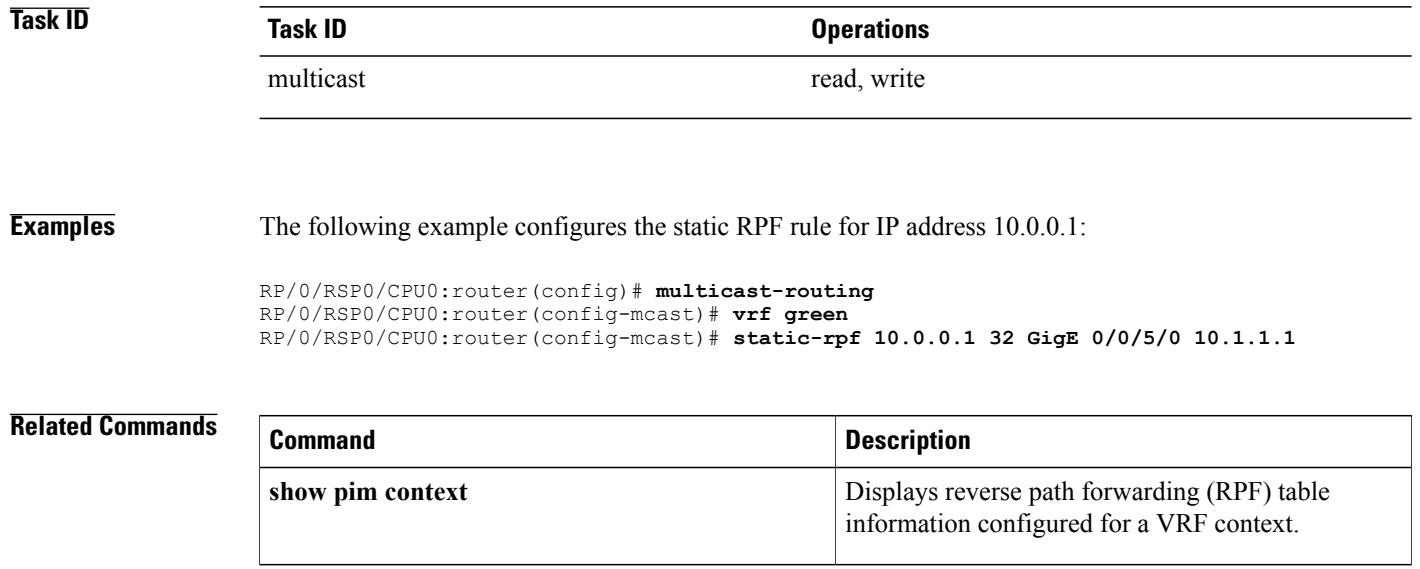

# **source-tree-prune-delay**

Г

To set the delay-time for the (S,G) prune of the ingress-PE (provider edge), use the **source-tree-prune-delay** command in the appropriate mode. To remove the set delay, use the **no**form of the command.

**source-tree-prune-delay** *time*

**nosource-tree-prune-delay** *time*

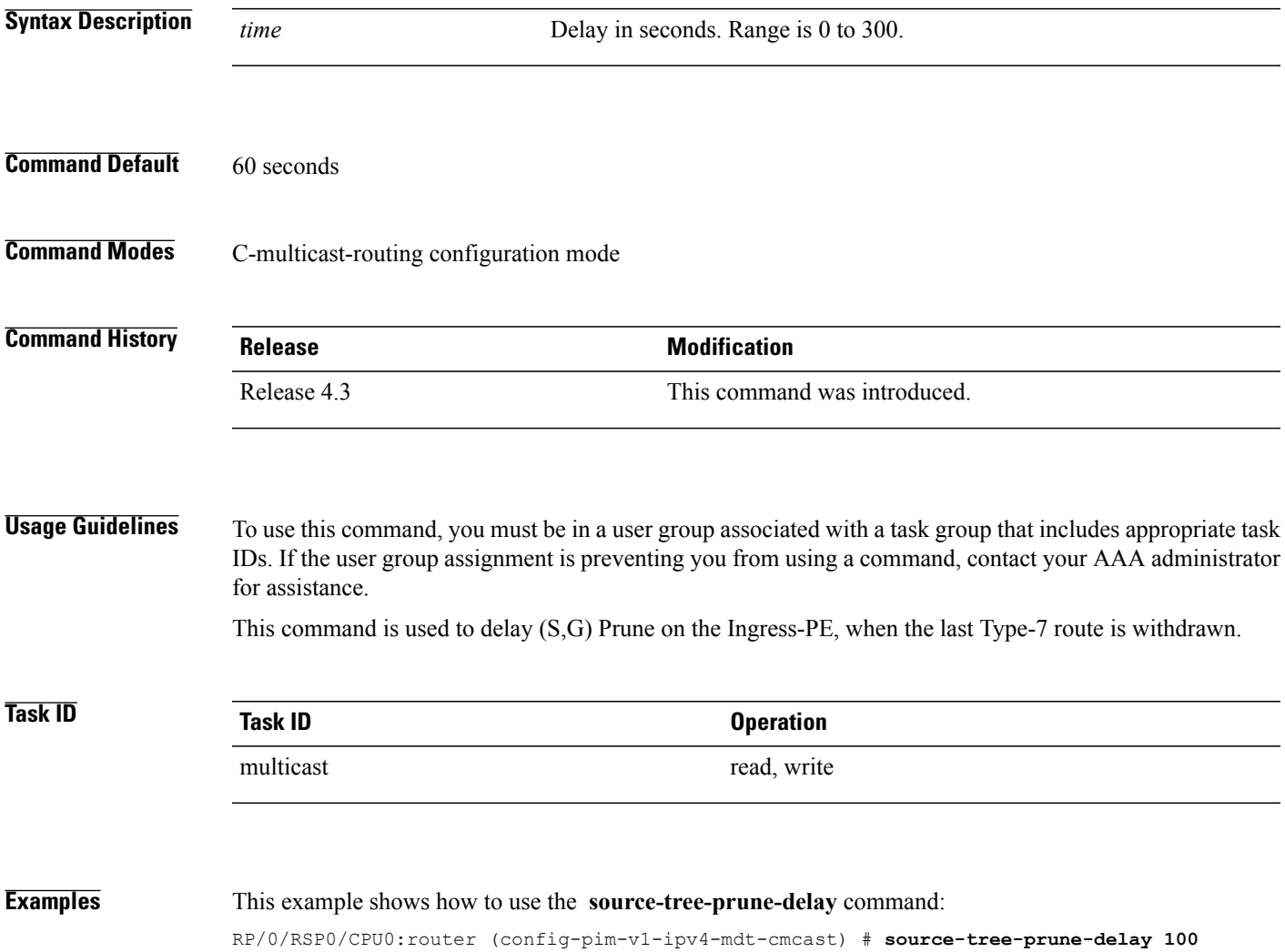

Τ

# **suppress-pim-data-signaling**

To suppress PIM data signaling, use the **suppress-pim-data-signaling** command in the appropriate mode. To remove the suppressed condition, use the **no** form of the command.

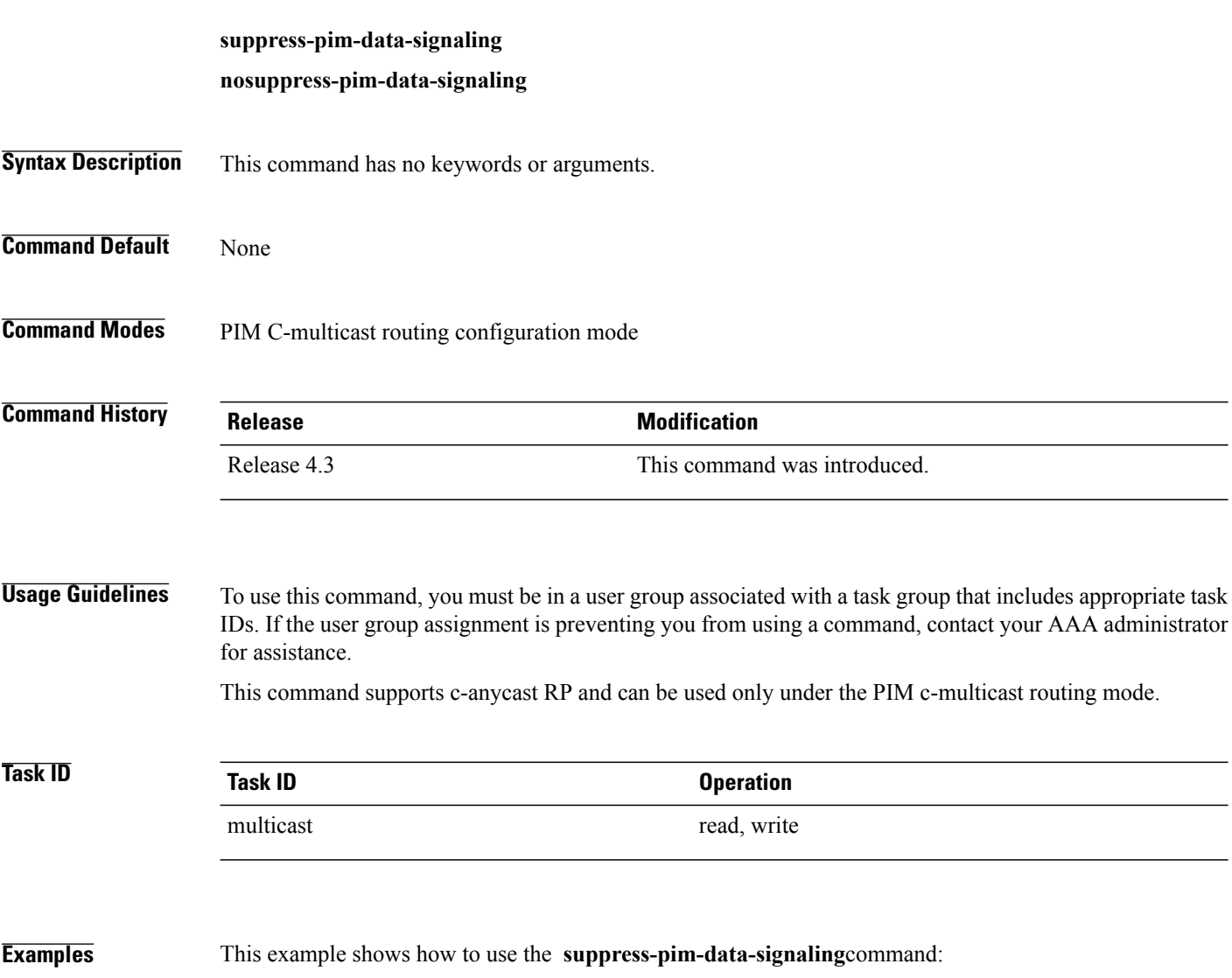

RP/0/RSP0/CPU0:router (config-pim-v1-ipv4-mdt-cmcast) # **suppress-pim-data-signaling**

 $\mathbf I$ 

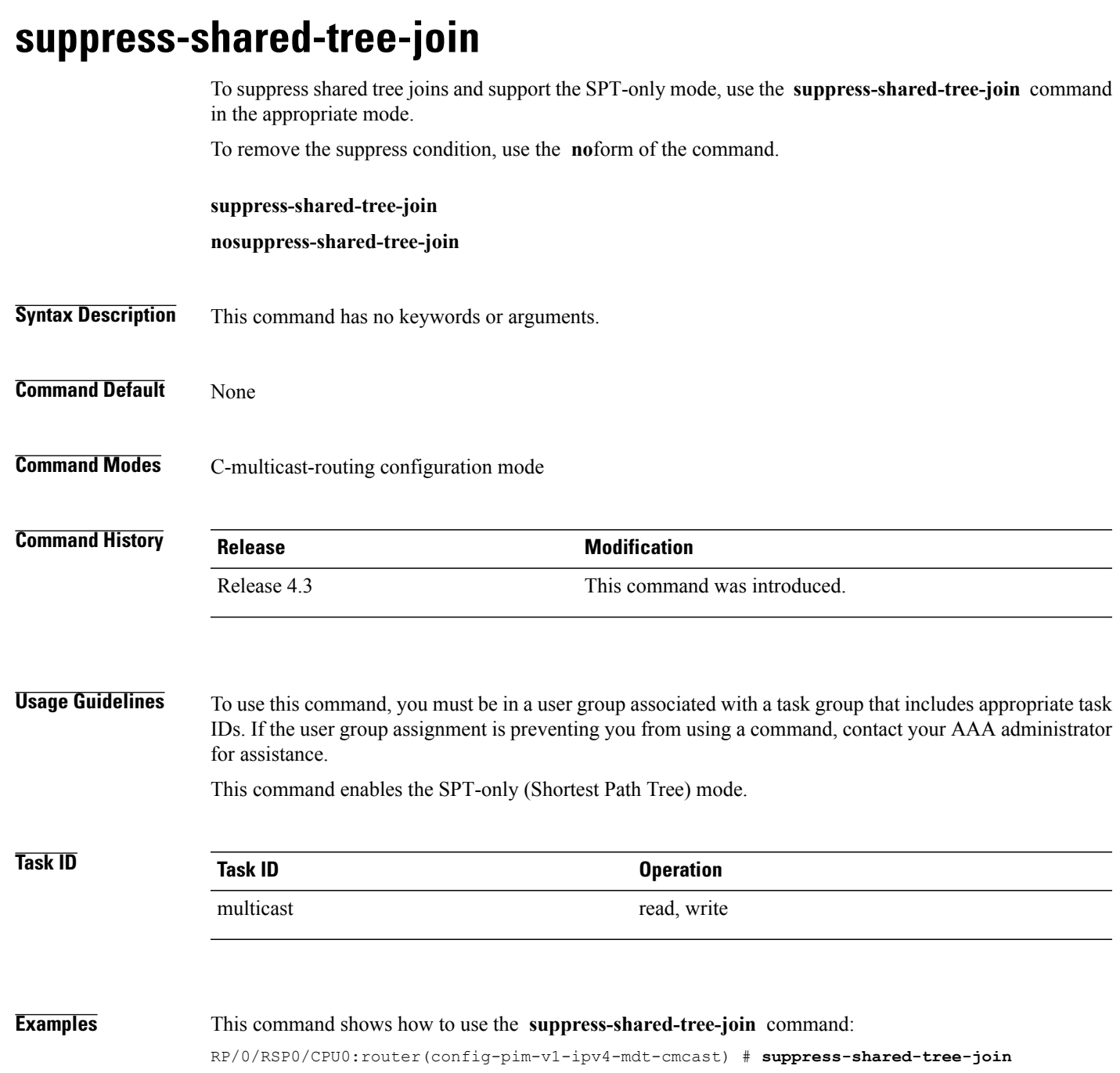

I

# **ttl-threshold (multicast)**

To configure the time-to-live (TTL) threshold for packets being forwarded out an interface, use the **ttl-threshold** command in the appropriate configuration mode. To return to the default behavior, use the **no** form of this command.

**ttl-threshold** *ttl*

**no ttl-threshold** *ttl*

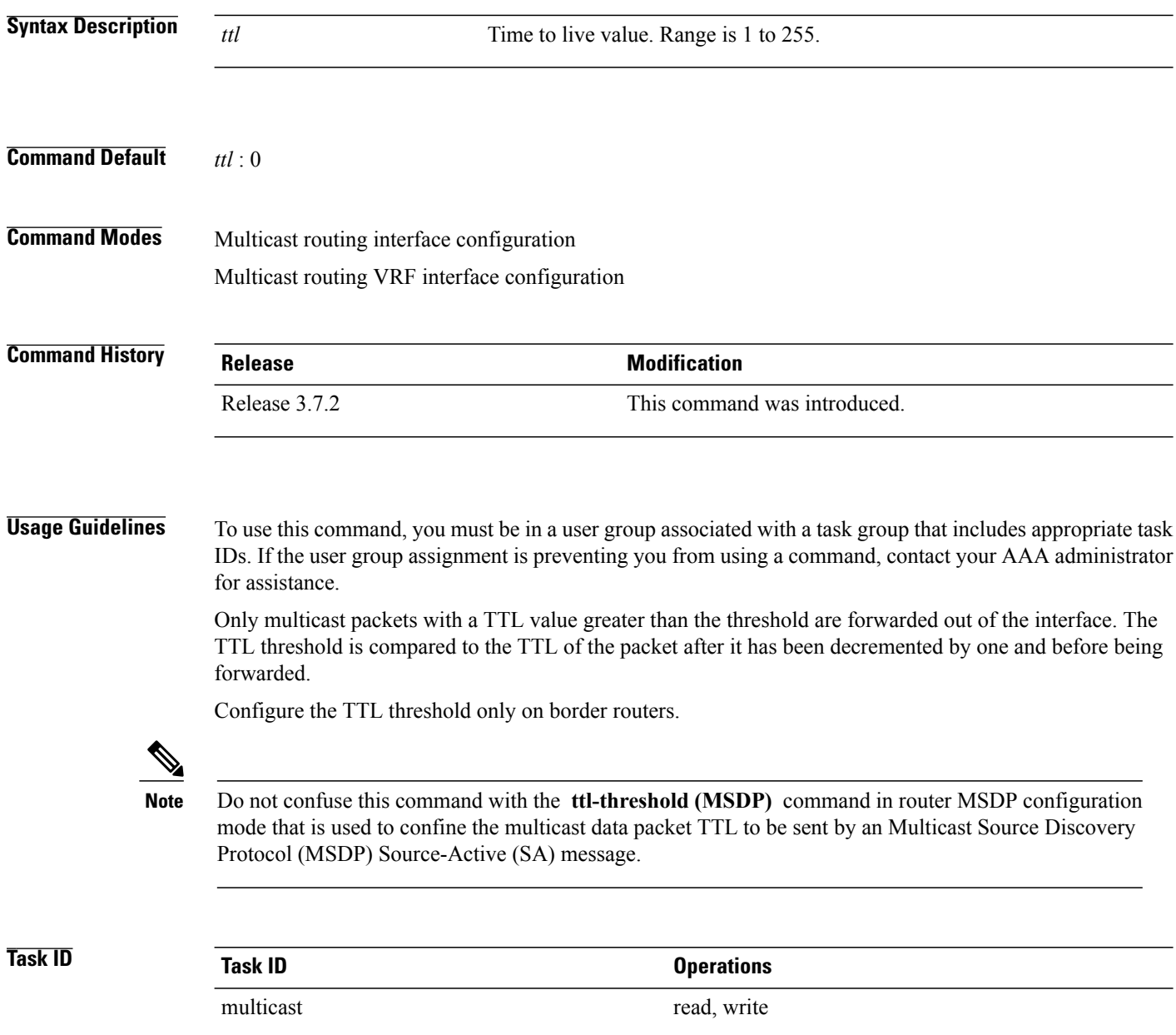
Г

**Examples** The following example shows how to configure the TTL threshold to 23, which means that a multicast packet is dropped and not forwarded out of the GigE 0/1/0/0 interface:

```
RP/0/RSP0/CPU0:router(config)# multicast-routing
RP/0/RSP0/CPU0:router(config-mcast)# interface GigE 0/1/0/CPU0
RP/0/RSP0/CPU0:router(config-mcast-default-ipv4-if)# ttl-threshold 23
```
#### **Related Commands**

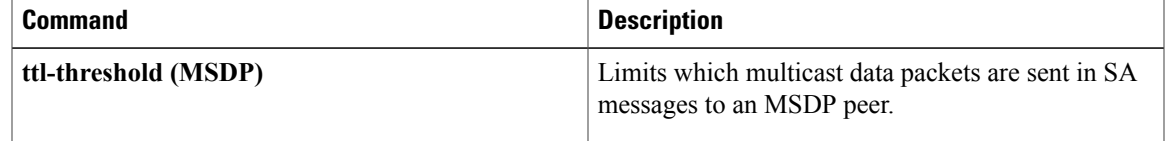

I

# **unicast-reachability**

To disable VPN-IP attributes, use the **unicast-reachability** command in the appropriate mode. To restore the attributes, use the **no**form of the command.

**unicast-reachability** [**connector-disable** | **source-as-disable** | **vrf-route-import-disable** ]

**nounicast-reachability** [**connector-disable** | **source-as-disable** | **vrf-route-import-disable** ]

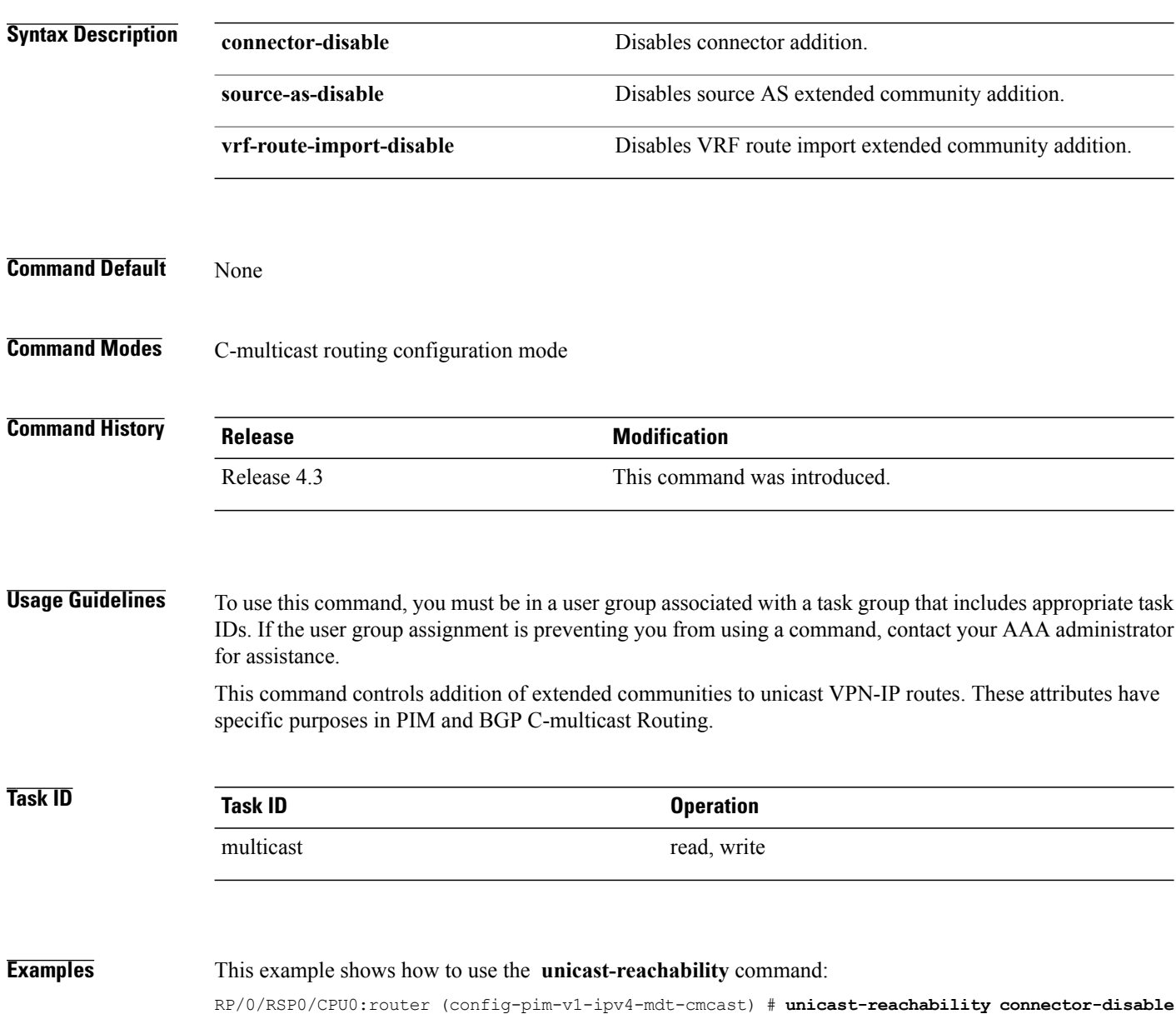

# **vrf (multicast)**

 $\mathbf I$ 

To configure a virtual routing and forwarding (VRF) instance for a VPN table, use the **vrf** command in multicast routing configuration mode. To remove the VRF instance from the configuration file and restore the system to its default condition, use the **no** form of this command.

**vrf** *vrf-name* **ipv4**

**no vrf** *vrf-name* **ipv4**

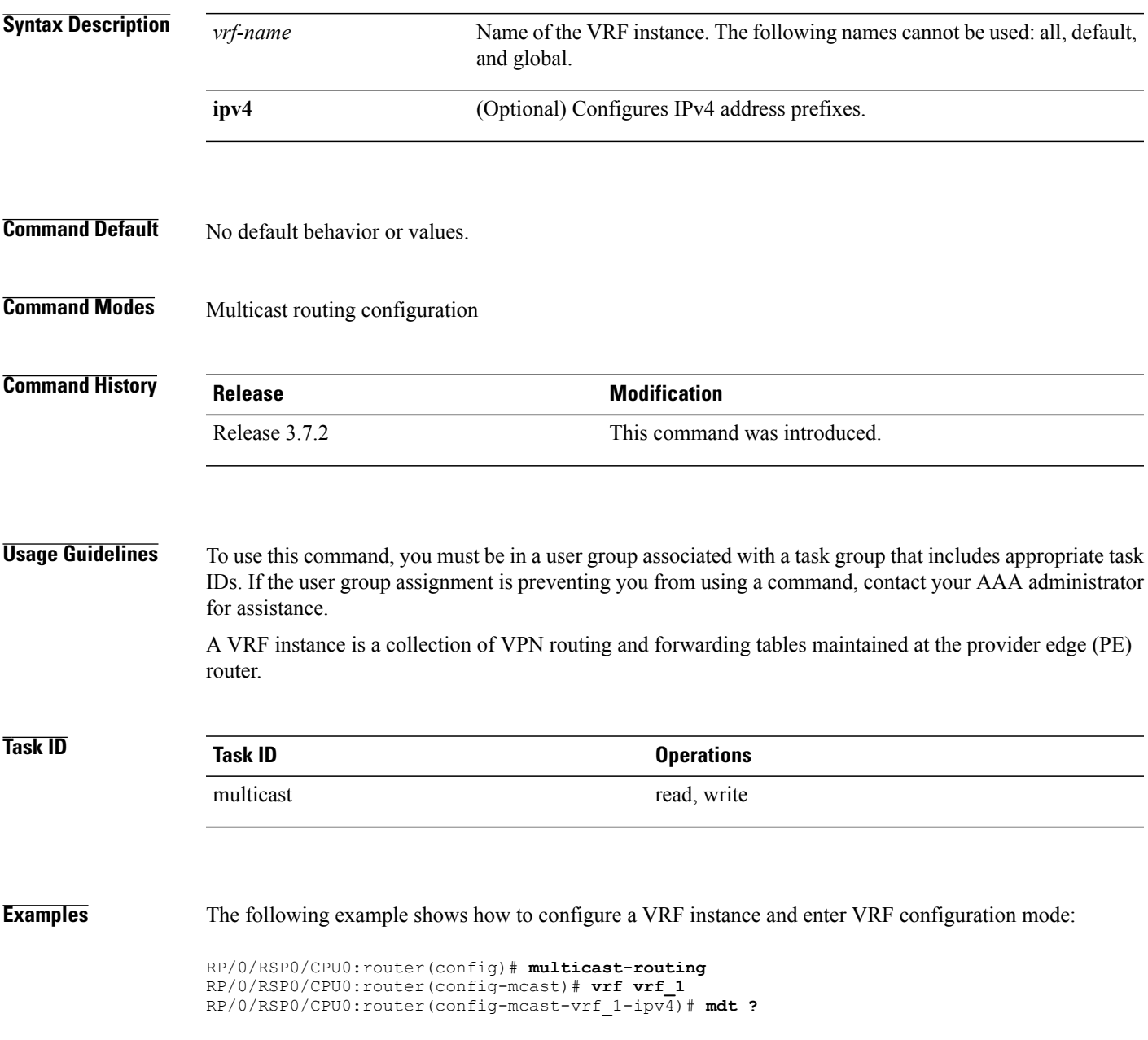

T

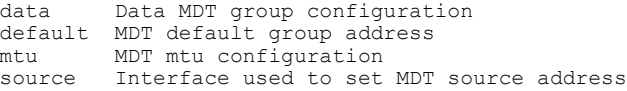

### **Related Commands**

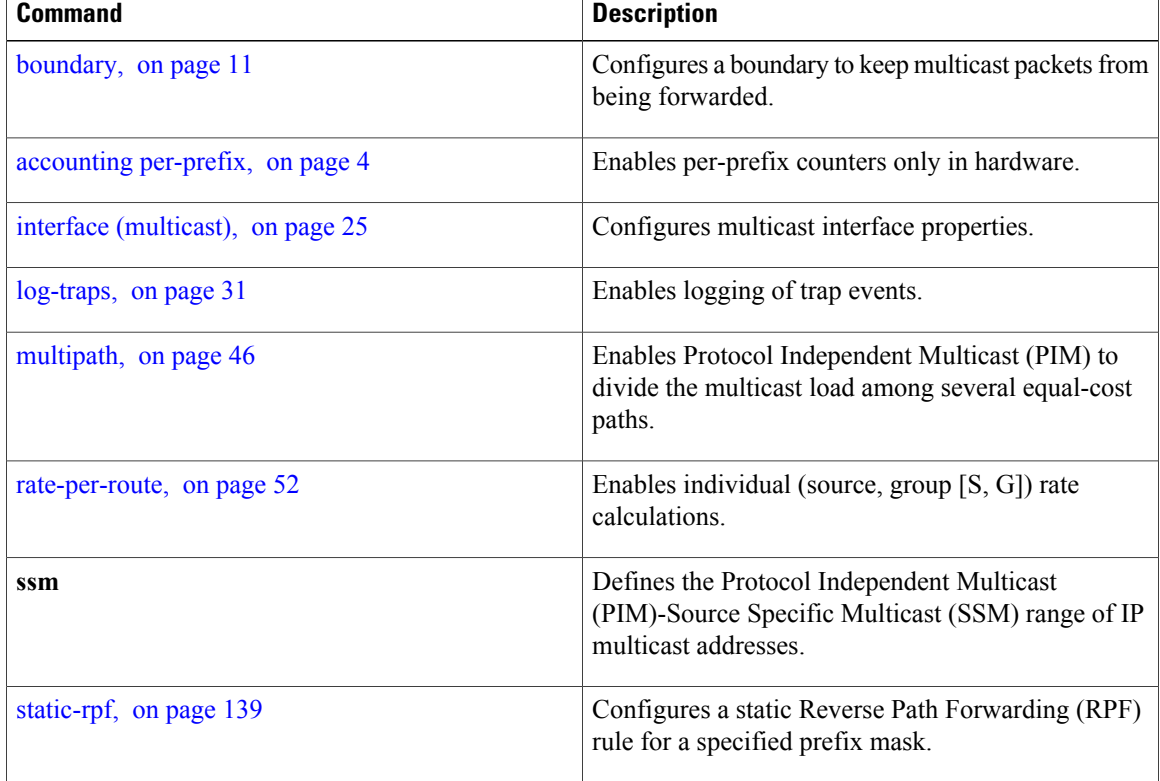